900 Series HP 3000 Computer Systems New Features of MPE/iX: Using the Hierarchical File System

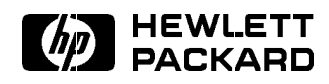

HP Part No. 32650-90351 Printed in U.S.A. <sup>1994</sup>

Second Edition E0494

UNIX $\mathcal{D}$  is a registered trademark of Unix System Laboratories, Inc. in the U.S.A. and other countries.

MS-DOS
R is a U.S. registered trademark of Microsoft Corporation.

### Acknowledgements

The information contained in this document is sub ject to change without notice.

Hewlett-Packard makes no warranty of any kind with regard to this material, including, but not limited to, the implied warranties of merchantability or fitness for a particular purpose. Hewlett-Packard shall not be liable for errors contained herein or for direct, indirect, special, incidental or consequential damages in connection with the furnishing or use of this material.

Hewlett-Packard assumes no responsibility for the use or reliability of its software on equipment that is not furnished by Hewlett-Packard.

This document contains proprietary information that is protected by copyright. All rights are reserved. Reproduction, adaptation, or translation without prior written permission is prohibited, except as allowed under the copyright laws.

Copyright © 1994 by Hewlett-Packard Company

Printing History The following table lists the printings of this document, together with the respective release dates for each edition. The software version indicates the version of the software product at the time that this document was issued. Many product releases do not require changes to the document; therefore, do not expect a one-to-one correspondence between product releases and document editions.

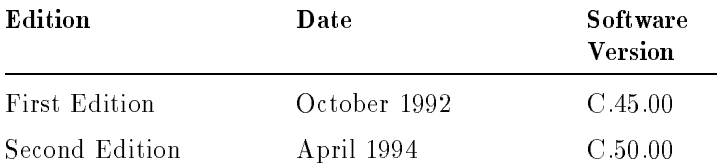

**Preface** MPE/iX, Multiprogramming Executive with Integrated POSIX, is the latest in a series of forward-compatible operating systems for the HP 3000 line of computers.

> In HP documentation and in talking with HP 3000 users, you will encounter references to MPE XL, the direct predecessor of MPE/iX. MPE/iX is a superset of MPE XL. All programs written for MPE XL will run without change under MPE/iX. You can continue to use MPE XL system documentation, although it may not refer to features added to the operating system to support POSIX (for example, hierarchical directories).

Finally, you may encounter references to MPE V, which is the operating system for HP 3000s not based on PA-RISC architecture. MPE V software can be run on the PA-RISC (Series 900) HP 3000s in what is known as compatibility mode.

#### About This Manual

This manual describes changes to MPE/iX as of Release 4.5 and 5.0. The ma jor changes introduced as of these releases enhance MPE/iX to make it \POSIX-compatible." POSIX is an IEEE standard for a portable operating system interface to support source-level application portability. This document introduces the enhancements by means of a tutorial, conceptual background chapters, and chapters that present tasks associated with the new features of MPE/iX.

#### Who This Manual Is For

This manual is for experienced HP 3000 system administrators, system programmers, application developers, and other MPE/iX system users who are interested in learning about Release 4.5 and 5.0 enhancements.

All readers of this document should be familiar with performing the following tasks:

- Logging on and off the system
- $\blacksquare$  Accessing files
- Using the MPE command interpreter (CI)
- Executing commands such as LISTF, NEWGROUP. CHGROUP, and ALTSEC
- Using UDCs

Chapters 3, 7, and 8 are specically for experienced system administrators. These readers should be familiar with the following tasks:

- Adding users
- Adding accounts
- Monitoring disk space usage
- Creating and managing files
- **Backing up and recovering the system**

#### What's in Each Chapter

Chapter 1 is a tutorial for anyone who wants to learn about what's new by trying some of the commands. This chapter also includes a brief overview of the new features. All users should read this chapter.

Chapter 2 provides a conceptual overview of what's new. It includes information about  $MPE/ iX$  file and directory name syntax and lists new and changed commands and utilities. All users should read this chapter.

Chapter 3 summarizes the major changes that system administrators need to know about such as the addition of the user and group databases, backup and restore changes, expanded search capabilities, and security enhancements.

Chapter 4 provides an overview of new and enhanced features accessible through MPE/iX system intrinsics. The new features described are hierarchical directories,  $MPE/IX$  byte-stream files, renaming a file across account boundaries, and append mode. Security, object ownership, and file manipulation commands and intrinsics have been enhanced. Although the information in this chapter is particularly relevant for programmers, other advanced users would benefit from reading it.

Chapter 5 defines directories and explains how to name and create them. It also includes step-by-step instructions on how to list directories, list directory contents, move from one directory to another, determine the amount of space used by directories, and delete directories. All users should read this chapter.

Chapter 6 describes changes to tasks that relate to files including naming files, listing files, displaying files, deleting files, working with byte stream files, and spooling files. All users should read this chapter.

Chapter 7 describes the group and user databases and how they are created, and tells how to keep them up to date. It also discusses new options provided when adding users onto MPE/iX. This chapter is most relevant to system administrators.

Chapter 8 describes storing and restoring files, explains new options to the STORE and RESTORE commands, and reminds system administrators to modify the backup procedures to back up the hierarchical file system.

Chapter 9 presents enhancements to file system security. It includes a brief discussion of access control definitions and access modes and describes tasks such as listing ACDs and changing access to files and directories. This chapter is most relevant to system administrators, but it includes information for all users.

vii

The Glossary defines many of the new terms used throughout this manual.

#### For More Information

For information on MPE/iX, refer to the full MPE/iX documentation set. The  $MPE/iX$  Documentation Guide (32650-90144) describes all available manuals.

For details on new commands, refer to the  $MPE/iX$ Commands Reference Manual, Volumes I & II (32650-60115).

For details on intrinsics, refer to the  $MPE/ix$  Intrinsics Reference Manual (32650-90028).

For information on error messages, refer to the Error Message Manuals, Volumes I, II, & III (32650-60016).

Refer to the IEEE 1003 Standards documents, for information about the POSIX standards:

- $\blacksquare$  1003.1 C language bindings
- 1003.2 Shell commands and utilities

Additional manuals are available with the MPE/iX Developer's Kit (36430A). This kit is an optional product for programmers planning to develop POSIX applications or use POSIX functions in programming applications on MPE/iX. The MPE/iX Developer's Kit includes the following manuals:

- $\blacksquare$  MPE/iX Developer's Kit Reference Manual, Volumes I and II (36430-90001 and 36430-90002) describe programmatic interfaces and extensions to the C library.
	- $\Box$  MPE/iX Shell and Utilities User's Guide (36431-90002) provides a command overview and tutorials on the MPE/iX shell and describes utilities such as make, yacc, lex, and awk.
- $\Box$  MPE/iX Shell and Utilities Reference Manual, Volumes I and II (36431-90001 and 36431-90003) contain complete descriptions of all MPE/iX shell commands.
- $\blacksquare$  HP C/iX Reference Manual (31506-90005) provides a complete reference for the C programming language.
- $\blacksquare$  HP C Programmer's Guide (92434-90002) includes information on programming in C.
- $\blacksquare$  HP C/iX Library Reference Manual (30026-90001) describes C library routines that are available in the POSIX.1/iX library.
- The POSIX.1 Standard: A Programmer's Guide (36430-90003) by Fred Zlotnick, Benjamin/Cummings Publishing Company, Inc., 1991. A programmer's guide to using POSIX.2 C library functions to create portable programs.

#### How to Use This Document

This document is written for a broad audience. Certain sections are more relevant to some readers than others. The following table shows you what to read depending on your focus and what kind of information you need.

**Note** If you normally work within an application while using MPE/iX, you don't need to read this manual. It is for people who work from the MPE/iX command interpreter (CI).

| <b>Information Covered</b>                                                                           | What to Read                       | Who Should Read                                                                            |
|----------------------------------------------------------------------------------------------------|------------------------------------|--------------------------------------------------------------------------------------------|
| Overview of new<br>features in tutorial<br>form                                                      | Tutorial,<br>Chapter 1             | All users                                                                                  |
| Overview of all<br>$MPE/iX$ changes<br>including programming<br>and system<br>administration changes | Whole<br>manual                    | Programmers,<br>system managers,<br>system operators,<br>general users                     |
| Programming<br>information including<br>intrinsics changes                                           | Chapters 2, 4,<br>6, 7             | Programmers,<br>advanced system<br>managers                                                |
| System administration<br>information                                                                 | Chapters 2, 3,<br>5, 6, 7, 8, 9    | System managers,<br>system operators                                                       |
| General overview of<br>new features                                                                  | Chapters 1, 2,<br>3, 4, 6, 7, 9    | All users                                                                                  |
| Security enhancements                                                                                | Chapter 3 or<br>4 and<br>Chapter 9 | System managers<br>(read Chapters 3<br>and $9$ ,<br>programmers (read<br>Chapters 4 and 9) |
| Backup and restore<br>changes                                                                        | Chapter 8                          | System managers,<br>system operators,<br>and programmers                                   |

Where to Go for Information

## **Contents**

## 1. What's New on MPE/iX: Tutorial

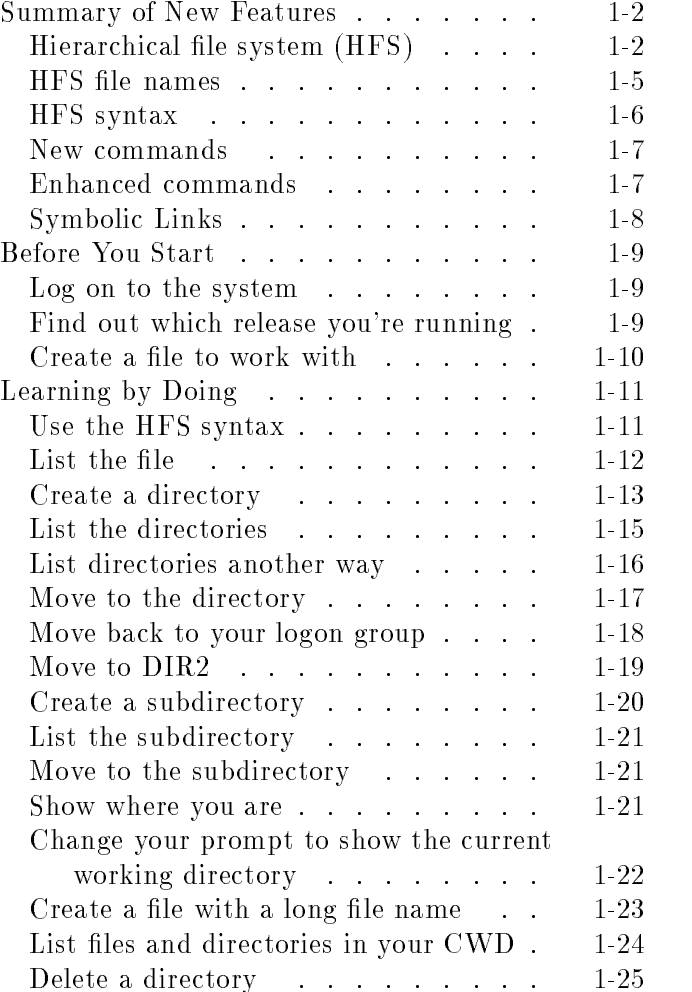

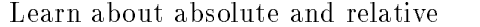

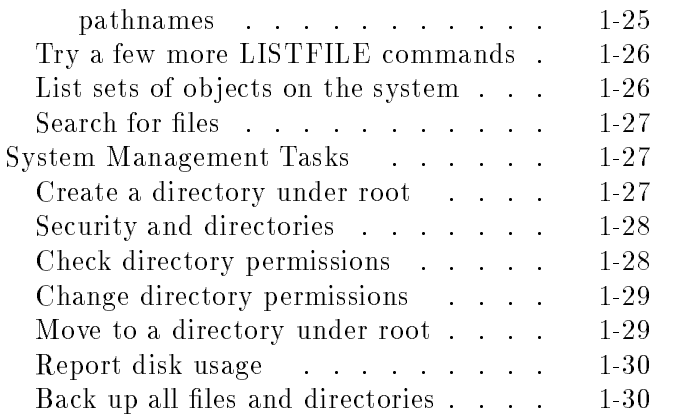

### 2. What's New: Overview

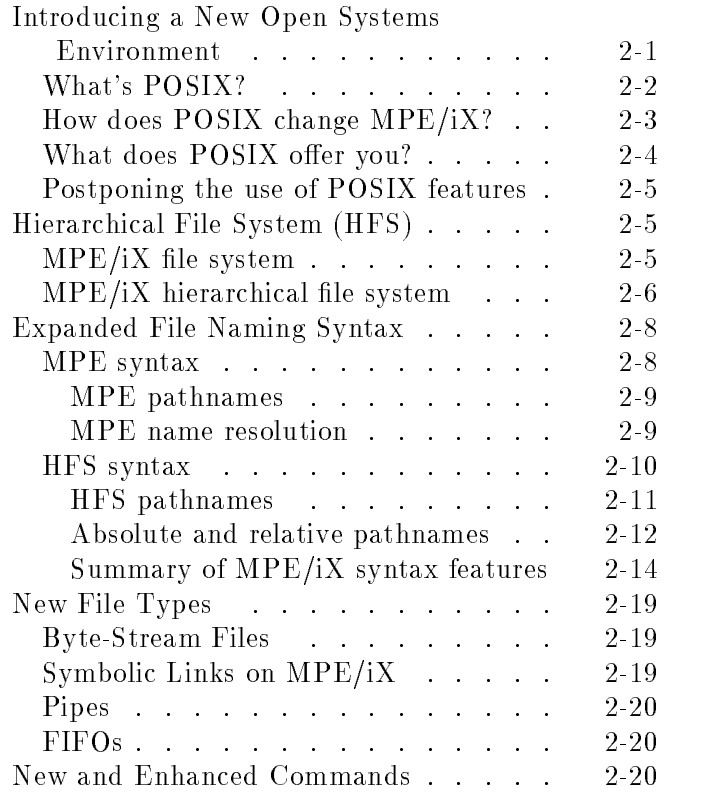

Contents-2

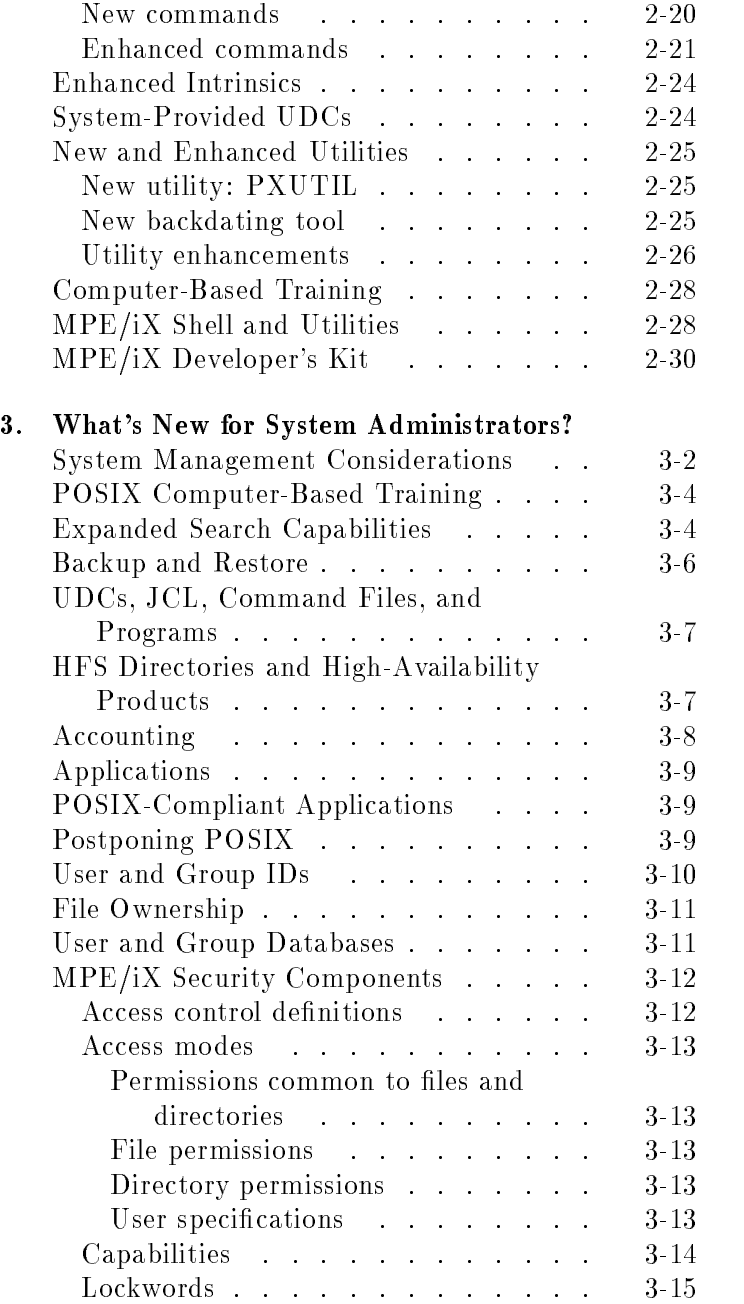

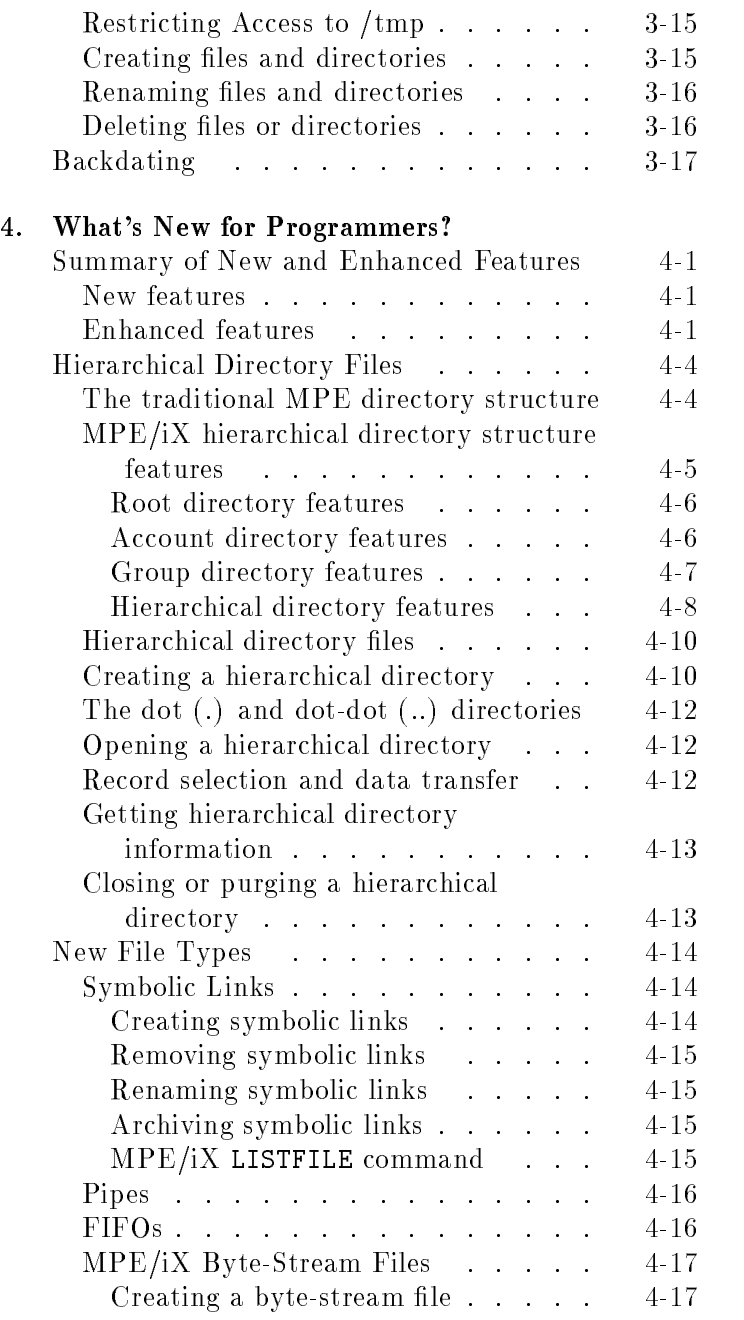

Contents-4

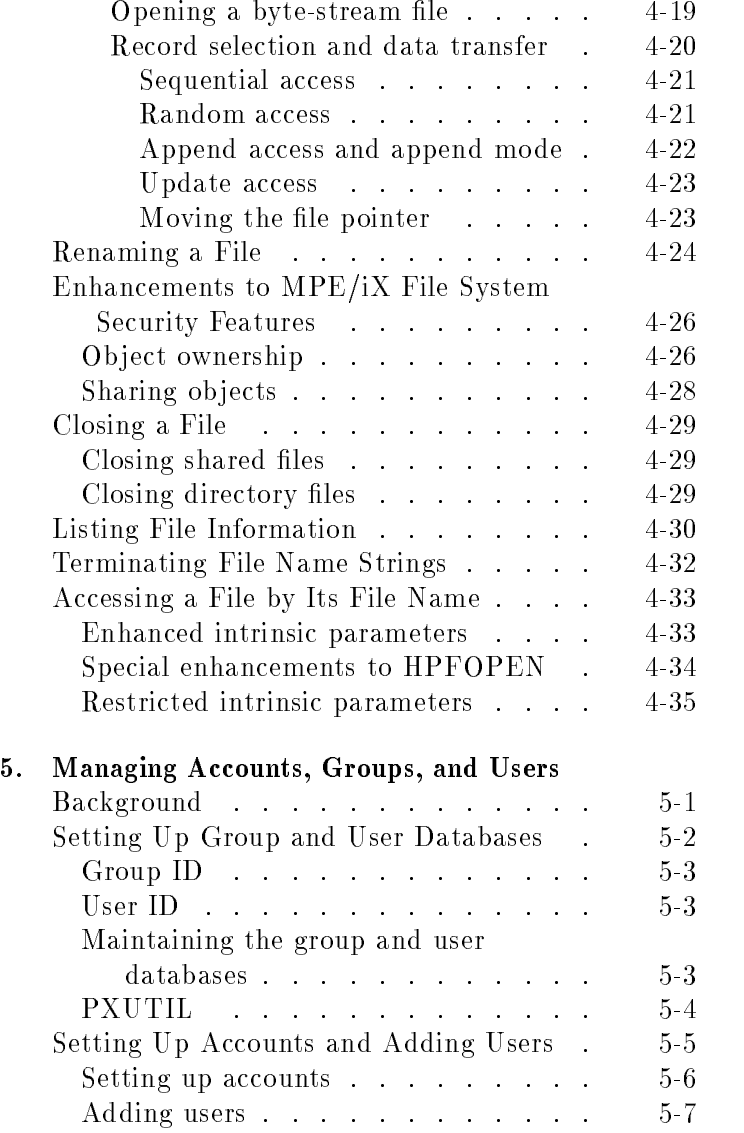

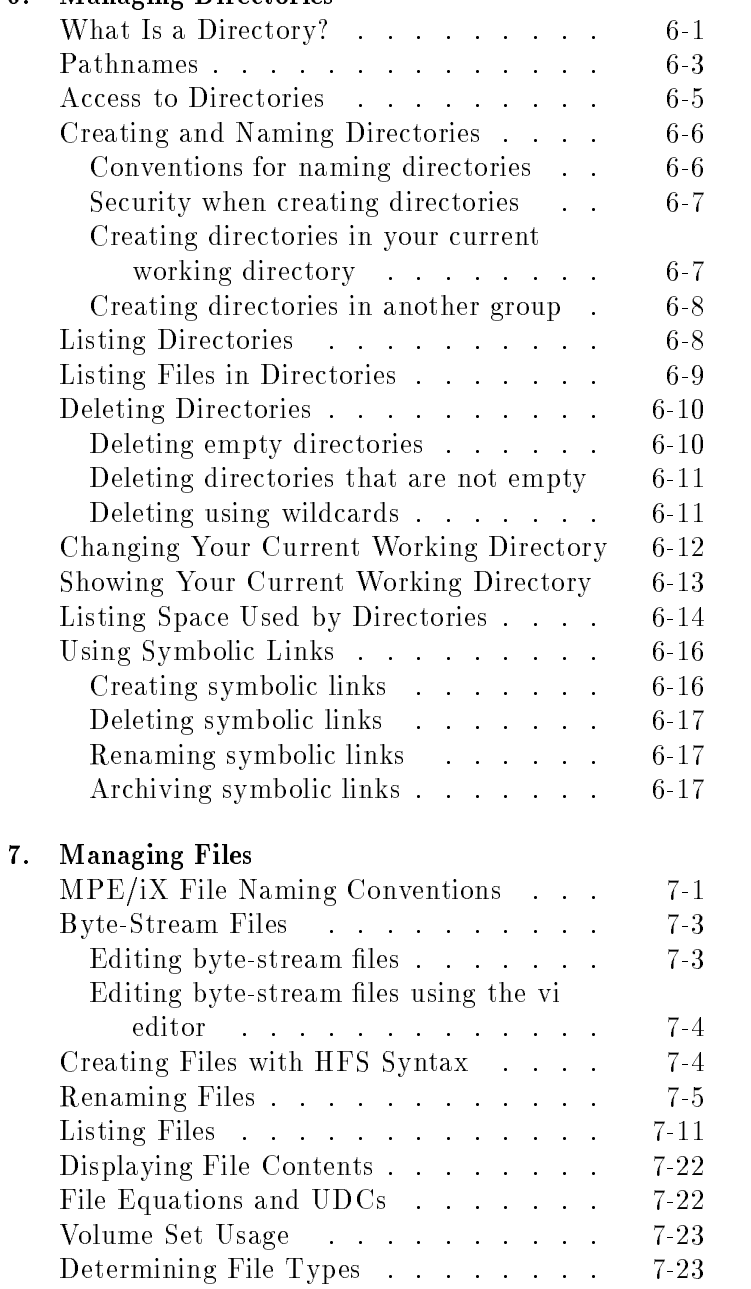

### 6. Managing Directories

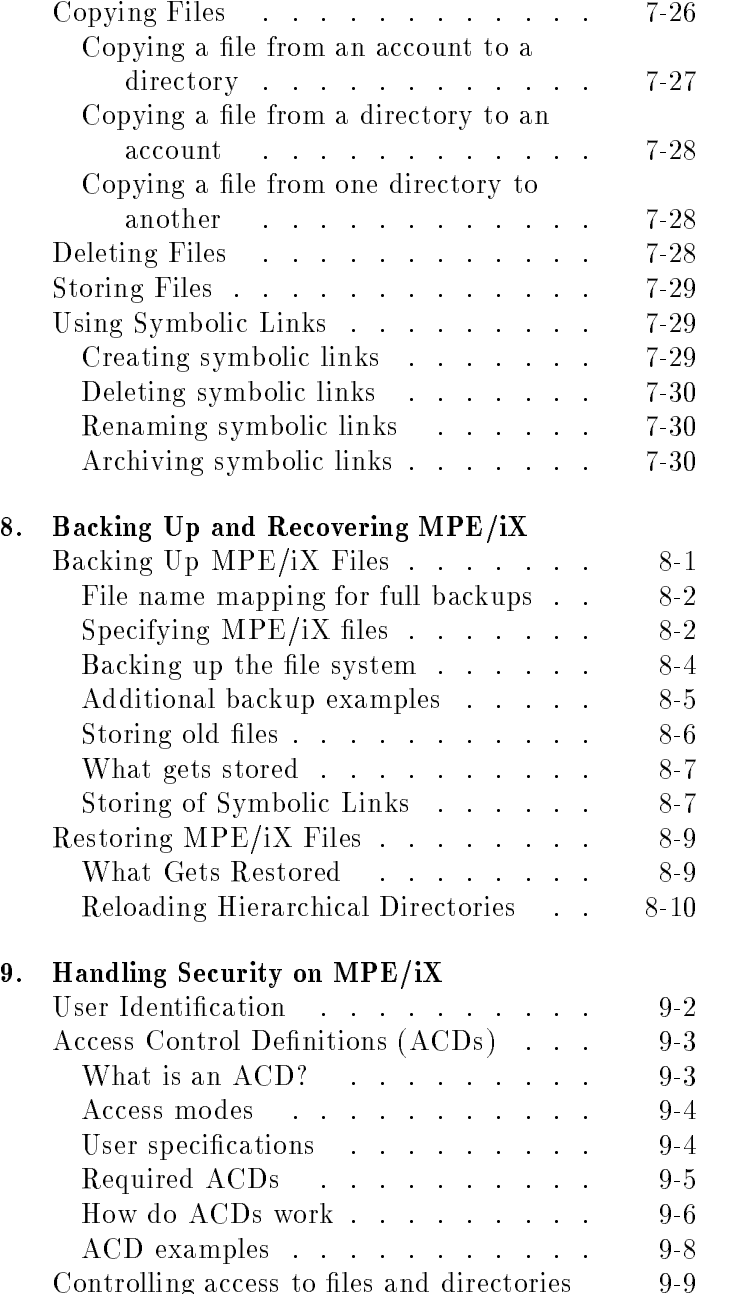

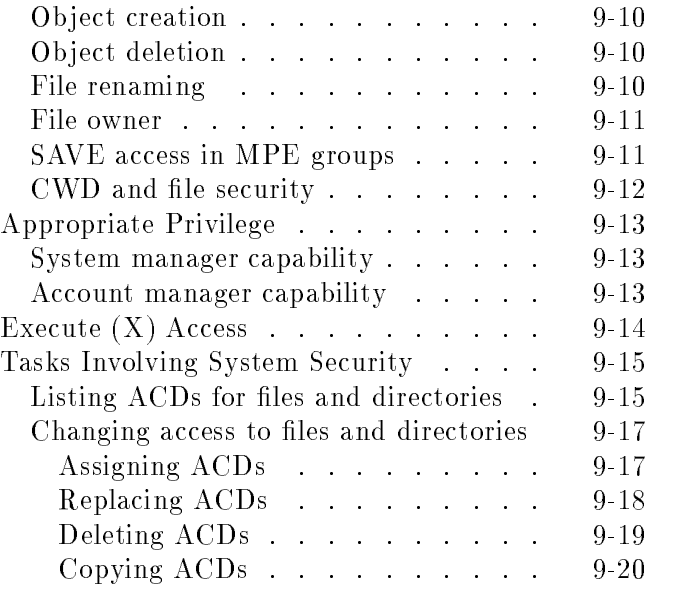

Glossary

Index

Contents-8

 $\begin{array}{c} \hline \end{array}$ 

# Figures

 $\begin{array}{c} \hline \end{array}$ 

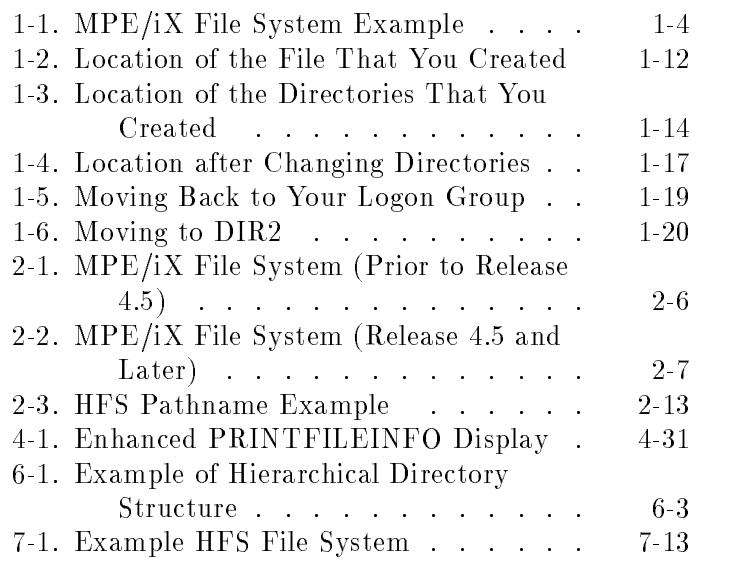

# Tables

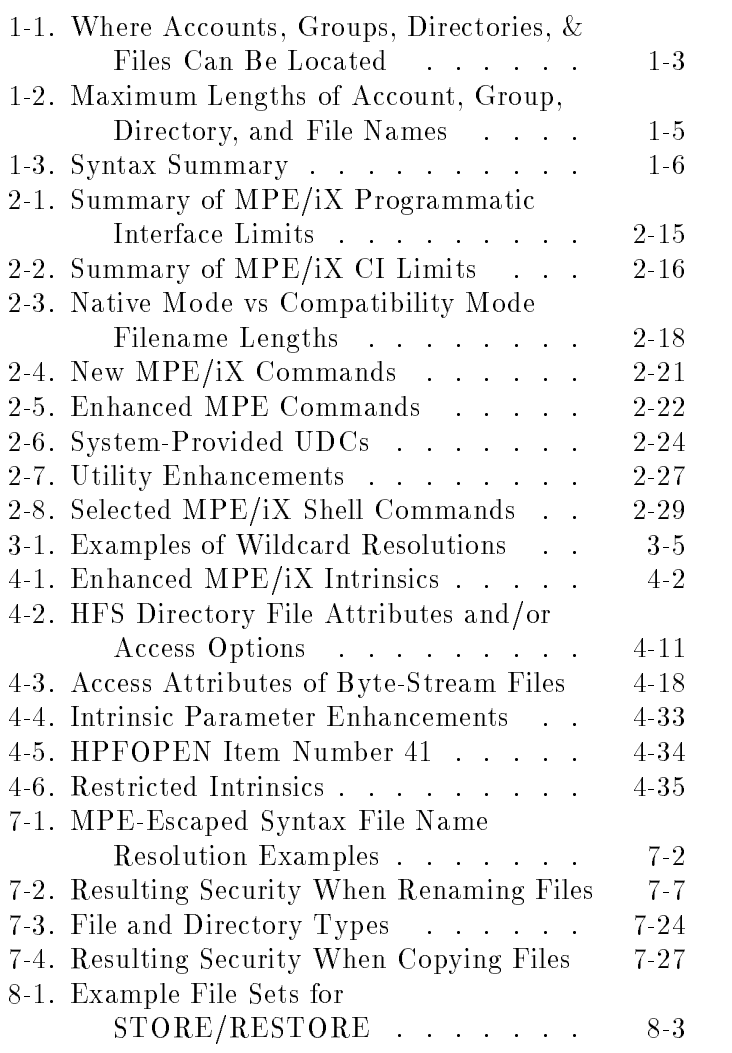

9-1. User Categories . . . . . . . . . . 9-2

 $\begin{array}{c} \begin{array}{c} \begin{array}{c} \end{array} \\ \begin{array}{c} \end{array} \end{array} \end{array}$  $\begin{array}{c} \begin{array}{c} \begin{array}{c} \begin{array}{c} \end{array} \\ \begin{array}{c} \end{array} \end{array} \end{array} \end{array}$ 

## What's New on MPE/iX: Tutorial

As of Release 4.5 and 5.0, MPE/iX has hierarchical directories, offers new commands, and allows you to use new file naming conventions among other new features. Many users want to learn by trying out the new features right away. This tutorial allows you to do just that. It doesn't try to explain everything. It just introduces you to some of the ma jor enhancements. Other sections of this manual include more information and examples.

 $1.11$   $1.11$   $1.11$   $1.11$   $1.11$   $1.11$   $1.11$   $1.11$   $1.11$   $1.11$   $1.11$   $1.11$   $1.11$   $1.11$ 

This tutorial is for anyone who wants to use the new features: system managers, system operators, programmers, or other system users. It assumes that you are familiar with MPE and with typing MPE commands from the MPE/iX command interpreter (CI).

You can also use the online POSIX Computer-Based training to learn about the new features of MPE/iX. To take the training, you need to log on to your MPE/iX system and type the following command:

:POSIXCBT.LSN.SYS

# Summary of New

### Hierarchical file system (HFS)

This section briefly introduces some of the new features of MPE/iX that you will encounter in this tutorial:

- **Hierarchical file system (HFS)**
- **HFS** file names
- HFS syntax
- New and enhanced commands

As of Release 4.5 and 5.0, the MPE/iX file system is hierarchical (tree structured) and can contain files at many different levels. This organization provides a special kind of file called a **directory**. Instead of holding data, directories contain lists of files and pointers to those files. A directory can also contain other directories. This organization is similar to the file systems on UNIX<sup>®</sup> or MS-DOS<sup>®</sup> systems.

The new file organization still includes the familiar accounts, groups, and users. The hierarchical file system (called HFS, for short) extends the traditional MPE file system features so the operating system is more flexible. You'll learn more about HFS as you work through the tutorial. But keep in mind, unless you're going to use a new application that requires the new items (such as directories), you can continue to use MPE as you have in the past.

You're used to referring to files, groups, and accounts using the traditional MPE syntax: FILE1.PUB.SYS. You can still use MPE syntax. You can also make use of a new syntax called HFS syntax, which looks like this: /SYS/PUB/FILE1.

The MPE/iX enhancements are compared to previous releases in Table 1-1.

| Location       | <b>Before Release 4.5</b>                                        | Release 4.5 and After           |
|----------------|------------------------------------------------------------------|---------------------------------|
| Highest level  | Accounts                                                         | R.oot                           |
| Under root     | Root not visible                                                 | Accounts, directories, or files |
| Under accounts | Groups                                                           | Groups, directories, and files  |
| Under groups   | Files                                                            | Directories or files            |
|                | Under directories Directories not available Directories or files |                                 |

Table 1-1. Where Accounts, Groups, Directories, & Files Can Be Located

Figure 1-1 shows how you can organize files, accounts, groups, and directories in the file system. Notice that accounts, directories, groups, and files all connect back to one directory designated by a slash  $//$ . This is referred to as the root or the root directory.

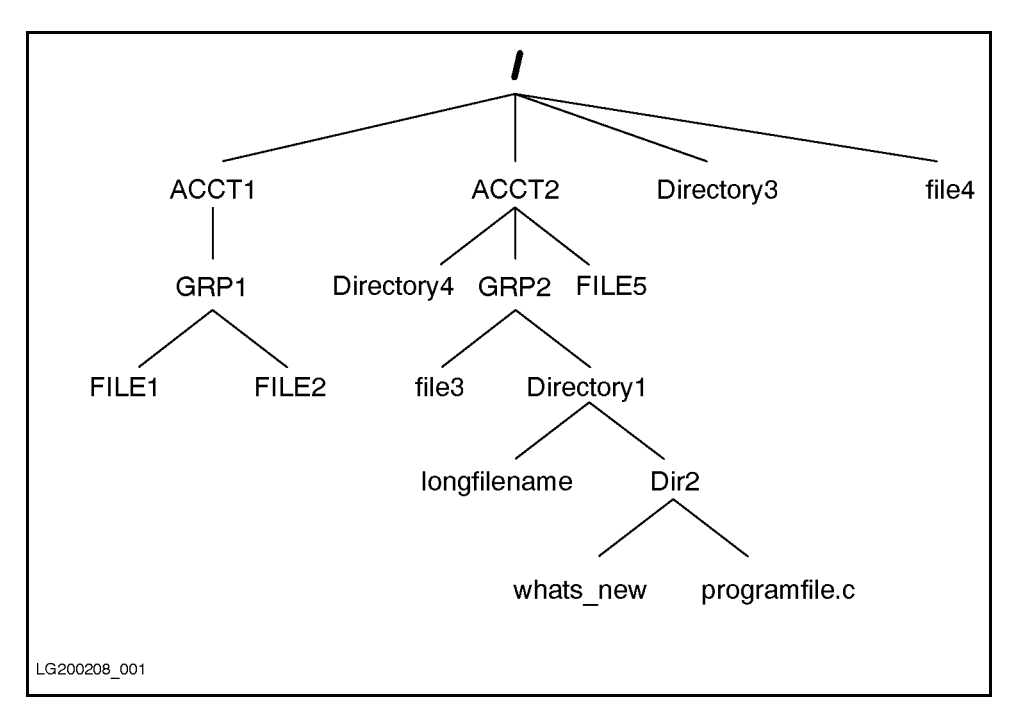

Figure 1-1. MPE/iX File System Example

**HFS file names** MPE/iX now allows you to assign longer file names than in previous versions of MPE/iX. Table 1-2 summarizes name lengths for accounts, groups, directories, and files previous to Release 4.5 or greater.

Table 1-2. Maximum Lengths of Account, Group, Directory, and File Names

| Type           | <b>MPE</b> Syntax         | <b>HFS</b> Syntax                                                                                                 |
|----------------|---------------------------|----------------------------------------------------------------------------------------------------|
| Account name   | 8 uppercase<br>characters | 8 uppercase characters                                                                                            |
| Group name     | 8 uppercase<br>characters | 8 uppercase characters                                                                                            |
| Directory name | Not available             | 16 mixed case characters<br>if directly under root,<br>account, or a group. Up<br>to 255 characters<br>elsewhere. |
| File name      | 8 uppercase<br>characters | 16 mixed case characters<br>if directly under root,<br>account, or a group. Up<br>to 255 characters<br>elsewhere. |

See "Summary of MPE/iX syntax features" in Chapter 2 for additional information about name lengths.

HFS syntax Table 1-3 summarizes some of the syntax enhancements introduced by the MPE hierarchical file system. The syntax that you are used to still works for files in groups and accounts. So to use HFS syntax, you must precede file and directory names with ./ or /. Otherwise, MPE/iX treats the names using traditional MPE syntax rules.

> This manual refers to files that are named using HFS syntax as  $HFS$  files.

| Item                       | <b>MPE</b> Syntax                                                       | <b>HFS</b> Syntax                                                                                                   |
|----------------------------|-------------------------------------------------------------------------|----------------------------------------------------------------------------------------------------|
| Specify file<br>name       | No special<br>beginning<br>character<br>required:<br>FILE.GRP.ACCT      | Name must be preceded<br>by a $\sqrt{(det slash)}$ or $\sqrt{(det slash)}$<br>$(\text{slash})$ :<br>/ACCT or ./dir1 |
| Name<br>separators         | . (period); $/$<br>separates<br>lockwords                               | $/$ (slash)                                                                                                    |
| Way of<br>specifying files | Bottom up:<br>FILE.GRP.ACCT                                             | Top down:<br>/ACCT/GRP/FILE                                                                                         |
| Case sensitivity           | Not case<br>sensitive; all<br>characters are<br>shifted to<br>uppercase | Case sensitive:<br>/DIR/FILE1 and<br>/DIR/file1 are two<br>different files                                          |
| Special<br>characters      | Only<br>alphanumeric<br>characters                                      | Alphanumeric, -<br>(hyphen), (dot), and<br>(underscore) are allowed                                                 |
| First character            | Must be<br>alphabetic                                                   | Can be alphanumeric, $\overline{\phantom{a}}$<br>(underscore), or. (dot)<br>but not - (hyphen)                      |

Table 1-3. Syntax Summary

### **New commands E** ALTFILE alters a file's attributes such as UID and GID

- of a file, directory, and MPE group or account (except that the GID may not be altered for MPE groups or accounts).
- CHDIR lets you move your CWD (much like changing groups).
- **DISKUSE** displays disk space used by accounts, groups, and directories, that is, all items in the hierarchical file system. (The REPORT command still provides disk space accounting for accounts and groups. It just won't include detailed information about directories below accounts, and it does not report on directory structures directly below the root.)
- **NEWDIR** lets you create directories. After creating directories, you can use the ALTSEC command if you want to grant access to other users.
- $\blacksquare$  NEWLINK creates a symbolic link to a file, group, account, or directory.
- **PURGEDIR** is for deleting directories.
- **PURGELINK** is for removing a link.
- SETCLOCK alters the system time or system time zone.
- **SHOWCLOCK** displays information about the system date and time.

### **Enhanced commands**  $\blacksquare$  FILE declares the file attributes to be used when a file is opened. This declaration, informally known as a file equation, may be used to override programmatic or system default file specifications. With the addition of shared parameters from the NS3000/XL AdvanceNet subsystem, the declaration may specify a formal file designator that may be used to access a remote file or device in a subsequent command or intrinsic.

**LISTF** (UDC) executes the LISTFILE command to list descriptions of one or more disk files.

- LISTFILE allows you to display directories and all HFS file names.
- $\blacksquare$  PURGE deletes a file from the system.
- **RESTORE** returns files that have been stored on magnetic tape to the system.
- **RUN** executes a prepared or linked program. The only required parameter is *progfile*. If you specify any other parameters, they will override the default parameters that the creator of the program established, but only for that particular execution of the program.
- **SAVE** command saves a file from the temporary domain to the permanent domain.
- **SHOWDEV** reports the status of input/output devices.
- SHOWPROC displays information about one or more processes.
- STORE copies disk files onto a magnetic tape. Files copied to tape with the STORE command can be recovered with the RESTORE command.
- VSTORE veries that the data on a backup media are valid and reports errors incurred by STORE when writing the tape. VSTORE only applies to NMSTORE tapes created in native mode. It does not work on tapes created in compatibility mode.
- **Symbolic Links** Symbolic linking is the concept of indirectly referring (pointing) to another file on the system. This concept is similar to  $MPE/ iX$  file equations. A symbolic link is a type of file that contains another path name. It is a permanent file in the system directory. Symbolic links can be created, removed, renamed, and archived.

## Before You Start

Log on to the system Log on to your account as you normally do using your user name, account, and passwords. **Note** When trying commands in this tutorial, substitute the name of your account for YOURACCT and the group you are working in for YOURGRP. Your procedure may vary from the one shown above.

 $\overline{\phantom{a}}$  and a set  $\overline{\phantom{a}}$  and  $\overline{\phantom{a}}$  and  $\overline{\phantom{a}}$  and  $\overline{\phantom{a}}$  and  $\overline{\phantom{a}}$  and  $\overline{\phantom{a}}$  and  $\overline{\phantom{a}}$  and  $\overline{\phantom{a}}$  and  $\overline{\phantom{a}}$  and  $\overline{\phantom{a}}$  and  $\overline{\phantom{a}}$  and  $\overline{\phantom{a}}$  and  $\overline{\phantom$ 

c because the contract of the contract of the contract of the contract of the contract of the contract of the contract of the contract of the contract of the contract of the contract of the contract of the contract of the

For example:

:HELLO YOURNAME.YOURACCT ENTER ACCOUNT (ACCOUNT) PASSWORD: ENTER USER (USER) PASSWORD: HP3000 RELEASE: C.45.00 USER VERSION C.45.00 WED, MAY 10, 1992 9:18 AM

### Find out which release you're running

To use the tutorial, you need to have MPE/iX Release 4.5 or greater installed on your system. You can find out what release is running by asking your system manager or by using the SHOWVAR command.

To use SHOWVAR to find out what release you are running:

d a contract of the contract of the contract of the contract of the contract of the contract of the contract of the contract of the contract of the contract of the contract of the contract of the contract of the contract o

:showvar hpversion  $HPVERSION = C.45.00$ 

If the HPVERSION is C.45.00 or later, continue with the tutorial.

Create a file to work with To build a file in YOURGRP. YOURACCT that you will use later in this tutorial, enter the following command:

:BUILD FILE1

1-10 What's New on MPE/iX: Tutorial

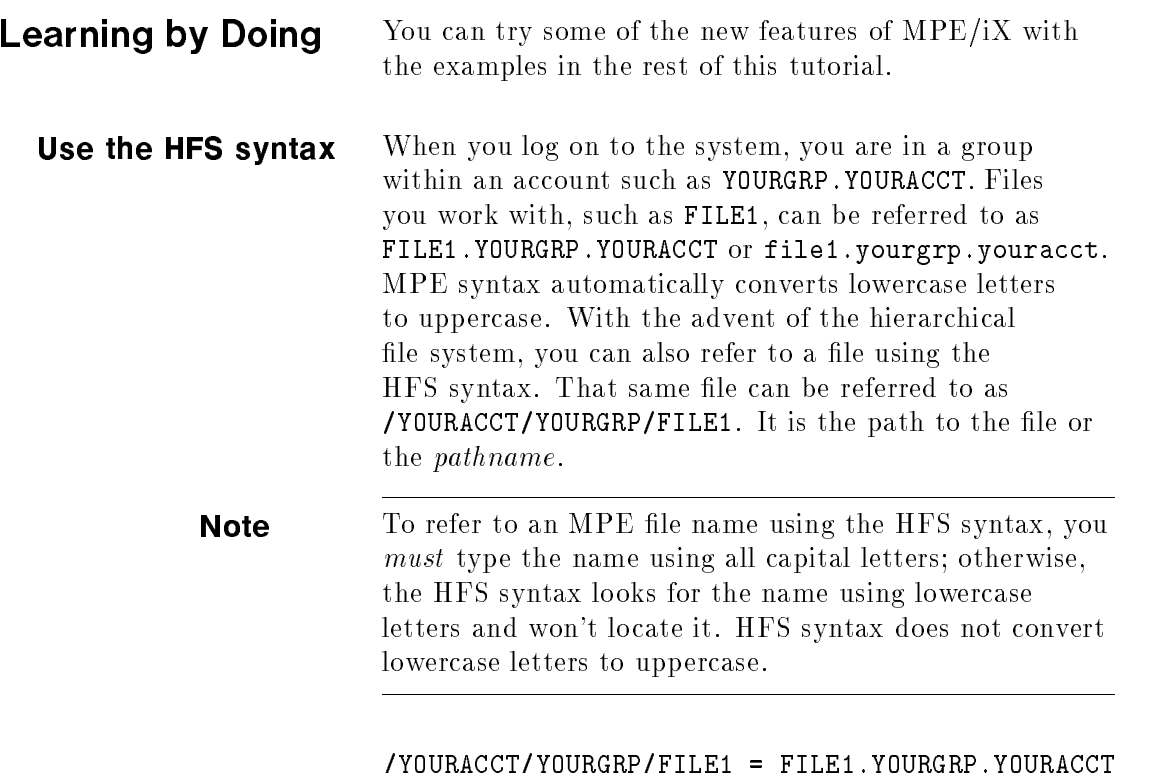

The first  $\prime$  in the pathname refers to the level above the account and is called the root directory. It is used as a way to reference files on the system. See Figure 1-2.

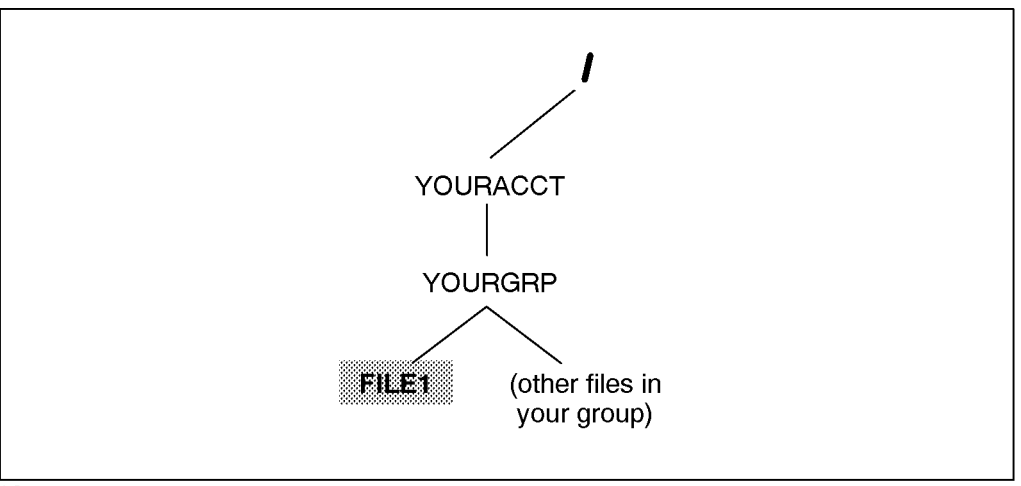

LG200208\_002

Figure 1-2. Location of the File That You Created

Figure 1-2 shows a picture of your file's location in the file system. YOURACCT is one level below the root directory. You logged on to YOURACCT and were placed into YOURGRP. Then you built a file called FILE1. Any other files that you have in YOURGRP are also located there with FILE1.

**List the file** You can refer to a file using either the MPE or HFS syntax. Earlier you created a file called FILE1.

### **Note** The use of the LISTFILE command in this section is intentional. The LISTF command does not recognize HFS syntax.

You can list the file with MPE syntax:

:LISTFILE FILE1.YOURGRP.YOURACCT

OR (using the exact capitalization shown)

:LISTFILE /YOURACCT/YOURGRP/FILE1

1-12 What's New on MPE/iX: Tutorial

Both display the same result:

FILE1

Be careful! HFS syntax is case sensitive but MPE syntax is not. You can type the following command, using MPE syntax in lowercase, and locate uppercase FILE1 in YOURGRP in YOURACCT. Try it.

:listfile file1.yourgrp.youracct

That's because MPE syntax upshifts everything. But because HFS syntax is case sensitive, the following command will not find FILE1 in YOURGRP in YOURACCT:

:listfile /youracct/yourgrp/file1 A component of the pathname does not exist. (CIWARN 9053)

YOURACCT is not the same as youracct in HFS syntax.

**Create a directory** A directory is a work area similar to an MPE group where you can put related files. You can create directories in your group and account. You must precede file and directory names with ./ or / to use HFS syntax. Dot (.) means current working directory or where you are working within the file system. So  $\cdot$  / lets you use HFS syntax in your current working directory.

 $\overline{\phantom{a}}$  and a set  $\overline{\phantom{a}}$  and  $\overline{\phantom{a}}$  and  $\overline{\phantom{a}}$  and  $\overline{\phantom{a}}$  and  $\overline{\phantom{a}}$  and  $\overline{\phantom{a}}$  and  $\overline{\phantom{a}}$  and  $\overline{\phantom{a}}$  and  $\overline{\phantom{a}}$  and  $\overline{\phantom{a}}$  and  $\overline{\phantom{a}}$  and  $\overline{\phantom{a}}$  and  $\overline{\phantom$ 

c because the contract of the contract of the contract of the contract of the contract of the contract of the contract of the contract of the contract of the contract of the contract of the contract of the contract of the

#### :NEWDIR ./Directory1

This command creates Directory1 in your current working directory.

HFS syntax accepts the name exactly as you type it in uppercase and lowercase, and the name can be up to 16 characters long when created directly under a group. (Refer to Table 1-2 shown previously for maximum lengths of directory names.)

Watch out! If you try to create the directory without including ./ before the name, MPE/iX treats the name as a regular MPE name. It converts the letters to all uppercase. Try typing the following command:

:NEWDIR Directory1 File name is more than eight characters long. (CIERR 532)

> Also notice: If you type the following command, MPE/iX creates a directory called DIR2 (uppercase). That is because you are using MPE syntax. Try it.

#### :NEWDIR dir2

d a construction of the construction of the construction of the construction of the construction of the construction of the construction of the construction of the construction of the construction of the construction of th

In the next section, you'll learn how to list the directory.

Figure 1-3 shows a picture of the file system including the directories that you just created.

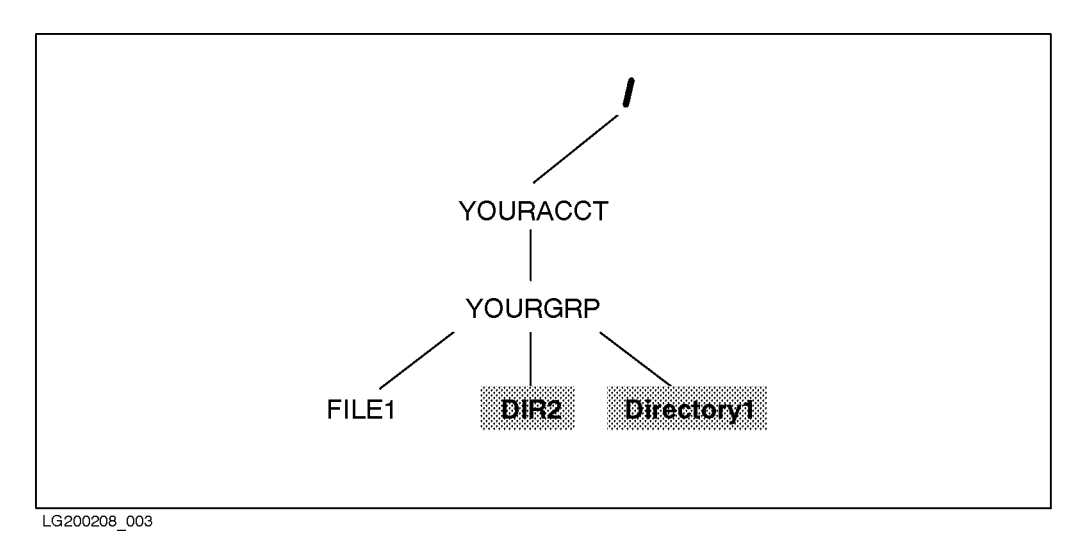

Figure 1-3. Location of the Directories That You Created

#### 1-14 What's New on MPE/iX: Tutorial
List the directories You use the LISTFILE command to list directories as well as files. Directories are special types of files.

d a contract of the contract of the contract of the contract of the contract of the contract of the contract of the contract of the contract of the contract of the contract of the contract of the contract of the contract o

c between the contract of the contract of the contract of the contract of the contract of the contract of the contract of the contract of the contract of the contract of the contract of the contract of the contract of the

:LISTFILE ./Directory1

PATH=/YOURACCT/YOURGRP/./

Directory1/

You can tell that it's a directory (rather than a file) in the command output because its name is followed by a slash.

To list all files and directories in your current working directory:

d a contract of the contract of the contract of the contract of the contract of the contract of the contract of the contract of the contract of the contract of the contract of the contract of the contract of the contract o LISTFILE ./@

PATH=/YOURACCT/YOURGRP/./

DIR2/ Directory1/ FILE1

All files (including directories) in your current working directory are listed.

If you omit the ./ from the command, the LISTFILE command assumes that you are looking only for MPE-named files, and HFS-named files are not displayed:

```
:LISTFILE @
FILENAME
```

```
DIR1
FILE1
```
If you have other files in the group where you are working, they are listed along with FILE1.

The result is the same if you omit @ and type LISTFILE since that is the default when no parameter is included with the command.

d a construction of the construction of the construction of the construction of the construction of the construction of the construction of the construction of the construction of the construction of the construction of th

# List directories another way

Note You can only use the system-provided UDCs, such as LISTDIR, if the system manager has activated them. Refer to the section \UDCs, JCL, Command Files, and Programs" in Chapter 3 for more information.

You can also use the LISTDIR UDC to list directories:

 $\overline{\phantom{a}}$  and a set  $\overline{\phantom{a}}$  and  $\overline{\phantom{a}}$  and  $\overline{\phantom{a}}$  and  $\overline{\phantom{a}}$  and  $\overline{\phantom{a}}$  and  $\overline{\phantom{a}}$  and  $\overline{\phantom{a}}$  and  $\overline{\phantom{a}}$  and  $\overline{\phantom{a}}$  and  $\overline{\phantom{a}}$  and  $\overline{\phantom{a}}$  and  $\overline{\phantom{a}}$  and  $\overline{\phantom$ 

c because the contract of the contract of the contract of the contract of the contract of the contract of the contract of the contract of the contract of the contract of the contract of the contract of the contract of the

# :LISTDIR

/YOURACCT/YOURGRP/DIR2/ /YOURACCT/YOURGRP/Directory1/

All the directories in your current working directory are listed when you specify the UDC with no parameters.

1-16 What's New on MPE/iX: Tutorial

You can also use the LISTDIR UDC to list directories in a specific location:

### :LISTDIR /SYS/PUB

This command locates any directories located in PUB.SYS.

# Move to the directory After you create a directory, you can move to it.

### :CHDIR ./Directory1

This command moves you to Directory1. Figure 1-4 shows you where you moved in the file system. Directory1 is now your current working directory.

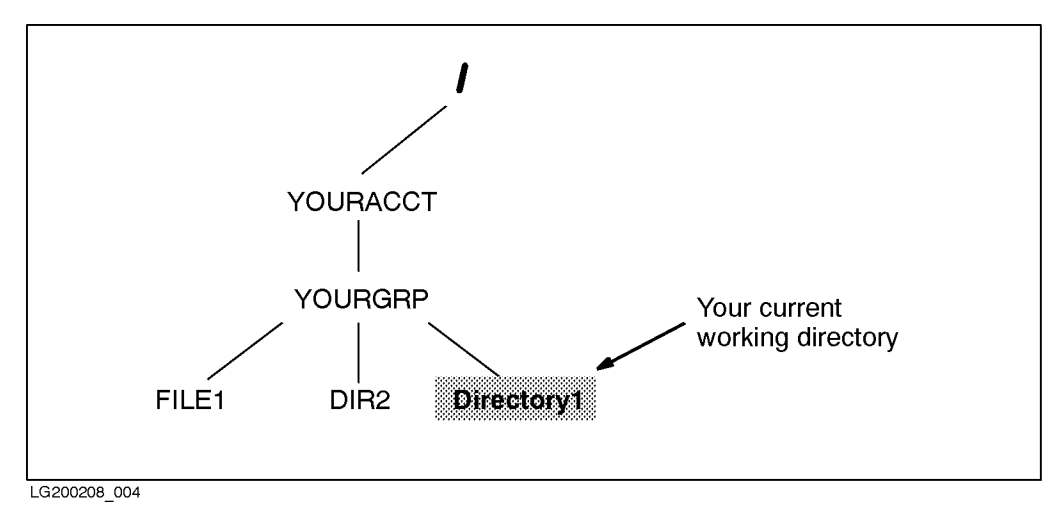

Figure 1-4. Location after Changing Directories

Again, use a  $\prime\prime$  to act on HFS files. If you don't,  $MPE/IX$  acts only on MPE-named files. If you try to change to Directory1 without the preceding ./ the system treats the directory name as an MPE name and converts the letters to uppercase. It does not locate the directory.

### :CHDIR Directory1

File name is more than eight characters long. (CIERR 532)

 $\overline{\phantom{a}}$  and a set  $\overline{\phantom{a}}$  and  $\overline{\phantom{a}}$  and  $\overline{\phantom{a}}$  and  $\overline{\phantom{a}}$  and  $\overline{\phantom{a}}$  and  $\overline{\phantom{a}}$  and  $\overline{\phantom{a}}$  and  $\overline{\phantom{a}}$  and  $\overline{\phantom{a}}$  and  $\overline{\phantom{a}}$  and  $\overline{\phantom{a}}$  and  $\overline{\phantom{a}}$  and  $\overline{\phantom$ 

c between the contract of the contract of the contract of the contract of the contract of the contract of the contract of the contract of the contract of the contract of the contract of the contract of the contract of the

According to MPE syntax, the file name is limited to eight characters, but actually, two errors occur here. First, the system discovers that the name is longer than eight characters and reports the error. Second, the name is upshifted, and the system looks for DIRECTORY1, which it wouldn't find even if it were fewer than eight characters.

# Move back to your logon group

If you type

:CHDIR

by itself, MPE/iX moves you back to your logon group. Try typing the command. Figure 1-5 shows you where you are now. YOURGRP is your current working directory again.

### 1-18 What's New on MPE/iX: Tutorial

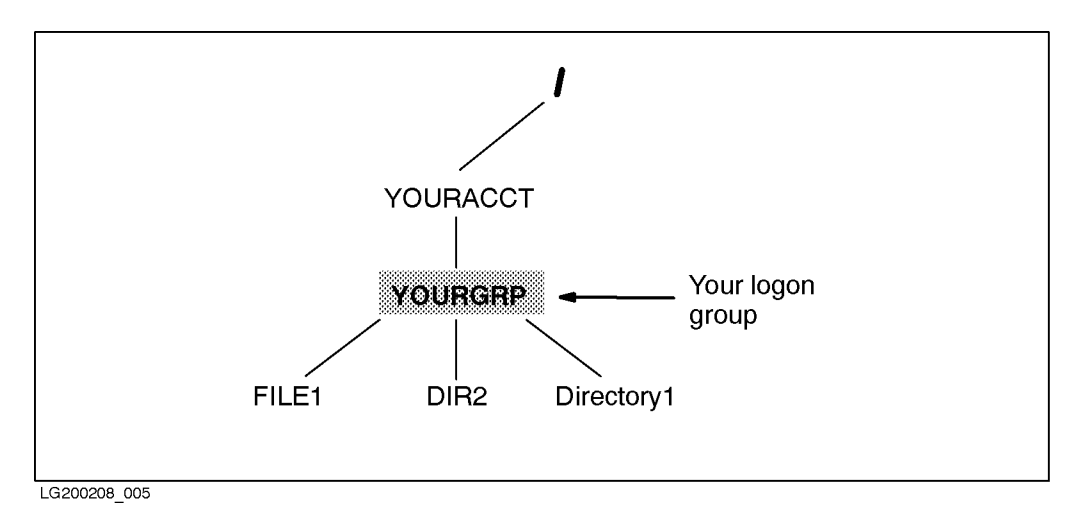

Figure 1-5. Moving Back to Your Logon Group

**Move to DIR2** You can move to the DIR2 directory that you created earlier.

# :chdir dir2

This command moves you to the directory called DIR2 since the MPE syntax rules are followed; these rules convert the name to uppercase. Notice when using HFS syntax, you can type the commands in uppercase or lowercase. Using lowercase is easier for some people. Otherwise, you can force specic case for a name by beginning the name with ./ as shown here. Since you have already changed directories, you'll need to change back to your logon group (using CHDIR) to try the following example:

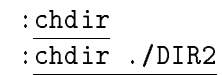

Figure 1-6 shows you where you are now. DIR2 is your current working directory.

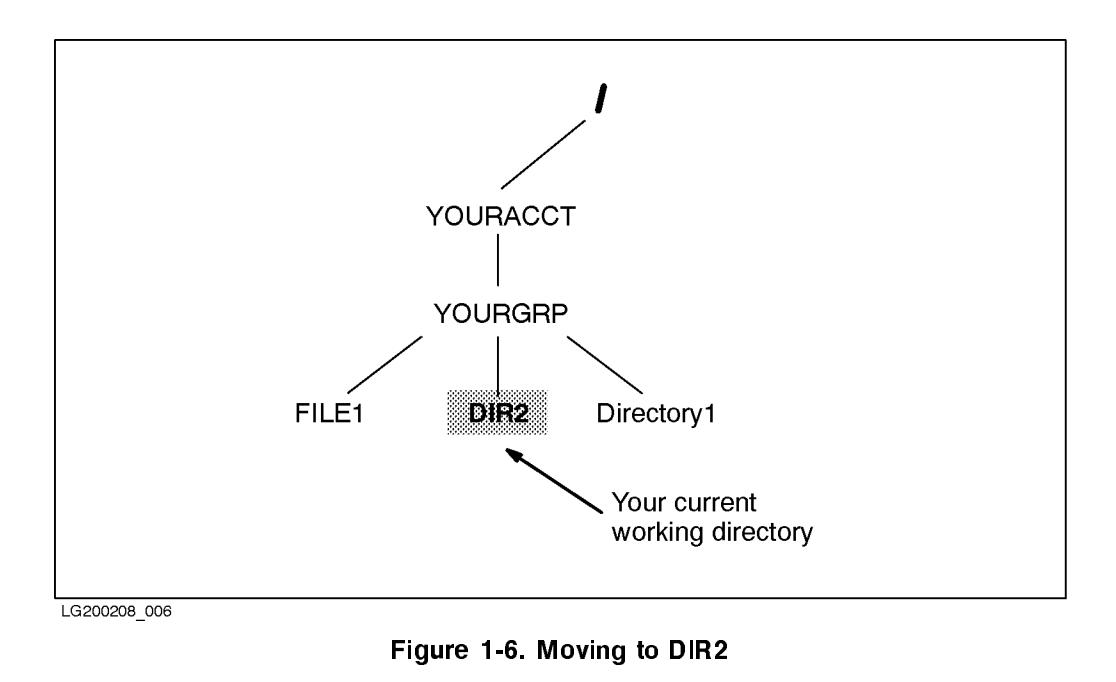

**Create a subdirectory** You can also create a directory within a directory. The previous examples put you in the DIR2 directory. Now try creating another directory with a long name: :newdir ./Long\_Directory\_Name Note HFS syntax allows you to use special characters in the name, such as  $\int_{-\infty}^{\infty}$  (underscore). You can also use characters like the "-" (hyphen) and "." (period or dot). By convention, the dot in a name is usually used to separate the name from an extension that has some signicance. For example, names of source programs written in the C language often have a .c extension such as prog1.c.

List the subdirectory Using LISTFILE or the LISTDIR UDC is the best way to list directories and subdirectories.

d a contract of the contract of the contract of the contract of the contract of the contract of the contract of the contract of the contract of the contract of the contract of the contract of the contract of the contract o

:listfile ./@

PATH=/YOURACCT/YOURGRP/DIR2/./

Long\_Directory\_Name/

Subdirectories can contain files or directories with names of up to 255 characters.

 $\overline{\phantom{a}}$  d and an analyzing the set of the set of the set of the set of the set of the set of the set of the set of the set of the set of the set of the set of the set of the set of the set of the set of the set of the

c between the contract of the contract of the contract of the contract of the contract of the contract of the contract of the contract of the contract of the contract of the contract of the contract of the contract of the

Using LISTDIR also lists directories. The output is similar:

:listdir

/YOURACCT/YOURGRP/./DIR2/Long\_Directory\_Name/

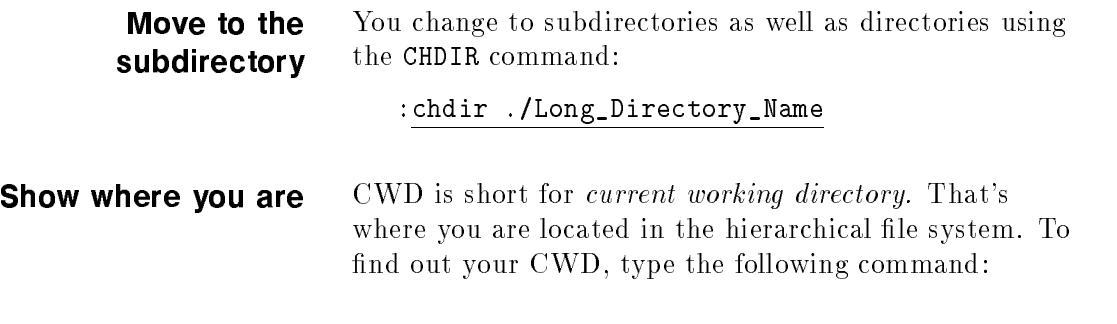

 $\overline{\phantom{a}}$  and a set  $\overline{\phantom{a}}$  and  $\overline{\phantom{a}}$  and  $\overline{\phantom{a}}$  and  $\overline{\phantom{a}}$  and  $\overline{\phantom{a}}$  and  $\overline{\phantom{a}}$  and  $\overline{\phantom{a}}$  and  $\overline{\phantom{a}}$  and  $\overline{\phantom{a}}$  and  $\overline{\phantom{a}}$  and  $\overline{\phantom{a}}$  and  $\overline{\phantom{a}}$  and  $\overline{\phantom$ 

:showvar hpcwd HPCWD = /YOURACCT/YOURGRP/DIR2/Long\_Directory\_Name

The location of the directory is presented from the root directory down to the current location in a *pathname*. The pathname is the path to the directory.

Names are shown top-down rather than bottom-up. The first / refers to the root directory. All directories, accounts, and files exist under the root. Slashes separate the pathname components. The last component of the pathname is the name of the current working directory.

# Change your prompt to show the current working directory

You used to use the SHOWME command to find out your logon group. The SHOWME command does not show the current working directory, but you can change your prompt so that it shows where you are at all times.

**Note** Do not execute the following command unless you want to change your existing prompt.

:setvar save\_prompt hpprompt

:setvar hpprompt "!!HPCWD:"

/YOURACCT/YOURGRP/DIR2/Long\_Directory\_Name:

 $\overline{\phantom{a}}$  and a set  $\overline{\phantom{a}}$  and  $\overline{\phantom{a}}$  and  $\overline{\phantom{a}}$  and  $\overline{\phantom{a}}$  and  $\overline{\phantom{a}}$  and  $\overline{\phantom{a}}$  and  $\overline{\phantom{a}}$  and  $\overline{\phantom{a}}$  and  $\overline{\phantom{a}}$  and  $\overline{\phantom{a}}$  and  $\overline{\phantom{a}}$  and  $\overline{\phantom{a}}$  and  $\overline{\phantom$ 

Having your prompt set to the current working directory makes it obvious where you are as you move around in the hierarchical file system. The first command in the above example also saves your current prompt in case you want to return to it. Here's the command you use to reset your old prompt:

:setvar hpprompt save\_prompt

1-22 What's New on MPE/iX: Tutorial

#### Create a file with a long file name Move back to your logon directory:

 $\overline{\phantom{a}}$  and a set  $\overline{\phantom{a}}$  and  $\overline{\phantom{a}}$  and  $\overline{\phantom{a}}$  and  $\overline{\phantom{a}}$  and  $\overline{\phantom{a}}$  and  $\overline{\phantom{a}}$  and  $\overline{\phantom{a}}$  and  $\overline{\phantom{a}}$  and  $\overline{\phantom{a}}$  and  $\overline{\phantom{a}}$  and  $\overline{\phantom{a}}$  and  $\overline{\phantom{a}}$  and  $\overline{\phantom$ 

 $\overline{\phantom{a}}$  and a set  $\overline{\phantom{a}}$  and  $\overline{\phantom{a}}$  and  $\overline{\phantom{a}}$  and  $\overline{\phantom{a}}$  and  $\overline{\phantom{a}}$  and  $\overline{\phantom{a}}$  and  $\overline{\phantom{a}}$  and  $\overline{\phantom{a}}$  and  $\overline{\phantom{a}}$  and  $\overline{\phantom{a}}$  and  $\overline{\phantom{a}}$  and  $\overline{\phantom{a}}$  and  $\overline{\phantom$ 

c because the contract of the contract of the contract of the contract of the contract of the contract of the contract of the contract of the contract of the contract of the contract of the contract of the contract of the

/YOURACCT/YOURGRP/DIR2/Long\_Directory\_Name:chdir /YOURACCT/YOURGRP:

> Both MPE syntax and HFS syntax will work with your existing files or files with names conforming to MPE syntax. However, you must use HFS syntax to specify file names using HFS naming syntax (such as those using special characters or lowercase letters). The rest of the examples in this tutorial use the colon prompt rather than the name of the current working directory. Try each of these commands to copy an existing MPE file into DIR2:

:COPY FILE1.YOURGRP.YOURACCT,/YOURACCT/YOURGRP/DIR2/VeryLongFilename

:

:

:COPY /YOURACCT/YOURGRP/FILE1,/YOURACCT/YOURGRP/DIR2/AnotherLongFilename

# List files and directories in your CWD

Using the LISTFILE command with option 2 provides useful output.

In the following example, the file type for the directories, DIR2 and Directory1, is DBH. This is a new type that indicates that these are directories in binary form and they are hierarchical (as opposed to being groups or accounts).

 $\overline{\phantom{a}}$  and a set  $\overline{\phantom{a}}$  and  $\overline{\phantom{a}}$  and  $\overline{\phantom{a}}$  and  $\overline{\phantom{a}}$  and  $\overline{\phantom{a}}$  and  $\overline{\phantom{a}}$  and  $\overline{\phantom{a}}$  and  $\overline{\phantom{a}}$  and  $\overline{\phantom{a}}$  and  $\overline{\phantom{a}}$  and  $\overline{\phantom{a}}$  and  $\overline{\phantom{a}}$  and  $\overline{\phantom$ 

:listfile /YOURACCT/YOURGRP/@,2 PATH=/YOURACCT/YOURGRP/ CODE ------------LOGICAL RECORD----------- ----SPACE---- FILENAME SIZE TYP EOF LIMIT R/B SECTORS #X MX AnotherLongFilename 16W DBH <sup>4</sup> <sup>67107839</sup> <sup>1</sup> <sup>32</sup> <sup>1</sup> \* DIR2/ 16W DBH <sup>4</sup> <sup>67107839</sup> <sup>1</sup> <sup>32</sup> <sup>1</sup> \* Directory1/ -------*--*---80B FA <sup>411</sup> <sup>411</sup> <sup>1</sup> <sup>144</sup> <sup>2</sup> \* FILE1 128W FB 0 1023 1 0 0 \* VeryLongFilename

> You can use many options with the LISTFILE command to show additional information about the files and directories.

### 1-24 What's New on MPE/iX: Tutorial

Delete a directory To delete Directory1:

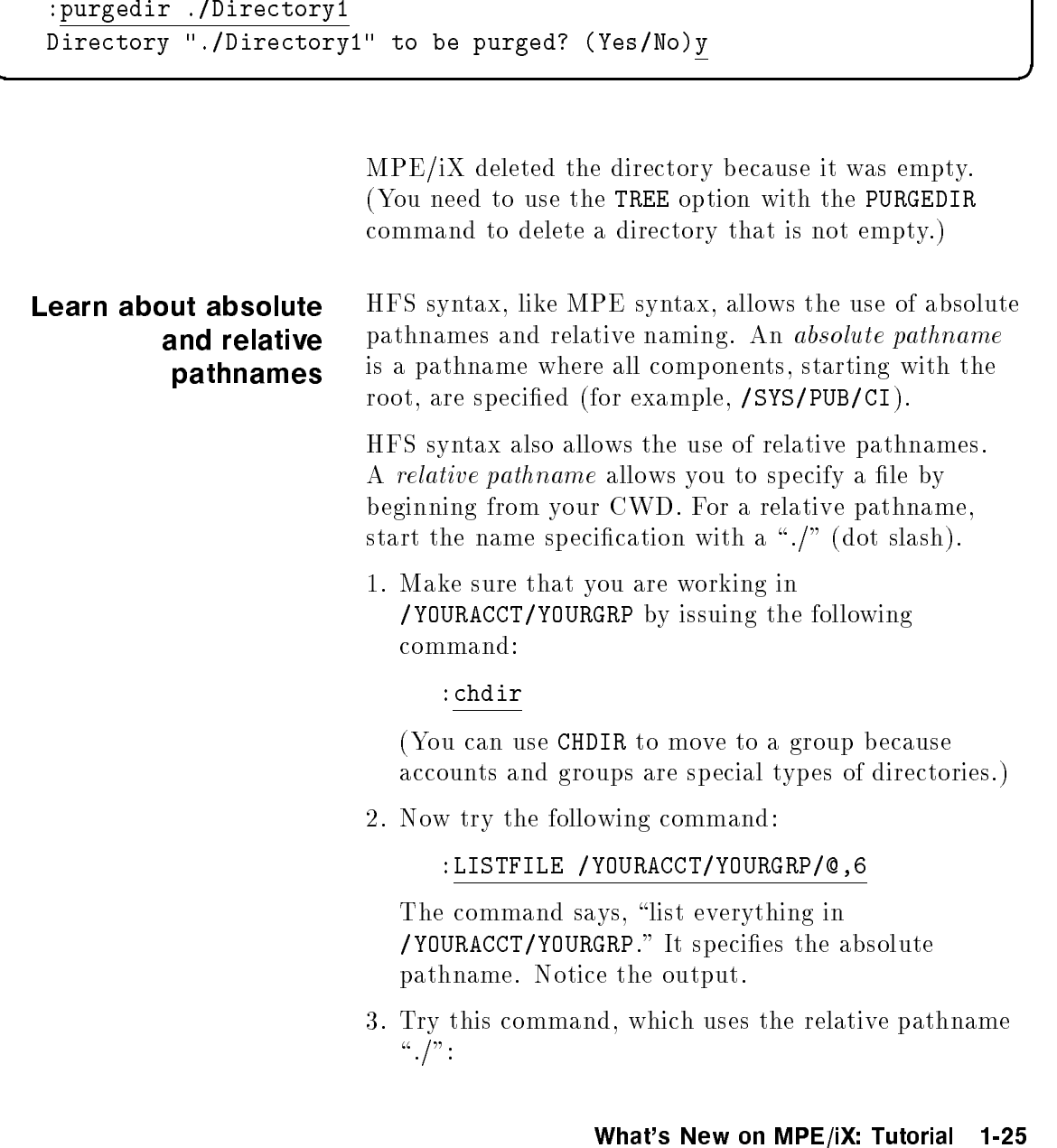

 $\overline{\phantom{a}}$  and a set  $\overline{\phantom{a}}$  and  $\overline{\phantom{a}}$  and  $\overline{\phantom{a}}$  and  $\overline{\phantom{a}}$  and  $\overline{\phantom{a}}$  and  $\overline{\phantom{a}}$  and  $\overline{\phantom{a}}$  and  $\overline{\phantom{a}}$  and  $\overline{\phantom{a}}$  and  $\overline{\phantom{a}}$  and  $\overline{\phantom{a}}$  and  $\overline{\phantom{a}}$  and  $\overline{\phantom$ 

### :LISTFILE ./@,6

The command says, "list everything in the current working directory." Like the last command, it also lists the contents of /YOURACCT/YOURGRP because you are currently working in that directory.

# Try a few more LISTFILE commands

You can use the TREE option to show all accounts, groups, files and directories below the specified point.

### :LISTFILE /YOURACCT;TREE

Including a slash at the end of a directory name in the LISTFILE command is the same as specifying the keyword TREE in the command line.

# :LISTFILE /YOURACCT/

# List sets of objects on the system

### :LISTFILE /

This command shows all accounts, directories, and files on the system. (It replaces LISTF  $@.@.@.$ ) In the command shown, the  $\prime$  does triple duty: first it tells MPE/iX to interpret the name using the HFS syntax; second, it calls the TREE option; and third, the / represents the root directory.

### :LISTFILE /@

The above command shows all accounts, directories, and files exactly one level below root.

### :LISTFILE /@/@/@/@

The above command shows all directories or files exactly four levels below the root directory.

1-26 What's New on MPE/iX: Tutorial

# **Search for files** You can use the NAME option to look for an account, group, directory, or file.

### :LISTFILE /,6; NAME=D@

This command searches for all directories, accounts, groups, and files on the system that begin with  $D$  (or d). It searches through all levels of the file system hierarchy.

In the MPE account structure prior to Release 4.5 (when there were only three levels), the following command sequence would have been used:

LISTF D@.@.@ LISTF @.D@.@ LISTF @.@.D@

You can still use the above LISTF commands to locate files beginning with  $D$ , groups beginning with  $D$ , and accounts beginning with D, respectively. However, the commands only locate files in groups. Files beginning with D in directories are not located. No directories are listed, and no files with names having lowercase letters are found using LISTF.

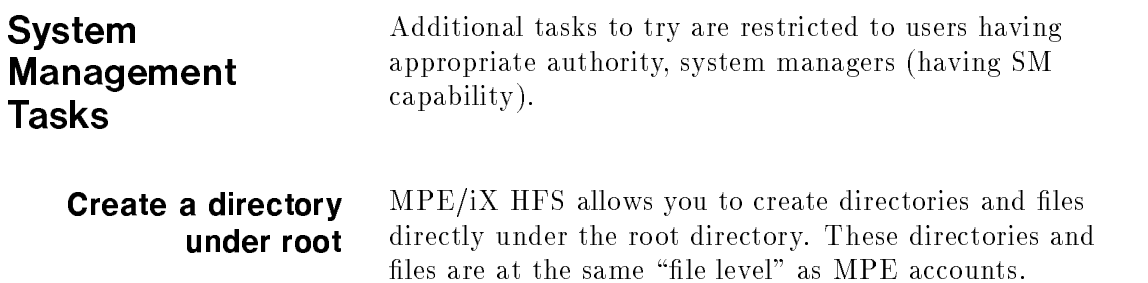

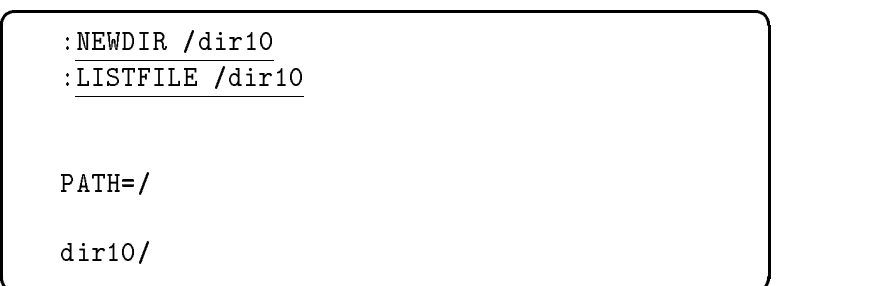

This example creates, then lists, the directory dir10 created under the root directory. Security and directories The ability to move to, change, and work in directories is controlled by access control definitions (ACDs). ACDs pair up specic access permissions and users. The following access permissions apply to directories: ■ Create directory entries (CD) Delete directory entries (DD) **Read directory entries (RD)** ■ Traverse directory entries (TD) As a system manager, you can access all directories. Other users are able to access them only if they have the proper permissions. Check directory permissions Use LISTFILE with the ACD option to check directory permissions.

# 1-28 What's New on MPE/iX: Tutorial

For example:

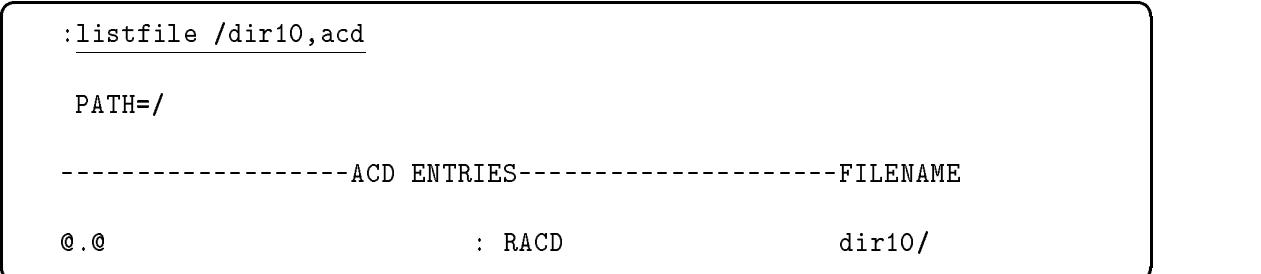

c because the contract of the contract of the contract of the contract of the contract of the contract of the contract of the contract of the contract of the contract of the contract of the contract of the contract of the

In the example, ACDs are listed for the directory called dir10. All users only have read ACD access to dir10. Only the creator and the system manager can access the contents of the directory or traverse the directory. Change directory permissions To make directories accessible to your users, you will need to change the ACDs on the new directories. You do this using the ALTSEC command.

:ALTSEC /dir10;REPACD=(CD,DD,RD,TD,RACD : @.@)

 $\overline{\phantom{a}}$  and an approximate  $\overline{\phantom{a}}$ 

c because the contract of the contract of the contract of the contract of the contract of the contract of the contract of the contract of the contract of the contract of the contract of the contract of the contract of the

This command gives all users in all accounts unlimited access to the directory dir10.

#### Move to a directory under root Users with appropriate access (in this case, you only need TD access) can move to a directory that is directly below root.

:chdir /dir10 /dir10:

This command moves you into directory dir10 and makes it your CWD.

## Report disk usage Use the DISKUSE command to report disk usage information about directories:

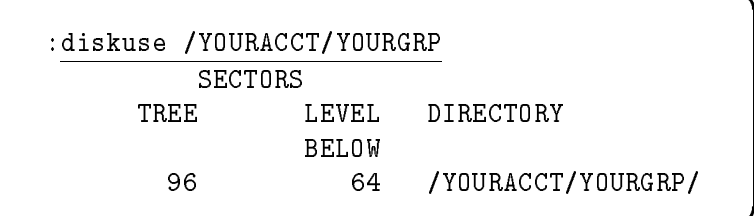

 $\overline{\phantom{a}}$  and a set  $\overline{\phantom{a}}$  and  $\overline{\phantom{a}}$  and  $\overline{\phantom{a}}$  and  $\overline{\phantom{a}}$  and  $\overline{\phantom{a}}$  and  $\overline{\phantom{a}}$  and  $\overline{\phantom{a}}$  and  $\overline{\phantom{a}}$  and  $\overline{\phantom{a}}$  and  $\overline{\phantom{a}}$  and  $\overline{\phantom{a}}$  and  $\overline{\phantom{a}}$  and  $\overline{\phantom$ 

c because the contract of the contract of the contract of the contract of the contract of the contract of the contract of the contract of the contract of the contract of the contract of the contract of the contract of the

The REPORT command provides information about files in groups only.

Compare the output by issuing the comparable REPORT command:

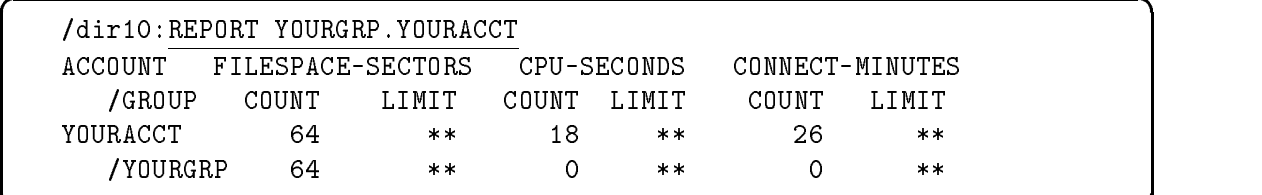

c because the contract of the contract of the contract of the contract of the contract of the contract of the contract of the contract of the contract of the contract of the contract of the contract of the contract of the

# Back up all files and directories

You can still use the following command to store all of the files and directories on the system:

:STORE @.@.@

You can also use:

:STORE /

1-30 What's New on MPE/iX: Tutorial

# What's New: Overview

This chapter provides an overview of MPE/iX enhancements as of Release 4.5 and 5.0 for system administrators, programmers, and other MPE/iX system users. It discusses the following topics:

- Open systems environment
- $\blacksquare$  Hierarchical file system (HFS)
- $\blacksquare$  Expanded file naming syntax
- New and enhanced commands and utilities
- $\blacksquare$  MPE/iX Shell and Utilities
- $\blacksquare$  MPE/iX Developer's Kit

If you have read and worked through the tutorial in Chapter 1, the concepts explained in this chapter will be somewhat familiar to you.

# Introducing a New Open Systems **Environment**

MPE/iX Releases 4.5 and 5.0 introduce open systems environment features that greatly enhance the flexibility of the MPE operating system with which you are already familiar. The MPE/iX enhancements implement features of POSIX, the IEEE operating system interface standard.

One of the primary advantages of MPE/iX is that the added flexibility is optional—you can use the system essentially as you always have, or you can use the

What's New: Overview 2-1

enhanced features of MPE/iX. MPE/iX Release 5.0 is fully backwards and forward compatible with earlier versions of MPE.

# What's POSIX? POSIX is an acronym for Portable Operating System Interface. The POSIX standard, IEEE Std 1003.1-1990, is an international standard that defines common interfaces as a basis for open systems. IEEE POSIX 1003 is actually a group of standards, each of which addresses a specic area of system technology. The POSIX standards describe functions of an operating system interface that applications must use if they are to be "POSIX compliant." Systems that implement the standard functions are said to be POSIX compliant.

Initially, MPE/iX is implementing two of the standards to maximize the software portability of applications: C language application programming interfaces (also called POSIX.1) and a command interpreter (shell) and utilities (called POSIX.2).

The main reason for implementing POSIX.1 functions on a system is to increase software portability and minimize porting costs. Since POSIX.1 is based on Berkeley Software Distribution and AT&T's System V Interface Definition, UNIX applications can be ported more easily to HP 3000 computer systems. Applications developed on any POSIX-compliant system using POSIX.1 functions can be ported to other POSIX-compliant systems and run with little or no modification.

The initial implementation of POSIX.1 makes MPE/iX POSIX compatible. That is, it supports most of the key POSIX features including the hierarchical directory structure, long file names, and process signals. (Signals notify processes of events that occur on the system, such as hardware exceptions.)

POSIX.1 defines procedural interfaces for C programs to high-level, basic operating system services. These

services include creating and purging directories and files; creating, controlling, and terminating processes; interprocess communications (for example, signals); byte-stream files; user identification; grouping users for file sharing purposes; defining and altering file security; grouping processes for signal sharing; and changing a user's location within the file system.

# How does POSIX change MPE/iX?

In implementing the 1003.1 and 1003.2 functions, HP has enhanced the MPE/iX operating system. The main changes include

- $\blacksquare$  Hierarchical file system (HFS)
- $\blacksquare$  New file naming syntax (HFS syntax)
- Long file names
- Command enhancements
- Additional user environment (MPE/iX shell)
- Security enhancements (user identification ACD extensions)
- Byte-stream files (new record type)
- Symbolic links
- Enhanced process handling capabilities

These enhancements expand the current MPE file system structure. For example, prior to Release 4.5 and 5.0, the file system allowed you to create files under a group. As of Release 4.5 and 5.0, you can create HFS directories, as well as files, under groups, or accounts.

MPE has traditionally imposed constraints on naming syntax. Names could not exceed eight characters in length and could not contain special characters. MPE/iX now provides an expanded naming syntax, called HFS syntax, that allows for longer file names and has fewer constraints. HFS syntax is available for use in addition to the traditional MPE syntax.

### What's New: Overview 2-3

# What does POSIX offer you?

MPE/iX enhancements enable you to do the following:

- Port applications written to POSIX.1 standards.
- Use HFS directories to create multilevel data
- Provide case-sensitive names greater than eight characters in length.
- **Rename and move files across account boundaries.**
- Have a greater measure of control over files and directories on the system.

When MPE/iX Release 4.5 and 5.0 is installed, you automatically have access to POSIX functionality. No additional configuration is required for you to use many of the POSIX features described in this document.

If you are a general user on MPE/iX, your activities need not change. You can use the new features such as creating and using directories within groups accessible to you.

If you are a programmer, standard programmatic and interactive interfaces provide a standard development environment enabling source-sharing across platforms. This development environment allows you to implement open systems environment features.

If you are a system administrator, MPE/iX enables you to manage the system basically the same as you have for MPE/V or MPE XL.

Programmers using the MPE/iX system may want to use the *MPE/iX Developer's Kit (36430A)* to port open system applications onto MPE/iX. In this case, system administrators need to be aware of programming activities so that they can support them when managing the MPE/iX system.

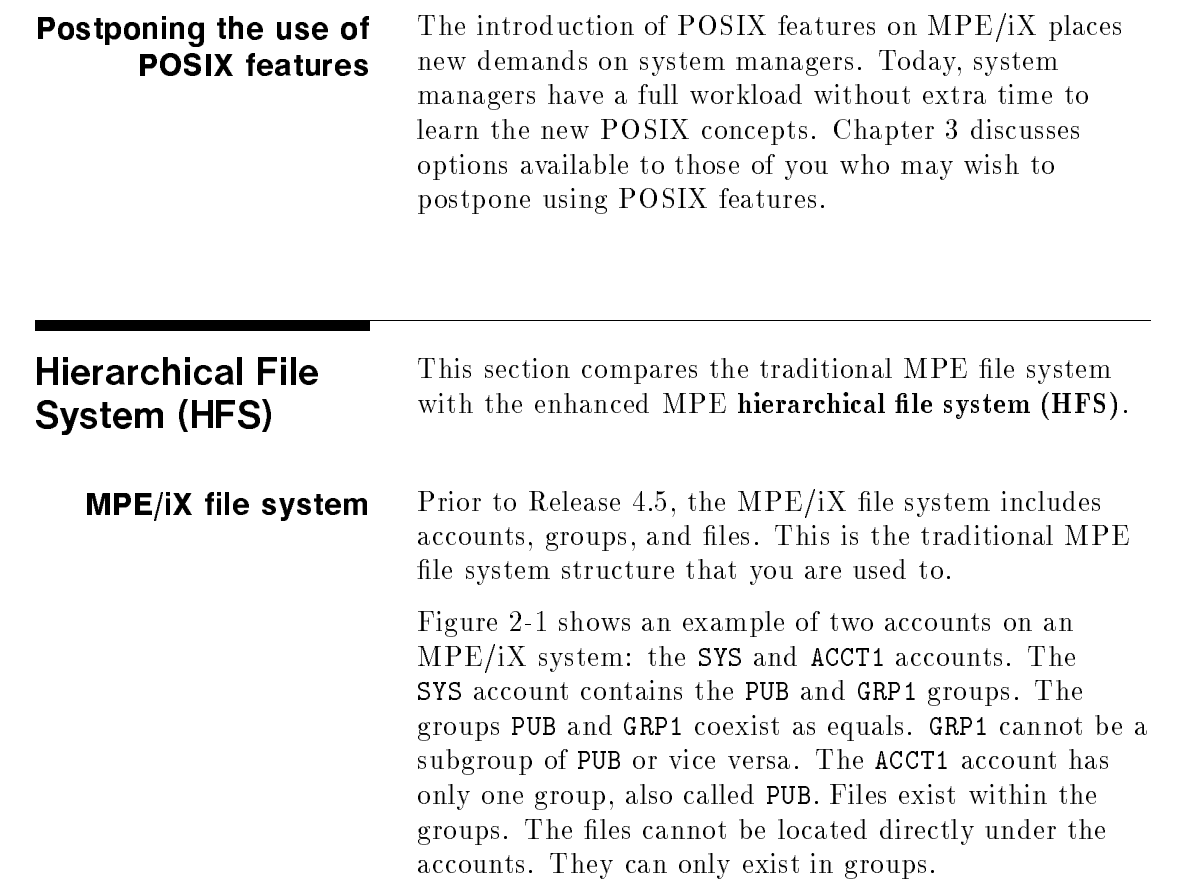

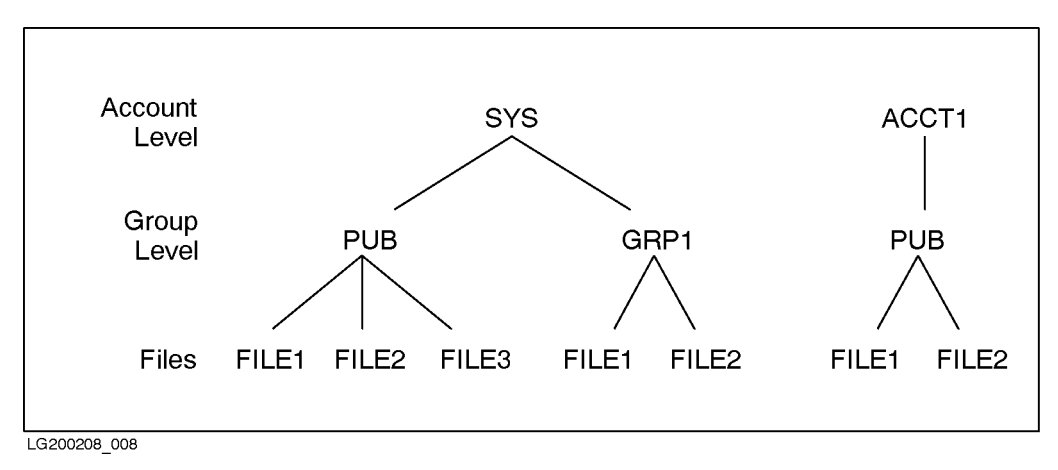

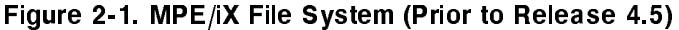

# MPE/iX hierarchical file system

Beginning with  $MPE/IX$  Release 4.5, the file system structure of MPE/iX is enhanced with the introduction of the MPE/iX hierarchical directory structure. This was accomplished by integrating the MPE/iX HFS structure within and around the traditional MPE file system. This provides the benefits of both structures to MPE/iX users without forcing them to choose one environment or the other.

MPE/iX hierarchical directory services present an integrated view of the file system. All file system components exist under one directory called the root directory (designated as /). Directories are structures that can contain files and other directories.

MPE/iX accounts and groups are considered to be special directories that serve as hierarchical directories while continuing to serve as traditional MPE accounts and groups. To ensure that the classic MPE file system view still exists, accounts can only be created under the root directory, and groups can only be created under accounts.

2-6 What's New: Overview

Figure 2-2 shows the MPE/iX file system structure introduced as of Release 4.5. In the figure, the boxed portion shows how the traditional account, group, and file system structure fits into the HFS structure. Notice that hierarchical directories and HFS files can now fall under traditional MPE groups. For example, the figure shows lowercase\_file as being located in the PUB group of the ACCT1 account. Also notice that the directory dir3 falls under the GRP1 group in the SYS account. The traditional MPE accounts, groups, and files can and do coexist with the HFS files and directories. As the figure shows, as of Release 5.0, files and directories can exist under accounts.

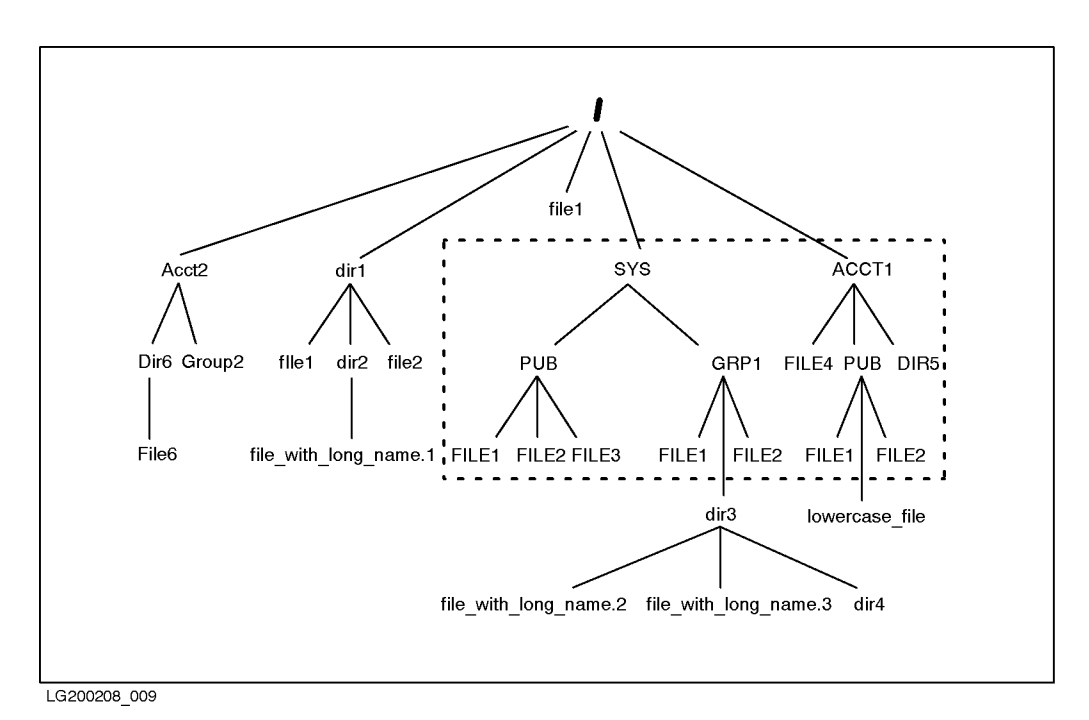

Figure 2-2. MPE/iX File System (Release 4.5 and Later)

Although accounts and groups are directories, they maintain their unique characteristics as well. This

### What's New: Overview 2-7

manual still refers to accounts and groups where necessary for clarity. When discussing characteristics of directories in general (including accounts and groups), this manual uses the term "directory." When referring specically to a directory that exists outside of the traditional account-group structure, this manual uses the term "HFS directory."

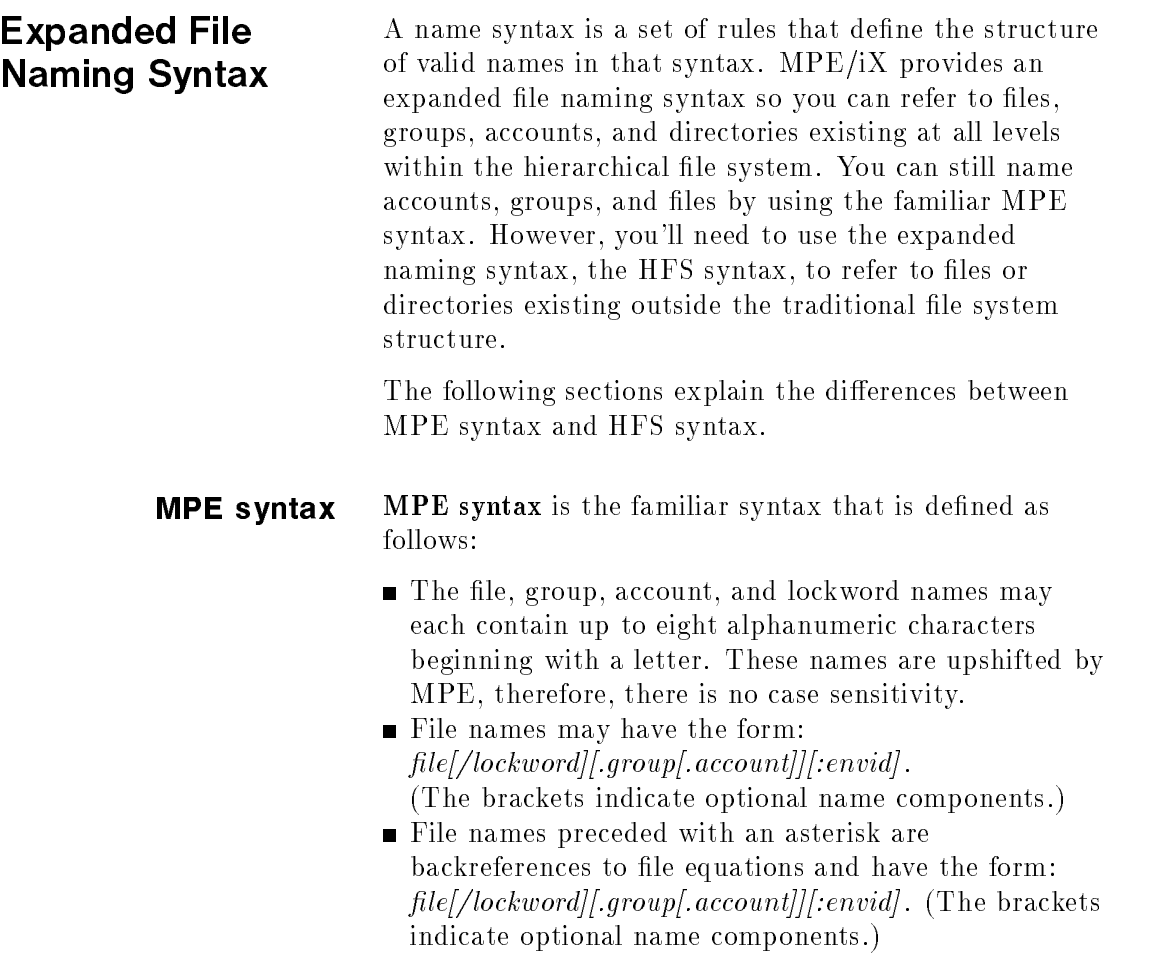

2-8 What's New: Overview

- File names preceded with a dollar sign refer to special system-defined files.
- File, account, and group names cannot contain special characters.

The envid component in the file name specifies the remote environment and has two valid forms:

node[.domain[.organization]] envname[.domain].organization]]

Each node, envname, domain, or organization name can be up to 16 characters long and can include alphanumeric characters, the underscore  $($ ), and the hyphen  $(-)$ . The first character must be alphabetic.

**Note** You can only refer to lockwords, remote network environment  $(\text{envid})$ , file equations, and system-defined files (for example,  $$STDIN$ ) by using the MPE syntax.

### MPE pathnames

The traditional MPE pathname describes a file as FILE. GROUP. ACCOUNT where the file always comes first, the group always comes second, and the account always comes last. The following example shows a fully qualied MPE pathname for the file MYFILE:

### MYFILE.PAYROLL.FINANCE

Only files in groups can be referred to using an MPE pathname. The group and account components of the name must refer to groups and accounts and not to hierarchical directories.

### MPE name resolution

To ensure backward compatibility, file names are interpreted according to MPE syntax conventions and are qualied as follows:

- All characters are upshifted and treated as uppercase.
- Characters are validated against the accepted character set (A-Z, 0-9).
- File, group, and account name lengths are checked.
- Unqualied names are resolved relative to the current working directory. (Typically, your current working directory is your logon group so everything works as it has in the past. But, you can now change your current working directory to a hierarchical directory and still use MPE syntax to create, list, purge, etc. files and directories.)

# HFS syntax HFS syntax is similar to the file naming conventions used on open systems.

The syntax describes files by referencing the path or location leading to the file. For example, the file name /SYS/PUB/CI in HFS syntax is the same as CI.PUB.SYS in MPE syntax.

HFS syntax operates as follows:

- **Heta** HFS file or directory names can include alphanumeric characters (A-Z, a-z, 0-9) and the following special characters:
	- $\Box$  dot (.)
	- $\Box$  underscore  $($
	- $\Box$  hyphen (-)
- File or directory names cannot begin with a hyphen  $(-).$
- $\blacksquare$  HFS syntax is case sensitive. So, HFS file or directory names can be in uppercase, lowercase, or mixed case.
- **Heta** HFS directory or file names that are directly under the root or directly under a group or an account must be less than or equal to 16 characters.
- HFS directory or le names under HFS directories can be up to 255 characters long.

### 2-10 What's New: Overview

Maximum pathname size is 1024 characters (including null terminator).

You can refer to traditional MPE file names using HFS syntax (as well as using MPE syntax). However, you must specify the name in uppercase. HFS syntax does not upshift the characters. For example, if a file named BILLING exists in the PUB group of the MKTG account (BILLING.PUB.MKTG), you can refer to it using HFS syntax as ./BILLING if you are in the PUB group. You can also refer to it as /MKTG/PUB/BILLING. If you refer to the file as ./billing,  $MPE/IX$  would not locate the file.

### HFS pathnames

Files are referenced using pathnames. Pathnames consist of a list of name components. Except for the last name component, each name component in a valid pathname refers to a directory or symbolic link. The last name component may name either a directory, file, or symbolic link. The pathname's series of name components describes a path through the file system hierarchy.

HFS pathnames differ from MPE pathnames in the following ways:

- $\blacksquare$  Names are separated with forward slashes (*/*), rather than dots.
- $\blacksquare$  The order of the file name, group name, and account name are presented in reverse order compared to MPE syntax (/ACCT/GROUP/FILE versus FILE.GROUP.ACCT).
- Slash  $\mathcal{U}$  at the beginning of a pathname indicates the root directory.
- **Dot-slash**  $( . / )$  at the beginning of a pathname indicates the current working directory (CWD). The CWD is the directory in which you are currently working.

■ Pathnames can be up to 1023 characters whereas traditional MPE names must be less than or equal to 26 characters (names can be up to 35 characters if a lockword is used). See Table 2-2 for CI restrictions.

Using these conventions, the format of the MPE pathname MYFILE.PAYROLL.FINANCE appears as follows in HFS syntax:

### /FINANCE/PAYROLL/MYFILE

In this example, it is assumed that MYFILE is a file under the PAYROLL group and FINANCE account. However, FINANCE and PAYROLL need not necessarily be an account and a group as they must in MPE syntax. Using HFS syntax, MYFILE could be a file under the PAYROLL HFS subdirectory, which is under the FINANCE HFS directory, which is under the root directory.

### Absolute and relative pathnames

Figure 2-3 presents an example using HFS pathnames. The example illustrates HFS directories and files using names of rivers, cities, and states.

2-12 What's New: Overview

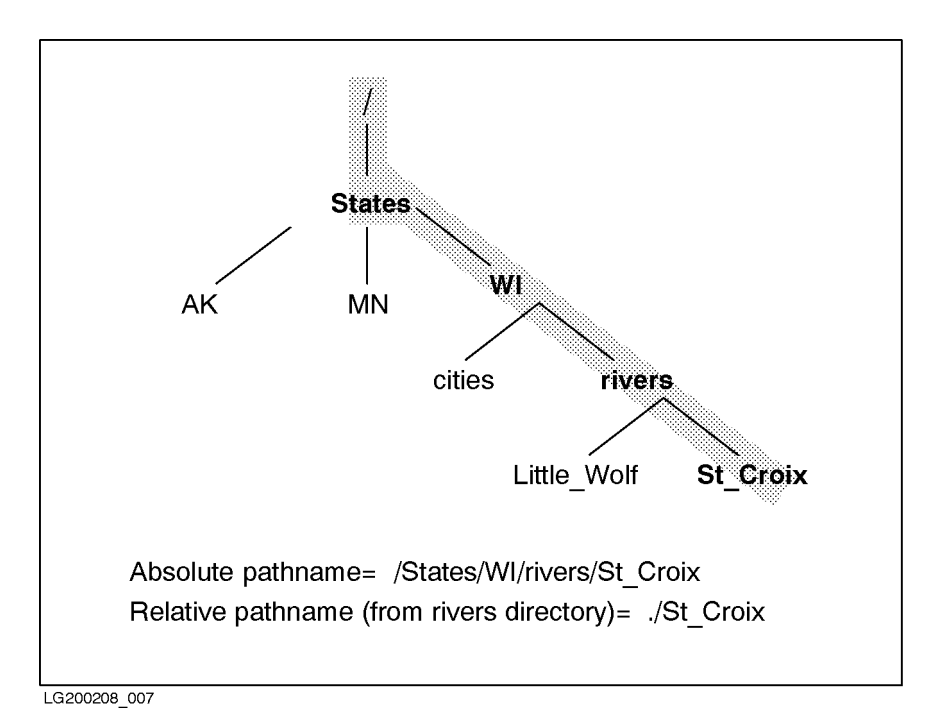

Figure 2-3. HFS Pathname Example

Files can be referenced using either absolute or relative pathnames. An absolute pathname begins with a forward slash (/) and is interpreted starting from the root directory. A relative pathname is anything without a leading slash and is interpreted starting from your current working directory. When working in the MPE/iX shell, relative pathnames need not begin with a dot-slash  $(./).$ 

In Figure 2-3, the file  $St_Croix$  is located in the rivers subdirectory of the WI HFS directory. You can display the St\_Croix file using its absolute pathname from anywhere on the system:

:LISTFILE /States/WI/rivers/St\_Croix

What's New: Overview 2-13

If your current working directory is /States/WI, you can display the St\_Croix file using its relative pathname:

## :LISTFILE ./rivers/St\_Croix

Relative pathnames are interpreted with respect to your current location on the system. For example, given the hierarchical directory structure shown in Figure 2-3, the above relative pathname only works if you are in the WI directory.

MPE-Escaped syntax is used by the CI and is the default for most intrinsics. It assumes MPE syntax, but allows the user to "escape" to HFS syntax by starting the name with a dot  $(.)$  or a slash  $(f)$ , which are illegal first characters in MPE syntax.

### Summary of MPE/iX syntax features

Maximum lengths of pathnames, numbers of characters in a name, and directory depth are increased as of Release 4.5 and 5.0. Table 2-1 summarizes the new limits that can be used when calling C library functions (available through the MPE/iX Developer's Kit) or intrinsics such as HPFOPEN.

| Feature                                        | <b>HFS Syntax</b>                                       | <b>MPE</b> Syntax                                            |  |  |
|------------------------------------------------|---------------------------------------------------------|--------------------------------------------------------------|--|--|
| Maximum directory<br>$\operatorname{depth}$    | $512$ (/1/2/3 )                                         | 3 (account, group,<br>file)                                  |  |  |
| Maximum no. of<br>characters in a<br>component | 255                                                     | 8                                                            |  |  |
| Maximum<br>characters in a<br>pathname         | 1023                                                    | 35                                                           |  |  |
| File location                                  | Under any root<br>directory, $/$ ,<br>account, or group | Under a group<br>only                                        |  |  |
| File referencing<br>direction                  | Top-down<br>$(\texttt{/ACCT/GRP}/file)$                 | Bottom-up<br>(FILE.GRP.ACCT)                                 |  |  |
| Pathname<br>separators                         | Slashes $\left(\frac{\ }{2}\right)$                     | Dots $(.)$ and<br>slashes $(7)$ for<br>lockwords             |  |  |
| Case sensitivity                               | Yes (FILE1 and<br>file1 are two<br>different files.)    | No (Lowercase<br>automatically<br>upshifts to<br>uppercase.) |  |  |

Table 2-1. Summary of MPE/iX Programmatic Interface Limits

Table 2-2 summarizes the primary differences between HFS and MPE syntax as it operates in the command interpreter (CI). The CI imposes some constraints on component and pathname lengths, and maximum directory depth due to the length of the command buffer. (The term *component* refers to a file, account, group, directory, or fileset.)

| Feature                                                   | <b>HFS</b> Syntax                                                                                                    | <b>MPE</b> Syntax                                                    |
|-----------------------------------------------------------|----------------------------------------------------------------------------------------------------|----------------------------------------------------------------------|
| Maximum<br>directory<br>depth                             | $512$ (/1/2/  /512)                                                                                                    | 3 (file, group, account)                                             |
| Maximum<br>number of<br>characters<br>in a<br>component   | Up to 255 for files or<br>directories under HFS<br>directories (Note: See<br>Table 2-3 for more<br>information.)                                 | 8 for accounts, groups,<br>or files                                  |
| Use of<br><b>MPE</b><br>syntax or<br><b>HFS</b><br>syntax | Initial slash $\left(\frac{\ }{\ } \right)$ or dot<br>(.) in the CI means use<br>HFS syntax; only HFS<br>syntax is used in the<br>$MPE/iX$ shell | Lack of an initial $\prime$ or.<br>in the CI means use<br>MPE syntax |
| File<br>referencing<br>direction                          | Top-down<br>$(\texttt{/ACCT/GRP/file})$                                                                                                    | Bottom-up<br>(FILE.GRP.ACCT)                                         |
| Pathname<br>separators                                    | Slashes $\left(\frac{\ }{2}\right)$                                                                                                    | Dots $(.)$                                                           |
| Case<br>sensitivity                                       | Yes (FILE1 and file1<br>are two different files.)                                                                                                | No (Lowercase<br>automatically upshifts<br>to uppercase.)            |

Table 2-2. Summary of MPE/iX CI Limits

2-16 What's New: Overview

| Feature                                 | <b>HFS</b> Syntax                                                                                        | <b>MPE</b> Syntax                                                                                             |
|-----------------------------------------|----------------------------------------------------------------------------------------------------|----------------------------------------------------------------------------------------------------|
| File<br>location                        | Under any directory, /,<br>account, or group                                                             | Under a group only                                                                                            |
| Maximum<br>characters<br>1n<br>pathname | See Table 2-3.                                                                                           | 35 (8 times 4) $+3$                                                                                           |
| Lockwords                               | Not allowed                                                                                              | Allowed. MEMO/A3 is a<br>file named MEMO with a<br>lockword called A3                                         |
| Specifying<br>remote en-<br>vironment   | Not allowed                                                                                              | Remote environment<br>specified using envid                                                                   |
| File<br>equations                       | (1) Allowed only on<br>right side of equation;<br>(2) Cannot<br>backreference a file<br>using HFS syntax | Allowed on both sides<br>of the equation;<br>backreferencing done<br>by preceding name<br>with asterisk $(*)$ |

Table 2-2. Summary of MPE/iX CI Limits (continued)

MPE/iX commands are implemented in native mode or compatibility mode. The  $MPE/ix$  Commands Reference Manual, Volumes  $I \& II$  (32650-60115) provides this information about each command. The maximum number of characters that each type of command can accept in a file name that is being used as a parameter to the command differs in native mode and compatibility mode. The maximum directory depth  $(11/2/3/4...)$  is the same for both modes.

Table 2-3 displays the maximum characters in a component name (such as a file or account name) and a pathname for natvie mode and compatibility mode commands. Refer to the  $MPE/ iX$  Commands Reference

What's New: Overview 2-17

Manual, Volumes I & II (32650-60115) to learn in which mode each command is parsed.

| Feature                                 | Native Mode | Compatibility Mode                                                                                                    |  |  |
|-----------------------------------------|-------------|----------------------------------------------------------------------------------------------------|--|--|
| Maximum<br>directory depth              | 512         | 512                                                                                                    |  |  |
| Maximum<br>characters in a<br>component | 255         | $\blacksquare$ 253 for relative<br>pathnames (e.g.,<br>$./253$ chars)<br>$\Box$ 254 for absolute names<br>$(e.g., /254 \text{chars})$           |  |  |
| Maximum<br>characters in a<br>pathname  | 279         | $\blacksquare$ 253 for relative<br>pathnames (e.g.,<br>./253 <sub>chars</sub> )<br>$\Box$ 254 for absolute names<br>$(e.g., /254 \text{chars})$ |  |  |

Table 2-3. Native Mode vs Compatibility Mode Filename Lengths

# 2-18 What's New: Overview

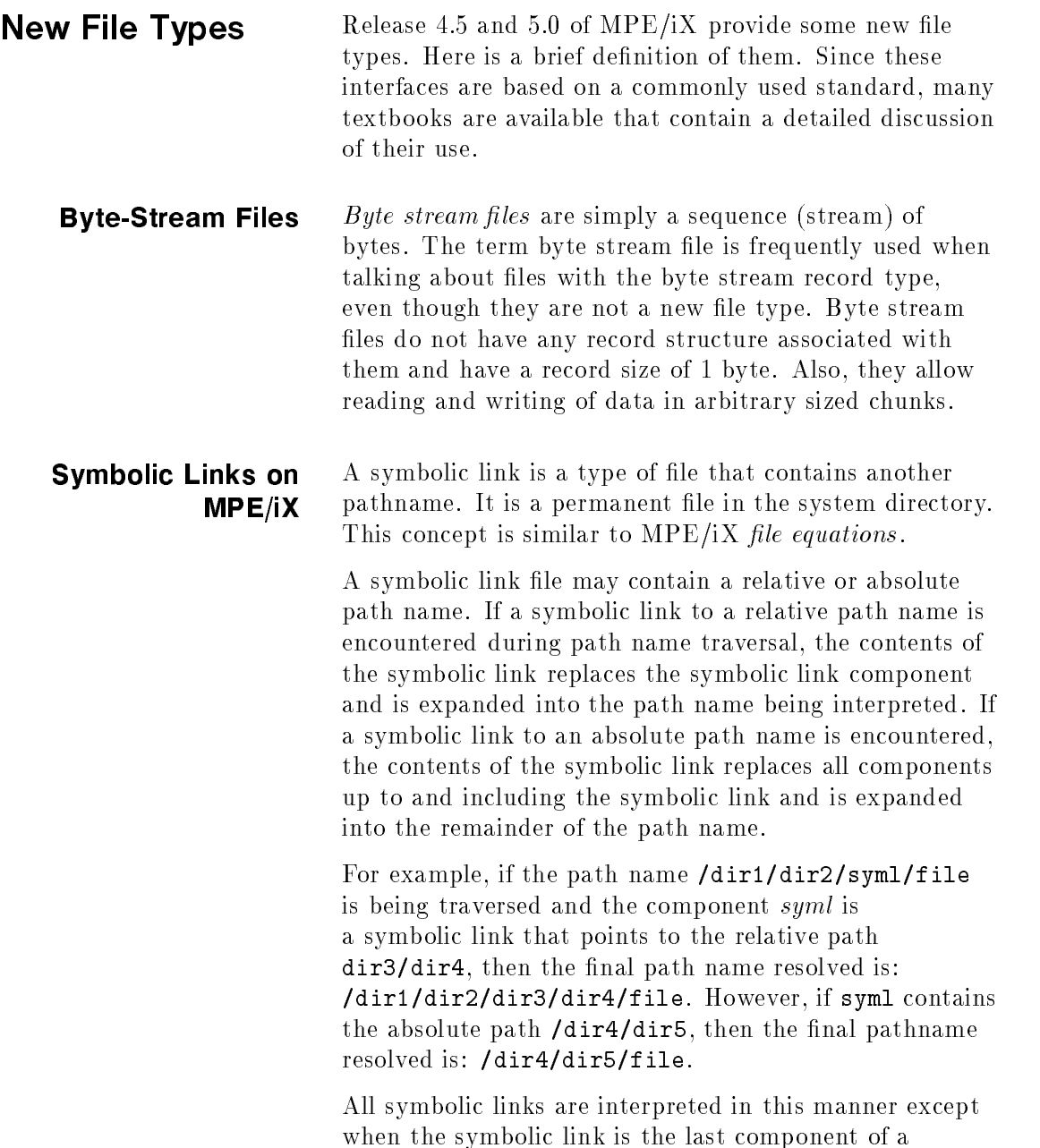

 $\blacksquare$ 

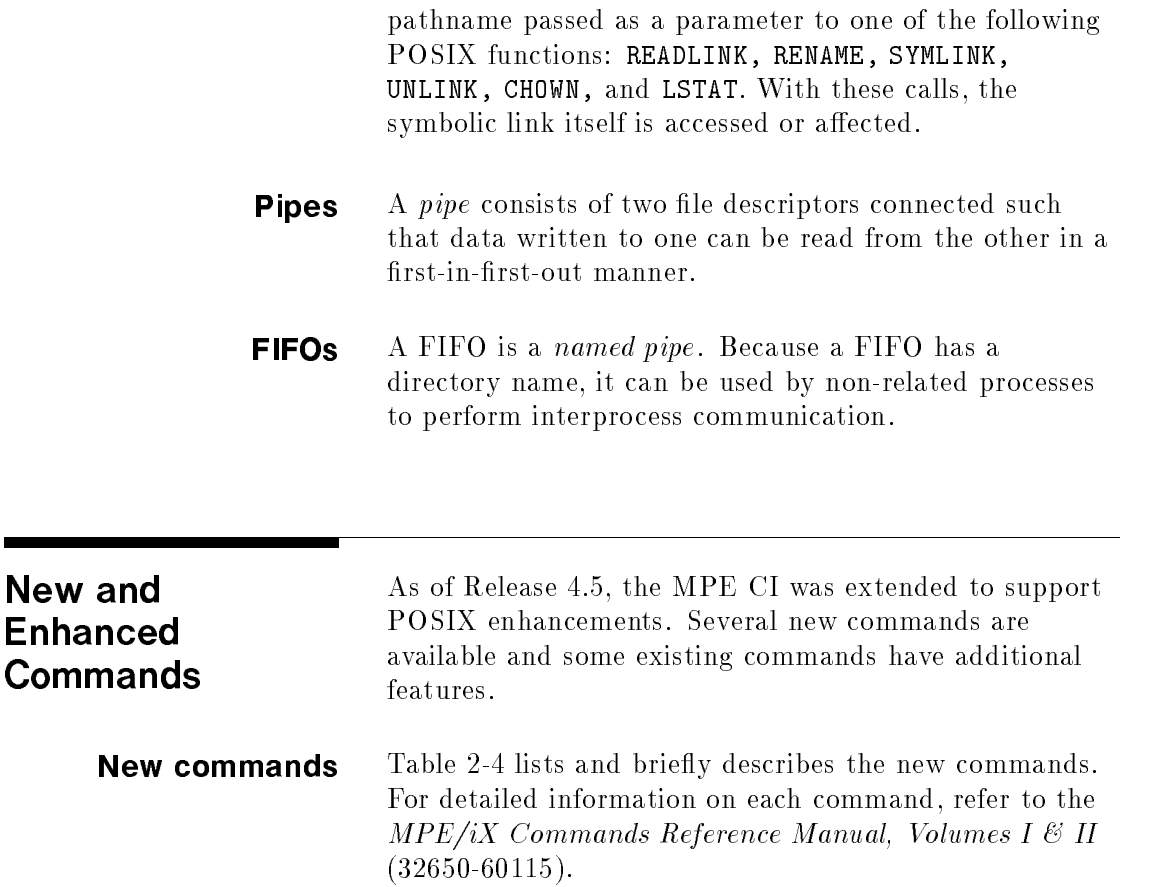

2-20 What's New: Overview
| Command<br><b>Name</b> | Description                                                                                                    |
|------------------------|----------------------------------------------------------------------------------------------------|
| ALTFILE                | Alters a file's attributes such as the UID and<br>GID of a file, directory, MPE group or<br>account (except that the GID may not be<br>altered for MPE groups or accounts). |
| CHD TR.                | Changes the current working directory to any<br>directory, including MPE groups and<br>accounts.                                                                            |
| DISKUSE                | Displays disk space usage, in sectors, for one<br>or more directories or a directory subtree.                                                                               |
| NEWDIR                 | Creates a hierarchical directory anywhere the<br>user has permission.                                                                                                    |
| NEWLINK                | Creates a link to a file, group, account,<br>directory, or root.                                                                                                    |
| PURGEDIR               | Deletes HFS directories (does not delete<br>MPE groups or accounts).                                                                                                    |
| PURGELINK              | Removes a link.                                                                                                    |
| <b>SETCLOCK</b>        | Alters the system time or system time zone.                                                                                                    |
| SHOWCLOCK              | Displays information about the system date<br>and time.                                                                                                    |

Table 2-4. New MPE/iX Commands

**Enhanced commands** Table 2-5 lists and briefly describes each enhanced command. For detailed information, refer to Chapter 2 of the MPE/iX Commands Reference Manual, Volumes I  $\&$  II (32650-60115).

| Command<br><b>N</b> ame | <b>Summary of Changes</b>                                                                                                    |  |
|-------------------------|----------------------------------------------------------------------------------------------------|--|
| <b>ALTSEC</b>           | Changes access permissions for HFS<br>directories.                                                                                                    |  |
| ALTUSER                 | Incrementally adds or subtracts user<br>capabilities and modifies the user ID (UID).                                                                    |  |
| <b>BUILD</b>            | Supports HFS syntax for permanent files.<br>Supports byte-stream files.                                                                                 |  |
| COPY                    | Copies files with HFS names. You can copy<br>such files to and from HFS directories or<br>MPE groups.                                                   |  |
| FILE                    | Supports byte-stream files, and the<br>filereference parameter has been enhanced to<br>support HFS pathnames.                                           |  |
| LISTACCT                | Adds the FORMAT parameter to provide a<br>choice of several display formats.                                                                            |  |
| LISTEQ                  | Displays file equations with HFS pathnames.                                                                                                    |  |
| LISTF                   | Several new formats have been added.                                                                                                    |  |
| LISTFILE                | Traverses an HFS directory tree.                                                                                                    |  |
| LISTGROUP               | Adds the FORMAT parameter to provide a<br>choice of several display formats.                                                                            |  |
| LISTUSER                | Adds the FORMAT parameter to provide a<br>choice of several display formats.                                                                            |  |
| <b>NEWACCT</b>          | Provides the GID and UID parameters to add<br>a group ID (GID) to the group database and<br>the user ID of the account manager to the<br>user database. |  |

Table 2-5. Enhanced MPE Commands

| Command<br>Name | <b>Summary of Changes</b>                                                   |  |
|-----------------|-----------------------------------------------------------------------------|--|
| NEWUSER         | Provides the UID parameter to add a user ID<br>to the user database.        |  |
| PLISTF<br>(UDC) | Name changed from LISTF to PLISTF.                                          |  |
| PRINT           | Supports HFS file names.                                                    |  |
| PURGE           | Supports HFS file names and wildcards.                                      |  |
| <b>RENAME</b>   | Supports HFS file names and renames across<br>account boundaries.           |  |
| <b>RUN</b>      | Supports execution of HFS-named program<br>files.                           |  |
| SAVE            | Allows saving of HFS-named temporary<br>domain files into permanent domain. |  |
| SHOWPROC        | Shows processes that belong to a workgroup<br>through the WG= keyword.      |  |
| STORE           | Stores HFS directories and files in HFS<br>directories.                     |  |
| <b>RESTORE</b>  | Restores HFS files and directories.                                         |  |
| VSTORE          | Verifies HFS files.                                                         |  |

Table 2-5. Enhanced MPE Commands (continued)

 $\overline{\phantom{a}}$ 

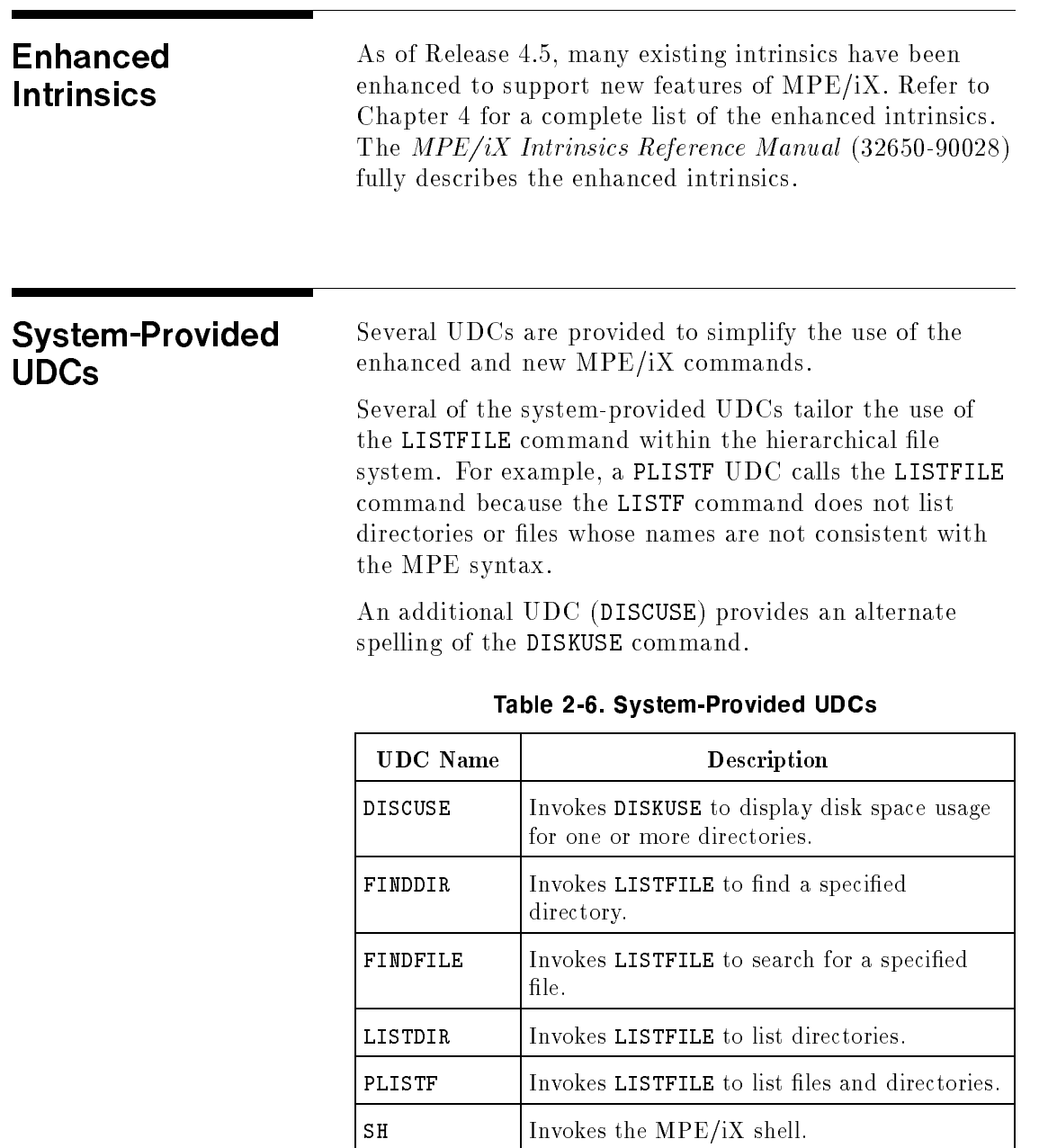

Check with your system manager to determine whether or not these UDCs are activated on your system.

For additional information on using these UDCs, refer to Chapters 5, 6, and 7 of this manual. A complete description of each UDC is included in the MPE/iX Commands Reference Manual, Volumes I & Il (32650-60115).

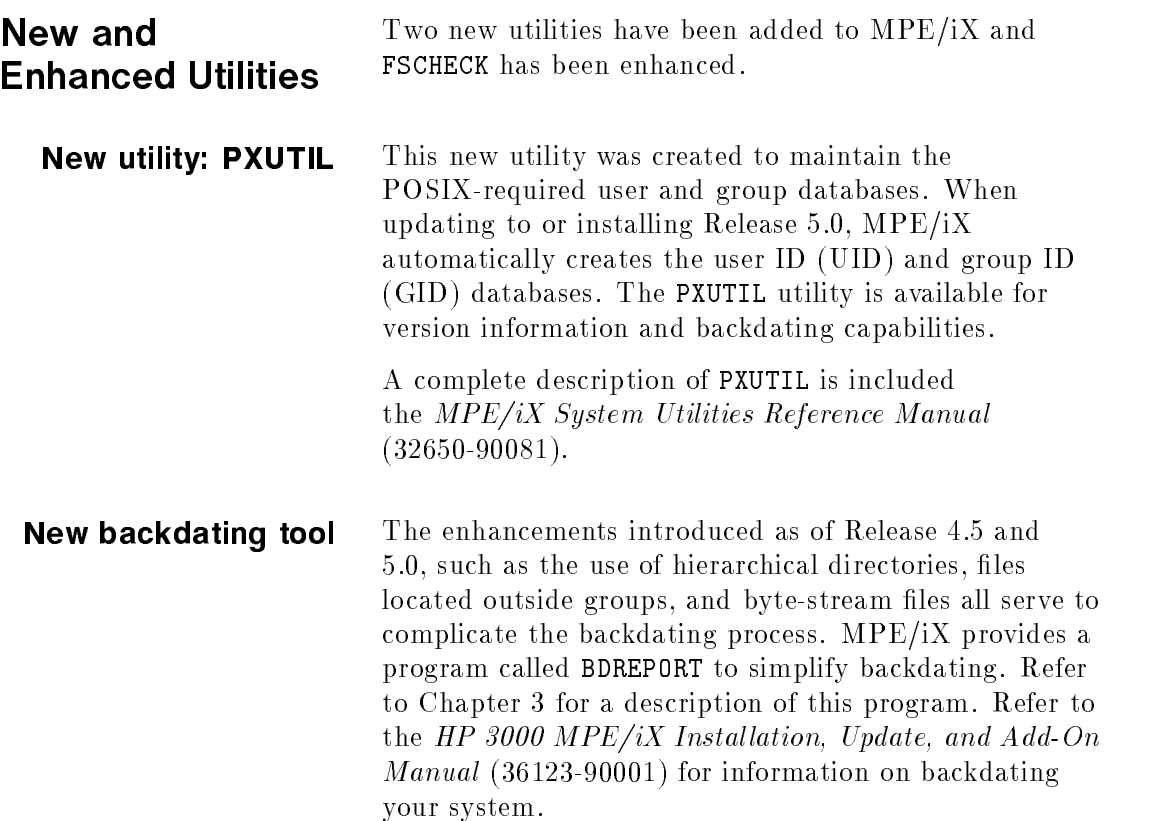

Utility enhancements Table 2-7 summarizes enhancements to FSCHECK, DEBUG, and FCOPY. For detailed information on these utilities, refer to Chapter 3 of the  $MPE/iX$  System Utilities Reference Manual (32650-90081). Enhancements have also been made to DISCUTIL and VOLUTIL.

2-26 What's New: Overview

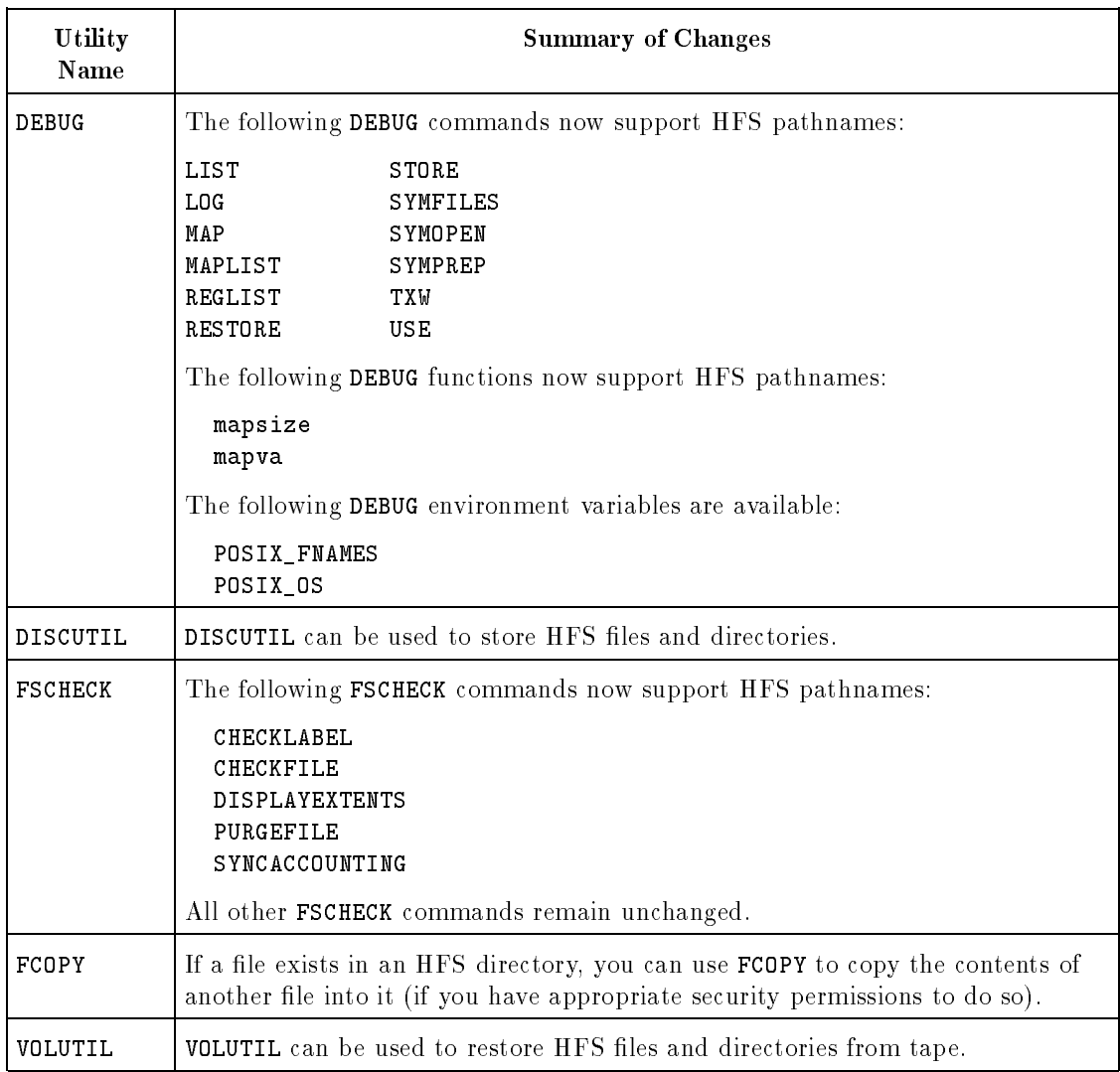

# Table 2-7. Utility Enhancements

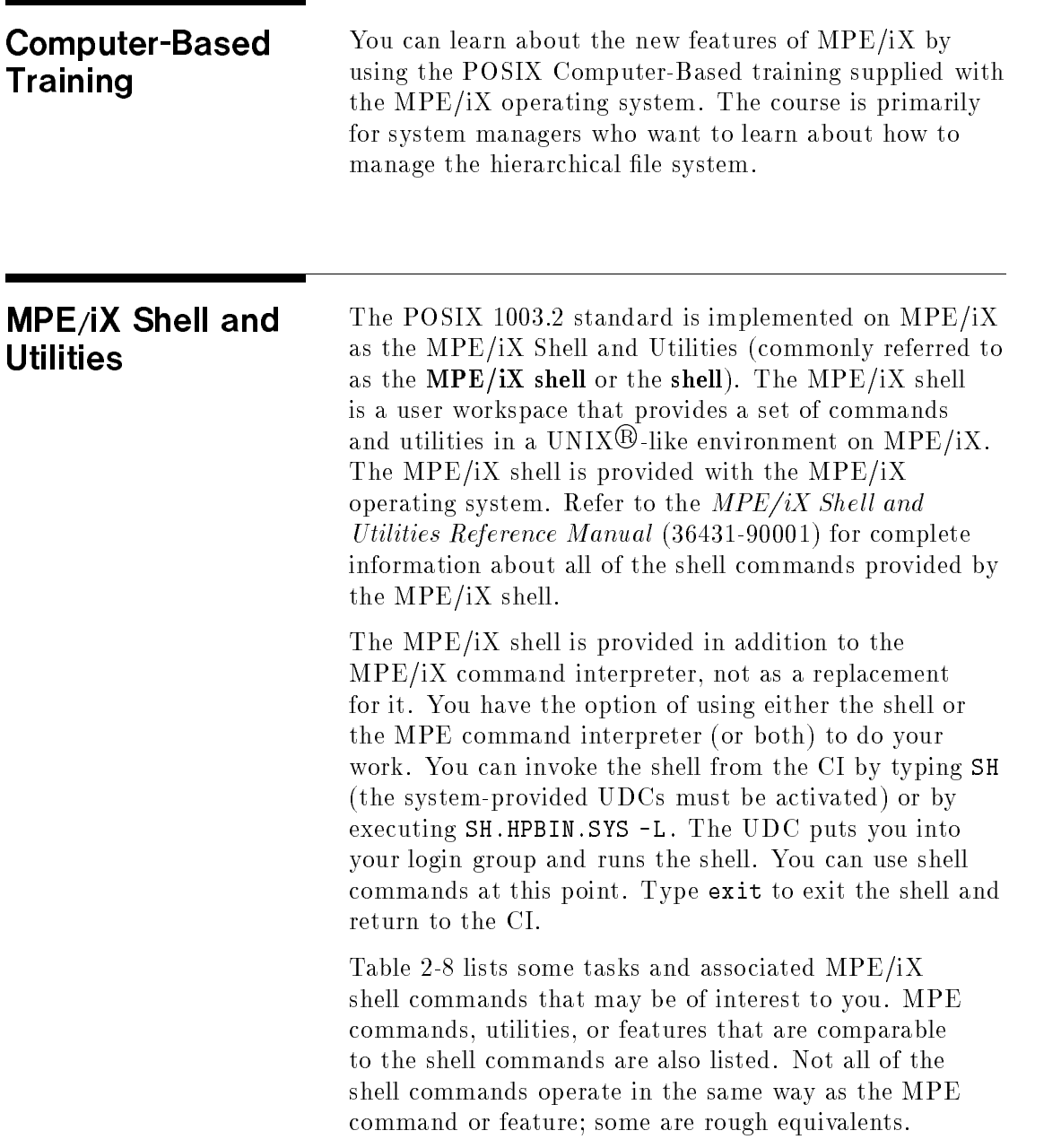

| Task                                            | <b>Shell</b><br>Com-<br>mand | Comparable<br><b>MPE/iX Feature</b> |
|-------------------------------------------------|------------------------------|-------------------------------------|
| Shorten command names<br>using an alias         | alias,<br>scripts            | command files or<br><b>UDCs</b>     |
| Change working area                             | cd                           | CHDIR                               |
| Copy files                                      | cp                           | COPY, FCOPY                         |
| Display all or part of text files               | cat,<br>more,<br>tail        | PRINT                               |
| Determine disk usage                            | du                           | DISKUSE                             |
| Search for text patterns in a<br>file           | grep,<br>egrep,<br>fgrep     | Search commands<br>in text editors  |
| Terminate a process or job<br>that's running    | $k$ ill                      | ABORTJOB, ABORT                     |
| Rename files                                    | mv                           | <b>RENAME</b>                       |
| Display current working<br>directory            | pwd                          | SHOWVAR HPCWD                       |
| Delete files                                    | rm                           | PURGE                               |
| Delete directories                              | rmdir                        | PURGEDIR                            |
| Sort information                                | sort                         | Sort/Merge utility                  |
| Edit text or program files                      | vi, ed,<br>ex                | EDIT/3000                           |
| Display a list of who's logged<br>on the system | who                          | SHOWJOB, SHOWPROC                   |

Table 2-8. Selected MPE/iX Shell Commands

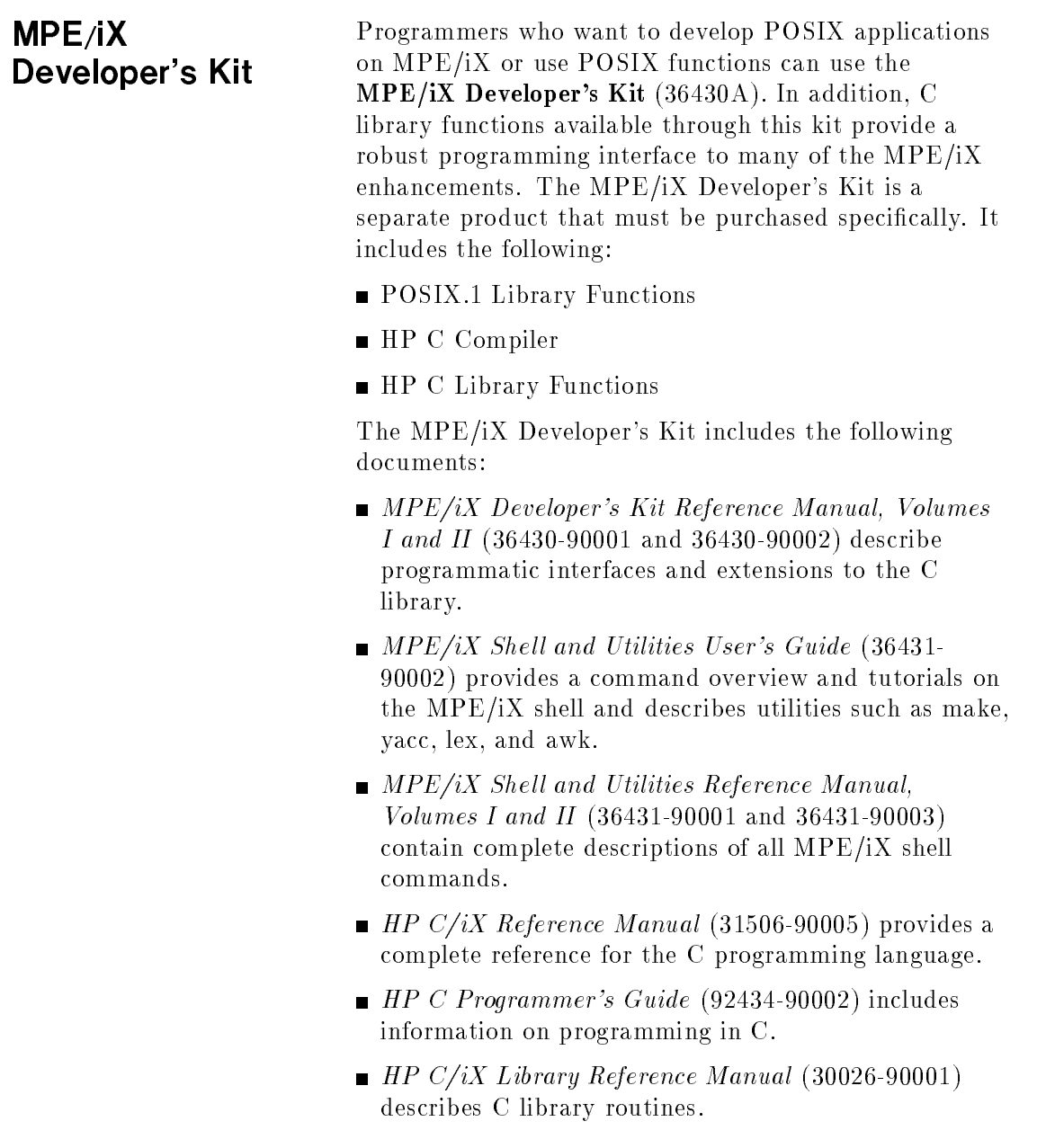

- 1

# 2-30 What's New: Overview

The POSIX.1 Standard: A Programmer's Guide (36430- 90003) by Fred Zlotnick, Benjamin/Cummings Publishing Company, Inc., 1991. A programmer's guide to using POSIX.2 C library functions to create portable programs.

 $\begin{array}{c} \begin{array}{c} \begin{array}{c} \end{array} \\ \begin{array}{c} \end{array} \end{array} \end{array}$  $\begin{array}{c} \begin{array}{c} \begin{array}{c} \begin{array}{c} \end{array} \\ \begin{array}{c} \end{array} \end{array} \end{array} \end{array}$ 

# What's New for System Administrators?

This chapter provides conceptual information about what's new as of Release 4.5 and 5.0 specically for system administrators. You should read and be familiar with Chapter 2 before reading this chapter.

This chapter includes the following sections:

- System management considerations
- POSIX computer-based training
- Expanded search capabilities
- Backup and restore
- UDCs, JCL, command files, and programs
- **HFS** directories and high-availability products
- Accounting
- **Applications**
- **POSIX-compliant applications**
- Postponing POSIX
- **User and Group IDs**
- File Ownership
- User and group databases
- $\blacksquare$  MPE/iX security components
- Backdating

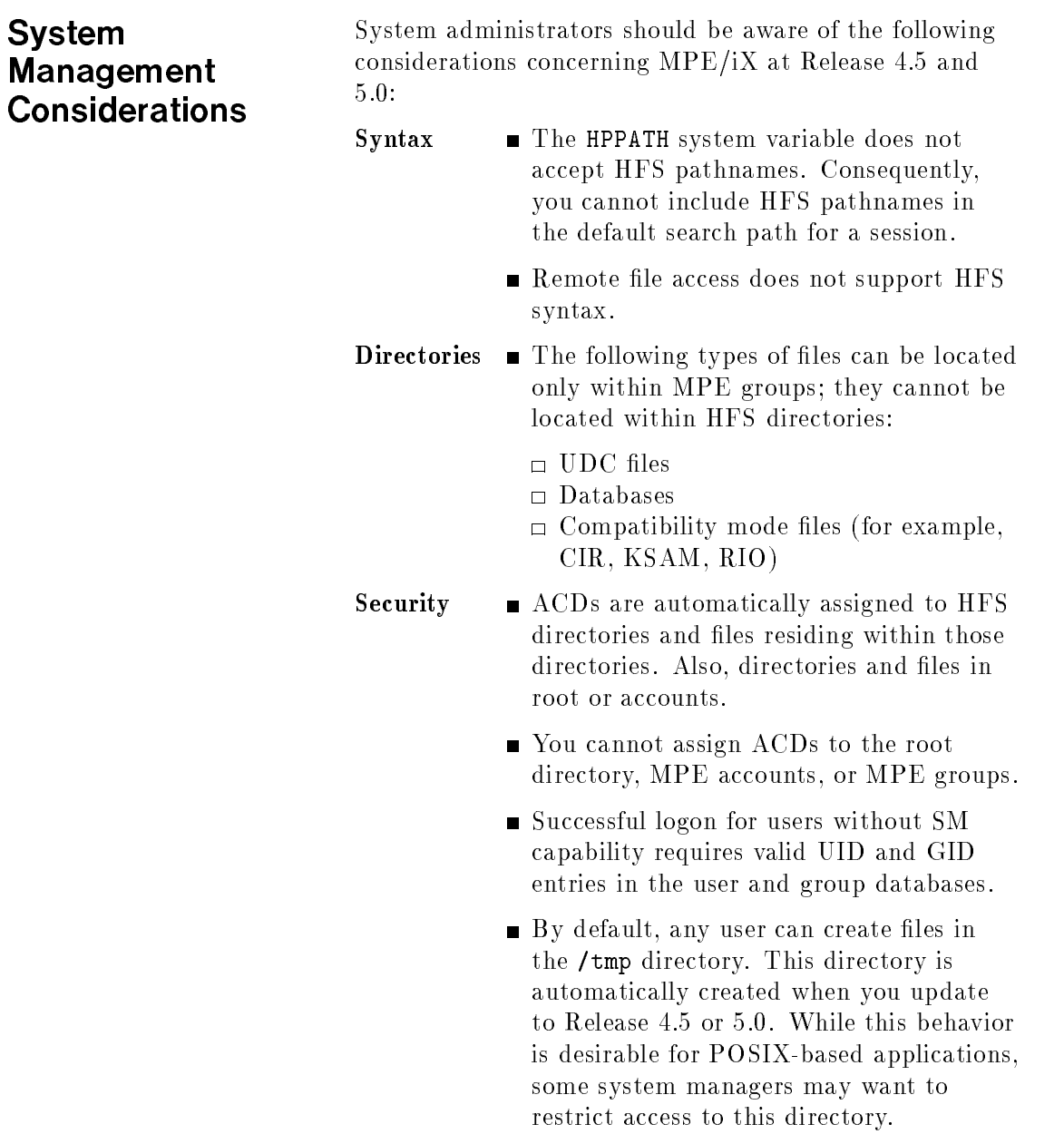

- Commands Frequently used MPE commands directly support HFS syntax, some do not.
	- The HELLO and JOB commands only log on to a group.
	- The FILE command allows HFS pathnames only on the right side of the equation.
	- You should use the DISKUSE command instead of the REPORT command to report on disk usage of HFS directories that exist outside groups and accounts.
- Groups Databases are supported only in MPE groups.
	- **Compatibility mode files can reside only** in MPE groups.
- Accounting  $\blacksquare$  MPE account or group-level accounting does not extend to directories residing outside of accounts.

System management tasks remain essentially the same with Release 5.0. Tasks such as system startup and shutdown, system configuration, system logging, adding user accounts and groups all work the same with some minor enhancements to access HFS features. By default, existing MPE/iX commands and intrinsics assume MPE syntax. You must deliberately activate new features to use them.

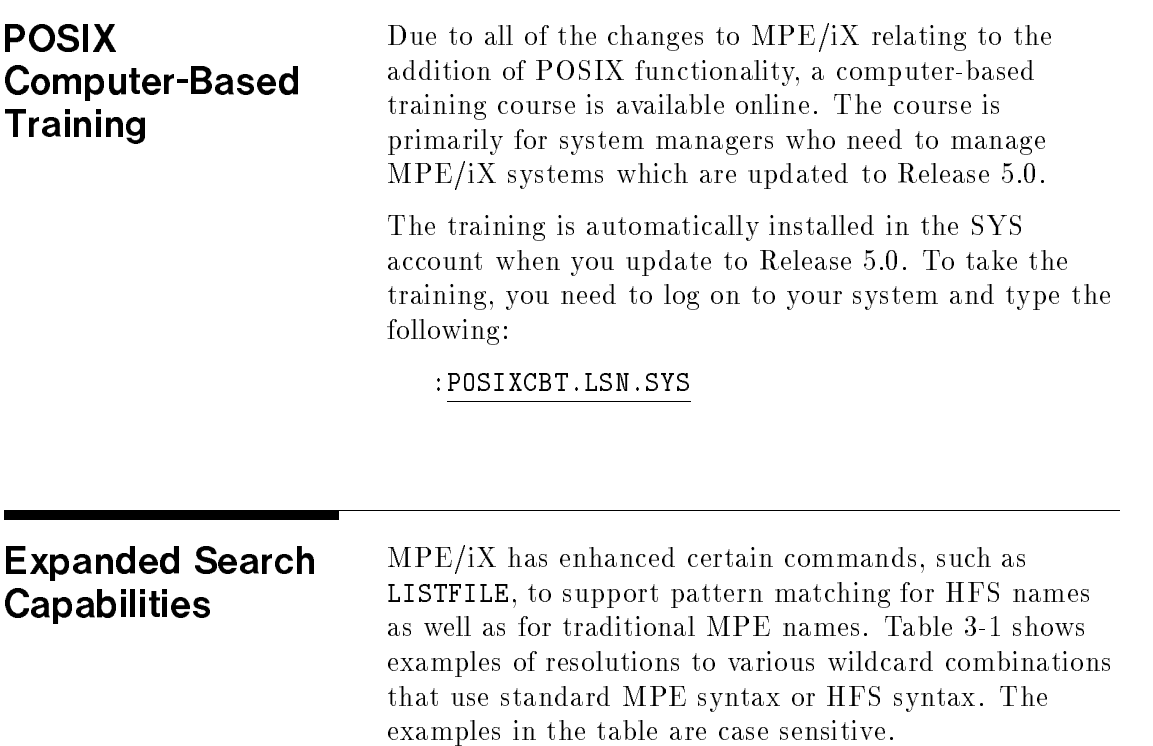

| <b>Filename</b><br>Specified | Pattern Matched                                                                                             |
|------------------------------|----------------------------------------------------------------------------------------------------|
| O                            | Zero or more occurrences of $A-Z$ , 0-9.                                                                    |
| [ab]                         | One occurrence of A or B.                                                                                   |
| $[a-c]$                      | One occurrence of $A$ , $B$ , or $C$ .                                                                      |
| .∕@                          | Zero or more occurrences of:<br>$a-z$<br>$A-Z$<br>$0 - 9$<br>Dot $(.)$<br>Underscore $(\_)$<br>$Hyphen$ (-) |
| ./[aB]                       | One occurrence of a or B.                                                                                   |
| $./$ [a-c]                   | One occurrence of a, b, or c.                                                                               |
| $./$ @[-ac]                  | Name ending in -, a, or c.                                                                                  |

Table 3-1. Examples of Wildcard Resolutions

The use of a trailing / at the end of a pathname or use of the TREE option in commands such as LISTFILE and STORE provides another expanded search tool. This option causes the command to recursively search all directories at all levels under the last directory specied in the pathname. For example, the following command lists all files at all levels under the /SYS account:

#### LISTFILE /SYS/

You can further delimit your search by using the NAME parameter with the LISTFILE command. The following example displays all files, groups, and directories under the SYS account that begin with OFF:

#### LISTFILE /SYS/;NAME=OFF@

In addition, the following UDCs are provided to simplify searching for files and directories within the hierarchical file system:

- $\blacksquare$  The FINDDIR UDC finds a specified directory.
- $\blacksquare$  The FINDFILE UDC finds a specified file.

Refer to Volume 1 of the MPE/iX Commands Reference Manual (32650-90003) for details on using the UDCs.

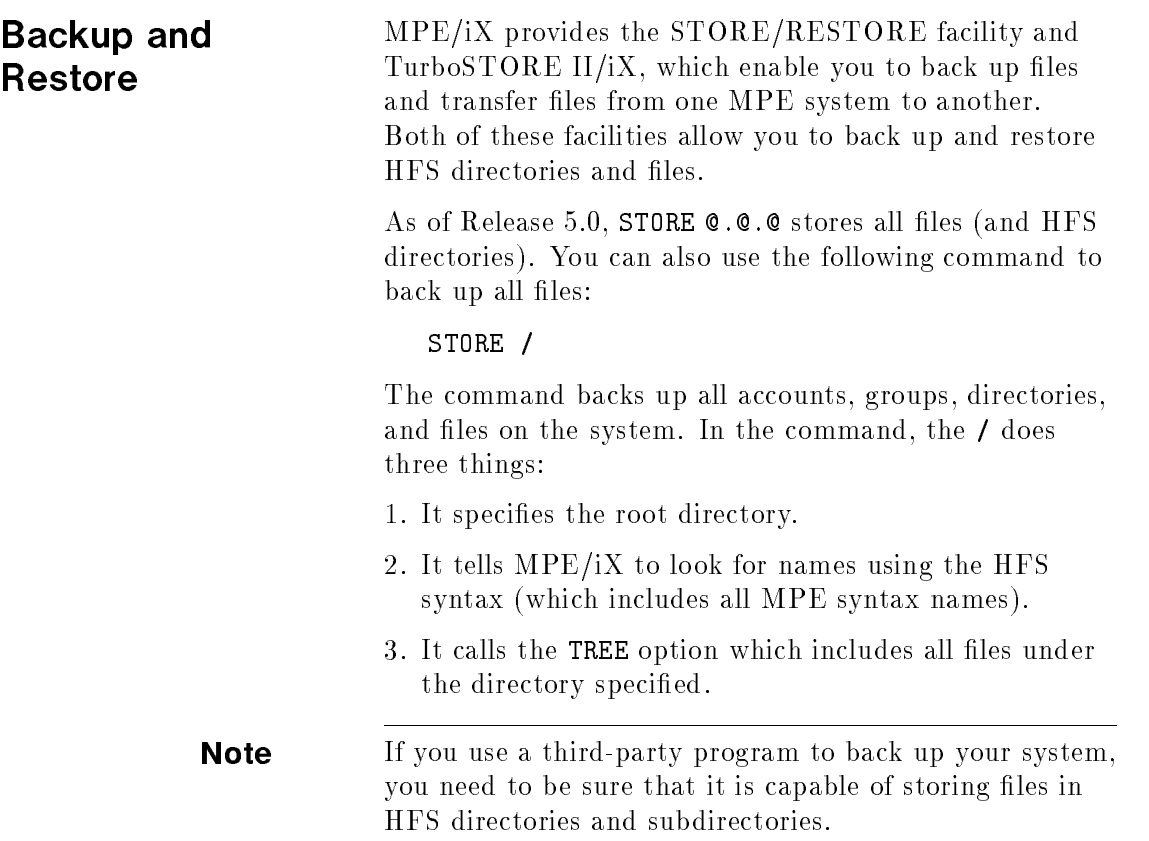

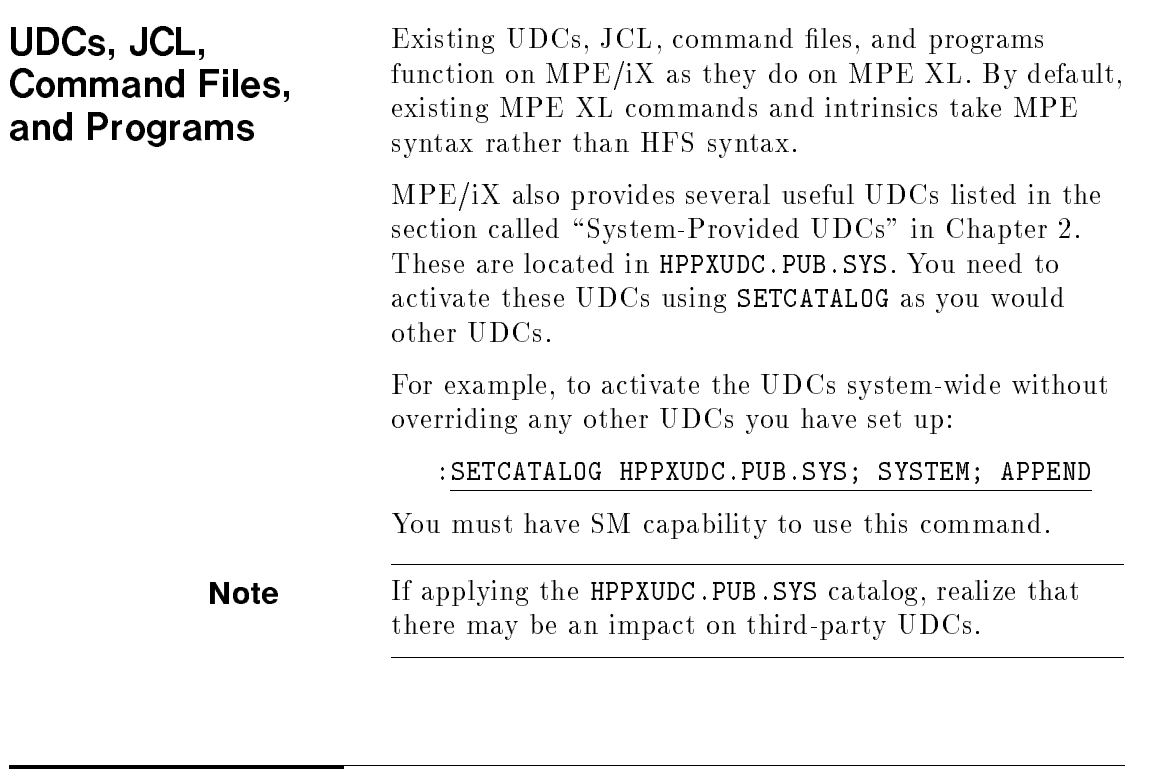

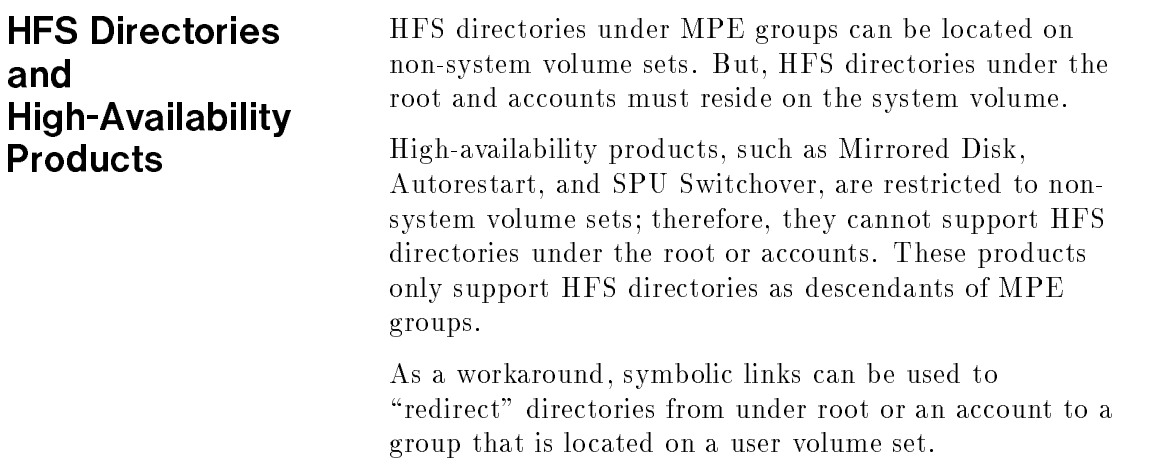

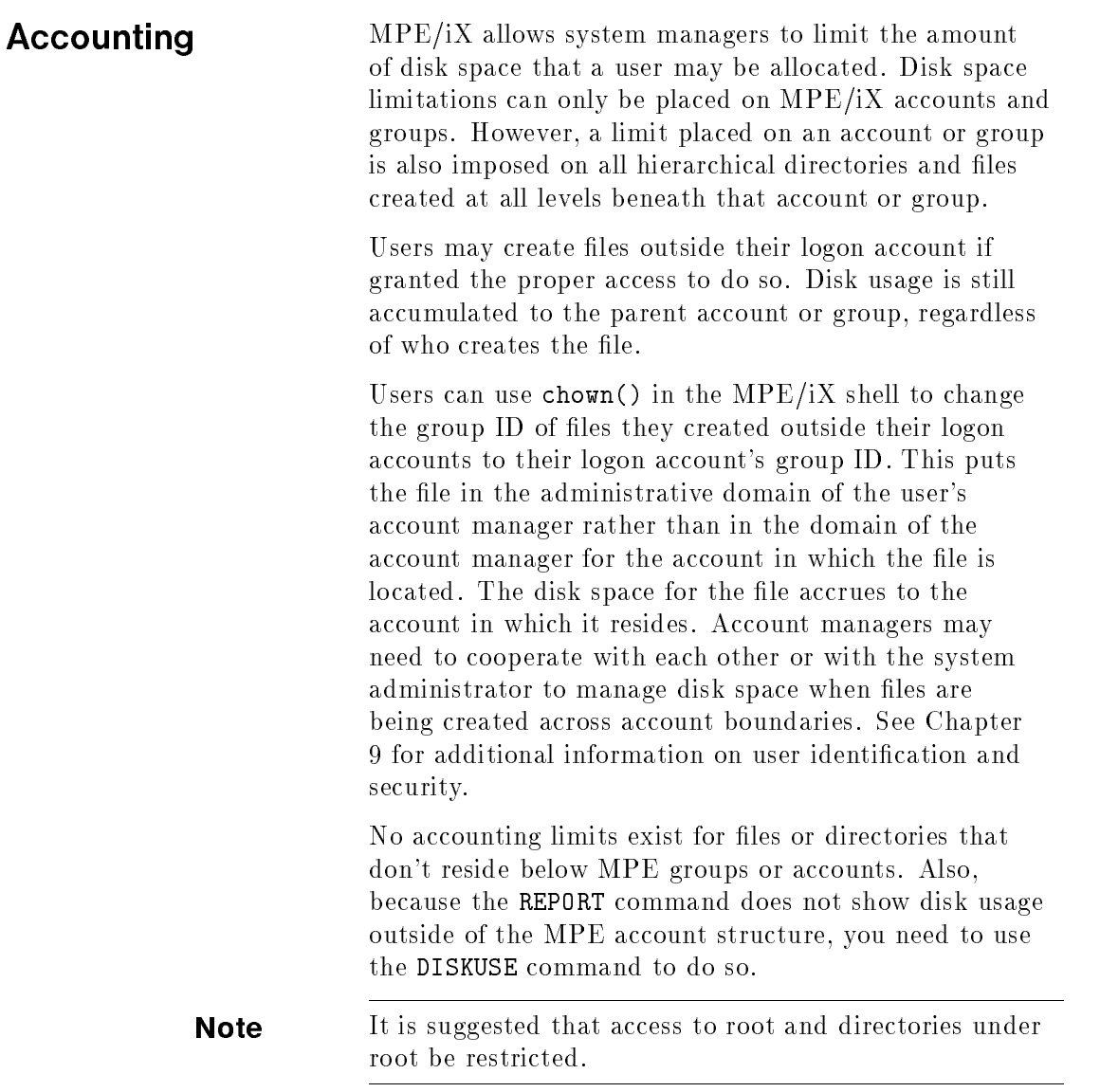

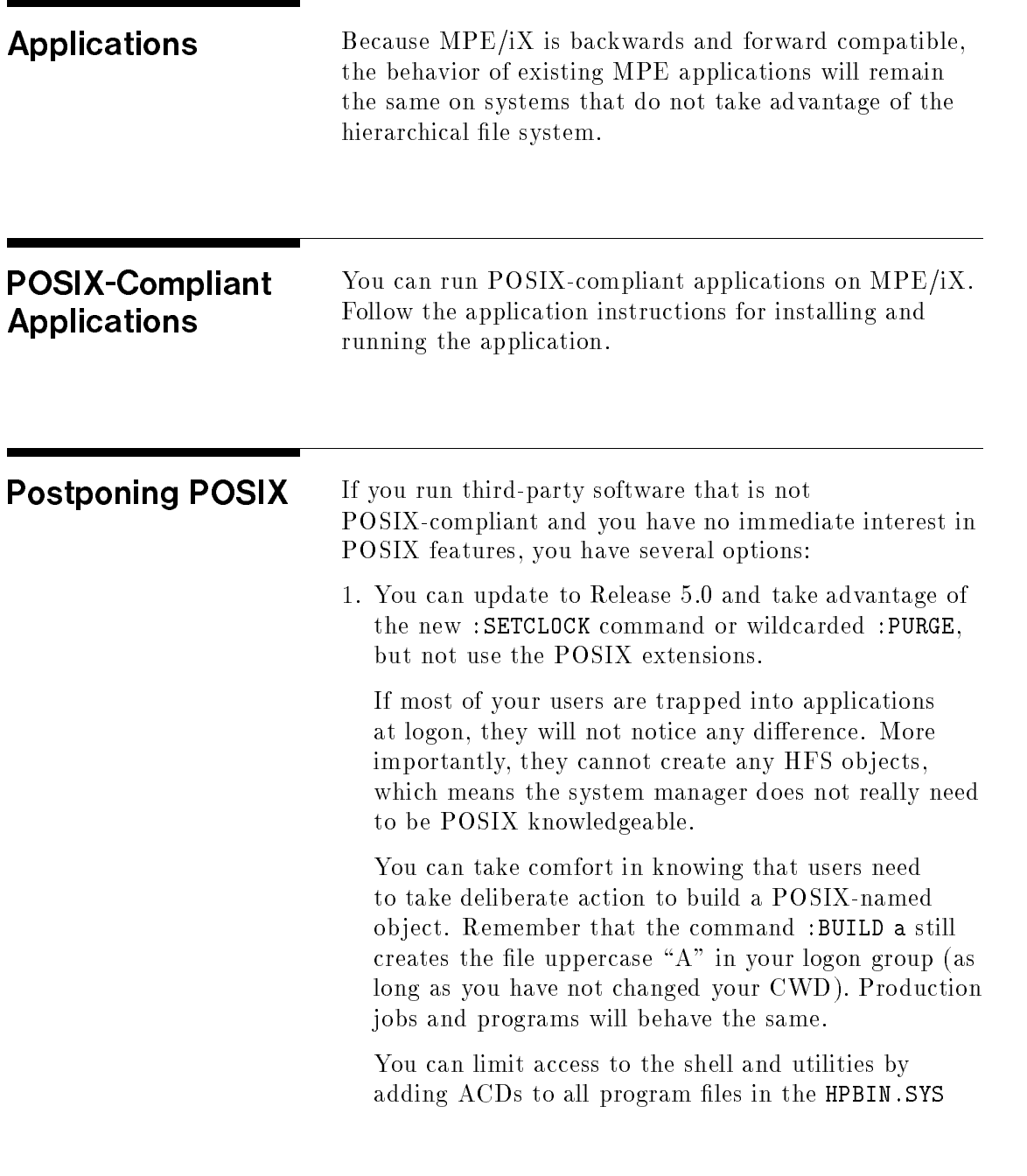

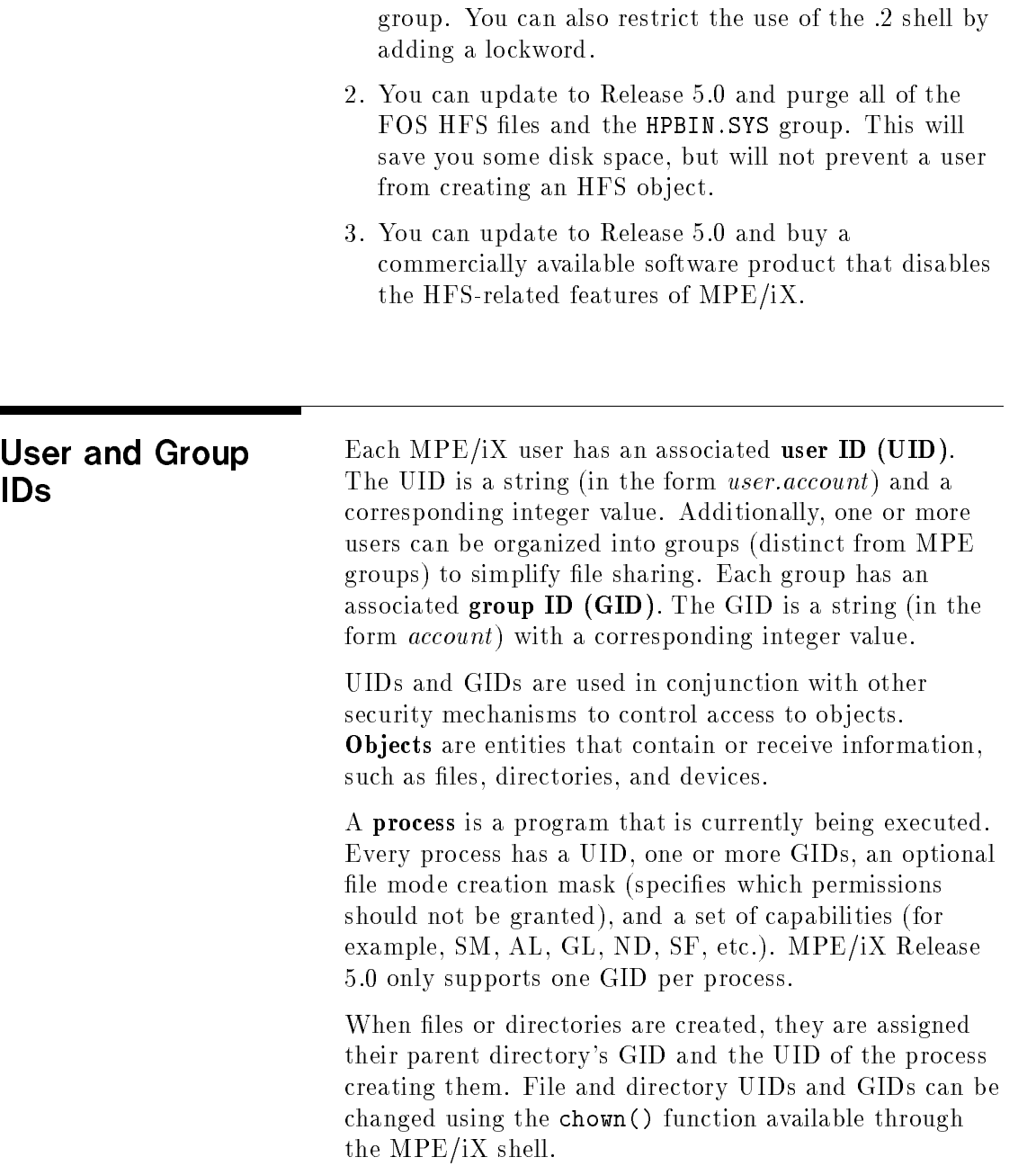

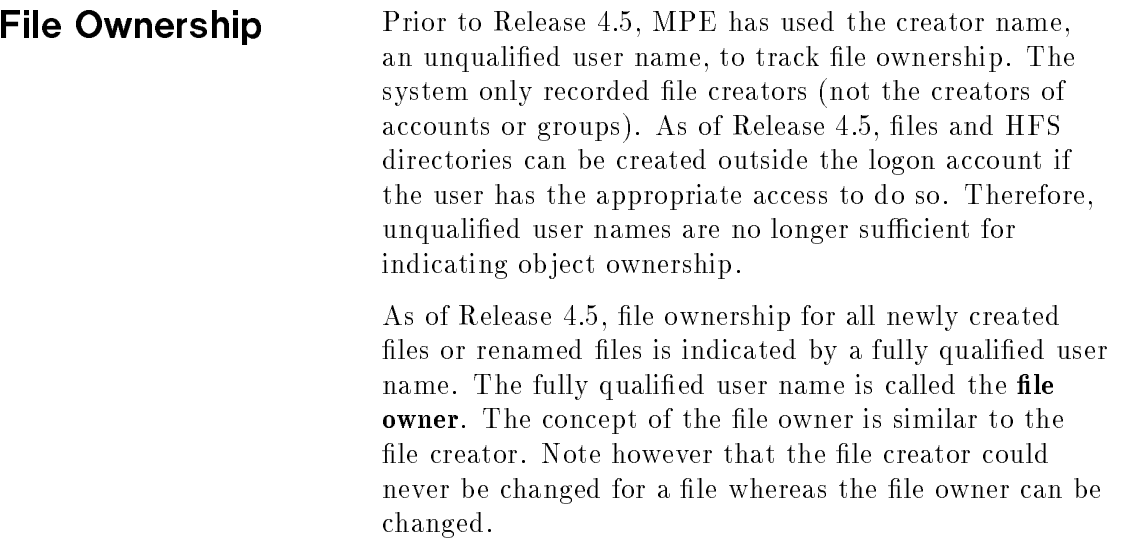

# User and Group **Databases**

UIDs and GIDs are stored in two databases: HPUID.PUB.SYS holds UIDs and related user information in a user ID database, and HPGID.PUB.SYS holds GIDs and related information in a group ID database.

These databases are privileged files that are transparent to users. The databases are automatically updated when you add, change, or delete users on the system by using the following commands:

ALTACCT ALTUSER NEWACCT NEWUSER PURGEACCT PURGEUSER

The system automatically creates and maintains the user and group databases when you update to Release 5.0.

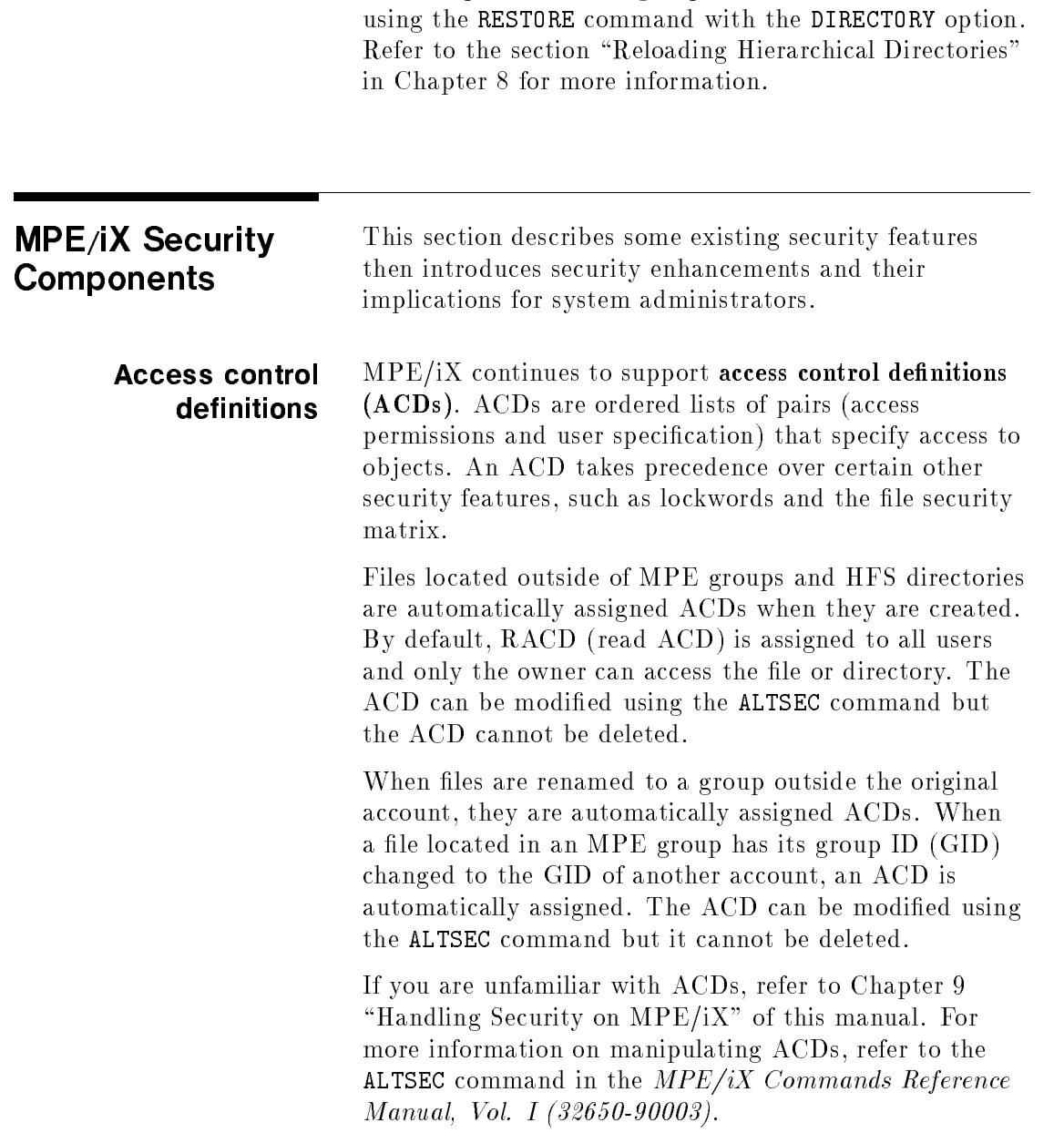

The complete user and group databases can be rebuilt

# Access modes ACD pairs control the access and manipulation of HFS directories and the files within them.  $MPE/IX$  has enhanced ACDs to support four new ACD access modes. The ACD access modes are as follows:

#### Permissions common to files and directories

RACD Copy or read the ACD.

NONE Deny access.

#### File permissions

- R Read a file.
- W Write to a file.
- L Lock a file.
- A Append to a file.
- X Execute a file.

### Directory permissions

- CD Create directory entries.
- DD Delete directory entries.
- RD Read directory entries.
- TD Traverse directory entries.

#### User specifications

The following new ACD user specifications are provided:

**SOWNER** specifies users whose UID maches the file owner of the object. \$0WNER enables file owners to voluntarily limit their access to an object. For example, file owners can grant themselves read-only access to a file to guard against accidentally modifying the file. The \$0WNER user specification is the only way for file owners to limit their access to an object.

- **SGROUP** specifies users with a GID that matches the current group ID of the object. \$GROUP permits dynamic reference to the GID of an object. This is useful because GIDs of files and directories can be changed programmatically or using chown in the  $MPE/IX$  shell. When the GID of a file is changed, it is not necessary to modify an ACD to correct le sharing.
- $\bullet$  **\$GROUP\_MASK** restricts the access granted by ACD entries other than \$OWNER and @.@. When an ACD contains a \$GROUP\_MASK entry, a user is granted a specific access mode only if it is listed in the ACD entry the user matches (in the form user.account, @.account , and \$GROUP) and in the \$GROUP\_MASK entry.

You can use traditional user specifications to describe individuals or groups of users:

- *username.accountname* specifies a single user
- $\blacksquare$ @.accountname species all users associated with the accountname account.

**Capabilities** SM and AM capability are checked before ACDs or the file access matrix. Users with SM capability have unrestricted access to all file system objects.

> Users with SM capability can create files outside of the logon account/group structure because they have implied CD access. Those without SM capability can only create files in directories where they explicitly have CD permission. Users must also have SF capability to save files in directories and SAVE access to save files in an MPE group.

Account managers may not have total access to all ob jects in their account. Having AM capability enables a process to access le system ob jects if the GID of an ob ject (GID represented by an account name) matches the GID (logon account) of the process. What this

means is that there may be cases where the GID of a file or directory within an account has been changed programmatically or using chown() in the MPE/iX shell so that an AM for that account cannot access it, or the file or directory was created by a user with a different GID.

## **Lockwords** A file's creator can assign or remove a file lockword. Lockwords can only be assigned to files, not to directories. Lockwords can only be assigned to files in MPE groups.

All users are required to provide lockwords for files protected by active lockwords. Lockwords must be supplied by being embedded in MPE syntax file names or in response to lockword prompting.

There is no way to specify a lockword using HFS syntax. Any attempt to open a file with a lockword using HFS syntax results in a lockword violation. The user is not prompted for the lockword.

Although system managers can assign ACDs to any file or directory in the system, they must supply the lockword for any lockword-protected files before they can assign an ACD. Once the file has an ACD, the ACD supercedes the lockword.

#### Restricting Access to /tmp Because any user can build files in /tmp, you can restrict access by using the ALTSEC command.

# Creating files and directories

Users can create files or directories in any HFS directory which they can traverse and to which they have been granted create directory entries access. Only users with SM capability can create files in MPE groups outside the logon account or in the root directory. Users can create files in MPE groups in their logon account and in other groups where they have SAVE access. A user must have SF capability to create a file or directory. The MPE

group must have SAVE access assigned to it before files and directories can be created at any level under it.

# Renaming files and directories

Users with sufficient access can rename or move a file between directories. The file's creator is no longer the only user able to do this. Only the file creator can perform a rename operation if the lockword of the file is being changed.

To rename a file across directory boundaries, a user must have DD access to delete the old directory entry and CD access to create the new directory entry. TD access is also needed to all name components that make up the source and target pathnames. SAVE access is required to rename a file from an MPE group in one account to an MPE group in another account.

Deleting files or directories To delete files or directories in HFS directories, users must have DD access to the parent directory. During the design of the HFS, it was decided that any user that could create a directory in a group should also be able to purge that directory. Since all that is required to build a directory is SAVE access to the group, that is also what is required to purge the directory. The directory must be "empty", meaning that it contains only the . and .. entries. For historical compatibility, to delete files in MPE groups, users must have WRITE access to the file.

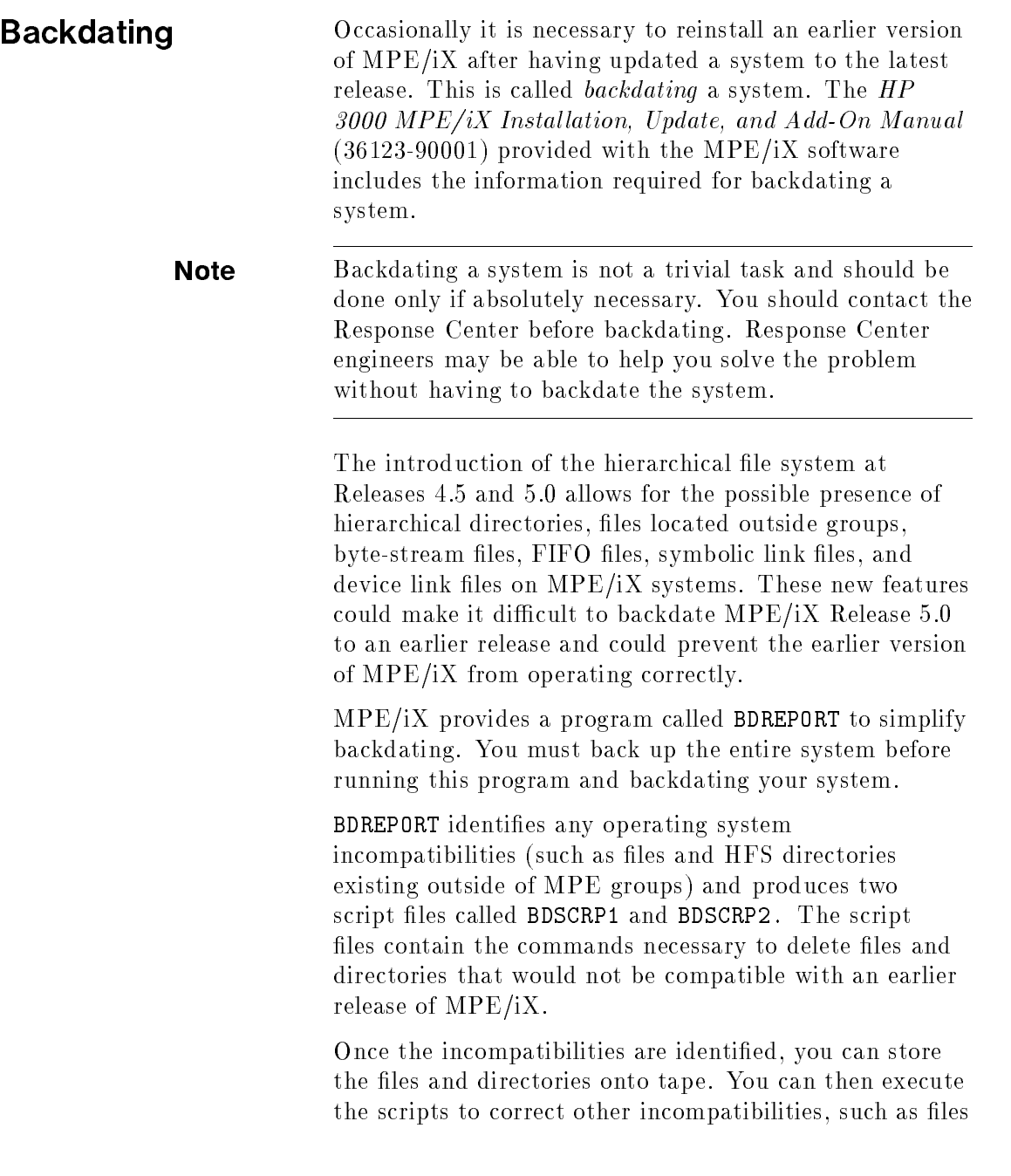

۰

whose file labels, ACDs, or transaction management logs that are not compatible with the earlier release.

Executing the BDSCRP1 script file does the following:

- $\blacksquare$  Purges the incompatible files and directories
- $\blacksquare$  Modifies file labels if required
- Backdates transaction management for all mounted user volume sets

Executing the BDSCRP2 script does the following:

- **Stores the directory structure**
- Backdates the user and group databases using PXUTIL
- Backdates the system volume set transaction management logs

After the incompatibilities are identified and handled using this process, you can backdate the system to the earlier release. You will then need to restore the user information that was backdated and any files you want to retain from the STORE tape.

# What's New for Programmers?

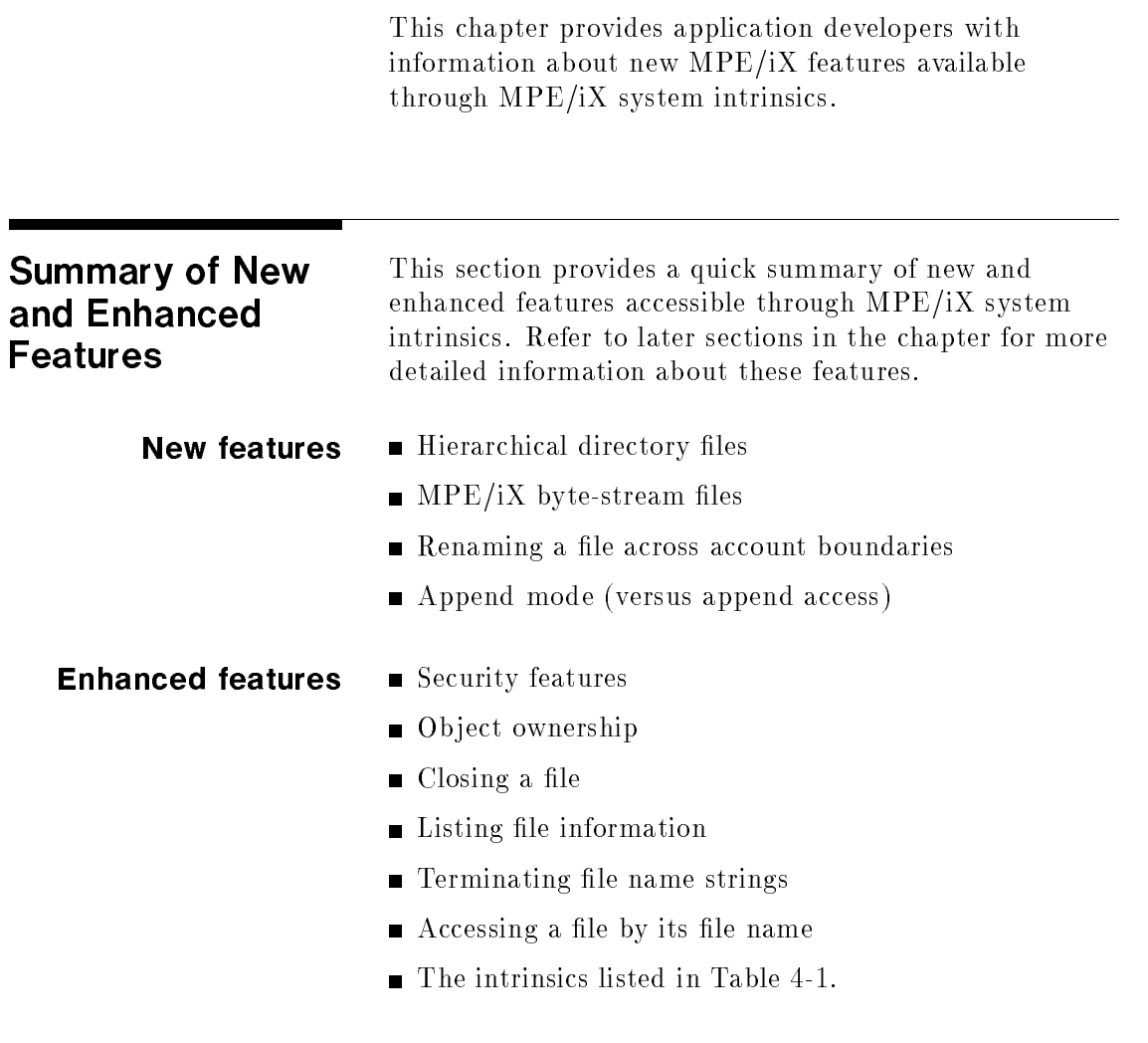

# What's New for Programmers? 4-1

| <b>Intrinsic Name</b> | <b>Summary of Changes</b>                                                                                                    |  |
|-----------------------|----------------------------------------------------------------------------------------------------|--|
| FCHECK                | Provides additional file system error<br>codes.                                                                                                    |  |
| FCLOSE                | Supports hierarchical directories and byte-<br>stream files.                                                                                                    |  |
| FCONTROL              | Supports hierarchical directories and byte-<br>stream files.                                                                                                    |  |
| FFILEINFO             | Enhanced and new item numbers return<br>information about hierarchical directories<br>and byte-stream files. Supports HFS<br>syntax.                              |  |
| FGETINFO              | Enhanced parameters return information<br>about byte-stream files but only limited<br>information about hierarchical directories.<br>Does not support HFS syntax. |  |
| <b>FLABELINFO</b>     | Enhanced and new item numbers return<br>information about hierarchical directories<br>and byte-stream files. Supports HFS<br>syntax.                              |  |
| <b>FLOCK</b>          | Supports byte-stream files. Hierarchical<br>directories cannot be locked.                                                                                         |  |
| FOPEN                 | Supports HFS syntax. Creates and opens<br>byte-stream files and opens hierarchical<br>directories. Cannot create hierarchical<br>directories.                     |  |
| FPARSE                | Does not support HFS syntax.                                                                                                    |  |
| FPOINT                | Supports byte-stream files.                                                                                                    |  |
| FREAD                 | Supports byte-stream files.                                                                                                    |  |
| FREADDIR              | Supports byte-stream files.                                                                                                    |  |
| FREADLABEL            | Supports byte-stream files.                                                                                                    |  |

Table 4-1. Enhanced MPE/iX Intrinsics

<sup>4-2</sup> What's New for Programmers?

| <b>Intrinsic Name</b> | <b>Summary of Changes</b>                                                                         |  |
|-----------------------|---------------------------------------------------------------------------------------------------|--|
| <b>FREADSEEK</b>      | Supports byte-stream files.                                                                       |  |
| FRENAME               | Supports HFS syntax. Supports renaming<br>of files across account boundaries.                     |  |
| FSPACE                | Supports byte-stream files.                                                                       |  |
| FWRITE                | Supports byte-stream files.                                                                       |  |
| FWRITEDIR             | Supports byte-stream files.                                                                       |  |
| FWRITELABEL           | Supports byte-stream files.                                                                       |  |
| <b>HPACDINFO</b>      | Supports HFS syntax. Provides new and<br>enhanced security features.                              |  |
| HPACDPUT              | Supports HFS syntax. Provides new and<br>enhanced security features.                              |  |
| HPCICOMMAND           | Supports up to 512 chars in command<br>buffer.                                                    |  |
| HPDEVCONTROL          | Supports setting data compression.                                                                |  |
| HPDEVCREATE           | Allows creation of FIFO and device link<br>files.                                                 |  |
| HPFOPEN               | Supports HFS syntax. Creates and opens<br>both hierarchical directories and<br>byte-stream files. |  |
| HPPIPE                | Allows the creation of pipe files.                                                                |  |
| PRINTFILEINFO         | Supports HFS syntax. Supports both<br>hierarchical directories and byte-stream<br>files.          |  |
| STACKDUMP             | Limited support of HFS syntax. Special<br>considerations for file name terminating<br>characters. |  |

Table 4-1. Enhanced MPE/iX Intrinsics (continued)

# What's New for Programmers? 4-3

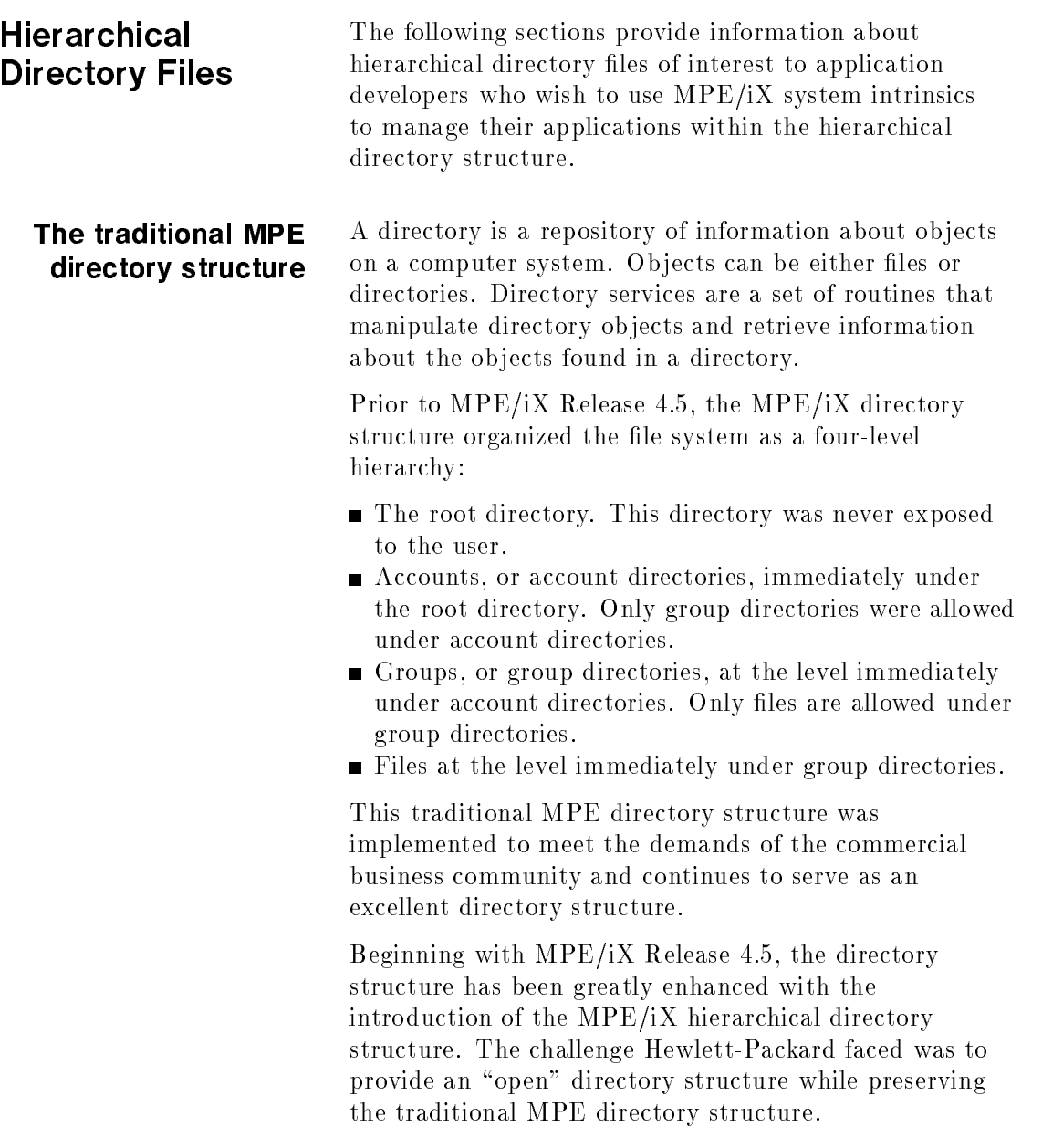

# 4-4 What's New for Programmers?

This has been accomplished by successfully integrating MPE/iX hierarchical directory structure within and around the traditional MPE directory structure, thus providing the benefits of both directory structures to existing and new users.

Note All existing applications provided on HP 3000 Series

900 computer systems continue to function exactly as they have in the past. In the future, more and more applications will be available that take advantage of the new MPE/iX hierarchical directory structure. This includes both POSIX-conformant applications as well as existing applications enhanced to take advantage of  $MPE/ iX$  "Open" features.

# MPE/iX hierarchical directory structure features

The new  $MPE/IX$  hierarchical file system directory services organize the file system as a file hierarchy. The HFS file system hierarchy conceptually resembles a tree. In the hierarchy, files are grouped together as leaf nodes in name contexts called directories.

Files and directories are referred to using a pathname that describes their location in the file system hierarchy relative to either a process's root directory (absolute pathname) or current working directory (relative pathname).

A process's current working directory may change during the lifetime of a process. Files may have exactly one pathname relative to the system's root directory (the absolute pathname). Each file name reference is known as a link.

MPE/iX hierarchical directory services present an integrated view of the file system. There exists a common root for all directories (exposing the traditional MPE root directory to users).

## What's New for Programmers? 4-5

Traditional MPE accounts and groups are considered in the HFS context to be directories. However, they are special directory structures that include hierarchical directory behavior while continuing to serve within the MPE framework.

Following are special features of the MPE/iX root directory and MPE/iX account and group directories to ensure both backward compatibility and forward benefit

#### Root directory features

- The MPE/iX root directory (/) cannot be renamed, copied, or purged.
- Only users with SM capability can create objects directly under the root directory.
- Access permissions for the root directory are RD (read directory) and TD (traverse directory) for all users and CD (create directory entries) and DD (delete directory entries) for none. Attempts to remove or change access permissions of the root directory result in an error.
- Names of les and hierarchical directories created directly under the root directory are restricted to 16 characters in length.
- $\blacksquare$  The root directory is restricted to the MPE/iX system volume set.
- $\blacksquare$  The root directory does not contain explicit dot (.) and dot-dot (..) directories; however, dot and dot-dot directory behavior is supported.
- The user ID (UID) and group ID (GID) associated with the root directory cannot be modified.

#### Account directory features

 $\blacksquare$  MPE/iX accounts can be created directly under the root directory only by a user with SM capability using the MPE/iX NEWACCT command. MPE/iX accounts

### 4-6 What's New for Programmers?
cannot be created, renamed, copied, or purged through the MPE/iX shell.

- $\Box$  GID = account name
- Access permissions for an MPE/iX account are RD  $\&$ TD for all users and CD & DD for none. Attempts to use the ALTSEC command or chmod MPE/iX shell command to remove access permissions of an MPE/iX account result in an error.
- When an MPE/iX account name is a component in an HFS pathname, it must be specied in uppercase.
- $\blacksquare$  MPE/iX accounts are restricted to the MPE/iX system volume set.
- MPE/iX accounting limits for disk space apply to both hierarchical directories and files located at all levels under MPE/iX groups.
- An MPE/iX account does not contain explicit dot and dot-dot directories; however, dot and dot-dot directory behavior is supported.
- The user ID (UID) and group ID (GID) associated with an  $MPE/IX$  account cannot be modified.
- Names of les and directories created under accounts are limited to 16 characters.

# Group directory features

MPE/iX groups can be created directly under MPE/iX accounts only by a user with SM capability or a user with AM capability who is a member of that account (whose GID matches the GID of the account), using the MPE/iX NEWGROUP command. They can be modified using the ALTGROUP command.  $MPE/IX$ groups cannot be created, modied, or purged through the MPE/iX shell.

- Default access permissions for MPE/iX groups are RD & TD for all users and CD access for none. Attempts to remove access permissions of an MPE/iX group result in an error. An MPE/iX group must have  $MPE/IX$  save access assigned to it before files and directories can be created at any level under it. For more information about MPE/iX save access, refer to the manual Manager's Guide to  $MPE/iX$  Security (32650-90474).
- When an MPE/iX group name is a component in an HFS pathname, it must be specied in uppercase.
- GID inheritance from ACCOUNT.
- Names of les and hierarchical directories created directly under MPE/iX groups are restricted to 16 characters in length.
- $\blacksquare$  MPE/iX groups (and, indirectly, all files and hierarchical directories at all levels under them) can optionally be assigned to a user volume set.
- $\blacksquare$  MPE/iX accounting limits for disk space apply to both hierarchical directories and files located at all levels under MPE/iX groups.
- $\blacksquare$  An MPE/iX group does not contain explicit dot and dot-dot directories; however, dot and dot-dot directory behavior is supported.
- The user ID (UID) and group ID (GID) associated with an  $MPE/IX$  group cannot be modified.

### Hierarchical directory features

- Hierarchical directories cannot be copied. Hierarchical directories can be purged only when they are empty (containing only the dot and dot-dot directory entries).
- **Heta** HFS directories can be renamed through the POSIX.1 rename function, or through the shell MV command.

# 4-8 What's New for Programmers?

The renaming of a directory must be within the same disk space accounting domain.

- Users can dene and modify access permissions for hierarchical directories.
- The group ID (GID) of a hierarchical directory is inherited from its parent directory. The user ID (UID) of a hierarchical directory is inherited from the user who created it. The UID and GID of a hierarchical directory can be modified using the ALTSEC command or the MPE/iX shell chown command.
- $\blacksquare$  Hierarchical directories (and all objects under them) that are not under MPE/iX groups are restricted to the MPE/iX system volume set.
- Names of hierarchical directories and files located directly under either the system's root directory or MPE/iX accounts or groups are restricted to 16 characters in length.
- Names of les and hierarchical directories created directly under a hierarchical directory are restricted to 255 characters in length.
- Hierarchical directories contain explicit dot and dot-dot directory entries.

MPE/iX hierarchical directory services can access any file in the file system hierarchy including files in the traditional MPE directory structure using HFS syntax. For example, both of the following fully qualified file name specifications refer to the same file.

### MYFILE.MYGROUP.MYACCT

### /MYACCT/MYGROUP/MYFILE /MYACCT/MYGROUP/MYFILE

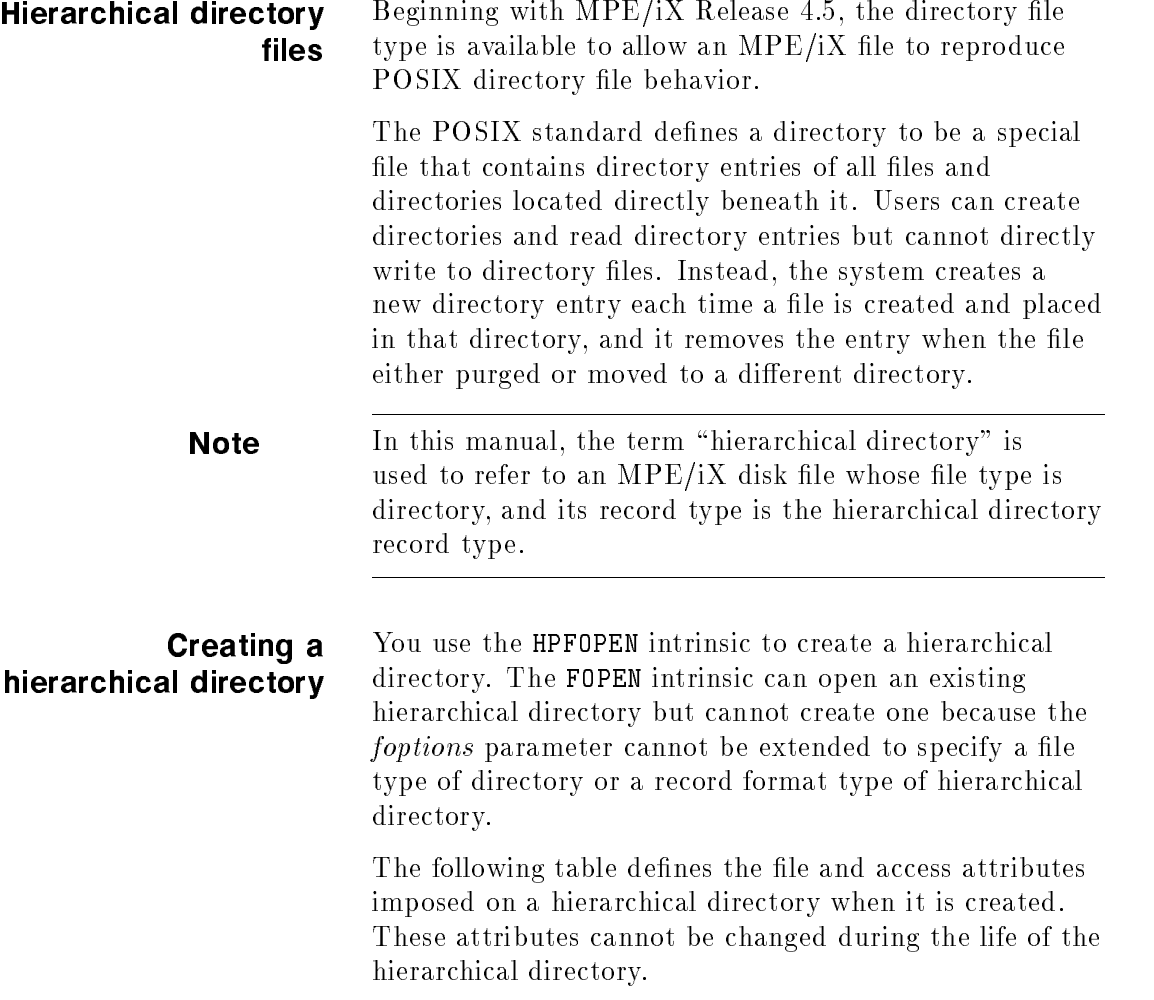

| <b>Attribute Name</b> | <b>Default</b>                                                                                             |
|-----------------------|----------------------------------------------------------------------------------------------------|
| File type             | Directory (DIR) disk file. Must be explicitly specified in order to<br>create a hierarchical directory.    |
| Dynamic locking       | Disabled. Any value other than 0 will result in error.                                                     |
| Exclusive             | Shared. Any attempt to open with exclusive access (1) will result in<br>error.                             |
| Nowait $I/O$          | Disabled. Any attempt to open $\texttt{nowait(1)}$ will result in error.                                   |
| Record format         | Hierarchical directory. All other specifications are ignored.                                              |
| Domain                | Create as a permanent file. All other specifications are ignored.                                          |
| Carriage control      | Specifying cctl will result in error.                                                                      |
| Access type           | Directory read access. Must be explicitly specified to create a<br>hierarchical directory.                 |
| Multirecord           | Multirecord access (MULTI). All other specifications are ignored.                                          |
| ASCII/binary          | ASCII. All other specifications are ignored.                                                               |
| Remote environment    | Remote access to hierarchical directories is not supported. Specifying<br>this option results in an error. |
| File size             | Two gigabytes. Specifying a file size will result in error.                                                |
| Copy mode             | Ignored.                                                                                                   |
| Record size           | 32 bytes. Any value specified will be ignored.                                                             |
| File code             | Specifying any value will result in error.                                                                 |
| Number of buffers     | Ignored.                                                                                                   |
| User labels           | Not allowed. Attempting to specify this option results in an error.                                        |
| File equations        | Only applicable with MPE namespace directories.                                                            |

Table 4-2. HFS Directory File Attributes and/or Access Options

# The dot (.) and dot-dot (..) directories

When a hierarchical directory is first created, two special directory files are placed in the directory:

- $\blacksquare$  The dot (.) directory entry is an alternative way to specify the directory itself without having to use a formal directory file name.
- $\blacksquare$  The **dot-dot** (..) directory is an alternative way to specify the directory's parent directory without having to use a formal directory file name.

The dot and dot-dot directories provide additional navigation aids to a process. Applications using the dot and dot-dot directories to express a directory or parent directory need not be concerned with their absolute location on the system.

The dot and dot-dot directories can be opened just like any other hierarchical directory. File information intrinsics can be used to return information about these directories. However, the dot and dot-dot directories cannot be modied by a user. In addition, these two directories cannot be explicitly purged except by purging the directory they live in.

**Note** The dot and dot-dot directories are not found explicitly under the root directory or under MPE/iX accounts and MPE/iX groups; however, dot and dot dot behavior is supported.

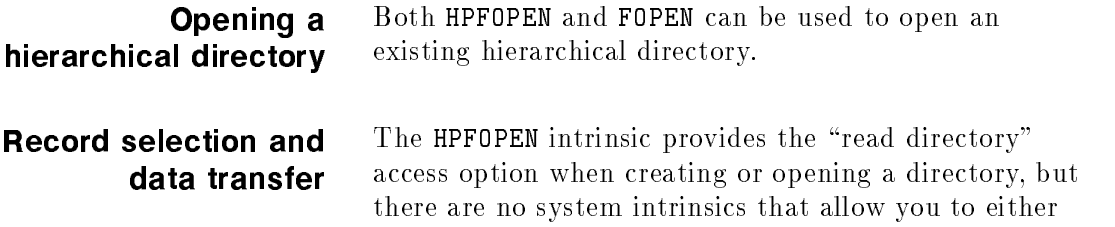

read from or write to a directory. Note that POSIX interfaces exist to read directory entries from directories. The system itself manages a directory file, managing

4-12 What's New for Programmers?

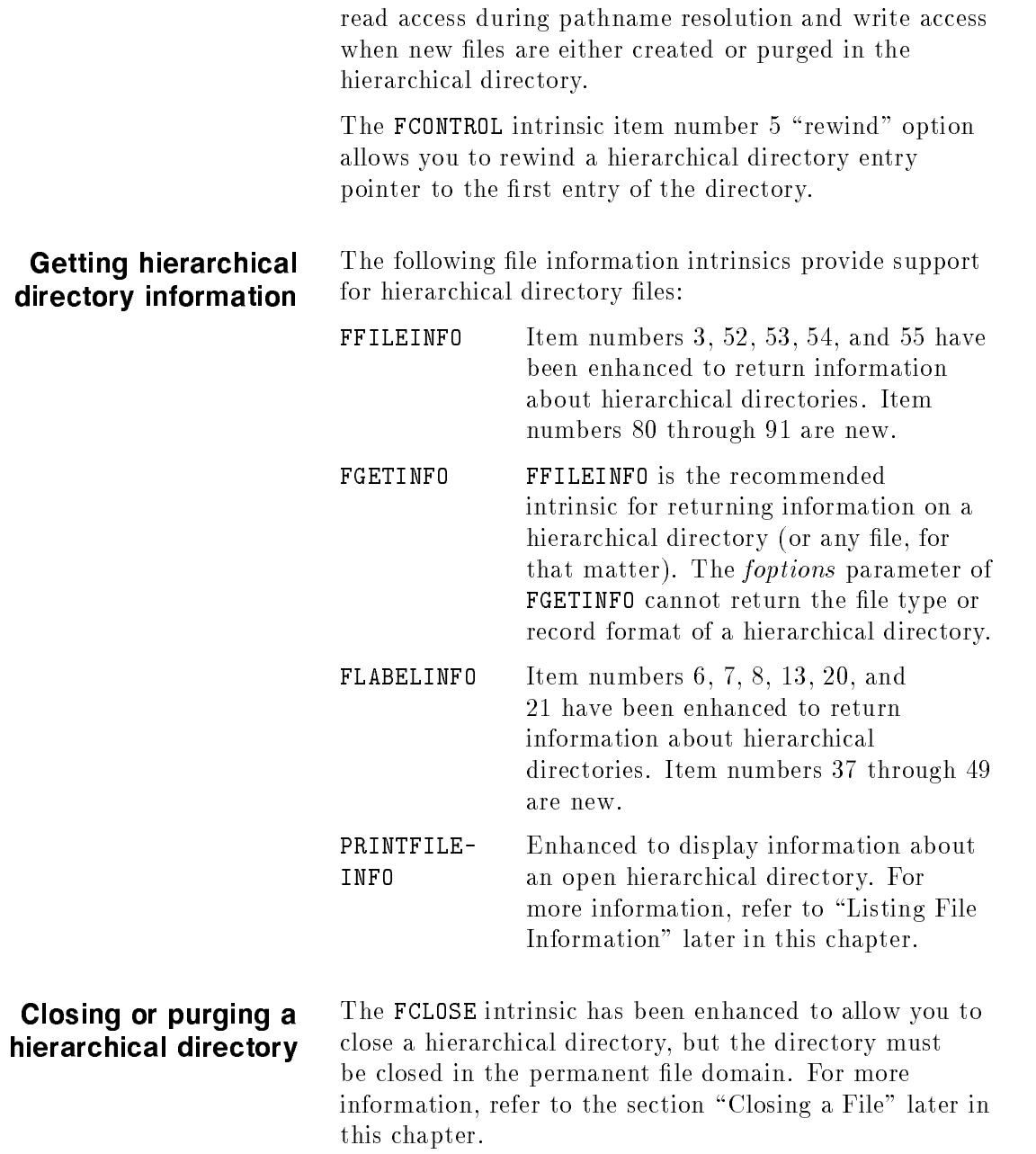

You cannot purge a hierarchical directory that has entries in it other than the dot and dot-dot directory entries. You must first purge all objects under a hierarchical directory before you can purge that directory.

The only exception to this rule is when you use the PURGEGROUP command from the MPE/iX CI to purge an MPE/iX group directory, or the PURGEACCT command to purge an MPE/iX account directory (and all groups under it). When this occurs, all hierarchical directories located under the purged groups are automatically purged, whether or not they contain entries.

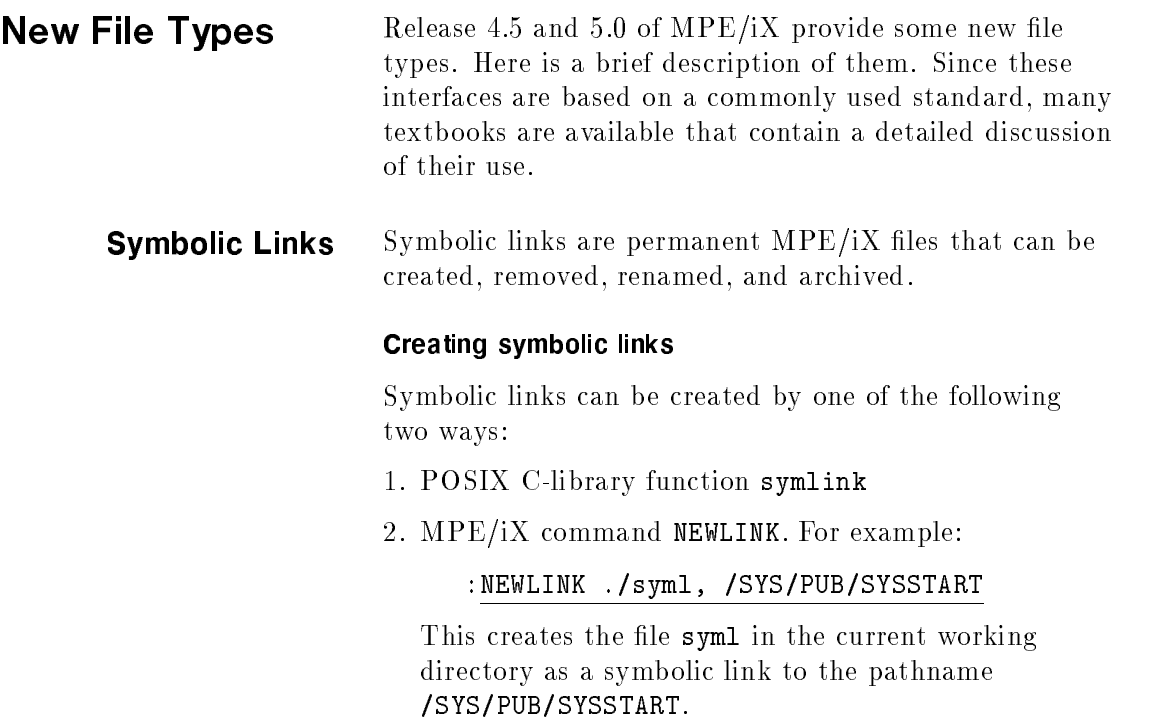

4-14 What's New for Programmers?

# Removing symbolic links

Symbolic links can be removed in the following ways:

- 1. POSIX C-library function unlink
- 2. MPE/iX command PURGELINK

# :PURGELINK ./syml

This purges the file sym1.

# Renaming symbolic links

Symbolic links can be renamed by calling the POSIX C-library function rename.

The MPE/iX command RENAME does not rename the symbolic link itself, it renames the file pointed to by the symbolic link.

# Archiving symbolic links

Symbolic links can be stored and restored to your MPE/iX system by using the MPE/iX STORE and RESTORE commands like any other file on the system.

# MPE/iX LISTFILE command

This command displays information about the symbolic link file and its contents. For example: If the file

### /SYS/PUB/syml

is a symbolic link to /SYS/PUB/NL, then

### LISTFILE /SYS/PUB/syml,5

displays information about the file syml and in addition, it displays:

SYMLINK TARGET: /SYS/PUB/NL

**Pipes** A pipe provides a method to take output from one process and use it as input to another process. The HPPIPE intrinsic creates a new le type ob ject called  $pipe$  for this purpose. It provides a one-way flow of data. After creating a pipe file type object, the HPPIPE intrinsic returns both read-access and write-access le numbers. Related processes can access the pipe.

> Data can be written to the write-end and read from the read-end of the pipe. The data is accessed in a first-in-first-out manner, or FIFO.

A pipe file does not have a name associated with it and is not inserted into any directories upon creation. After the final close of a pipe file, the file is deleted. Pipe files are treated as new files.

FIFOs A FIFO is similar to a pipe. It is a one-way flow of data, with the first byte written to it being the first byte read from it. Unlike pipes, a FIFO has a name associated with it, allowing unrelated processes to access a single FIFO. FIFOs are also called "named pipes."

> The program MKNOD. PUB. SYS has been modified to support the creation of a new file type object called  $f_0$ to be used for this purpose. It creates a FIFO file and inserts it into the directory.

> The HPFOPEN intrinsic has been modified to support the opening of the FIFO file. After the final close of a FIFO file, the data remaining in the FIFO is deleted, but the FIFO container remains and can be reopened and used again. FOPEN can open FIFOs as well.

# MPE/iX Byte-Stream

Beginning with MPE/iX Release 4.5, the byte-stream record format is available to allow an  $MPE/ iX$  file to reproduce POSIX byte-stream behavior.

**Note** In this manual, the term "byte-stream file" is used to refer to an  $MPE/IX$  standard ASCII disk file with a record format of byte- stream.

> The standard file used in a POSIX environment is the byte-stream file. Conceptually, a POSIX byte-stream file has no system-defined record structure. A user can write any number of bytes from a user buffer to a byte-stream file starting at the current file offset. By default, byte-stream files created by HPOPEN have a file limit of 2 Gigabytes. Byte-stream files created by FOPEN have a default file limit of 1023 bytes. The size can be defined by the user.

Likewise a user can read any number of bytes from a byte-stream file to the user's buffer starting at the current file offset. In short, a byte-stream file is a file that stores data in the form of a stream of bytes. It is the responsibility of the programmer to provide meaning and structure to the data.

# Creating a byte-stream file

You use either the HPFOPEN or FOPEN intrinsics to create a byte-stream file. (Byte-stream files can also be created using POSIX.1/iX library functions.) You can also use the BUILD command, for example:

# :BUILD X;REC=,,B;DISC=100000

where B; indicates byte-stream record format.

The following table defines the file and access attributes imposed on an MPE byte-stream file when it is created. These attributes cannot be changed during the life of the byte-stream file.

| Attribute<br>Name     | Default                                                                                                    |
|-----------------------|----------------------------------------------------------------------------------------------------|
| Domain                | Must explicitly specify "create as a<br>permanent file" if the file is being created<br>under a hierarchical directory.                                                                                                    |
| Record<br>format      | Byte-stream. Must be explicitly specified in<br>order to create a byte-stream file.                                                                                                    |
| Carriage<br>control   | No carriage control (NOCCTL). All other<br>specifications are ignored.                                                                                                    |
| File type             | Standard disk file (STD). All other<br>specifications are ignored.                                                                                                    |
| Multirecord           | Multirecord access (MULTI). All other<br>specifications are ignored.                                                                                                    |
| Copy mode             | The file is always accessed as its own file<br>type. All other specifications are ignored.                                                                                                    |
| Record size           | One byte. All other specifications are<br>ignored.                                                                                                    |
| Remote<br>environment | Remote access to byte-stream files is not<br>supported. Specifying this option results in<br>an error.                                                                                                    |
| File size             | Two gigabytes. Care should be taken when<br>resetting the file limit of a byte-stream file.<br>POSIX does not support MPE/iX file limits.<br>To minimize the impact of this unsupported<br>behavior, the file limit of a byte-stream file is<br>set to the maximum possible value. |
| Block factor          | One byte per block. All other specifications<br>are ignored.                                                                                                    |

Table 4-3. Access Attributes of Byte-Stream Files

# 4-18 What's New for Programmers?

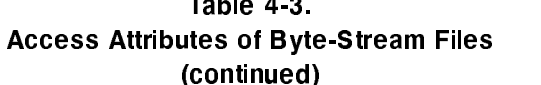

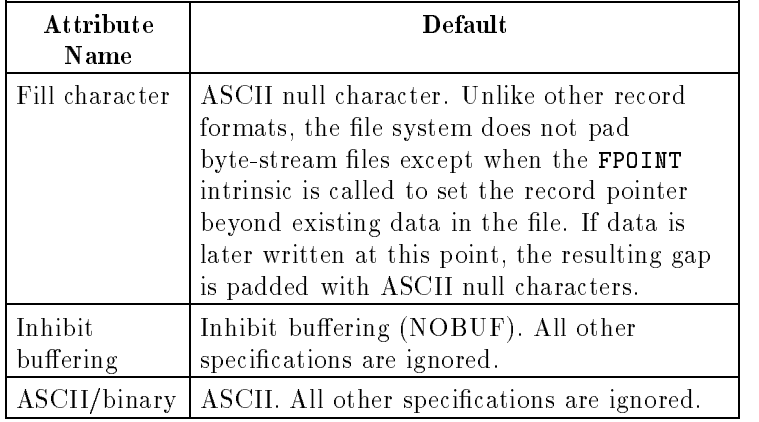

**Note** If you are using the FOPEN intrinsic to create a byte-stream file, the number of bits available in the record format field (bits 8:2) of *foptions* parameter is inadequate to specify byte-stream record format.

> To create a file with a byte-stream record format, you must set *foptions* bits 8:2 to "01" (variable) and *foptions* bit 1:1 to "1" (record format extension).

> User-defined labels can be attached to a byte-stream file. For these files, the behaviors of both the FREADLABEL and FWRITELABEL intrinsics remain unchanged.

### Opening a byte-stream file

MPE/iX provides two mechanisms to open and access a byte-stream file. The behavior of the byte-stream file differs depending on how you open it. The two mechanisms are:

■ The open byte-stream file behaves as a byte-stream file only if you explicitly specify "byte-stream" in the HPFOPEN record format option (item 77). The behavior of byte-stream files is described in the following sections.

 $\blacksquare$  The open byte-stream file behaves as a variable-length record format file if you do not explicitly specify "bytestream" in the record format option. (The default MPE system behavior.)

Opening a byte-stream file as a buffered variable-length record format file allows existing applications to access a byte-stream text file in a known and expected manner without having to perform any code revisions.

For example, many text editors supported today can access either fixed-length record format files or variable-length record format files. By allowing a byte-stream file to be opened as a variable-length record format file, these text editors can read from and write to byte-stream files without concern for compatibility problems that occur when trying to access a file with an unknown record structure.

### Record selection and data transfer

Both the blocking factor and the record size of a bytestream file are equal to one. The record pointer is defined by its offset from the beginning of a file of one-byte records. The offset of the first record, or byte, is zero. When a byte-stream file is first created, the record pointer points to byte zero.

Conceptually, there should be no limit to the number of bytes a user can transfer to and from a byte-stream file. In fact, processes performing data transfer using POSIX.1/iX library functions can transfer up to two gigabytes of data in one operation. However, the length parameter used by MPE/iX data transfer intrinsics (FREAD, FREADDIR, FWRITE, FWRITEDIR) to specify the number of bytes to transfer limits the value to 32,768

(this value must be passed as a negative-signed integer value to indicate byte transfer).

Sequential access. Byte-stream files are always opened for multirecord access. Because data transfer to and from byte-stream files usually occurs in blocks of bytes, data transfer to and from byte-stream files usually occurs using sequential access. Sequential access is the typical form of byte-stream data transfer.

The behavior of both the FWRITE and FREAD intrinsics are straightforward with respect to byte-stream files. Data transfer to and from byte-stream files is usually accomplished by transferring a number of bytes to or from the file.

After a successful data transfer, the record/byte pointer is set to the next unread/unwritten byte. Carriage controls are ignored when accessing byte-stream files.

Care should be taken when accessing a file using sequential access methods. Because there is no system-imposed record structure in a byte-stream file, applications that require some form of record structure in order to sequentially access user-dened records in the file must define and manage their own record blocking and deblocking.

Random access. The behavior of both the FWRITEDIR and FREADDIR intrinsics are straightforward with respect to byte-stream files. When performing random access on a byte-stream file, remember that the logical record number passed in the lrecnum parameter corresponds to the desired byte offset from the beginning of the file  $(\text{byte offset } 0).$ 

Successful data transfers set the record/byte pointer to the next unread/unwritten byte. Carriage controls are ignored when randomly accessing byte-stream files.

Care should be taken when accessing a file using random access methods. Because there is no system-imposed

record structure in a byte-stream file, applications that require some form of record structure in order to randomly access user-defined records in the file must define and manage their own record blocking and deblocking.

Append access and append mode. A byte-stream file opened for append access using the HPFOPEN/FOPEN "access type" option performs in a straightforward manner. When the file is opened, the record/byte pointer is set to the end of the file. Subsequent writes to the file using FWRITE appends data to the end of the file, ensuring that existing data cannot be overwritten.

Beginning with MPE/iX Release 4.5, item number 51 of the FCONTROL intrinsic can be used to enable a new type of append access called "append mode". Append mode is available only for byte-stream files.

Append mode differs from append access in the following ways:

- **Append mode can be dynamically enabled and** disabled while a byte-stream file is open. Append access is established when opening a file and cannot be changed dynamically for a file number.
- $\blacksquare$  Append mode affects all processes sharing a logical record pointer. Append access is a process-local attribute affecting only the access of the process opening the byte-stream file. (The HPFOPEN/FOPEN MULTI and GMULTI options permit logical record pointers to be shared.)
- A byte-stream file's logical record pointer can be manipulated using FPOINT or FREADDIR when append mode is enabled. Append access prohibits logical record pointer operations. For example, calls to FPOINT and FSPACE result in an error for files opened for append access.

# 4-22 What's New for Programmers?

Update access. Update access is not allowed on byte-stream files. If you attempt to set the *access type* option of HPFOPEN/FOPEN to \update" when opening a byte-stream file, an error occurs. Likewise, a call to the FUPDATE intrinsic on a byte-stream file results in an error.

Moving the file pointer. Use the FPOINT intrinsic to move the record pointer from its current offset to any offset in a byte-stream file. FPOINT also allows you to set the record pointer beyond existing data in the file. If data is later written at this point, the resulting gap is padded with the fill character, which is defaulted to the ASCII null character, but may be set to any character at creation time. This case is the only circumstance where the file system pads a byte-stream file.

Use the FCONTROL intrinsic with a control code of 5 to "rewind" the record pointer of a byte-stream file to the first record/byte, a file offset of zero.

Use of the FSPACE intrinsic on a byte-stream file is not allowed. An attempt to do so results in an error. Instead, use the FPOINT intrinsic.

**Note** The affect of moving the record pointer of a shared bytestream file may be different than expected if append mode is enabled for that file. For more information, refer to the discussion of the new append mode feature in the section called "Append access and append mode" earlier in this chapter.

**Renaming a File** Prior to MPE/iX Release 4.5, files could not be renamed across account boundaries. A reason for this restriction was to ensure file security. This restriction also made it so that disk space would be accounted to the account in which the user was located. File ownership specified in the file's label was limited to only the creator name in the form *username*, a character string representing the name of the user who created the file (for example, LINDA). A creator name was only unique within a single MPE account, not across the whole system. A different account may have the same user name to specify a different user.

> For example, LINDA.FINANCE has complete access to all files in the FINANCE account where the file's creator specifies LINDA. In addition, LINDA.MARKETNG has complete access to all files in the MARKETNG account where the file's creator specifies LINDA. If a file created by LINDA.FINANCE was allowed to be renamed to the MARKETNG account, the file system would allow LINDA. MARKETNG to have total access to that file, believing that LINDA in account MARKETNG was the creator. This is considered a security breach.

Beginning with MPE/iX Release 4.5, all newly created files, renamed files, and copied files have file ownership specified in the file label in the form username.accountname. This enhancement of file ownership from creator (in the form username) to owner (in the form username.accountname) ensures the uniqueness of le ownership across the whole system. This enhancement of le ownership corresponds to the new feature of a user ID (UID) associated with each user on the system.

Using the example specified above, the file label of a file created by LINDA. FINANCE that is renamed to the MARKETNG account specifies the creator/owner to be LINDA. FINANCE. The file system is able to distinguish owner LINDA.FINANCE from LINDA.MARKETNG and does not allow LINDA.MARKETNG creator/owner access to that file.

File labels of files existing on your system prior to MPE/iX Release 4.5 that have not been copied or renamed continue to specify ownership using only the creator name (in the form  $usename$ ). Since these files remain within the MPE account structure (that is, directly under MPE groups), either standard MPE file system security features or ACDs continue to ensure security for these files.

When a file is renamed across account boundaries, the file owner can continue to access the file as the owner only if MPE/iX security provisions allow him/her access to that file. (However, the renamed file still belongs to the original file group and is still managed by the original account manager.)

For example, if a process being executed by LINDA.FINANCE were to call the FRENAME intrinsic to rename a file PAYROLL to /MARKETNG/PUB/directory1/PAYROLL, the process (whose UID is currently associated with LINDA.FINANCE) must have either SM capability assigned to the user associated with the process's UID or the following access rights:

- $\blacksquare$  MPE save files (SF) capability assigned to the user associated with the process's UID (in this case, LINDA.FINANCE).
- $\blacksquare$  Delete directory entry (DD) access to the source file's parent directory (specied in the ACD associated the directory).
- $\blacksquare$  Traverse directory (TD) access to all parent directories of the target file (specified in the ACD associated with each directory).

- $\blacksquare$  Create directory entry (CD) access to the target file's parent directory (specied in the ACD associated with directory1/).
- $\blacksquare$  Standard file system security provisions or the ACD associated with the source file allows the user write access to the source file if it lives in a group. Write access to the file is only required for files in MPE groups. It is part of the definition of DD access for groups.

For additional restrictions on renaming a file using the FRENAME intrinsic or the RENAME command, refer to the appropriate descriptions located in the  $MPE/iX$ Intrinsics Reference Manual (32650-90028) and  $MPE/ iX$ Commands Reference Manual, Vol. II (32650-90374), respectively.

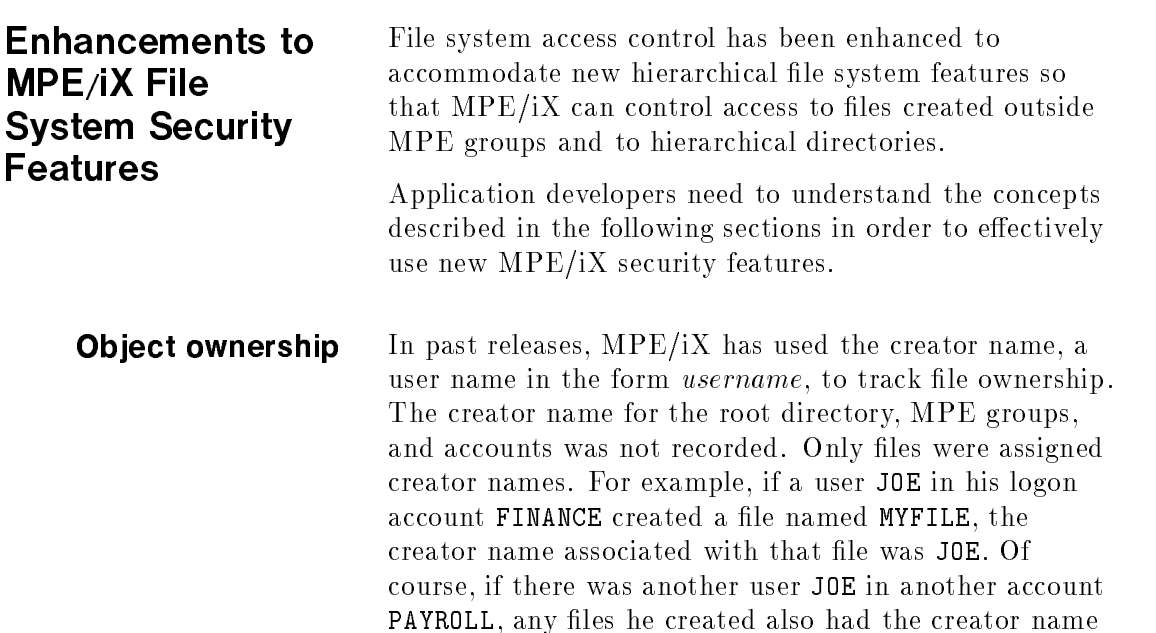

# 4-26 What's New for Programmers?

JOE associated with them. This did not cause security problems because neither JOE could create files outside their own logon account.

Beginning with  $MPE/IX$  Release 4.5, files and hierarchical directories can be created outside the logon account. For example, if given the proper access rights, JOE. FINANCE can create a file in the same directory that JOE.PAYROLL can. Using only the creator name to determine ownership, MPE/iX cannot determine which JOE is the creator of this file. For this reason, unqualified user names are no longer sufficient for indicating object ownership across the whole system.

Beginning with  $MPE/IX$  release 4.5, file ownership for all newly created, copied, or renamed files is indicated by a fully qualied user name in the form username. accountname. This fully qualified user name is referred to as the file owner and is associated with a user ID (UID).

The file creator was a static value for the lifetime of a file. However, the file owner can be changed during the lifetime of a file.

File owners are assigned to all newly created files and directories. The file owner of the root directory is MANAGER.SYS. MPE account and MPE group directories created before installation of the new FOS release lack file owners since older releases of  $MPE/iX$  did not initialize ownership information.

Directories with uninitialized file ownership information appear to have a file owner of " $0"$ " when displayed by LISTFILE. The system reserves the zero UID value for use by MPE/iX. Zero UID values cannot be assigned to users, files, or directories.

Ob ject ownership for MPE groups, accounts, and the root directory are new concepts. The existing access control policy for these directory types is based solely

upon appropriate privilege. Account managers did not retain any additional access to MPE groups they had created if their AM capability was removed by their system manager.

Starting with MPE/iX Release 4.5, the ability to create or delete entries in the root directory, MPE groups, and MPE accounts is no longer based solely on appropriate privilege. Directory file owners are granted all access to the directories they own.

**Sharing objects** Prior to MPE/iX Release 4.5, MPE accounts provided the basis for file sharing. All file user types other than the ANY file user type were members of the logon account. Beginning with MPE/iX Release 4.5, files created under the root directory or below some combination of hierarchical directories below the root directory are not within an MPE account. File sharing on MPE/iX has been enhanced using the concept of the file group ID  $(GID)$ .

> When files and directories are created, they are assigned their parent directory's file group ID  $(GID)$ . MPE accounts are assigned a unique GID when they are created. The HPGID database records this association of MPE account and file GID.

> Uninitialized file group information appears as a file GID of "0" when displayed by LISTFILE. The GID database interfaces reserve zero GID values for use by MPE/iX. Users, files, and directories cannot be assigned zero GID values.

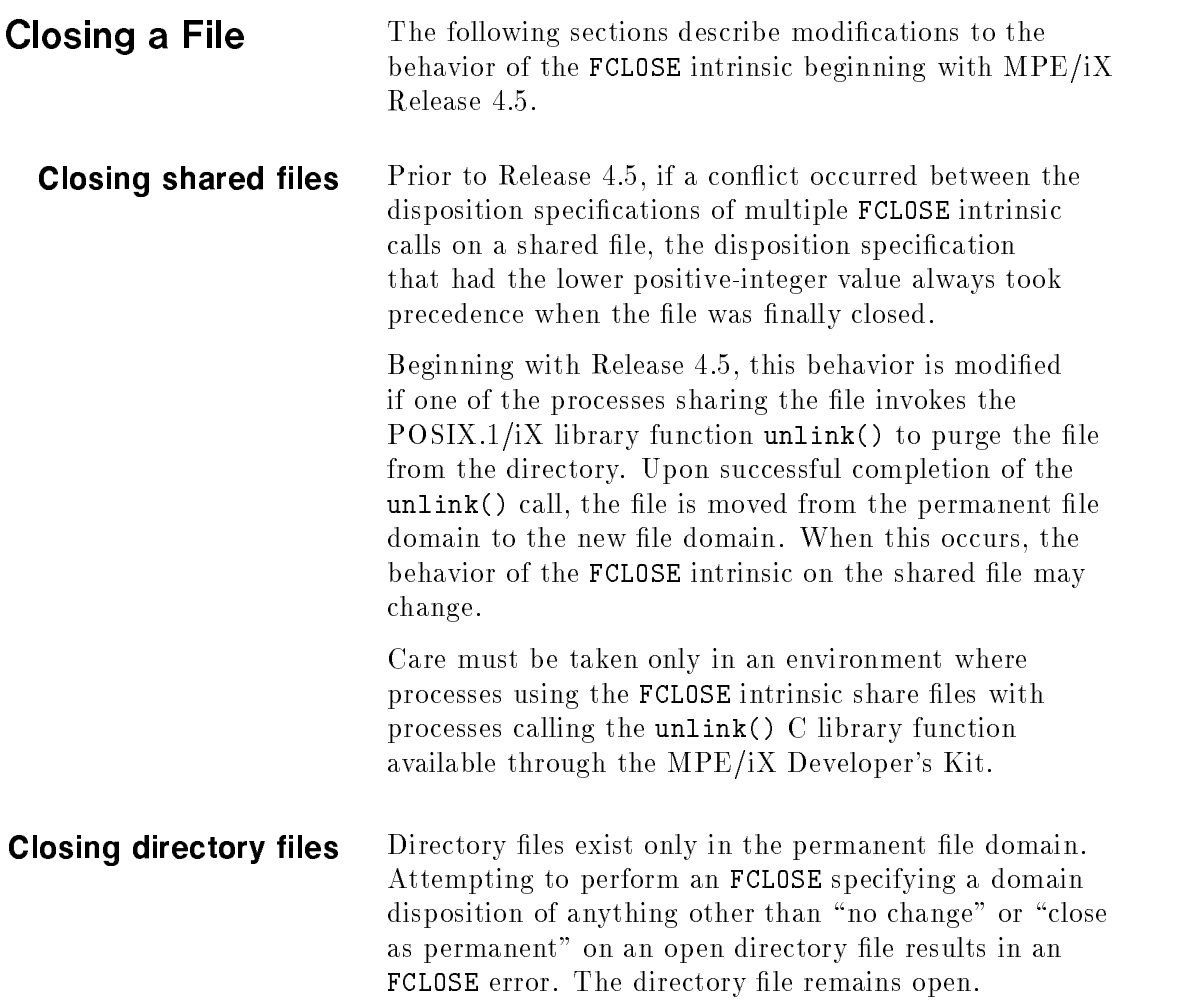

and the control of the control of the control of

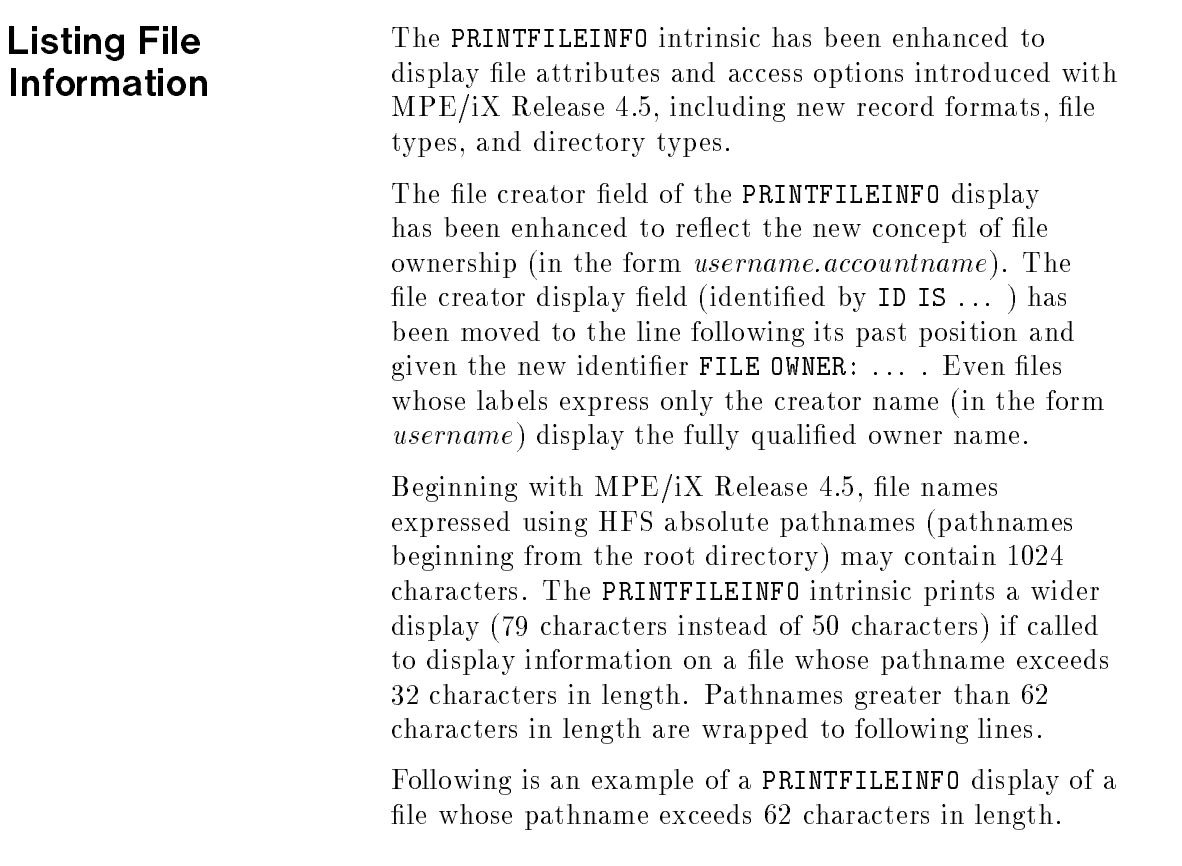

# 4-30 What's New for Programmers?

```
+-F-I-L-E---I-N-F-O-R-M-A-T-I-O-N---D-I-S-P-L-A-Y-----------+
! FILE NAME IS /users/linda/official/finances/payroll/san-
diego/user-identifi !
             ! cation
J.
! FOPTIONS: NEW,BINARY,FORMAL,F,NOCCTL,FEQ
!
          ! NOLABEL
! AOPTIONS: INPUT,NOMR,NOLOCK,DEF,BUF,NOMULTI
          WAIT, NOCOPY
! DEVICE TYPE: 3 DEVICE SUBTYPE: 8
\mathbf{L}LDFV - 62! LDEV: 62 DRT: 8 UNIT: 0
! RECORD SIZE: 128 BLOCK SIZE: 128 (WORDS)
! EXTENT SIZE: 128 MAX EXTENTS: 8
!
! RECPTR: 0 RECLIMIT: 1023
! LOGCOUNT: 0 PHYSCOUNT: 0
!
  ! EOF AT: 0 LABEL ADDR: %00000000000
Ţ.
! FILE CODE: 0 ULABELS: 0
! FILE OWNER: LINDA.FINANCE
! PHYSICAL STATUS: 0000000000000000
! ERROR NUMBER: 0 RESIDUE: 0
! BLOCK NUMBER: 0 NUMREC: 1
```
d a construction of the construction of the construction of the construction of the construction of the construction of the construction of the construction of the construction of the construction of the construction of th

# Figure 4-1. Enhanced PRINTFILEINFO Display

c because the contract of the contract of the contract of the contract of the contract of the contract of the contract of the contract of the contract of the contract of the contract of the contract of the contract of the

For additional information, refer to the PRINTFILEINFO intrinsic description located in the  $MPE/ix$  Intrinsics Reference Manual (32650-90028).

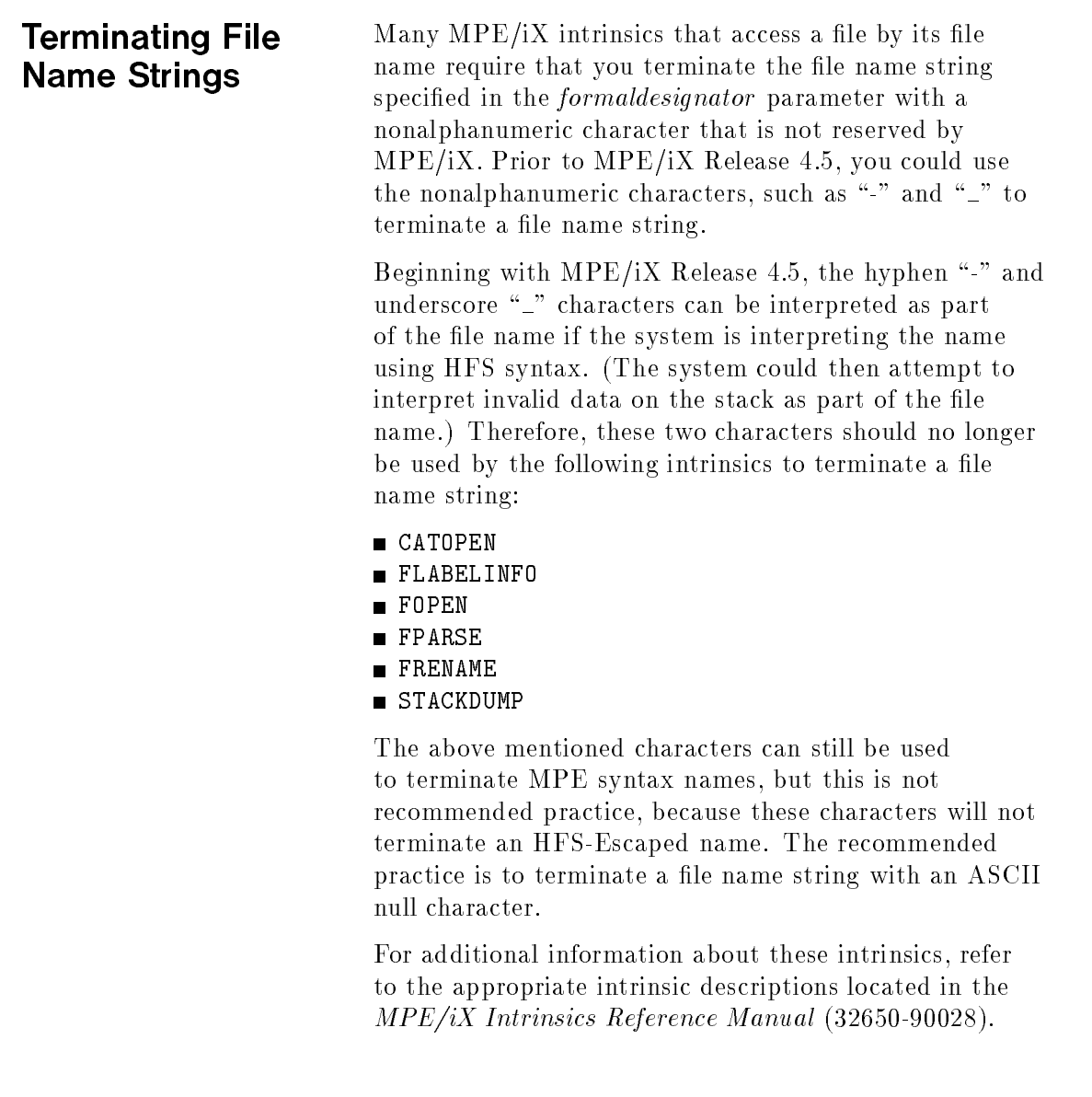

# Accessing a File by Its File Name

 $MPE/IX$  intrinsics that access a file by its file name require that you pass the file name string in the formaldesignator parameter. Some of these intrinsics have additional parameters that either pass or return file name strings. Most, but not all, parameters have been enhanced to accommodate HFS syntax.

# Enhanced intrinsic parameters

The following MPE/iX intrinsics have been enhanced to accommodate a file name string that uses either MPE syntax or HFS syntax.

| Intrinsic      | Enhancement                                                                              |
|----------------|------------------------------------------------------------------------------------------|
| FFILEINFO      | Item number 80 (new)                                                                     |
| FLABELINFO     | <i>formaldesignator</i> parameter and item<br>number $38 \text{ (new)}$                  |
| FOPEN          | <i>formaldesignator</i> parameter                                                        |
| FRENAME        | <i>formaldesignator</i> parameter                                                        |
| HPACDINFO      | Item number 1                                                                            |
| HPACDPUT       | Item numbers $1, 2,$ and $15$                                                            |
| <b>HPFOPEN</b> | Item numbers $2, 41, 51,$ and $52$<br>(filereference parameter only)                     |
| STACKDUMP      | <i>formaldesignator</i> parameter. However,<br>pathname must resolve to an MPE<br>group. |

Table 4-4. Intrinsic Parameter Enhancements

In the above intrinsics, file names specified using HFS syntax must conform to HFS syntax rules, described in Chapter 2.

For additional information about these intrinsics, refer to the appropriate intrinsic descriptions located in the MPE/iX Intrinsics Reference Manual (32650-90028).

# Special enhancements to **HPFOPEN**

The HPFOPEN intrinsic provides an optional exception to the rule for specifying file names using HFS syntax. HPFOPEN item number 41 enables you to pass a value that indicates how **HPFOPEN** should interpret a file name passed in item numbers 2 or 51. The following table describes item number 41:

| Value       | Meaning                                                                                                    |
|-------------|----------------------------------------------------------------------------------------------------|
| MPE-Escaped | Default. If the first character is either a dot<br>"." or a slash "/", use HFS syntax to<br>interpret the pathname. Otherwise, use MPE<br>syntax to interpret the file name. |
| 1 MPE only  | Use only MPE syntax to interpret the file<br>name. The name must be in the MPE name<br>space.                                                                                |
|             | Use HFS syntax to interpret the pathname.                                                                                                    |

Table 4-5. HPFOPEN Item Number 41

A dot  $(\cdot\cdot\cdot)$  is not required to indicate a relative pathname (a pathname relative to the current working directory), although it is allowed. File name strings are interpreted literally as HFS pathnames (that is, no upshifting occurs, and HFS nonalphanumeric characters are allowed).

For example, if the process's current working directory pathname is /dir1/dir2/dir/ and the specified pathname is dir4/dir5/Myfile, HPFOPEN prepends the current working directory pathname to the specied pathname prior to pathname resolution and searches for the file using the pathname /dir1/dir2/dir/dir4/dir5/Myfile.

For additional information, refer to the HPFOPEN intrinsic description located in the MPE/iX Instrinsics Reference Manual (32650-90028).

# Restricted intrinsic parameters

The following MPE/iX intrinsics have not been enhanced to accommodate a file name string that uses HFS syntax. File names must be specied using only MPE syntax.

| <b>Intrinsic</b> | <b>Restriction</b>                                                              |
|------------------|---------------------------------------------------------------------------------|
| CATOPEN          | File name string passed in<br>formaldesignator parameter must use<br>MPE syntax |
| FFILEINFO        | Item number 1                                                                   |
| FGETINFO         | formaldesignator parameter                                                      |
| FLABELINFO       | Item number 1                                                                   |
| FPARSE           | formaldesignator parameter                                                      |

Table 4-6. Restricted Intrinsics

For additional information about these intrinsics, refer to the appropriate intrinsic descriptions located in the MPE/iX Intrinsics Reference Manual (32650-90028).

 $\begin{array}{c} \begin{array}{c} \begin{array}{c} \end{array} \\ \begin{array}{c} \end{array} \end{array} \end{array}$  $\begin{array}{c} \begin{array}{c} \begin{array}{c} \begin{array}{c} \end{array} \\ \begin{array}{c} \end{array} \end{array} \end{array} \end{array}$ 

# Managing Accounts, Groups, and Users

This chapter is primarily for system administrators who manage accounts, groups, and users. However, the information it contains is also useful to programmers who may need to understand user and group IDs.

**Background** HP 3000 computers have traditionally been designed for use in an office setting where users work in separate departments. All of the users in a particular department are typically grouped together and placed in one account. Users log on to an account and group to do their work. One or more users can work in an account. Users store their files in groups in accounts and are identied by a user.account string such as MANAGER.PAYROLL. The user.account associated with a job or session does not change for the life of the job or session. The user and his or her files cannot travel outside of the account boundary. Files could be copied but not renamed across account boundaries. As of Release  $4.5$ , MPE/iX identifies each user by a unique user ID (UID) as well as a user.account string. Users are arranged into groups and are identied by a group ID (GID). Users that share one account will share the same GID. Owners of files on  $MPE/IX$  are identified by the file creator field. Refer to the sections called "User and Group IDs" and "File Ownership" in Chapter 3 for more information.

Managing Accounts, Groups, and Users 5-1

The data associated with the user is stored in separate user and group databases. This means that on MPE/iX, users with proper security permissions can move outside of account boundaries. Users can be allowed to have more flexibility to move around to different directories within the hierarchical file system.

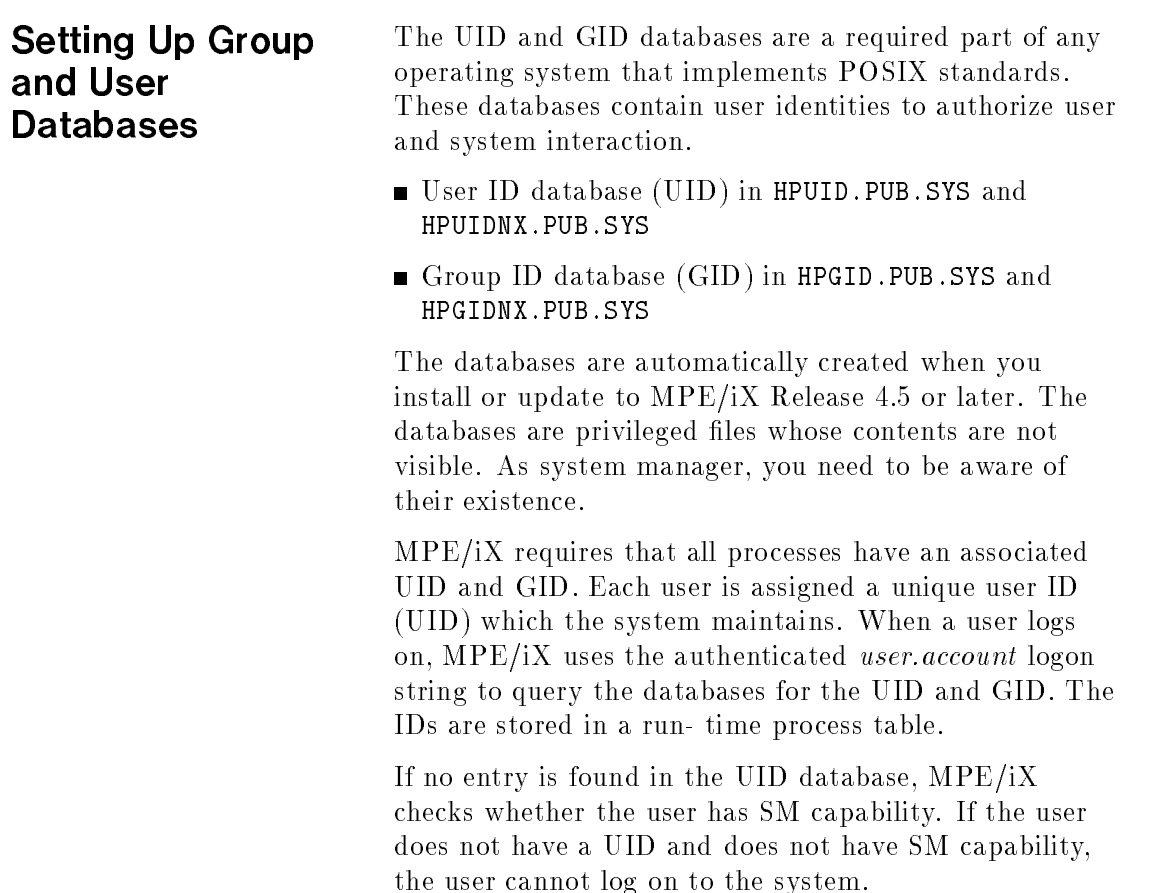

# 5-2 Managing Accounts, Groups, and Users

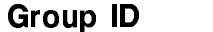

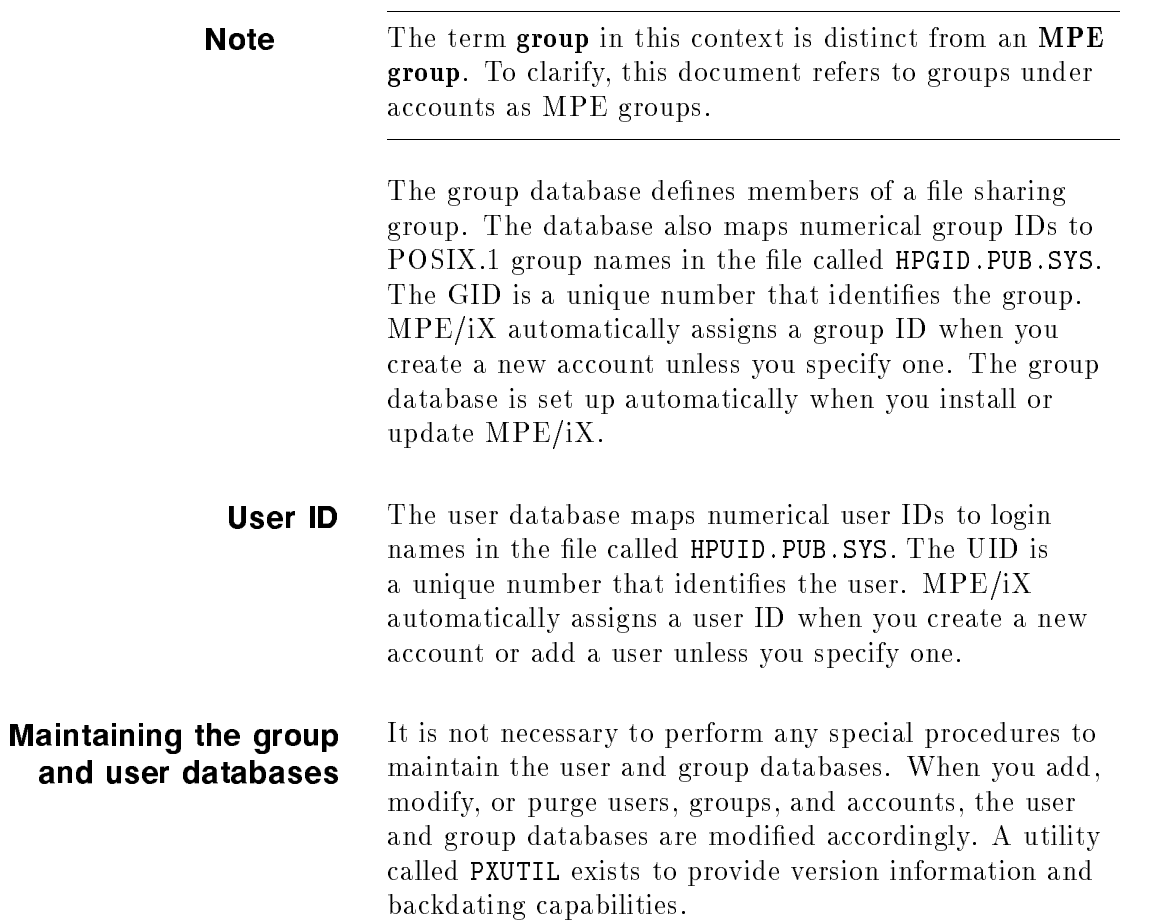

Managing Accounts, Groups, and Users 5-3

**PXUTIL** PXUTIL has been created to provide the commands VERSION, BACKDATE, and PURGE along with current commands of HELP, QUIT, and EXIT. The UPDATE command has been obsoleted due to the redesign of the UID/GID databases. The following describes these new commands:

# 1. VERSION

The VERSION command displays the versions of the database files, the number of valid records in the databases, and the next UID and GID numbers to be used.

 $\overline{\phantom{a}}$  and a set  $\overline{\phantom{a}}$  and  $\overline{\phantom{a}}$  and  $\overline{\phantom{a}}$  and  $\overline{\phantom{a}}$  and  $\overline{\phantom{a}}$  and  $\overline{\phantom{a}}$  and  $\overline{\phantom{a}}$  and  $\overline{\phantom{a}}$  and  $\overline{\phantom{a}}$  and  $\overline{\phantom{a}}$  and  $\overline{\phantom{a}}$  and  $\overline{\phantom{a}}$  and  $\overline{\phantom$ 

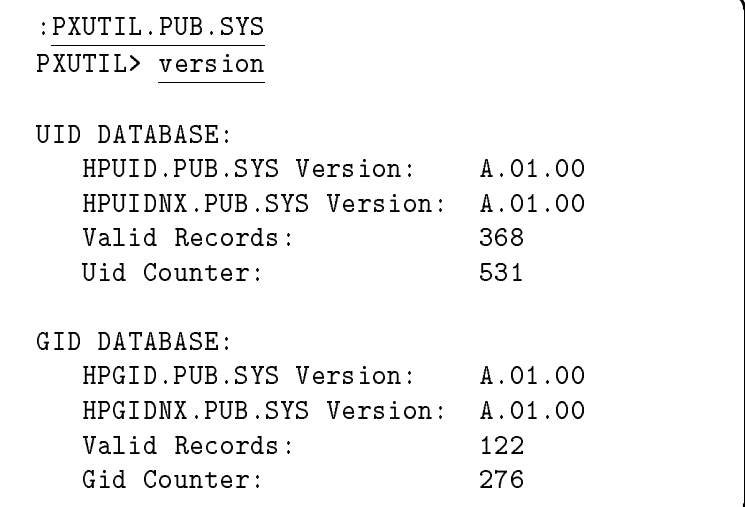

### 2. BACKDATE

The BACKDATE command purges the UID/GID databases for backdating purposes. The user information must be saved on tape first via :STORE; ;DIRECTORY. A warning message to this effect is displayed with an option to cancel the process. The following example demonstrates this.

# 5-4 Managing Accounts, Groups, and Users

:PXUTIL.PUB.SYS PXUTIL> backdate

You MUST do a : STORE ; ; DIRECTORY BEFORE running this pre-backdating operation to preserve user information. Continue (Y/N)?

d a contract of the contract of the contract of the contract of the contract of the contract of the contract of the contract of the contract of the contract of the contract of the contract of the contract of the contract o

The PURGE command purges old UID/GID database files created from a  $\rm UID/GID$  system boot error (HPUIDOLD.PUB.SYS, HPUIDONX.PUB.SYS, HPGIDOLD.PUB.SYS, and HPGIDONX.PUB.SYS).

4. HELP

The HELP command displays instruction on the utility.

5. QUIT

The QUIT command exits the utility.

6. EXIT

The EXIT command exits the utility.

# Setting Up Accounts and Adding Users

Once the user and group databases are set up, you add accounts and users just as you would on traditional MPE systems. MPE/iX automatically updates the user and group databases as needed. You do have an additional option to specify group or user IDs when setting up accounts. You can also specify user IDs when adding users.

# Managing Accounts, Groups, and Users 5-5

The tasks of creating accounts and users are described in Performing System Management Tasks (32650-90004).

Setting up accounts To set up an account, use the NEWACCT command and its options. Refer to the  $MPE/ix$  Commands Reference Manual, Vol. I (32650-90003) for the complete syntax of NEWACCT.

> You must have system manager capabilities to set up a new account. You must specify the account name and identify an account manager. You also have the option of specifying a user ID number and group ID number, or a unique number is automatically assigned. If you specify user and group ID numbers, you should assign numbers over 100. MPE/iX reserves numbers less than 100 for system-defined IDs.

For example, to create a new account called PAYROLL for the payroll department:

### :NEWACCT PAYROLL,MANAGER;PASS=PAYUS2;UID=150;GID=120;

The new account, PAYROLL, contains one user (MANAGER), who is the account manager. The password for the account is PAYUS2. The user ID of 150 identifies the account manager MANAGER.PAYROLL. The group ID of 120 identifies the payroll account. Also, the account automatically contains one group: PUB.

If you omit the UID and GID parameters, MPE assigns a unique UID to the account manager, MANAGER.PAYROLL, and a unique GID to the account, PAYROLL.

If you assign a UID or GID that is already in use, an error message is displayed.

# 5-6 Managing Accounts, Groups, and Users
### Adding users To add a user to an account, use the NEWUSER command and its options. Refer to the  $MPE/iX$  Commands Reference Manual, Vol. I (32650-90003) for the complete syntax of NEWUSER.

Only the system manager or the account manager for the account can add new users. You must include a user name. If you do not include an account name, the user is added to the account that you are currently in.

For example, you can create a new user in the PAYROLL account as follows:

### :NEWUSER BANKS.PAYROLL;PASS=ALEX;HOME=SALES;UID=120

This example creates a user called BANKS.PAYROLL in the PAYROLL account with a home group SALES. The user ID is 120.

 $\begin{array}{c} \begin{array}{c} \begin{array}{c} \end{array} \\ \begin{array}{c} \end{array} \end{array} \end{array}$  $\begin{array}{c} \begin{array}{c} \begin{array}{c} \begin{array}{c} \end{array} \\ \begin{array}{c} \end{array} \end{array} \end{array} \end{array}$ 

## Managing Directories

This chapter describes what a directory is and defines related terminology. Then it includes step-by-step procedures on how to manage directories on MPE/iX, including:

- Creating directories
- Listing directories
- Changing the current working directory
- Determining space used by directories
- **Repairing directories**
- Deleting directories

What Is a Directory? A directory is a special kind of file that contains entries that point to other files and directories. Directories, like MPE groups, help applications and users to organize files in a logical manner on the system. A directory contained within another directory is also called a subdirectory. A directory that contains other directories is called a parent directory. Directories, subdirectories, and files form a structure for the file system. A directory entry associates a file name with a file.

MPE/iX has four types of directories:

- nd root directory
- accounts
- MPE groups
- hierarchical directories

The structure of the HP 3000 file system traditionally allowed for a three-level hierarchy made up of accounts, groups, and files. Files could exist only below MPE groups. The directory structure on MPE/iX is hierarchical (like a tree structure). You can create directories in groups and accounts that can, in turn, hold files and subdirectories.

The hierarchical directory structure has a common root, called the root directory and is denoted by a leading slash  $\left(\frac{\ }{}\right)$ . The root is the foundation of the HP 3000 directory structure. In traditional MPE terms, the root is the parent of all accounts. Files, directories, and accounts may be located in the root directory.

**Note** You can put files under accounts in addition to being able to put them under groups, directories, and root.

> Figure 6-1 shows an example hierarchical directory structure.

6-2 Managing Directories

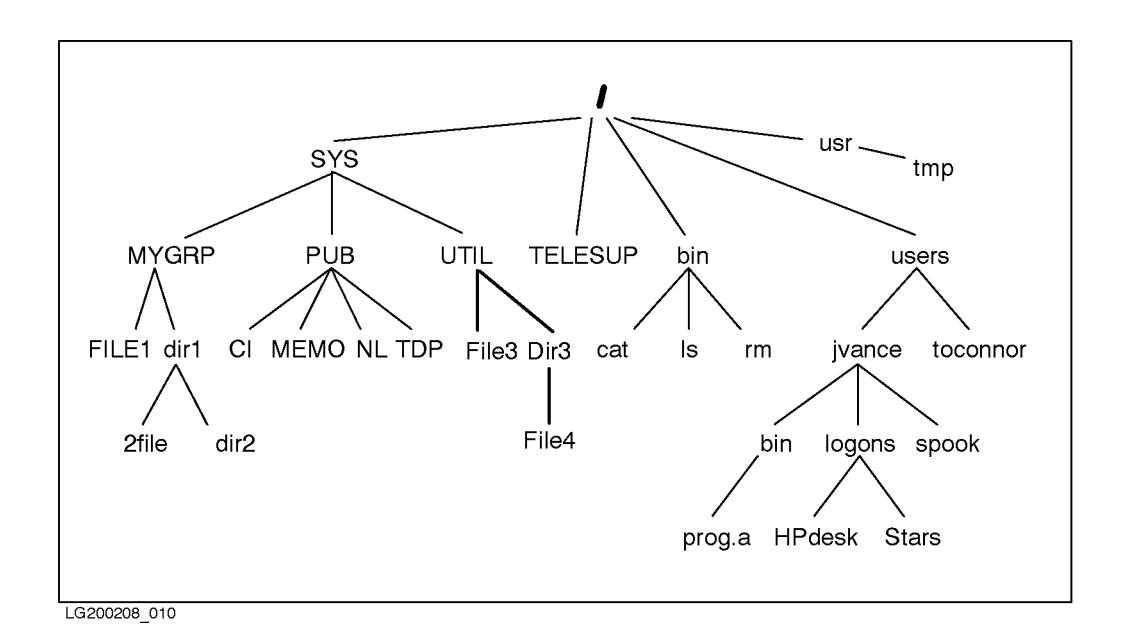

Figure 6-1. Example of Hierarchical Directory Structure

**Pathnames** A pathname describes the route (or path) to a file. It is composed of the file name prefixed by any directory names. A slash (/) separates each part of a pathname. The maximum pathname length is 1023 characters. Although pathnames can be 1023 characters, other system limits restrict pathname length. For example, the command interpreter limits the number of characters you can type in a command to 511 characters.

> While the system does not support pathnames of greater than 1023 characters, it does not explicitly prevent their creation. Although this limit is large enough to cover any practical usage, the system will respond in a degraded fashion to any object with a path longer than

1023 characters. For example, the STORE utility will not be able to back up these files. The offending objects will have to be removed "by hand" by setting your CWD far enough down the path so that a 1023 character relative name can reference and purge the files and/or directories.

When the pathname begins at the root directory, it is called an absolute pathname. An example of an absolute pathname is:

/SYS/MYGRP/dir1/2file

The example describes the location of the file 2file. It is in the directory dir1, which is a subdirectory of the MYGRP group; MYGRP is in the SYS account, which is a subdirectory of the root directory (/).

An absolute pathname is similar to a fully qualied MPE file name in that the names of all the components are listed. The fully qualified MPE file name TDP. PUB.SYS translates to the absolute pathname /SYS/PUB/TDP.

**Note** All MPE syntax names must be specified in uppercase.

Other pathnames are relative to a process's current working directory. (The current working directory is the directory where you are working.) So if you specify the name ./jvance/spook, MPE looks for a subdirectory called jvance in your current working directory, then for a file called spook in that directory.

6-4 Managing Directories

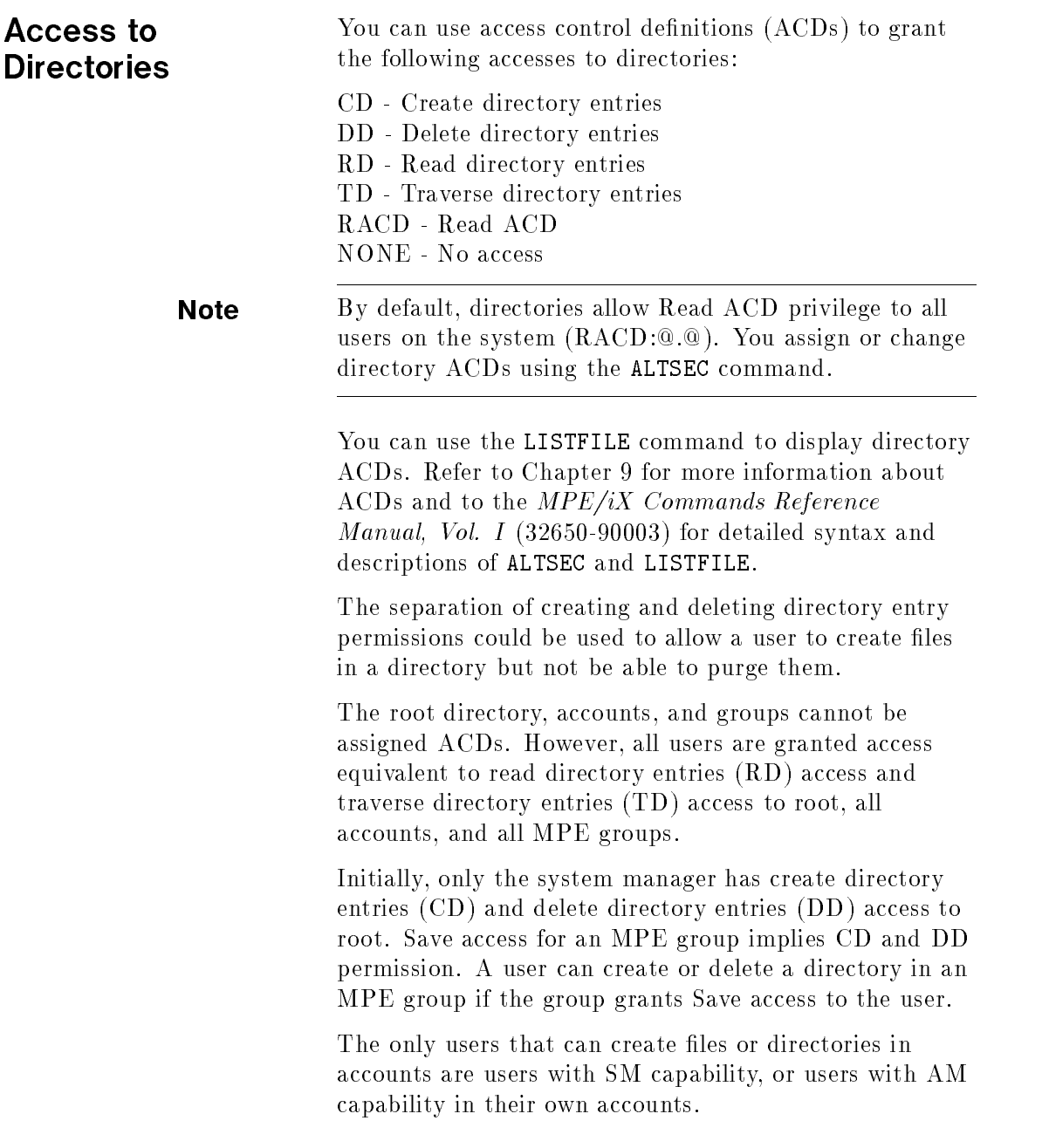

Once a file or directory is created under the root or an account, the security for that object can be changed to allow broader access, if desired.

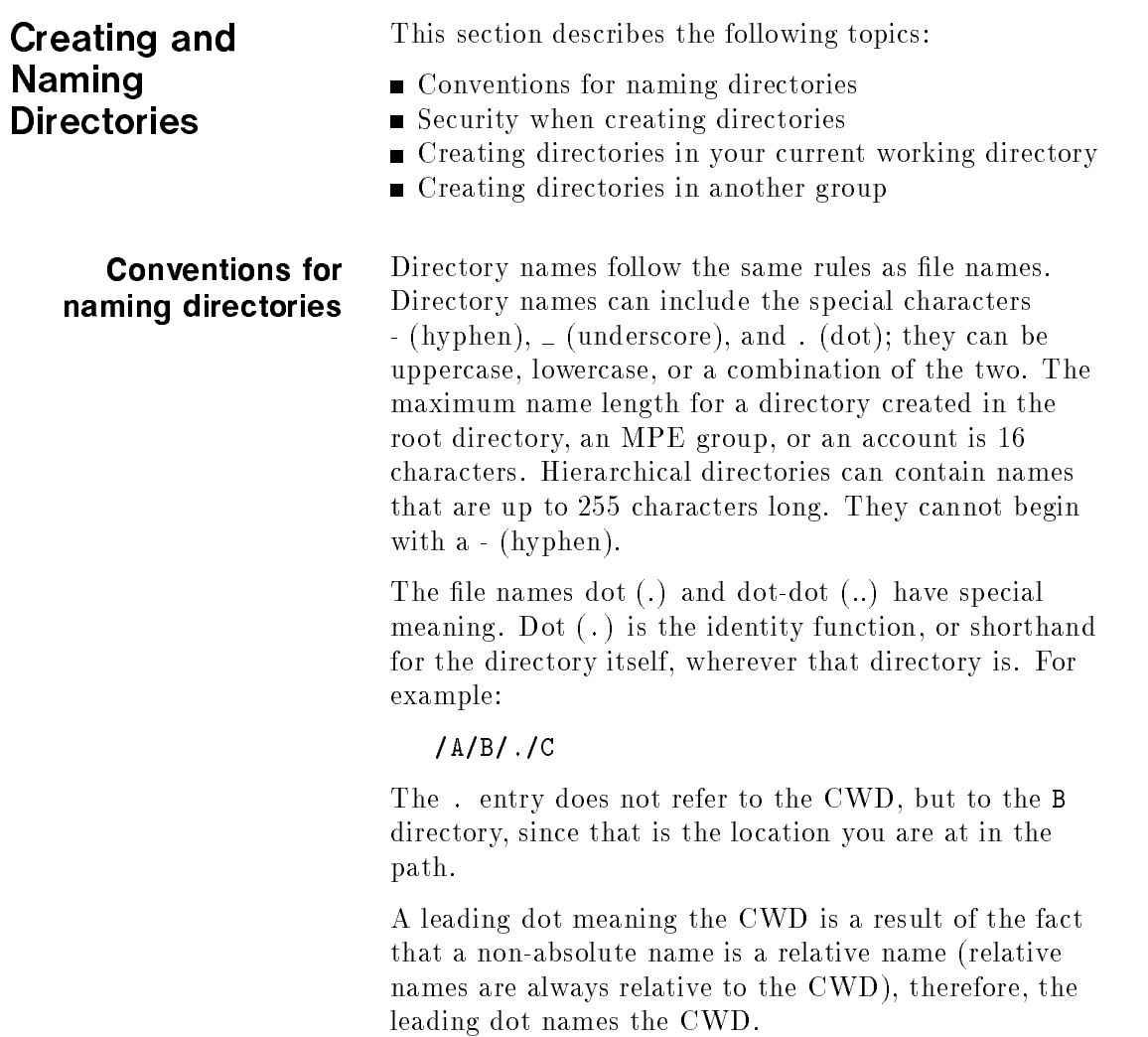

### 6-6 Managing Directories

The name dot-dot refers to thedirectory that is the next level up, also called the parent directory.

Refer to Tables 2-1, 2-2, and 2-3 in Chapter 2 for additional naming restrictions.

### Security when creating directories

You can create directories in any directory, group, or account to which you have CD access.

You must have the following privileges to create directories:

- Create directory entries (CD) access for the parent directory
- $\blacksquare$  Save files (SF) capability
- Traverse directory entries (TD) access to the parent directory

Access to directories is controlled by ACDs. Refer to Chapter 9 for information on using ACDs to change directory access.

To create a directory in your current working directory:

**Use the NEWDIR command.** 

For example:

### :NEWDIR CPROGS

This command creates a directory called CPROGS in the directory in which you are currently working.

If you typed the name in lowercase and did not preface it with a  $\mathcal{N}$  or  $\mathcal{N}$ , MPE/iX converts it to uppercase:

### :NEWDIR cprogs

MPE creates a directory called CPROGS in your current working directory. Note that because of the upshifting that occurs, executing this command has the same result as executing the command with CPROGS in uppercase.

### Managing Directories 6-7

### Creating directories in your current working directory

If you want to use HFS syntax for naming a directory, you need to preface the name with ./ or /. For example, to create a directory with a lowercase name:

### :NEWDIR ./cprogs

This example creates the directory cprogs in your current working directory.

#### Creating directories in another group To create a directory in a group other than your logon group, use the full pathname of the directory in the NEWDIR command line.

For example, if you have TD access to /PRG/BOB and CD access to BOB on your system, you can type the following command:

### :NEWDIR /PRG/BOB/cprogs

This command creates a new directory called cprogs in the group called BOB in the PRG account.

If you try to create a directory in a directory that you don't have CD access to, you receive a message telling you that you need CD permission to create new directories.

Listing Directories The LISTFILE command traverses hierarchical directories and accepts pathnames. Because MPE/iX file names can be long, the output format displays any names with the HFS syntax as the last item, wrapping the ends of long file names onto the next line, if necessary.

### 6-8 Managing Directories

To list only the directories that are within the current working directory, use the LISTDIR system-provided UDC. The LISTDIR UDC invokes the LISTFILE command.

For example:

:LISTDIR

This example lists all directories in your current working directory. Note that it does not list subdirectories that may exist below any of the directories located there.

LISTDIR can be used to show directories anywhere on the system:

LISTDIR /

# Listing Files in

Use the LISTFILE command to list files in directories.

To list all of the files (including any directories) in the current working directory:

 $\overline{\phantom{a}}$  and an approximate  $\overline{\phantom{a}}$ 

:listfile ./@

PATH=/OFFICIAL/GP1

FILE1 dir2/ file1

To list only files named using MPE syntax:

:LISTFILE @

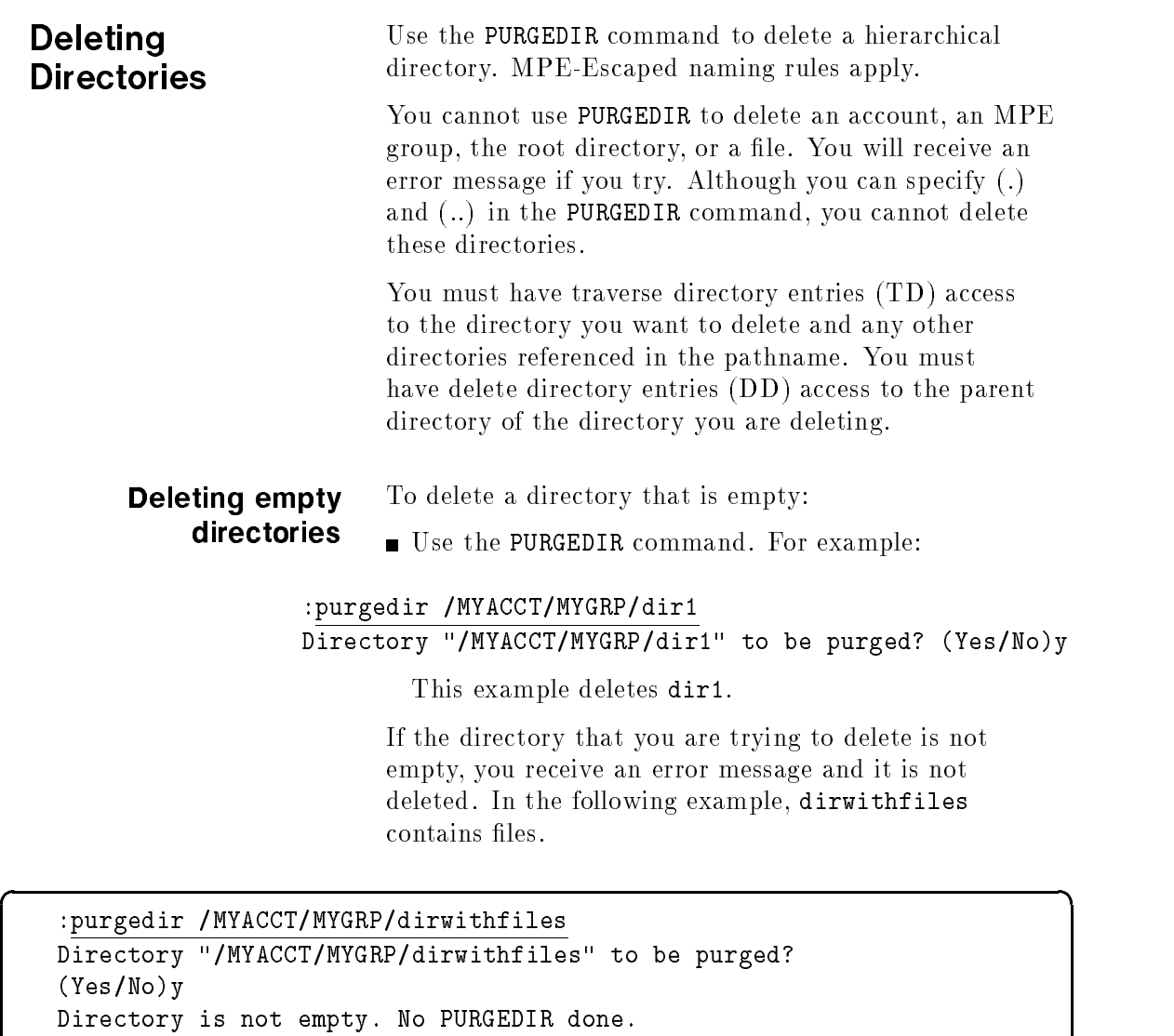

### 6-10 Managing Directories

Consider using the ;TREE option. (CIERR 994)

### Deleting directories that are not empty

To delete a directory that is not empty:

Use the PURGEDIR command with the TREE option, or specify a pathname ending in /. For example:

:purgedir /MYACCT/MYGRP/dir1 ;TREE

### :purgedir /MYACCT/MYGRP/dir1/

Both of these examples perform the same action: they delete dir1 and any files or directories in dir1.

You must have TD and DD access to dir1 and any directories in it to delete them. Specifying a slash at the end of a pathname or using the TREE option makes this a recursive deletion that starts from the bottom of the tree and works its way up the tree.

If any of the files in the directory (or directories) are open when you execute the command, you receive an IN USE warning message. The directory that contains the open file and the open files are not deleted. All other files and directories are deleted.

# Deleting using

To delete a directory and the files or directories it contains using wildcards:

Use the PURGEDIR command. For example:

:purgedir /MYACCT/MYGRP/@

This example deletes all directories rooted to /MYACCT/MYGRP. /MYACCT/MYGRP.

To delete all empty directories under the CWD (Current Working Directory) with TMP in their name:

### :purgedir @TMP@

To delete all directories under the CWD with names beginning with TMP, and all objects below these directories:

### :purgedir TMP@; TREE

To delete all directories under the CWD with names ending with TMP, and all objects below these directories:

### :purgedir ./@TMP/

When wildcards are specified with  $dir\_name$ , then RD access is required to the parent directory of each wildcard component. If the purge is multilevel, then TD, RD, and DD accesses are necessary to each directory below  $dir\_name$ .

## Changing Your Current Working Directory

Use the CHDIR command to move your CWD from one directory to another. You must have created the directory that you want to move to or have appropriate permissions to access an existing directory. For example, if you want to change to /SYS/PUB, you must have traverse directory entries (TD) access for both SYS and

You can also use CHDIR to return to your logon directory.

For example, if you created a directory called memos in your logon group (ALEXB) in your account (FOX) and your current working directory is /FOX/ALEXB, you can move to it as follows:

### :chdir ./memos

The name ./memos is a relative pathname. MPE interprets it relative to the current working directory. You can move back up to the MPE group level by specifying the full pathname:

### :chdir /FOX/ALEXB

Or you can use a couple of shortcuts:

### 6-12 Managing Directories

### :chdir ..

Here .. represents the next level up or the parent directory. You can also most simply type

### :chdir

to move back to your initial working directory (logon group).

### :chdir /SYS/PUB/CMDFLS

d a construction of the construction of the construction of the construction of the construction of the construction of the construction of the construction of the construction of the construction of the construction of th

This example changes to the directory CMDFLS in the PUB group in the SYS account.

### Showing Your Current Working Directory

MPE/iX provides a CI variable called HPCWD that keeps track of your current working directory (CWD). As you move around in the file system, it is useful to display your current location.

To find out your CWD, type the following command:

:showvar hpcwd HPCWD = /SYS/PUB/Directory1/Directory2

> The pathname of the directory is presented from the root directory down to the current location.

You can change your prompt so that it shows your current working directory at all times by including the variable in the prompt. Refer to the section \Change your prompt to show the current working directory" in Chapter 1.

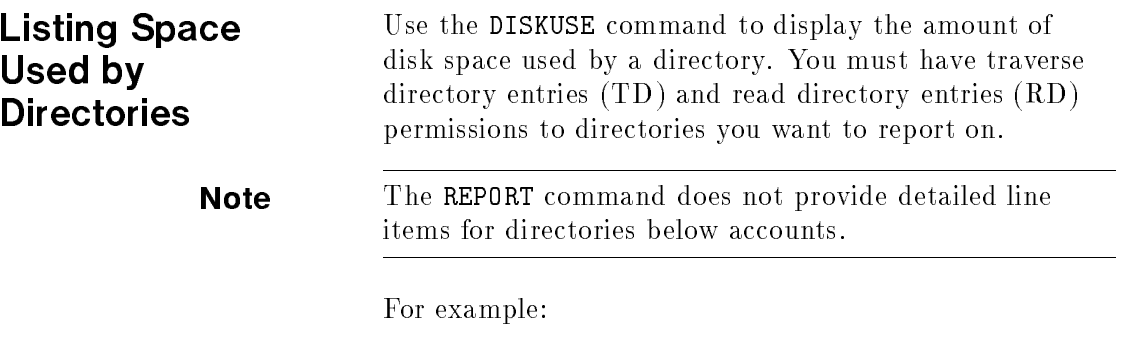

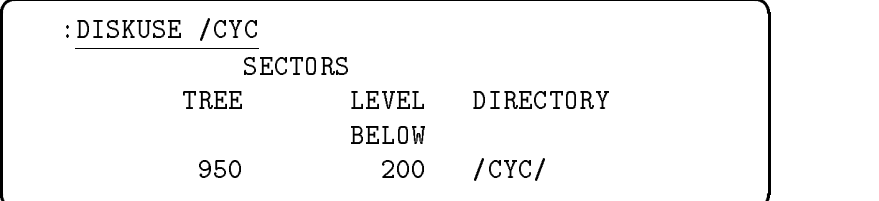

This command displays the disk space used by directory /CYC. Each of the columns contains information about the directory:

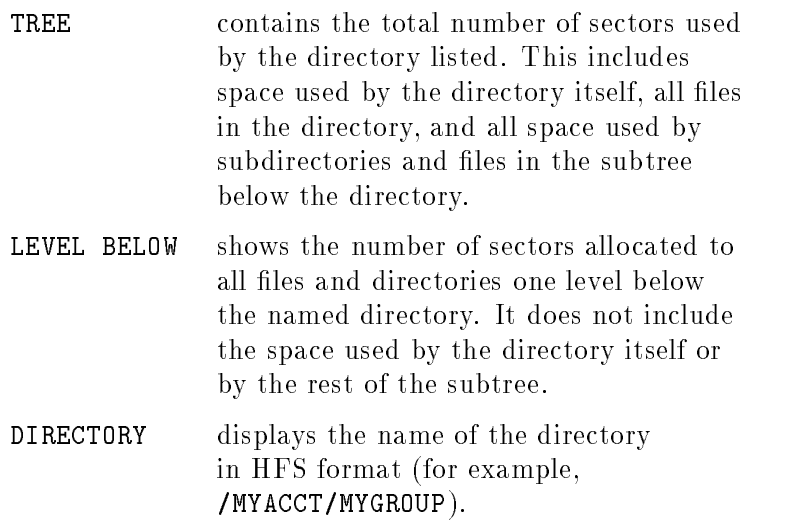

6-14 Managing Directories

If you add up all of the tree'd items you will sum to the total.

You can also report the disk space used by a directory and all subtrees below it. If you specify a directory ending with a / and use HFS syntax or use the TREE option, the command reports the amount of space used by it and all directories in it.

For example:

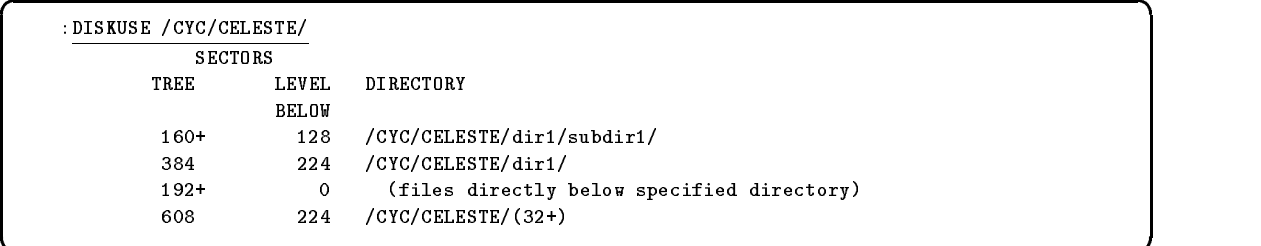

c because the contract of the contract of the contract of the contract of the contract of the contract of the contract of the contract of the contract of the contract of the contract of the contract of the contract of the

This command displays the disk space used by the directory /CELESTE and all the subdirectories: dir1 and  $dir2.$  Including the TREE option has the same effect as including a slash at the end of a pathname. For example:

### :DISKUSE /CYC/CELESTE ;TREE

The output is the same as that for the last example.

Sometimes the number of sectors under the TREE column are followed by a plus sign. This means that the amount refers to directories that are one level below the target directory.

The DISCUSE system-provided UDC works exactly like the DISKUSE command except that it warns you to use the DISKUSE command in the future.

Refer to the  $MPE/ iX$  Commands Reference Manual, Vol. <sup>I</sup> (32650-90003) for details on the syntax of the DISKUSE command and the DISCUSE UDC.

c because the contract of the contract of the contract of the contract of the contract of the contract of the contract of the contract of the contract of the contract of the contract of the contract of the contract of the

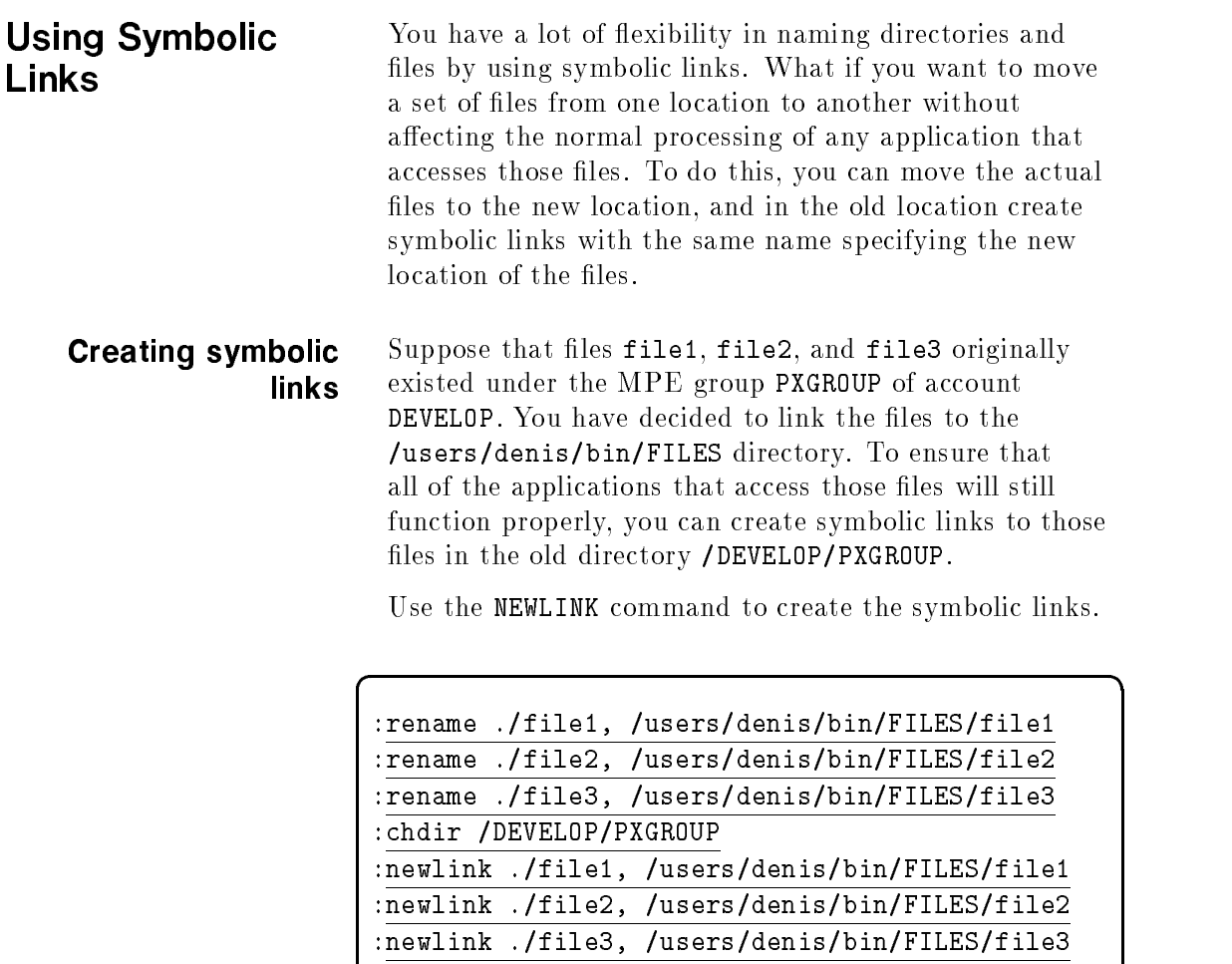

### 6-16 Managing Directories

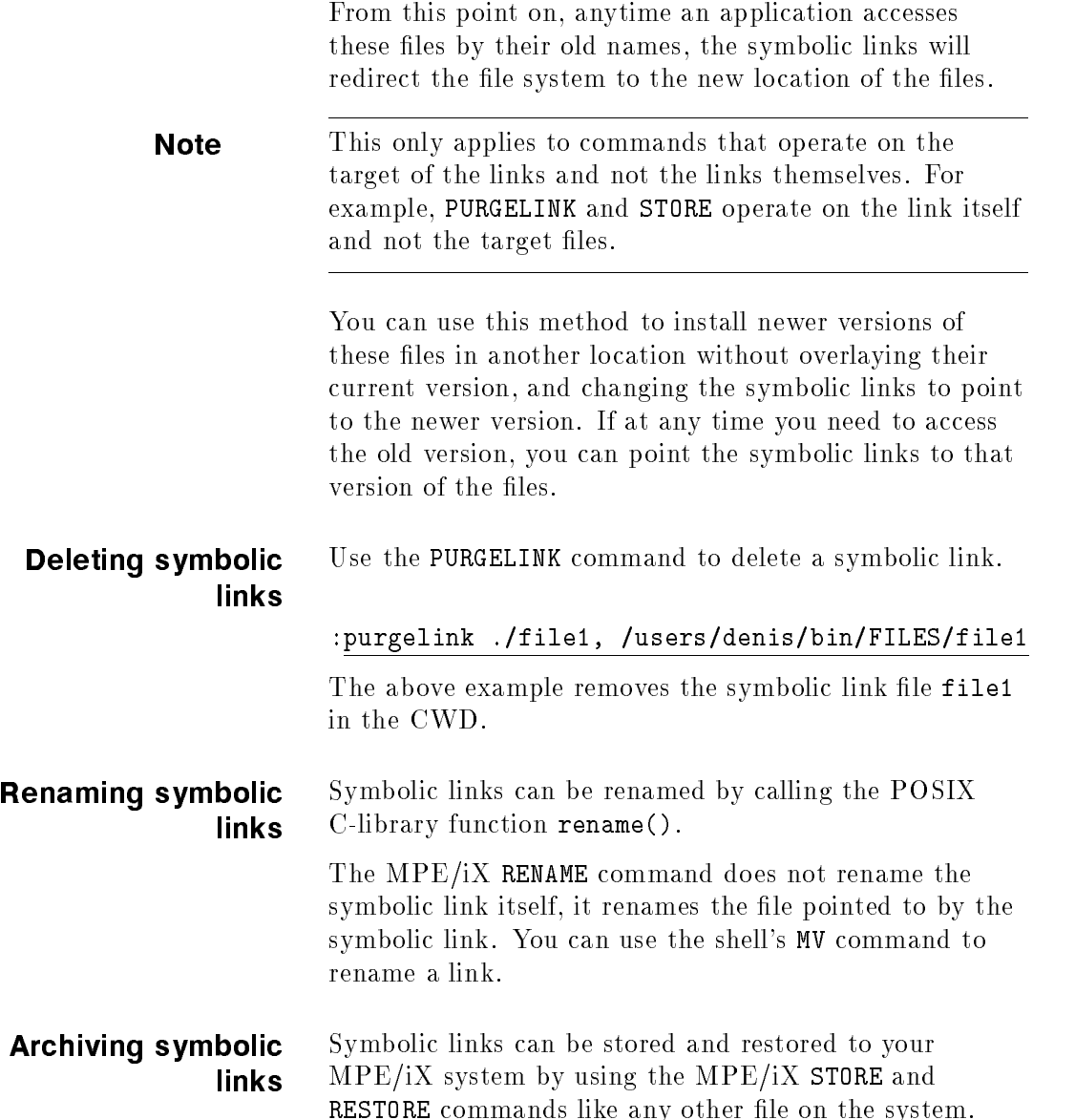

 $\begin{array}{c} \begin{array}{c} \begin{array}{c} \end{array} \\ \begin{array}{c} \end{array} \end{array} \end{array}$  $\begin{array}{c} \begin{array}{c} \begin{array}{c} \begin{array}{c} \end{array} \\ \begin{array}{c} \end{array} \end{array} \end{array} \end{array}$ 

# Managing Files

A file is an object that can be written to and read from. A file has certain attributes including access permissions and file type.

Directories are also files. They are special files that contain directory entries. A directory entry associates a name with an object.

Traditionally, MPE has restricted file creation to MPE groups within a user's logon account. On MPE/iX, authorized users can create files within and outside of their logon accounts.

You can create files in MPE groups and accounts, directly under the root directory, and in hierarchical directories.

### MPE/iX File Naming Conventions

 $MPE/IX$  has only one file system but it supports two naming conventions. In  $MPE/ iX$ , files can be named using the traditional MPE conventions or according to the new expanded HFS syntax. Some of the files can be named using either naming convention.

In the HFS syntax, a file name can be up to  $255$ characters. The valid characters are uppercase (A-Z) and lowercase letters (a-z), integers (0-9), the dot (.), the underscore  $($ ), and the hyphen  $($ -); the first character cannot be a hyphen. File names are case sensitive. The pathname limit is 1023 characters.

Managing Files 7-1

 $77.77$  and  $77.77$  and  $77.77$  and  $77.77$  and  $77.77$  and  $77.77$  and  $77.77$  and  $77.77$  and  $77.77$  and  $77.77$  and  $77.77$  and  $77.77$  and  $77.77$  and  $77.77$  and  $77.77$  and  $77.77$  and  $77.77$  and  $77.77$  and  $77.7$ 

**Note** Although the file name components can be up to 255 characters, other system limits restrict le name length. The command interpreter limits the number of characters that you can type in a command to 511 characters. Names of files directly under root or directly under a group or account are limited to 16 characters. Refer to Tables 2-1, 2-2, and 2-3 in Chapter 2 for additional naming restrictions.

> A pathname identifies a file. It has a beginning slash  $\langle \rangle$ . followed by the names of directories separated by slashes that lead to the file location. For example, the pathname for a file called USERINFO in the PUB group of the SYS account would be /SYS/PUB/USERINFO.

Table 7-1 shows sample file names and  $MPE/ iX$ 's interpretation of the names. In the table, ./ refers to the current working directory using the default MPE-Escaped syntax.

| - ~ ~ … <b>~</b> ~ ~ |                              |  |
|----------------------|------------------------------|--|
| File Name Used       | $MPE/IX$ CI Interpretation   |  |
| a.b.c                | A.B.C or /C/B/A              |  |
| a b                  | A.B. logonacct or /logon/B/A |  |
| a                    | A or $./A$                   |  |
| ./a                  | ./a                          |  |
| $.$ a.b              | /a.b                         |  |
| . а                  | ./ a                         |  |
| . . а                | . / a                        |  |
| /a/b/c               | /a/b/c                       |  |

Table 7-1. MPE-Escaped Syntax File Name Resolution **Examples** 

### 7-2 Managing Files

To refer to files named using HFS syntax, you need to preface the name with a dot  $(.)$  or a slash  $($ ). For example, to refer to the file prog.src in your current working directory, you need to refer to it as ./prog.src. The name /env\_stats refers to a file called env\_stats in the root directory.

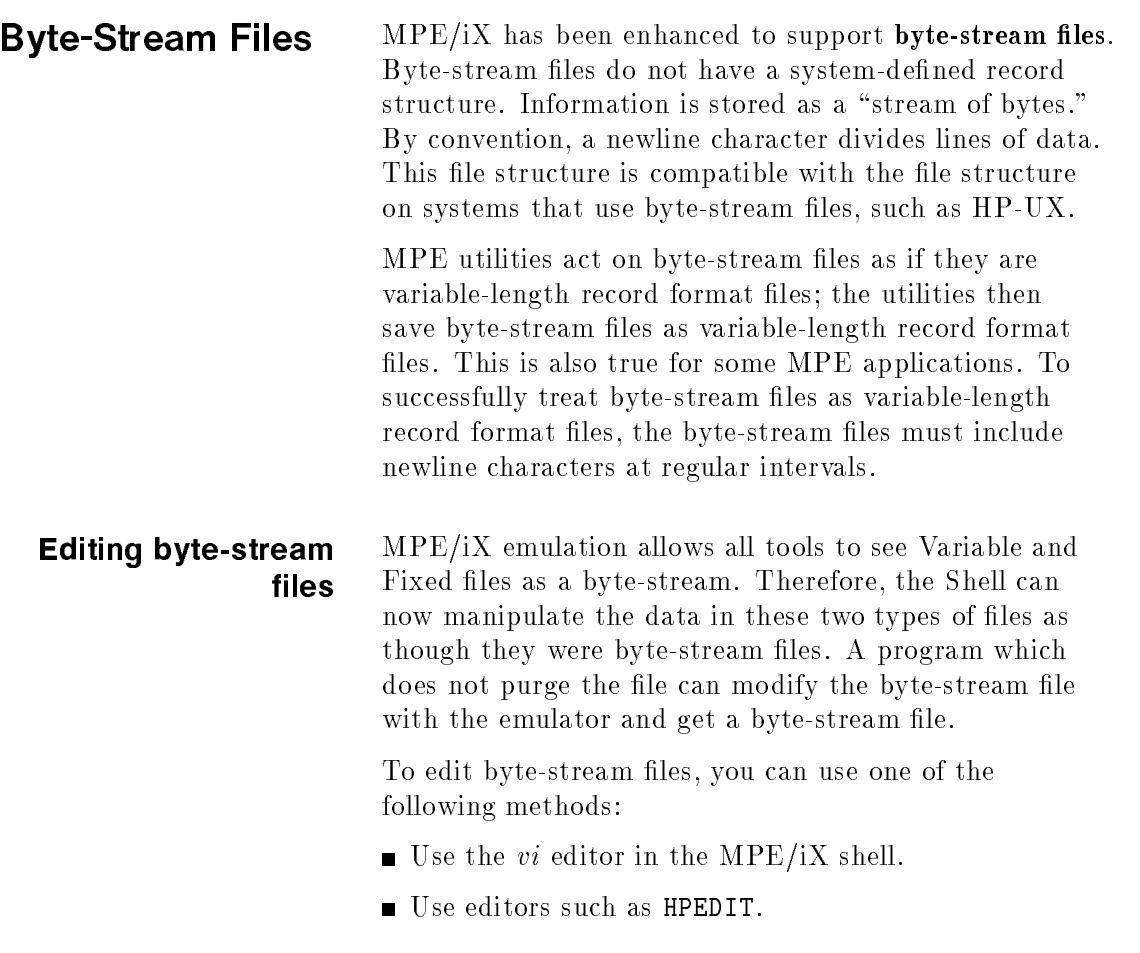

### Managing Files 7-3

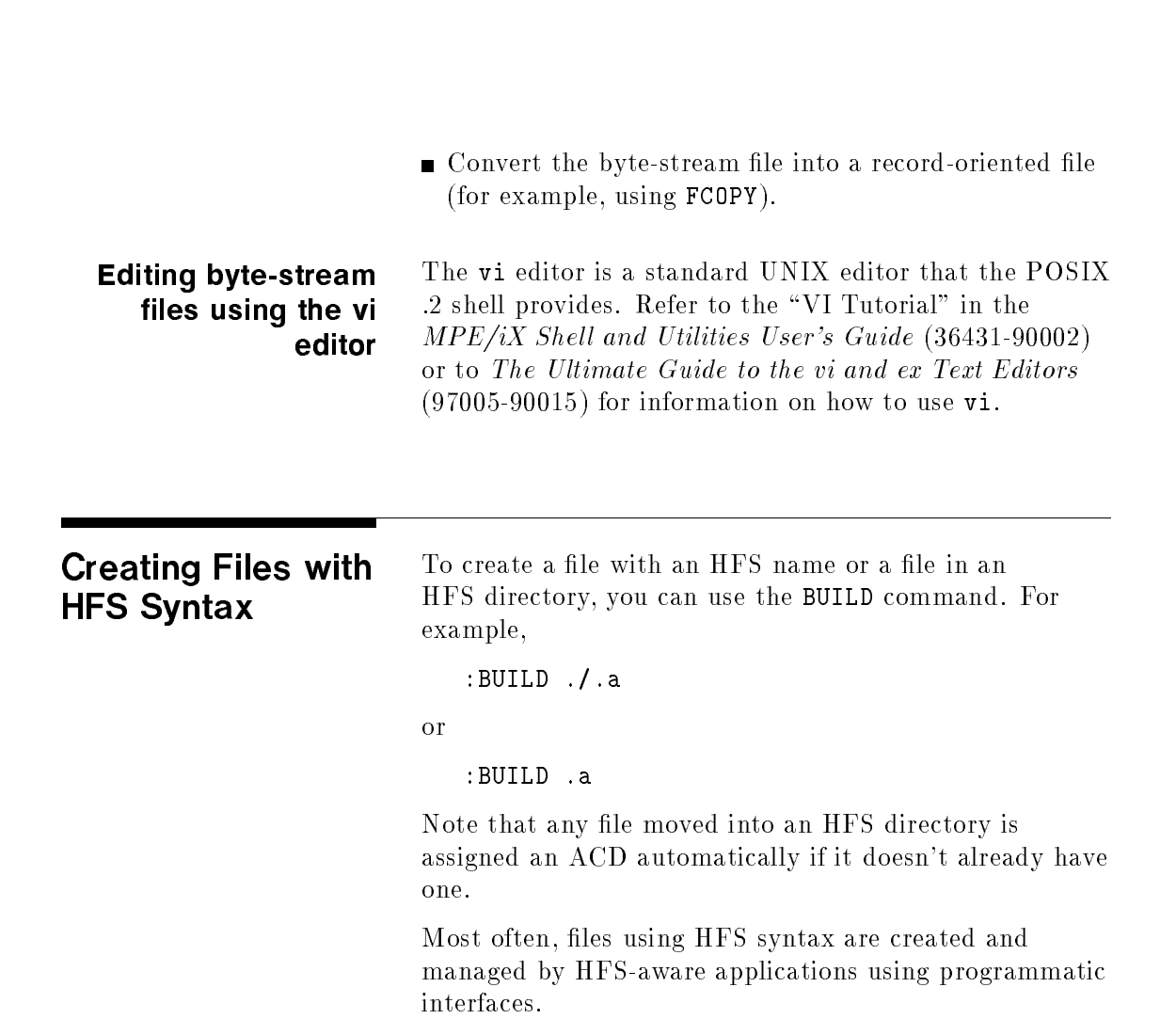

### 7-4 Managing Files

**Renaming Files** You can change the names of files using the RENAME command. When renaming a file across directories, you need to have CD permission to the file's new parent directory, DD permission to the file's old parent directory, and TD permission to all directories.

> You can use either HFS or MPE syntax in the RENAME command. File names using HFS syntax must begin with a dot  $(.)$  or slash  $($ ).

For example:

### :rename /users/public/hearing.fil,./hearing.doc

This example renames the file /users/public/hearing.fil to hearing.doc in the current working directory.

### :rename /dir2/doc/print.es, MYFILE.PUB.SYS

This example renames the file /dir2/doc/print.es to MYFILE in the PUB group of the SYS account.

### :rename SURVEY.PUB, ./jan/survey

This example renames the file SURVEY in the PUB group and in the logon account, to survey in the jan subdirectory of the current working directory. Note that the directory jan must already exist for this example to work properly.

The following security considerations apply when renaming files:

- When renaming files, if a file has an ACD, the ACD remains the same for the renamed file.
- If you rename a file with no ACD to another group in the same account it will not be assigned an ACD.
- If you rename a file having no ACD from one MPE account to another account, to an HFS directory, to the account, or to root, the system assigns an ACD

### Managing Files 7-5

that is an interpretation of the file access matrix in effect for the original file. For example, @.@ access is interpreted as any user +RACD; \$GROUP and \$GROUP MASK access is assigned to any user, AC user, and RACD; \$OWNER receives all access + RACD.

Table 7-2 summarizes file security changes that occur at the file level when you rename files on  $MPE/IX$ . You must have the appropriate file access permission to rename files.

7-6 Managing Files

| From                     | Tо                                       | <b>Resulting Security</b>                                                                                                    |
|--------------------------|------------------------------------------|----------------------------------------------------------------------------------------------------|
| file1.group1.acct1       | file2.group1.acct1                       | Same as original file.                                                                                                    |
| file1.group1.acct1       | file2.group2.acct1 $^2$                  | Same as original file. Note<br>that the group security<br>may be different.                                                                                     |
| file1.group1.acct1       | file2.group2.acct2 $1/2$                 | If file1 has no ACD, an<br>ACD is assigned based on<br>the file security matrix of<br>the original location. If<br>file1 has an ACD, the<br>ACD is not changed. |
| file1.group1.acct1       | /ACCT1/GROUP1/dir1/file2 <sup>1,2</sup>  | If file1 has no ACD, an<br>ACD is assigned based on<br>the file security matrix of<br>the original location. If<br>file1 has an ACD, the<br>ACD is not changed. |
| /ACCT1/GROUP1/dir1/file1 | $/$ ACCT1/GROUP1/dir2/file2 <sup>2</sup> | Same (original file has an<br>ACD that is not changed).                                                                                                    |
| /ACCT1/GROUP1/dir1/file1 | $/$ ACCT2/GROUP2/dir2/file2 <sup>2</sup> | Same (original file has an<br>ACD that is not changed).                                                                                                    |
| $/$ file1                | $/$ file $2$                             | Same (original file has an<br>ACD that is not changed).                                                                                                    |

Table 7-2. Resulting Security When Renaming Files

1. Some users who can access FILE1 in ACCT1 may not be able to access the file in its new location.

2. To access a file, you need TD entries access. So some users previously able to access the file may not be able to access the file in the new location.

> For example, you may want to rename a file named STATS and move it into a hierarchical directory called /SYS/PUB/FY92. Assuming you are in PUB.SYS, you can perform the following steps to accomplish this.

### Managing Files 7-7

- $\blacksquare$  List the file and check what type of security it has. :LISTFILE STATS.PUB.SYS.4
- Create the FY92 directory in PUB.SYS. :NEWDIR FY92
- Rename the file into the FY92 directory.

:RENAME STATS,./FY92/STATS

 $\blacksquare$  List the file again and see what the security looks like.

:LISTFILE ./FY92/STATS,4

7-8 Managing Files

The following figure shows how the file looks after it is first created.

d a construction of the construction of the construction of the construction of the construction of the construction of the construction of the construction of the construction of the construction of the construction of th :listfile stats,4 FILE: STATS.GROUP.ACCT ACCOUNT ------ READ : ANY WRITE : AC APPEND : AC LOCK : ANY EXECUTE : ANY GROUP -------- READ : ANY WRITE : GU APPEND : GU LOCK : ANY EXECUTE : ANY SAVE : GU FILE --------- READ : ANY FCODE: 0 WRITE : ANY \*\*SECURITY IS ON APPEND : ANY NO ACDS LOCK : ANY EXECUTE : ANY FOR OPERATOR.SYS: READ, WRITE, EXECUTE, APPEND, LOCK

c because the contract of the contract of the contract of the contract of the contract of the contract of the contract of the contract of the contract of the contract of the contract of the contract of the contract of the

Managing Files 7-9

After you rename the file into an HFS directory called /ACCT/GROUP/dir1, executing a LISTFILE command from that directory shows that an ACD has been assigned to the file:

d a construction of the construction of the construction of the construction of the construction of the construction of the construction of the construction of the construction of the construction of the construction of th :chdir /ACCT/GROUP/dir1 :listfile ./stats,4 \*\*\*\*\*\*\*\*\*\*\*\*\*\*\*\*\*\*\*\*\*\*\*\*\*\*\*\*\*\*\*\*\*\*\*\* FILE: /ACCT/GROUP/dir1/./stats ACCOUNT ------ READ : WRITE : APPEND : LOCK : EXECUTE : GROUP -------- READ : WRITE : APPEND : LOCK : EXECUTE : SAVE : FILE --------- READ : FCODE: 0 WRITE : \*\*SECURITY IS ON APPEND : ACD EXISTS LOCK : EXECUTE : FOR OPERATOR.SYS: READ, WRITE, EXECUTE, APPEND, LOCK, RACD

c because the contract of the contract of the contract of the contract of the contract of the contract of the contract of the contract of the contract of the contract of the contract of the contract of the contract of the

7-10 Managing Files

You can display the ACD using the ACD or -2 option of the LISTFILE command:

d a construction of the construction of the construction of the construction of the construction of the construction of the construction of the construction of the construction of the construction of the construction of th

c because the contract of the contract of the contract of the contract of the contract of the contract of the contract of the contract of the contract of the contract of the contract of the contract of the contract of the

```
:listfile ./stats,ACD
PATH= /ACCT/GROUP/dir1/
-------------ACD ENTRIES-----------------FILENAME
$OWNER : R,W,X,A,L,RACD stats
$GROUP_MASK : R,X,L,RACD
$GROUP : R,X,L,RACD
@.@ : RACD
```
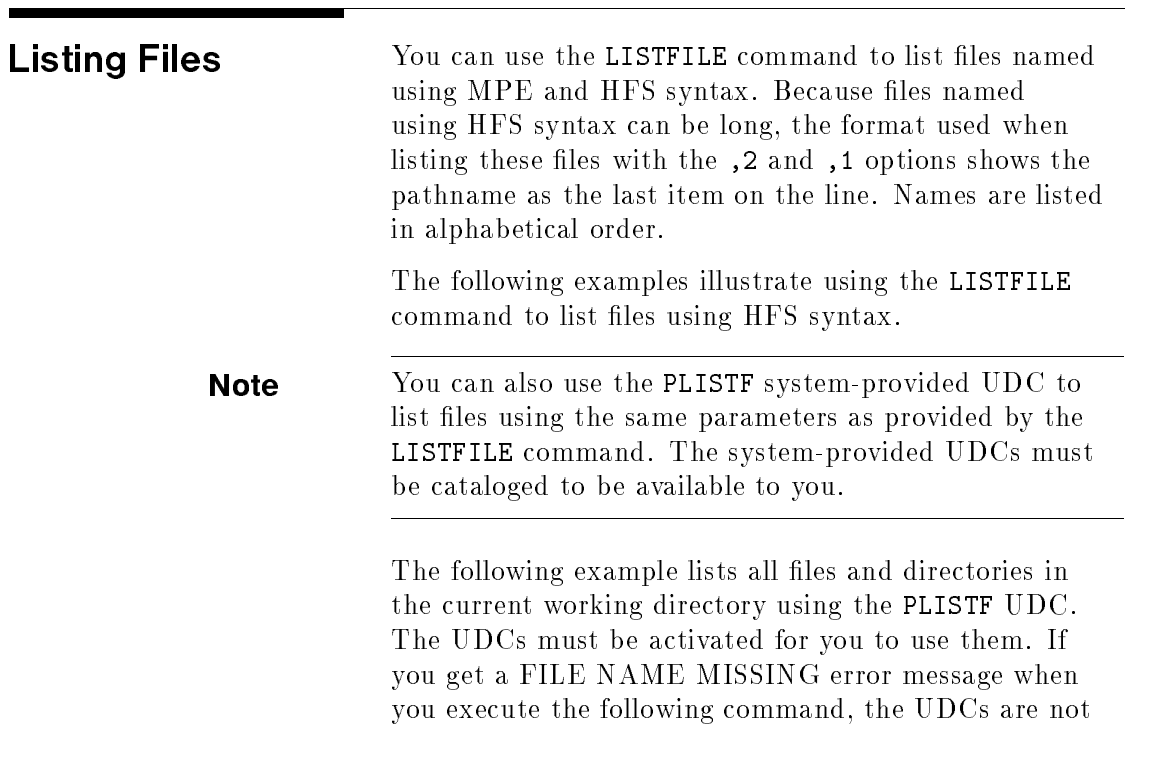

Managing Files 7-11

available to you. Talk to your system manager about activating them.

d a contract of the contract of the contract of the contract of the contract of the contract of the contract of the contract of the contract of the contract of the contract of the contract of the contract of the contract o

c because the contract of the contract of the contract of the contract of the contract of the contract of the contract of the contract of the contract of the contract of the contract of the contract of the contract of the

```
hello me.official,gp1
plistf ./@
PATH= /OFFICIAL/GP1/
 FILE1 dir2/ file1
```
Figure 7-1 illustrates an example hierarchical directory structure. In this figure, directory names are shown as the character <sup>d</sup> plus a number (for example, d0), and file names are shown as the character f plus a number (for example, f1). The examples following Figure 7-1 assume the directory structure shown. They also assume that the current working directory (CWD) is /ACCT/GROUP/d0.

7-12 Managing Files

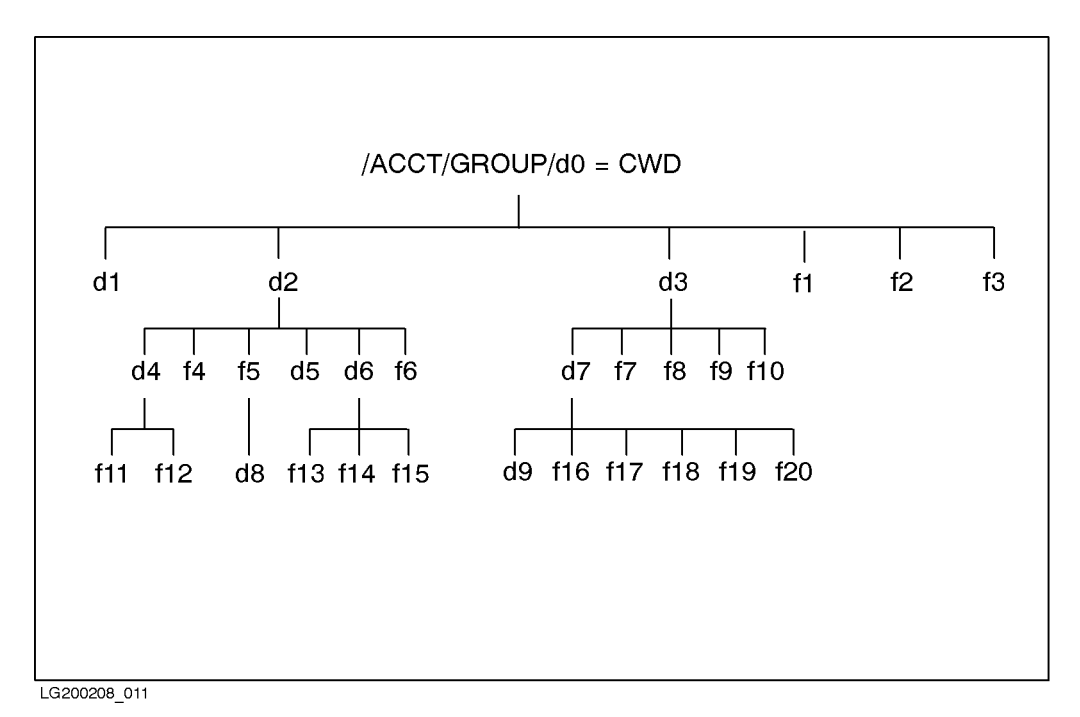

Figure 7-1. Example HFS File System

In the first example, the HPPROMPT variable is set to show the current working directory, the user changes directories using the CHDIR command, and requests a listing of all files one level below the CWD.

Managing Files 7-13

```
d a construction of the construction of the construction of the construction of the construction of the construction of the construction of the construction of the construction of the construction of the construction of th
      :hello manager.acct,group
      :setvar hpprompt "!!hpcwd:"
      /ACCT/GROUP:chdir ./d0
      CWD is "/ACCT/GROUP/d0".
     /ACCT/GROUP/d0:listfile ./@
       PATH= /ACCT/GROUP/d0/
       d1/ d2/ d3/ f1 f2 f3
      /ACCT/GROUP/d0:
```
 $\overline{\phantom{a}}$  and a set  $\overline{\phantom{a}}$  and  $\overline{\phantom{a}}$  and  $\overline{\phantom{a}}$  and  $\overline{\phantom{a}}$  and  $\overline{\phantom{a}}$  and  $\overline{\phantom{a}}$  and  $\overline{\phantom{a}}$  and  $\overline{\phantom{a}}$  and  $\overline{\phantom{a}}$  and  $\overline{\phantom{a}}$  and  $\overline{\phantom{a}}$  and  $\overline{\phantom{a}}$  and  $\overline{\phantom$ 

contract the contract of the contract of the contract of the contract of the contract of the contract of the contract of the contract of the contract of the contract of the contract of the contract of the contract of the c

The next example also requests a listing of all files one level below the CWD using FORMAT=2 (DISC) option.

```
/ACCT/GROUP/d0:<user|listfile ./@,2|
PATH= /ACCT/GROUP/d0/
CODE ------------LOGICAL RECORD----------- ----SPACE----
FILENAME
      SIZE TYP EOF LIMIT R/B SECTORS #X MX
       16W DBH 4 67107839 1 64 2 * d1/
       16W DBH 4 67107839 1 64 2 * d2/
       16W DBH 4 67107839 1 64 2 * d3/
       80B FA 12 12 12 1 16 1 1 f1
                             1 16 1 1 f2
      80B FA
                   12<sup>1</sup>12
       80B FA 12 12 1 16 1 1 f3
```
The next example, the user requests a listing of all entries one level below the group by specifying the absolute pathname.

### 7-14 Managing Files

```
/ACCT/GROUP/d0:<user|listfile /ACCT/GROUP/@,2|
PATH= /ACCT/GROUP/
CODE ------------LOGICAL RECORD----------- ----SPACE----
FILENAME
       SIZE TYP EOF LIMIT R/B SECTORS #X MX
        16W DBH 4 67107839 1 64 2 * *d0/
/ACCT/GROUP/d0:
```
In the next example, the user specifies the NAME parameter to request a listing of all entries with a name beginning with a lower case "d". The FORMAT=6 (QUALIFY) option is used to show the absolute pathname of all HFS entries.

 $\overline{\phantom{a}}$  and an approximate  $\overline{\phantom{a}}$ 

d a construction of the construction of the construction of the construction of the construction of the construction of the construction of the construction of the construction of the construction of the construction of th

```
/ACCT/GROUP/d0:listfile /;name=d@;format=6
/ACCT/GROUP/d0/
/ACCT/GROUP/d0/d1/
/ACCT/GROUP/d0/d2/
/ACCT/GROUP/d0/d2/d4/
/ACCT/GROUP/d0/d2/d5/
/ACCT/GROUP/d0/d2/d5/d8/
/ACCT/GROUP/d0/d2/d6/
/ACCT/GROUP/d0/d3/
/ACCT/GROUP/d0/d3/d7/
 /ACCT/GROUP/d0/d3/d7/d9/
```
The next example illustrates the use of the OBJECT=ACCT parameter to show all accounts on the system.

Managing Files 7-15

/ACCT/GROUP/d0:listfile/;name=@;seleq=[object=acct];format=6 /ACCT/ /SYS/ /TELESUP/ /TEST/

d a construction of the construction of the construction of the construction of the construction of the construction of the construction of the construction of the construction of the construction of the construction of th

c between the contract of the contract of the contract of the contract of the contract of the contract of the contract of the contract of the contract of the contract of the contract of the contract of the contract of the

 $\overline{\phantom{a}}$  and a set  $\overline{\phantom{a}}$  and  $\overline{\phantom{a}}$  and  $\overline{\phantom{a}}$  and  $\overline{\phantom{a}}$  and  $\overline{\phantom{a}}$  and  $\overline{\phantom{a}}$  and  $\overline{\phantom{a}}$  and  $\overline{\phantom{a}}$  and  $\overline{\phantom{a}}$  and  $\overline{\phantom{a}}$  and  $\overline{\phantom{a}}$  and  $\overline{\phantom{a}}$  and  $\overline{\phantom$ 

c because the contract of the contract of the contract of the contract of the contract of the contract of the contract of the contract of the contract of the contract of the contract of the contract of the contract of the

The next example illustrates the OBJECT=GROUP parameter to show all groups on the system.

/ACCT/GROUP/d0:listfile/;seleq=[object=group];format=qualify /ACCT/GROUP/ /ACCT/PUB/ /SYS/ALINE925/  $\mathbf{r}$ /TELESUP/PUB/ /TEST/PUB/ /TEST/SPOOL/ /TEST/SPOOLSTD/ /TEST/TEMPLATE/ /ACCT/GROUP/d0:

### 7-16 Managing Files
The next example illustrates the use of the OBJECT=DIR parameter to show all directories on the system.

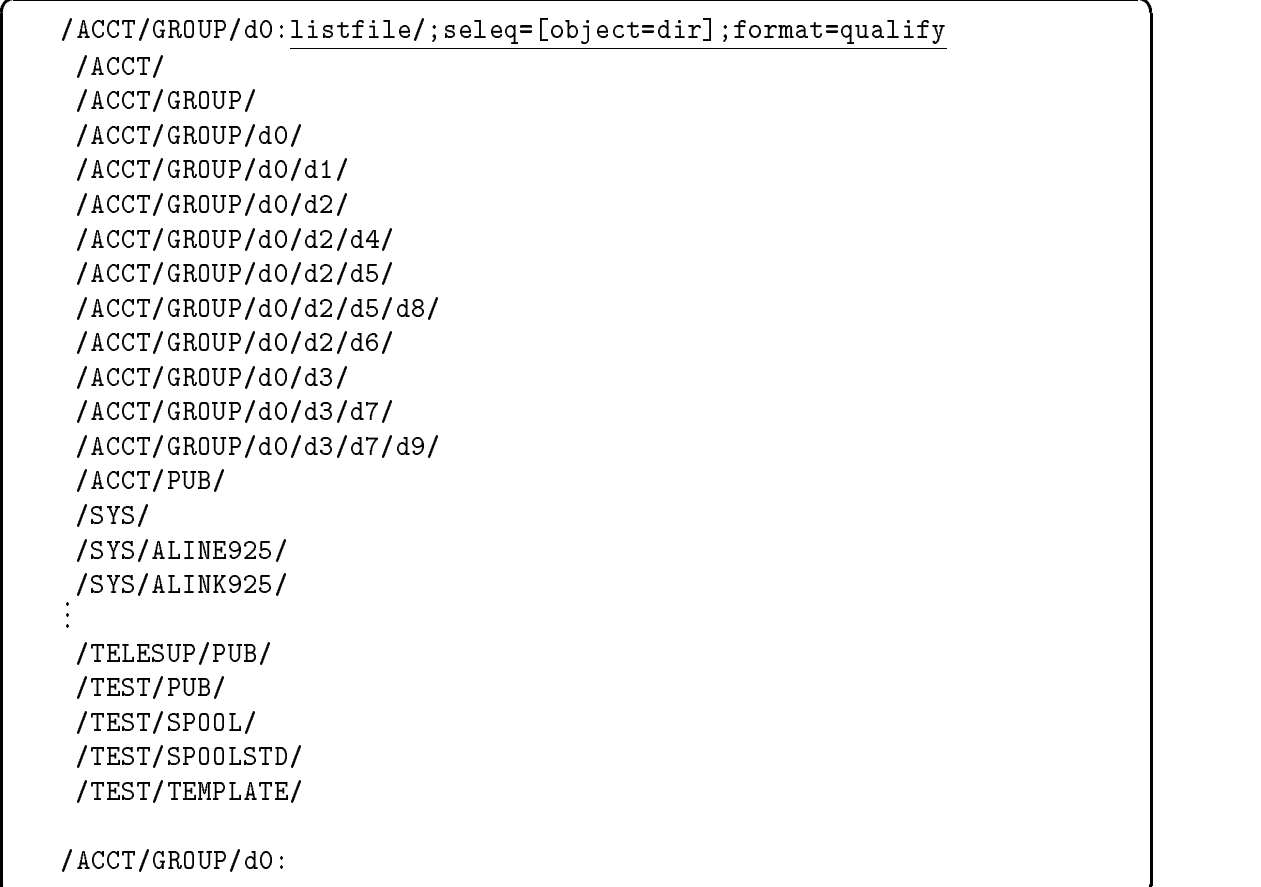

c because the contract of the contract of the contract of the contract of the contract of the contract of the contract of the contract of the contract of the contract of the contract of the contract of the contract of the

Managing Files 7-17

The next example illustrates a summary listing (format option 1) of all files in subdirectory d3.

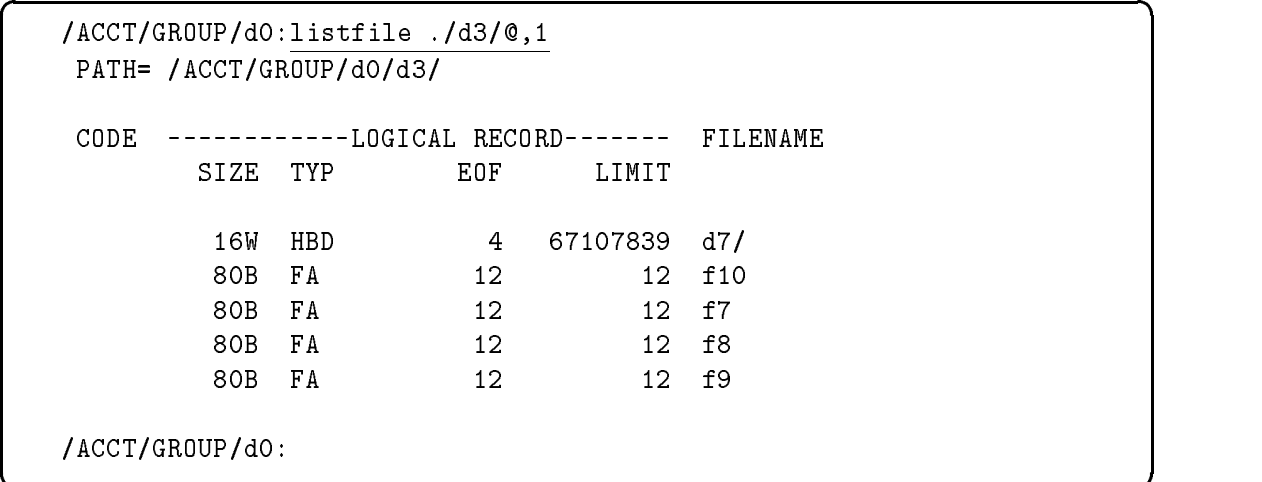

The next example illustrates a detail listing (format option 3) of all files in subdirectory d3.

7-18 Managing Files

```
/ACCT/GROUP/d0:<user|listfile ./d3/@,3|
********************
FILE: /ACCT/GROUP/d0/./d3/d7/
FILE CODE : 0 FOPTIONS: DIRECTORY
BLK FACTOR: 1 OWNER : **
REC SIZE: 32(BYTES) GROUP ID: **
BLK SIZE: 32(BYTES) SECURITY--READ :
EXT SIZE: O(SECT) WRITE :
NUM REC: 4 APPEND :
NUM SEC: 64 LOCK :
NUM EXT: 2 EXECUTE :
MAX REC: 67107839 ** SECURITY IS ON
                    FLAGS : NO ACCESSORS
NUM LABELS: 0 CREATED : TUE, JUL 21, 1992, 2:20 PM
MAX LABELS: 0 MODIFIED: TUE, JUL 21, 1992, 2:23 PM
DISC DEV #: 1 ACCESSED: WED, JUL 22, 1992, 12:05 PM
SEC OFFSET: 0 LABEL ADDR: **
VOLCLASS : MPEXL_SYSTEM_VOLUME_SET:DISC
********************
&vellipsis;
FILE: /ACCT/GROUP/d0/./d3/f9
FILE CODE : 0 FOPTIONS: ASCII, FIXED, NOCCTL, STD
BLK FACTOR: 1 OWNER : **
REC SIZE: 80(BYTES) GROUP ID: **
BLK SIZE: 80(BYTES) SECURITY--READ :
EXT SIZE: 13(SECT) WRITE :
NUM REC: 12 APPEND :
NUM SEC: 16 LOCK
NUM EXT: 1 EXECUTE :
MAX REC: 12 ** SECURITY IS ON
MAX EXT: 1 FLAGS : NO ACCESSORS
NUM LABELS: 0 CREATED : TUE, JUL 21, 1992, 2:21 PM
MAX LABELS: 0 MODIFIED: TUE, JUL 21, 1992, 2:21 PM
DISC DEV #: 2 ACCESSED: TUE, JUL 21, 1992, 2:21 PM
SEC OFFSET: 0 LABEL ADDR: **
VOLCLASS : MPEXL_SYSTEM_VOLUME_SET:DISC
/ACCT/GROUP/d0:
```
d a construction of the construction of the construction of the construction of the construction of the construction of the construction of the construction of the construction of the construction of the construction of th

The next example illustrates the use of the FORMAT=-3 option to show the owner. You must be the owner, or have AM or SM capability to use this option. Notice

c because the contract of the contract of the contract of the contract of the contract of the contract of the contract of the contract of the contract of the contract of the contract of the contract of the contract of the

Managing Files 7-19

that the owner is now displayed as a fully-qualied user name.

d a construction of the construction of the construction of the construction of the construction of the construction of the construction of the construction of the construction of the construction of the construction of th

```
listfile /ACCT/GROUP/@,-3
/ACCT/GROUP/d0:<user|listfile /ACCT/GROUP/@,-3|
********************
FILE: /ACCT/GROUP/d0/
FILE CODE : 0 FOPTIONS: DIRECTORY
BLK FACTOR: 1 OWNER : MANAGER.ACCT
REC SIZE: 32(BYTES) GROUP ID: ACCT
BLK SIZE: 32(BYTES) SECURITY--READ :
EXT SIZE: 0(SECT) WRITE :
NUM REC: 4 APPEND :
NUM SEC: 64 LOCK :
NUM EXT: 2 EXECUTE :
MAX REC: 67107839 ** SECURITY IS ON
                      FLAGS : 1 ACCESSOR, SHARED
NUM LABELS: 0 CREATED : TUE, JUL 21, 1992, 1:10 PM
MAX LABELS: 0 MODIFIED: TUE, JUL 21, 1992, 2:16 PM
DISC DEV #: 2 ACCESSED: WED, JUL 22, 1992, 11:40 AM
SEC OFFSET: 0 LABEL ADDR: $000000E1
$0009A220
VOLCLASS : MPEXL_SYSTEM_VOLUME_SET:DISC
/ACCT/GROUP/d0:
```
The next example illustrates the use of the FORMAT=4 (SECURITY) option to display the security matrix for all ob jects one level below the group (in this case, d0).

7-20 Managing Files

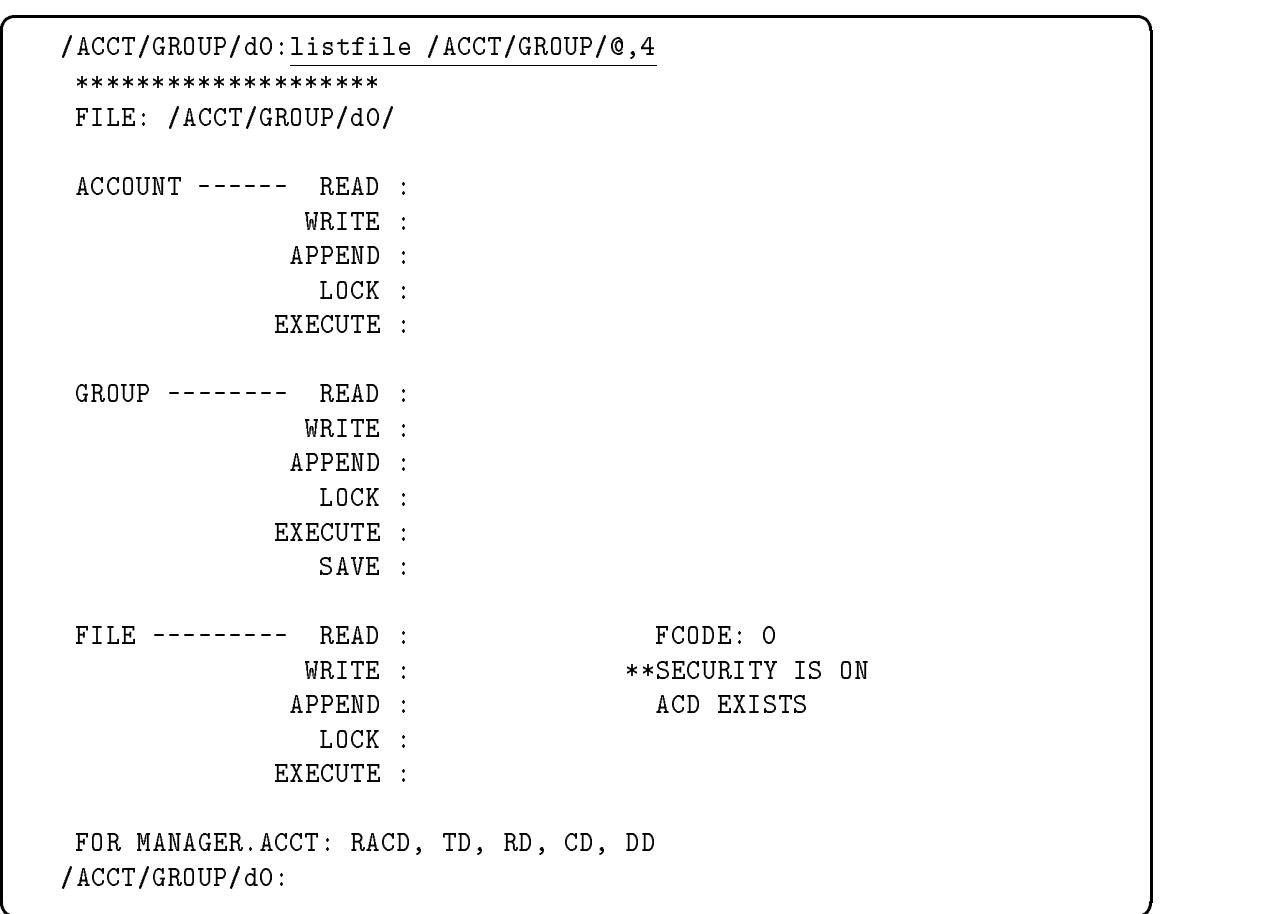

The next example illustrates the use of the FORMAT=-2 (ACD) option to display the access contol definition  $(ACD)$  for file  $f4$  in subdirectory d2. Note that all users  $(@.@)$  have read ACD (RACD) access for this file, which implies that no one has any other access to the file.

Managing Files 7-21

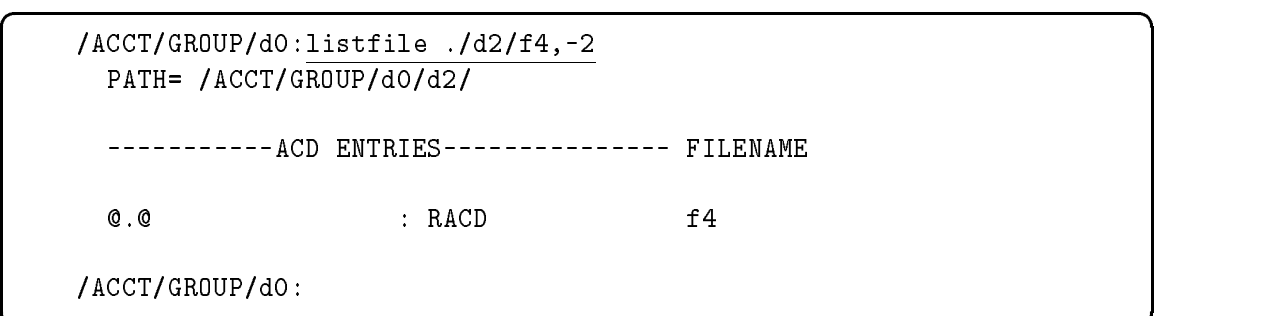

c because the contract of the contract of the contract of the contract of the contract of the contract of the contract of the contract of the contract of the contract of the contract of the contract of the contract of the

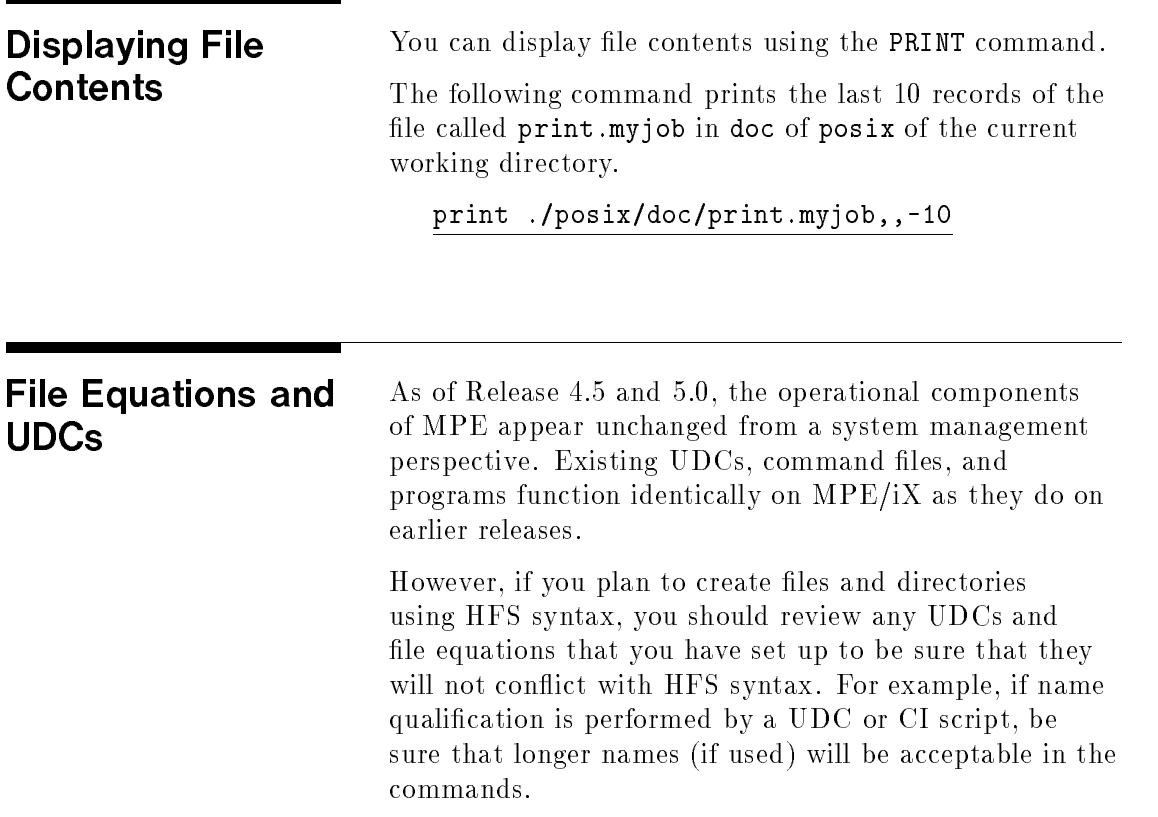

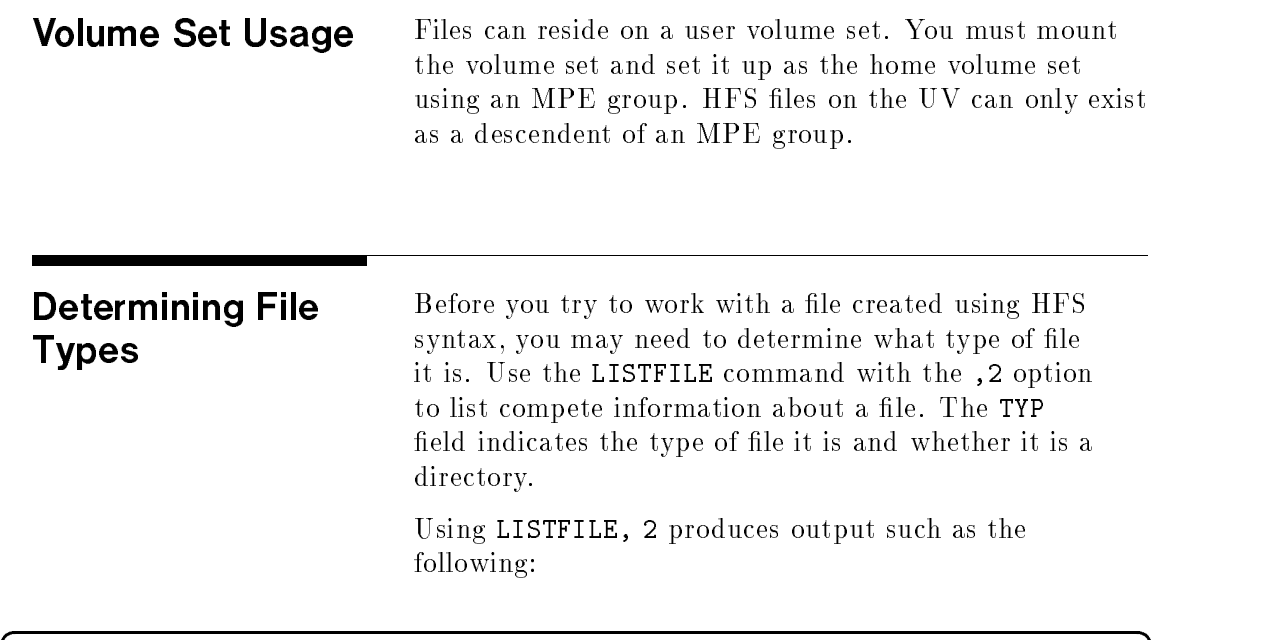

c because the contract of the contract of the contract of the contract of the contract of the contract of the contract of the contract of the contract of the contract of the contract of the contract of the contract of the

```
<user |listfile /OFFICIAL/GP1,2|
 PATH= /OFFICIAL/
CODE ------------LOGICAL RECORD----------- ----SPACE----
FILENAME
       SIZE TYP EOF LIMIT R/B SECTORS #X MX
        0 GBD 0 0 0 64 2 * GP1/
```
The TYP field uses letters to represent types of files. In the example shown here, the TYP field contains GBD indicating that it is a group directory.

Table 7-2 defines letter codes that can appear in the TYP field.

Managing Files 7-23

| TYP Code         | Description                   |
|------------------|-------------------------------|
| First Column     | Record Type                   |
| A                | Account directory             |
| В                | Byte-stream "records"         |
| F                | Fixed-length records          |
| G                | Group                         |
| Ħ                | Hierarchical directory        |
| R.               | Root directory                |
| U                | Undefined-length records      |
| V                | Variable-length records       |
| Second<br>Column | <i>ASCII</i> or Binary Format |
| A                | <b>ASCII</b>                  |
| B                | Binary                        |
| Third Column     | CCTL Indicator                |
|                  | CCTL (carriage control)       |

Table 7-3. File and Directory Types

7-24 Managing Files

| TYP Code                           | Description                                          |
|------------------------------------|------------------------------------------------------|
| <b>Fourth</b><br>$C_{\theta}$ lumn | File Type                                            |
| D                                  | Directory (root, account,<br>group, or hierarchical) |
| Κ                                  | KSAM XL files                                        |
| L                                  | Symbolic link file                                   |
| М                                  | Message files                                        |
| Ω                                  | Circular files                                       |
| R                                  | RIO files                                            |
| S                                  | Spool file                                           |
| d                                  | Device link file                                     |
| $\mathsf{f}$                       | FIFO file                                            |
| S                                  | $\rm{Streams}$                                       |

Table 7-3. File and Directory Types (continued)

l.

Note If the file was not created with the CCTL option, the File Type indicators will be displayed in the third column instead of the fourth.

Managing Files 7-25

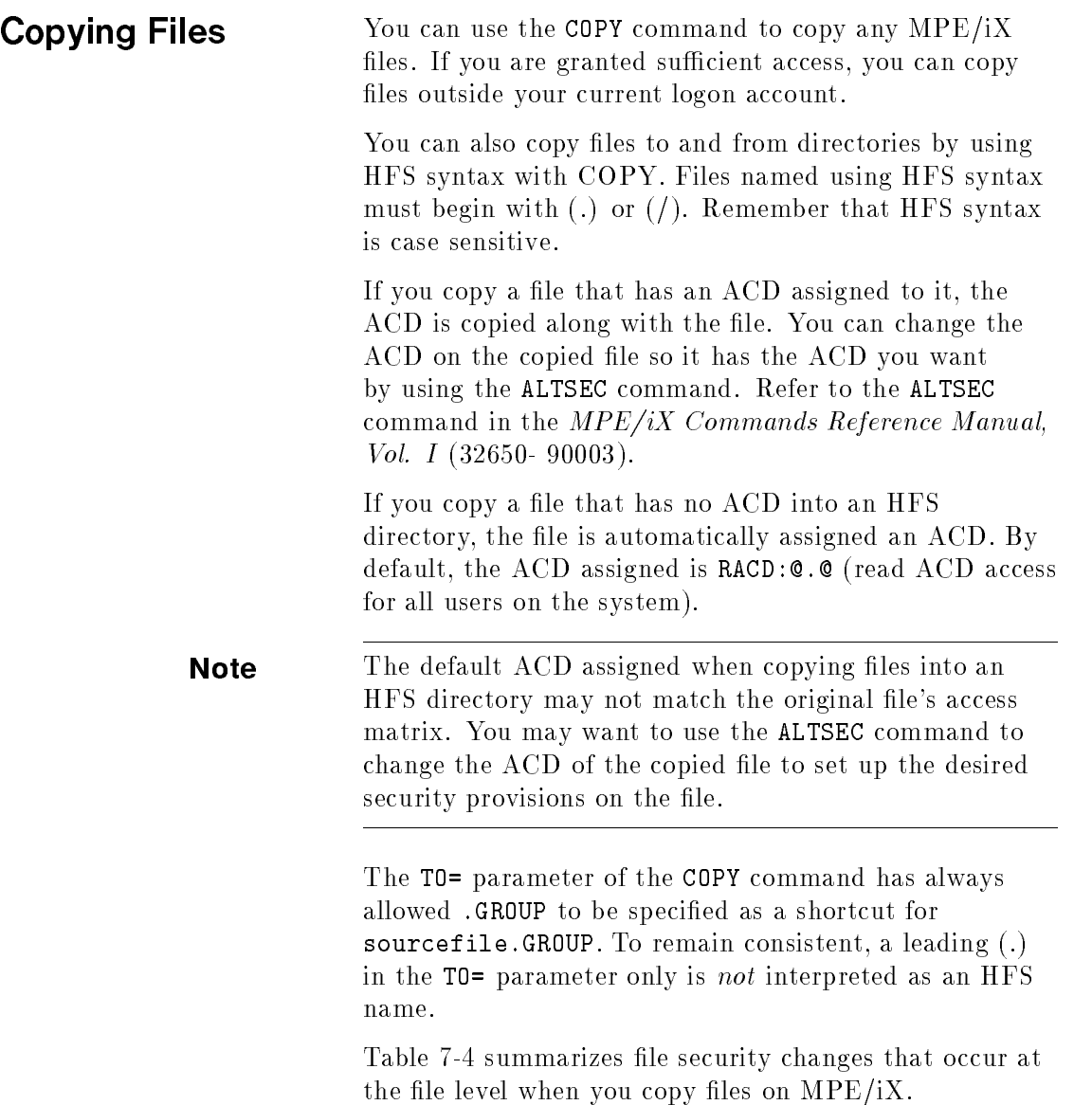

# 7-26 Managing Files

| From                     | To.                             | Resulting Security <sup>1, 2</sup>                                                                                                    |
|--------------------------|---------------------------------|----------------------------------------------------------------------------------------------------|
| FILE1.GROUP1.ACCT1       | FILE2.GROUP1.ACCT1              | Same as original file                                                                                                    |
| FILE1.GROUP1.ACCT1       | FILE2.GROUP2.ACCT13             | If FILE1 has no ACD, the copied file<br>takes on the security assigned to<br>GROUP2. If FILE1 has an ACD, it is<br>copied to FILE2.                                                        |
| FILE1.GROUP1.ACCT1       | FILE2. GROUP2. $ACCT23$         | If FILE1 has no ACD, the file security<br>matrix remains the same. Note that<br>the group security may be different<br>for GROUP2. If FILE1 has an ACD,<br>FILE2 is assigned the same ACD. |
| FILE1.GROUP1.ACCT1       | $/$ ACCT1/GROUP1/dir1/file2 $3$ | If FILE1 has no ACD, an ACD is<br>assigned (usually RACD: @. @). If FILE1<br>has an ACD, file2 is assigned the<br>same ACD.                                                                |
| /ACCT1/GROUP1/dir1/file1 | $/$ ACCT1/GROUP1/dir2/file2 $3$ | Same (original file has an ACD that<br>is the same as that of the copied file)                                                                                                    |
| /ACCT1/GROUP1/dir1/file1 | $/$ ACCT2/GROUP2/dir2/file2 $3$ | Same (original file has an ACD that is<br>the same as that of the renamed file)                                                                                                    |
| /file1                   | /file2                          | Same (original file has an ACD that<br>is the same as that of the copied file)                                                                                                    |

Table 7-4. Resulting Security When Copying Files

1. The copied file takes on the GID of the parent directory and the UID of the person doing the copy.

2. The ACD may not change on the copied le, but the way it is evaluated may change if the UID and/or the GID of the file changes and the ACD has a \$0WNER or \$GROUP entry, respectively.

3. To access a file, you need TD entries access. So some users previously able to access the file may not be able to access the file in the new location.

# Copying a file from an account to a directory

To copy a file from an account to a directory:

Use the COPY command. For example:

:COPY LETTER.PUB.SYS, ./xfer

The file named LETTER.PUB.SYS is copied to xfer in the current working directory. The file xfer will only be recognized in lowercase. If you try to list it using LISTFILE xfer, MPE/iX displays an error

Managing Files 7-27

(Non-existent file). To list it, you need to specify HFS syntax:

PATH= /SYS/PUB/ ./xfer Copying a file from a directory to an To copy a file from a directory to an account: Use the COPY command: :COPY ./xfer, LETTER.PUB.ACCT The file named  $x$ fer (in lowercase) in the current working directory is copied to LETTER.CUB.ACCT (in uppercase) in the current account. Copying a file from one directory to another To copy a file from a directory to a second directory: **Use the COPY command:** :COPY /dir0/file1,/dir1/file2 The file file1 in dir0 in the root directory is copied to file2 in dir1 also in the root directory. These files are in directories outside of accounts and groups. **Deleting Files** You can use the PURGE command to delete files from the system. You must have DD access to a file's parent directory to delete a file. For example, to delete the file called print.doc in the directory named DOC which resides in the directory called posix in your current working directory, enter: :PURGE ./posix/DOC/print.doc

:LISTFILE ./xfer

7-28 Managing Files

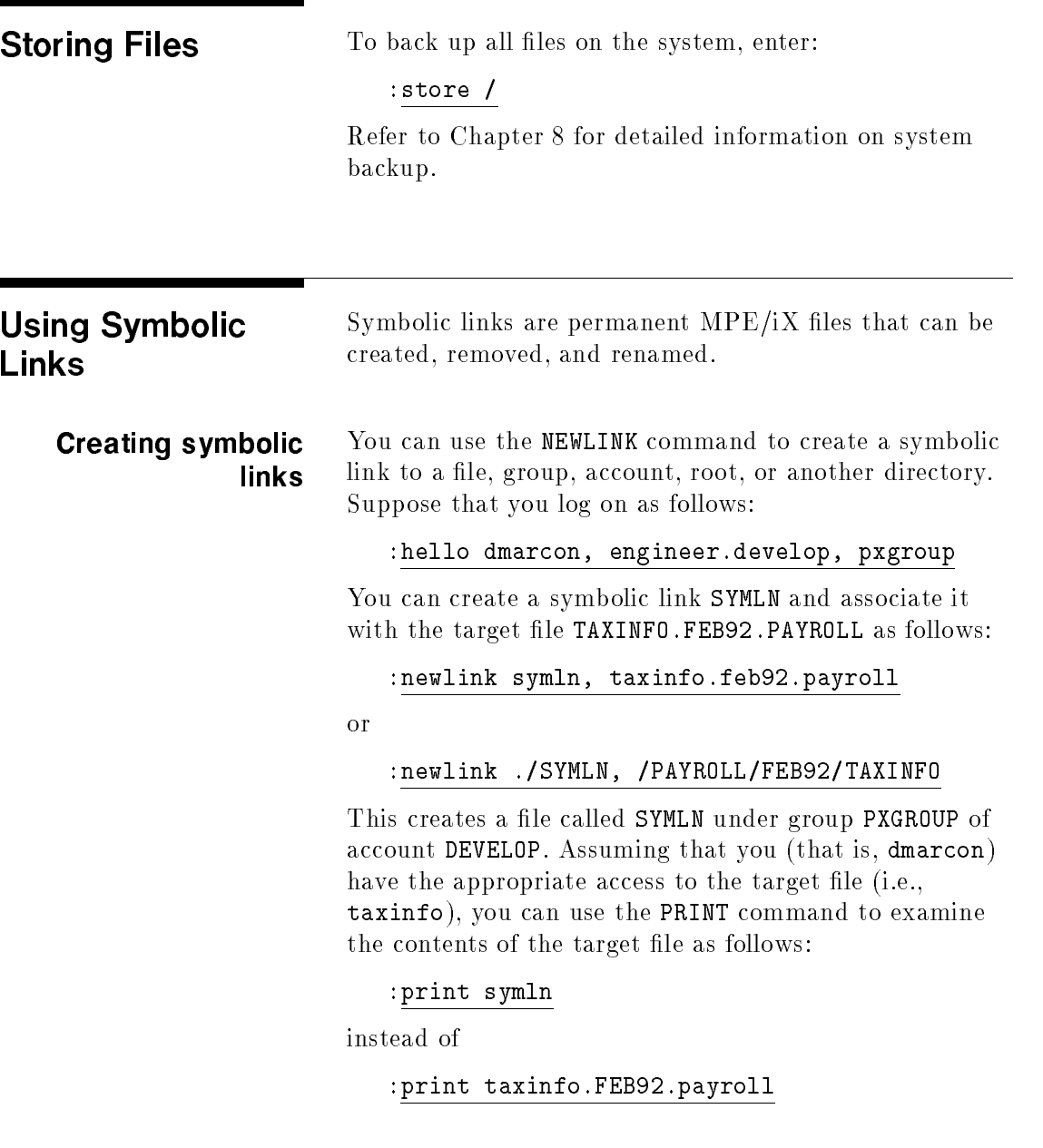

Managing Files 7-29

### Deleting symbolic You can use the PURGELINK command to remove a symbolic link. This command takes the name of the symbolic link and deletes it without affecting the target of that link. For example, if you (that is, dmarcon) wanted to remove the symbolic link SYMLN, you would do the following: :purgelink symln or :purgelink ./SYMLN Symbolic links can be renamed by calling the POSIX Renaming symbolic C-library function of rename(). links The MPE/iX command RENAME does not rename the symbolic link itself, but the file pointed to by the symbolic link. Archiving symbolic Symbolic links can be stored and restored to your  $MPE/iX$  system by using the  $MPE/iX$  STORE and links RESTORE commands like any other file on the system.

# Backing Up and Recovering MPE/iX

Enhancements to the file system allow files to be stored at every level of the directory hierarchy, such as below the root directory, within directories and subdirectories, and within directories subordinate to groups. Changes were made to the STORE and RESTORE commands so that all of the directories and files on the system can be backed up.

This chapter generally describes the changes to the STORE and RESTORE commands as a result of the introduction of the hierarchical file system. It is especially important for system administrators to be aware of these changes. For the complete syntax of the STORE and RESTORE commands, refer to the  $MPE/iX$ Commands Reference Manual, Vol. II (32650-90374).

# Backing Up MPE/iX Files

Valid file names that use MPE syntax are also valid in HFS syntax; however, the converse is not necessarily true. For example, the MPE file name STORE.PUB.SYS maps to /SYS/PUB/STORE in the HFS syntax; but the file name /tmp/store is not valid in the MPE name space (because HFS syntax is case sensitive but MPE syntax is not).

Backing Up and Recovering MPE/iX 8-1

# File name mapping for full backups

To ensure that all files on a system get backed up, certain MPE syntax names get mapped to HFS syntax. Anytime the filename, group, and/or account part of an MPE syntax name is equal to @, the name will be mapped to an equivilent HFS name. This mapping is only done for inclusion file sets, it is not done for exclusion (negative) file sets.

# Specifying MPE/iX files

You can store or restore file sets that use MPE or HFS syntax by using the STORE or RESTORE commands, respectively. You can also use an indirect file. Following are the rules for specifying MPE/iX file sets in the STORE and RESTORE commands:

- Separate multiple file sets with a ".".
- Specify exclusions from a file set by including a "-" symbol before the file set (negative file set).
- $\blacksquare$  Since "-" is a valid HFS file name character, make sure that it is preceded by a blank so that it is recognized as a negative file set symbol in an HFS syntax file set.

You can use wildcard characters to specify the MPE/iX file set that is to be stored. After the file set is syntactically verified, it is expanded into the list of files to be stored.

Use the STORE and RESTORE syntax to specify the following HFS file sets:

- $\blacksquare$  all files directly under a specified directory (horizontal cut)
- $\blacksquare$  all files and directories at all levels below and including a specied directory (a recursive scan)
- $\blacksquare$  hierarchical directory structure (the entire file system)

The pathname component at every level in the file set pathname expands to a horizontal cut (matching the wildcard) at that level. In addition, if the file set has a

### 8-2 Backing Up and Recovering MPE/iX

trailing  $\frac{4}{7}$ , then all of the directory matches at the last component of the specied set are scanned recursively.

STORE and RESTORE also provide two overriding options: TREE and NOTREE. These options override the trailing slash on the file set. The TREE option forces every file set to be scanned recursively from the specied level, including any levels beneath it; the NOTREE option forces every file set to be scanned for a horizontal cut only.

You can also exclude certain files from the file set by preceding the name with a minus sign. An unlimited number of exclusion file sets may be specified.

Table 8-1 shows examples of valid MPE/iX file sets for STORE and RESTORE.

| File Set                          | <b>Contents</b>                                                                                 |
|-----------------------------------|-------------------------------------------------------------------------------------------------|
| ?0.0.0                            | All files and directories directly under MPE groups whose names<br>conform to MPE syntax        |
| $./$ file1                        | file1 in the current working directory                                                          |
| $./$ @ or @                       | All files and directories directly below the current working directory                          |
| ? @                               | All files and directories in the current working directory whose names<br>conform to MPE syntax |
| ./「aAl@                           | All files or directories in the current working directory whose names<br>begin with "a" or "A"  |
| ./dir1/@                          | All files or directories located in the subdirectory dir1 in the current<br>working directory   |
| /SYS/PUB/@ or<br><b>@.PUB.SYS</b> | All files or directories in directory /SYS/PUB                                                  |
| /0/0/0                            | All files or directories three levels below the root directory                                  |

Table 8-1. Example File Sets for STORE/RESTORE

### Backing Up and Recovering MPE/iX 8-3

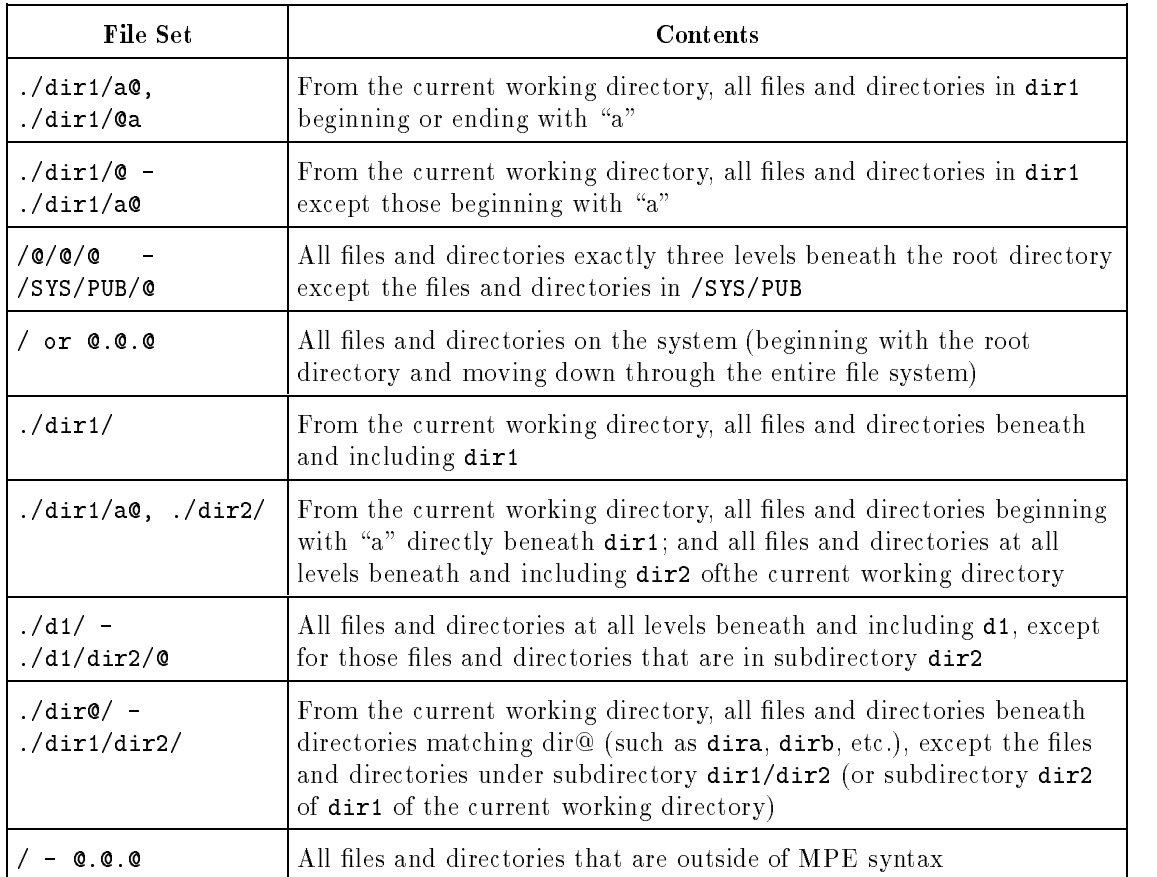

### Table 8-1. Example File Sets for STORE/RESTORE (continued)

# Backing up the file system

To back up the entire hierarchical file system including all MPE-named files and HFS-named files, you can still use the following command:

## :STORE @.@.@

You can also use:

:STORE /

This is the HFS syntax to perform the same task.

### 8-4 Backing Up and Recovering MPE/iX

It is recommended that STORE / should be used in place of the command STORE @.@.@ when performing a full system backup, although STORE @.@.@ will be mapped to include all files on the system.

# Additional backup examples

The following example backs up all of the files and directories in the account called MKTG and sends a listing of the backed up files and directories to LP. In the example, including the slash after the account name (as in /MKTG/) is the same as specifying the TREE option with the STORE command. It causes the STORE command to store all files and HFS directories in the MKTG account and its subtree.

 $\overline{\phantom{a}}$  and an approximate  $\overline{\phantom{a}}$ 

FILE TAPEDEV; DEV=TAPE STORE /MKTG/; \*TAPEDEV; SHOW=OFFLINE

The following example produces a complete system image on the backup media and sends a listing of the backed up files to LP.

 $\overline{\phantom{a}}$  and a set  $\overline{\phantom{a}}$  and  $\overline{\phantom{a}}$  and  $\overline{\phantom{a}}$  and  $\overline{\phantom{a}}$  and  $\overline{\phantom{a}}$  and  $\overline{\phantom{a}}$  and  $\overline{\phantom{a}}$  and  $\overline{\phantom{a}}$  and  $\overline{\phantom{a}}$  and  $\overline{\phantom{a}}$  and  $\overline{\phantom{a}}$  and  $\overline{\phantom{a}}$  and  $\overline{\phantom$ 

# FILE TAPEDEV; DEV=TAPE STORE /; \*TAPEDEV; SHOW=OFFLINE; DIRECTORY

The file set " $\!/$ " specifies the root directory, which is scanned recursively. This backs up all files on the system.

The DIRECTORY option saves the entire hierarchical directory structure along with the MPE/iX account and group information and UID/GID data. The directory information is used to recreate the hierarchical directory

### Backing Up and Recovering MPE/iX 8-5

structure when these files and directories are regenerated using the RESTORE command.

The following example performs the same complete system image on the backup media:

 $\overline{\phantom{a}}$  and a set  $\overline{\phantom{a}}$  and  $\overline{\phantom{a}}$  and  $\overline{\phantom{a}}$  and  $\overline{\phantom{a}}$  and  $\overline{\phantom{a}}$  and  $\overline{\phantom{a}}$  and  $\overline{\phantom{a}}$  and  $\overline{\phantom{a}}$  and  $\overline{\phantom{a}}$  and  $\overline{\phantom{a}}$  and  $\overline{\phantom{a}}$  and  $\overline{\phantom{a}}$  and  $\overline{\phantom$ 

c between the contract of the contract of the contract of the contract of the contract of the contract of the contract of the contract of the contract of the contract of the contract of the contract of the contract of the

 $\overline{\phantom{a}}$  and a set  $\overline{\phantom{a}}$  and  $\overline{\phantom{a}}$  and  $\overline{\phantom{a}}$  and  $\overline{\phantom{a}}$  and  $\overline{\phantom{a}}$  and  $\overline{\phantom{a}}$  and  $\overline{\phantom{a}}$  and  $\overline{\phantom{a}}$  and  $\overline{\phantom{a}}$  and  $\overline{\phantom{a}}$  and  $\overline{\phantom{a}}$  and  $\overline{\phantom{a}}$  and  $\overline{\phantom$ 

```
FILE TAPEDEV; DEV=TAPE
STORE @.@.@; *TAPEDEV; SHOW=OFFLINE; DIRECTORY
```
The DATE>= option can be used to obtain an incremental backup of the files changed or modified since some\_date as illustrated in the next example.

FILE TAPEDEV; DEV=TAPE STORE /; \*TAPEDEV; SHOW=OFFLINE; DIRECTORY; DATE>=some\_date

**Storing old files** The DATE<= and PURGE options can be used to archive files not accessed since some\_date, as shown in the following example.

 $\overline{\phantom{a}}$  and a set  $\overline{\phantom{a}}$  and  $\overline{\phantom{a}}$  and  $\overline{\phantom{a}}$  and  $\overline{\phantom{a}}$  and  $\overline{\phantom{a}}$  and  $\overline{\phantom{a}}$  and  $\overline{\phantom{a}}$  and  $\overline{\phantom{a}}$  and  $\overline{\phantom{a}}$  and  $\overline{\phantom{a}}$  and  $\overline{\phantom{a}}$  and  $\overline{\phantom{a}}$  and  $\overline{\phantom$ 

FILE TAPEDEV; DEV=TAPE STORE /; \*TAPEDEV; SHOW=OFFLINE; DATE<= some\_date;PURGE

> The PURGE option removes only the files that match the date and file specifications and does not remove the directory nodes.

### 8-6 Backing Up and Recovering MPE/iX

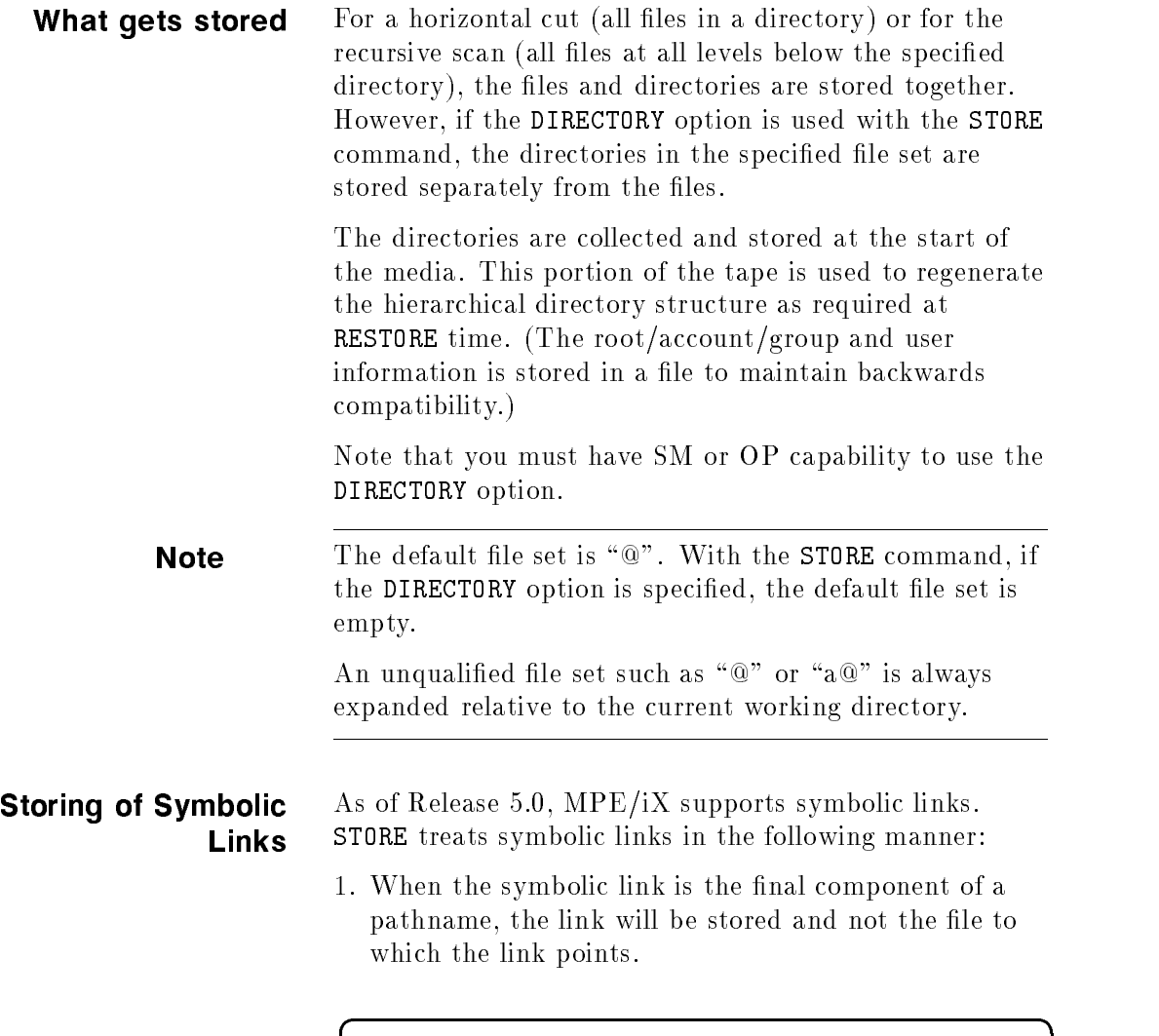

:NEWLINK /ACC/SLINK,/usr/jdoe/file :STORE /ACC/SLINK;\*tape;show

Backing Up and Recovering MPE/iX 8-7

c because the contract of the contract of the contract of the contract of the contract of the contract of the contract of the contract of the contract of the contract of the contract of the contract of the contract of the

If you perform these commands, the symbolic link /ACC/SLINK is stored and the file /usr/jdoe/file is not stored.

2. When the symbolic link is an intermediate component of a pathname, the link will be traversed and files will be stored using absolute pathname.

 $\overline{\phantom{a}}$ 

:NEWDIR /usr/jdoe/dir :NEWLINK /DENIS,/usr/jdoe/dir :BUILD /DENIS/file1 :BUILD /DENIS/file2 :STORE /DENIS/@;\*tape;show

The files file1 and file2 are stored and identified with the following names:

/usr/jdoe/dir/file1 /usr/jdoe/dir/file2

 $\overline{\phantom{a}}$  and a set  $\overline{\phantom{a}}$  and  $\overline{\phantom{a}}$  and  $\overline{\phantom{a}}$  and  $\overline{\phantom{a}}$  and  $\overline{\phantom{a}}$  and  $\overline{\phantom{a}}$  and  $\overline{\phantom{a}}$  and  $\overline{\phantom{a}}$  and  $\overline{\phantom{a}}$  and  $\overline{\phantom{a}}$  and  $\overline{\phantom{a}}$  and  $\overline{\phantom{a}}$  and  $\overline{\phantom$ 

They can only be restored using these pathnames.

3. Intermediate symbolic links only match *literally*. The symbolic link is not expanded before checking for name matches.

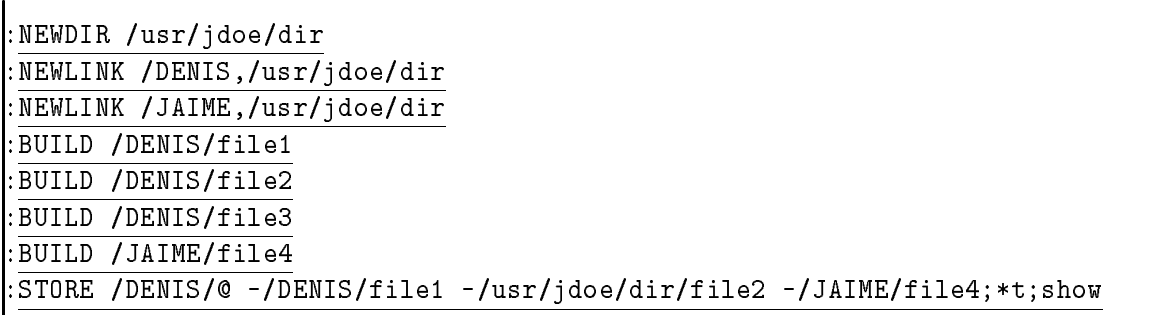

8-8 Backing Up and Recovering MPE/iX

If you perform the example above, the files /usr/jdoe/dir/file3 and /usr/jdoe/dir/file4 are stored. The files /usr/jdoe/dir/file1 and /usr/jdoe/dir/file2 are not stored. /usr/jdoe/dir/file4 is stored because /DENIS/file4 does not match /JAIME/file4. Therefore, /JAIME/file4 excluded a file not in the store set.

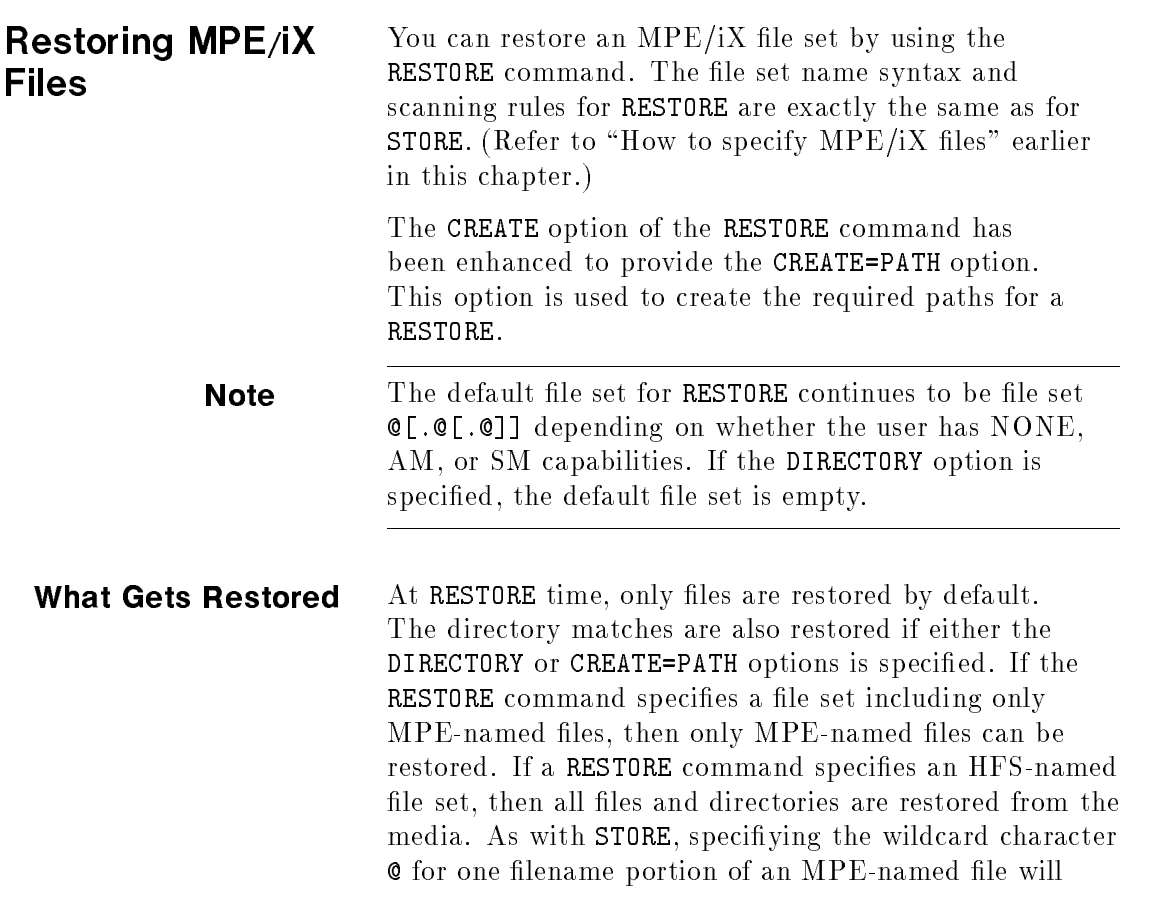

Backing Up and Recovering MPE/iX 8-9

cause it to be mapped to include both HFS and MPE named files.

# Reloading **Hierarchical Directories**

You can regenerate the hierarchical directory structure and the UID and GID databases by restoring the directory information stored on the media.

The following rules should be followed when regenerating the hierarchical directory structure:

- You need to specify the DIRECTORY option with the RESTORE command to regenerate the entire hierarchical directory structure. The entire directory structure is regenerated before restoring any files if the information is available on the media (that is, if the DIRECTORY option was used at STORE time). You must have either SM or OP capability to use the DIRECTORY option.
- If you use the CREATE option with the RESTORE command, all directories matching the specified file set are restored.
- If you use the CREATE option with the RESTORE command and the media is missing a directory that is required to restore a file, then the required directory is created with default security provisions.
- If you do not use the CREATE option with the RESTORE command, an error message is printed for every file that cannot be restored due to a nonexistent directory component.

### 8-10 Backing Up and Recovering MPE/iX

# Handling Security on MPE/iX

MPE/iX system security required enhancements to support the hierarchical file system. The new security features are integrated so that they cannot be used to bypass traditional MPE/iX security. All existing MPE security features continue to work as they have.

This chapter describes enhancements to security that support the hierarchical file system. The major areas affected by the changes are:

- **User** identification
- **Directory access**
- File access

These concepts are described in some detail in the beginning of the chapter. The latter part of the chapter presents tasks involving system security.

The information in this chapter is written for all system users who plan to use the new features of MPE/iX. It is particularly relevant to system administrators who need to control users' access to MPE accounts, groups, directories, and files.

Handling Security on MPE/iX 9-1

User Identification Users on MPE/iX are now identified by a user ID (UID). The UID is a string (in the form *user.account*) with a corresponding integer value. Each MPE account has a group ID (GID) associated with it. The GID is a string (in the form  $account$ ) and also has a numerical value assigned to it. UIDs and GIDs were added to file and process structures to more easily identify ob ject owners and file sharing groups, respectively. (Refer to Chapter 5 for more information about UIDs and GIDs.)

> In addition to the UIDs and GIDs, users are identied as follows:

| Category                      | Conditions                                                                                                    |
|-------------------------------|----------------------------------------------------------------------------------------------------|
|                               | File Owner The user whose UID matches the object's UID<br>(matched by <i>user.account</i> or \$0WNER in ACDs).                                                                                                    |
| File Group<br>Member          | Any user whose GID matches the GID of the<br>object (also called $@. account or $GROUP inACDs). This group is a new file sharing conceptthat should be distinguished from MPE groups(that is, group directories). By default, when auser creates a file or directory, it is assigned theparent directory's GID.$ |
| File Group<br>Class<br>Member | Any ACD entry except \$0WNER and @.@.                                                                                                    |

Table 9-1. User Categories

### 9-2 Handling Security on MPE/iX

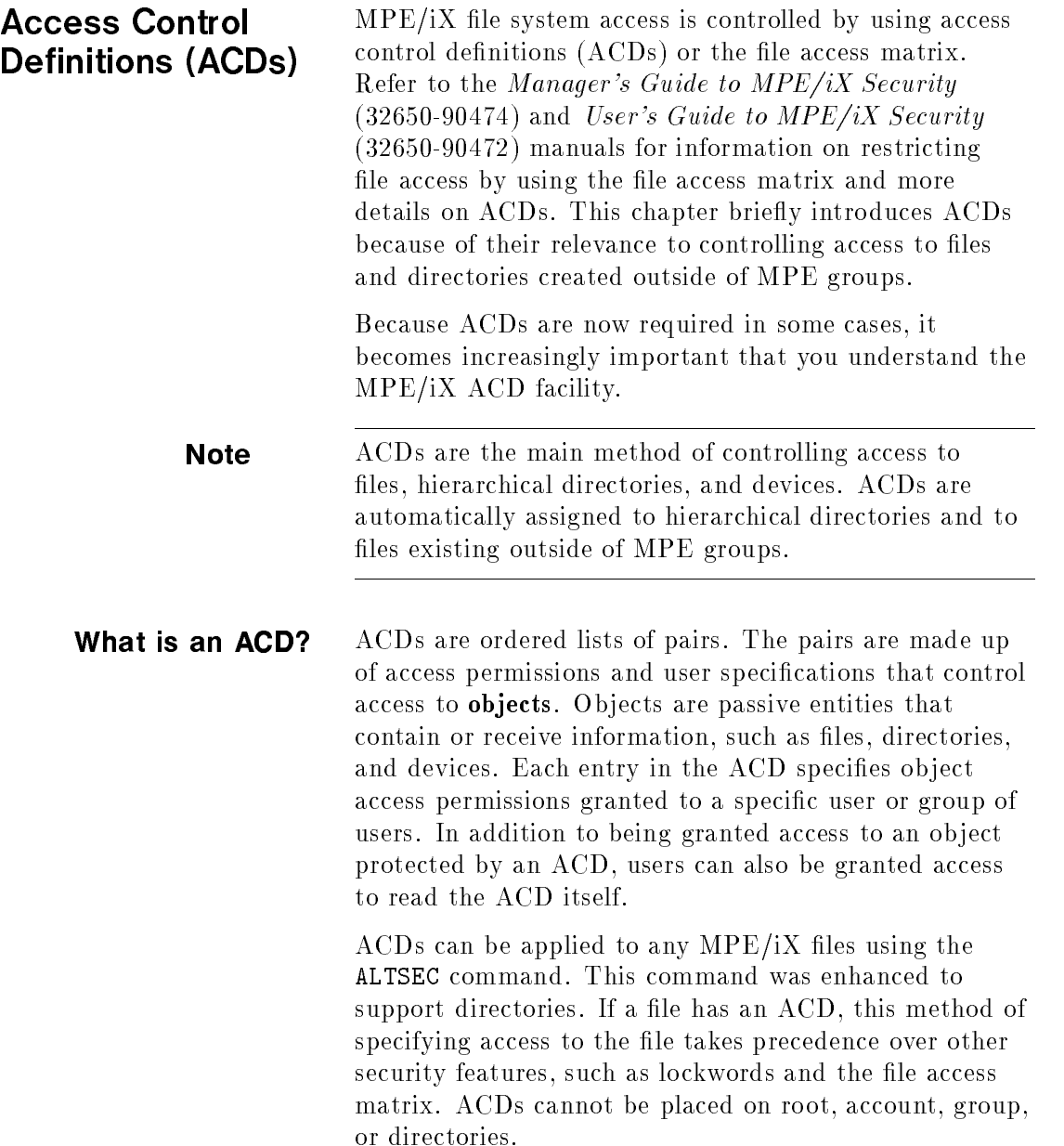

Handling Security on MPE/iX 9-3

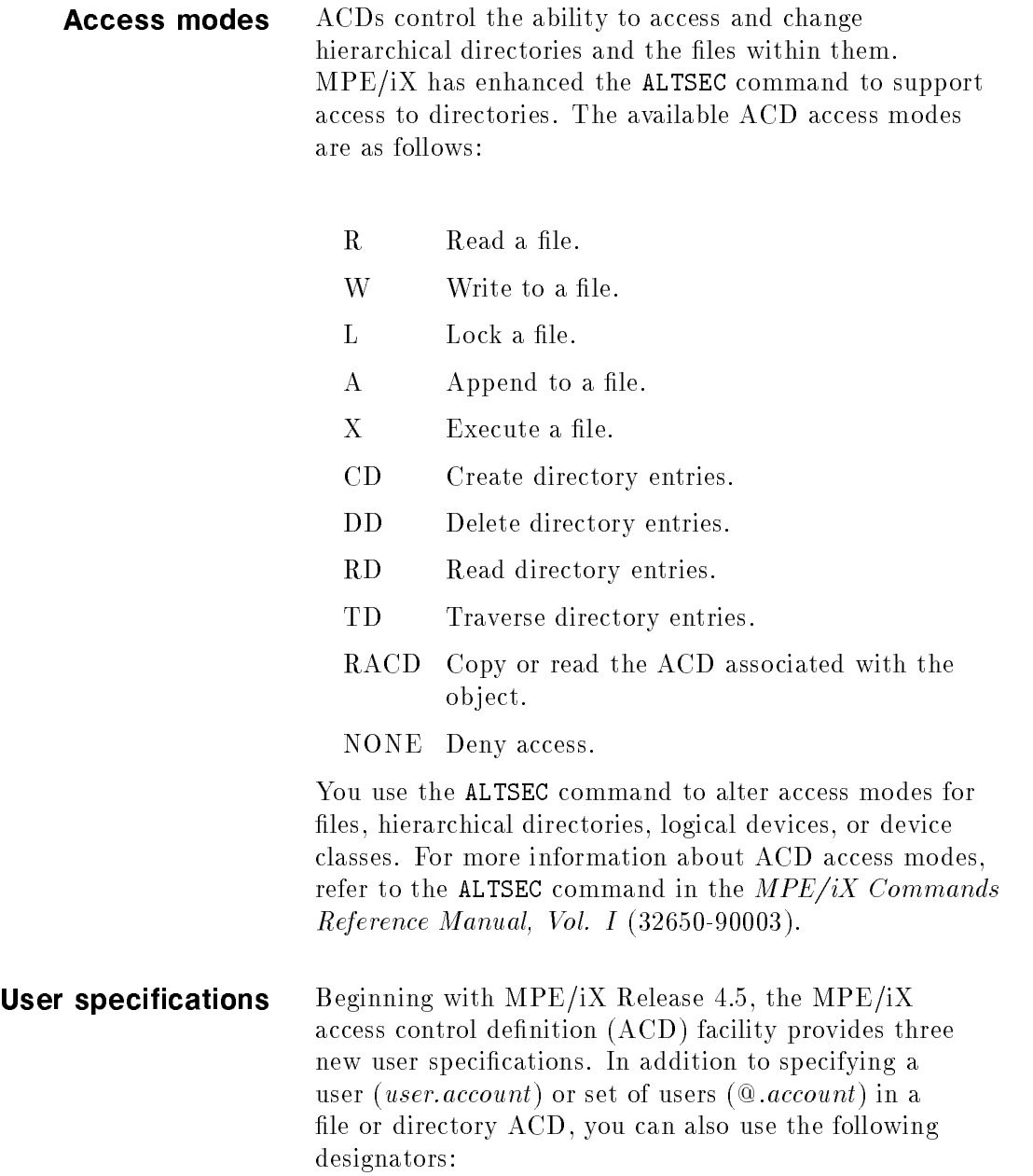

# 9-4 Handling Security on MPE/iX

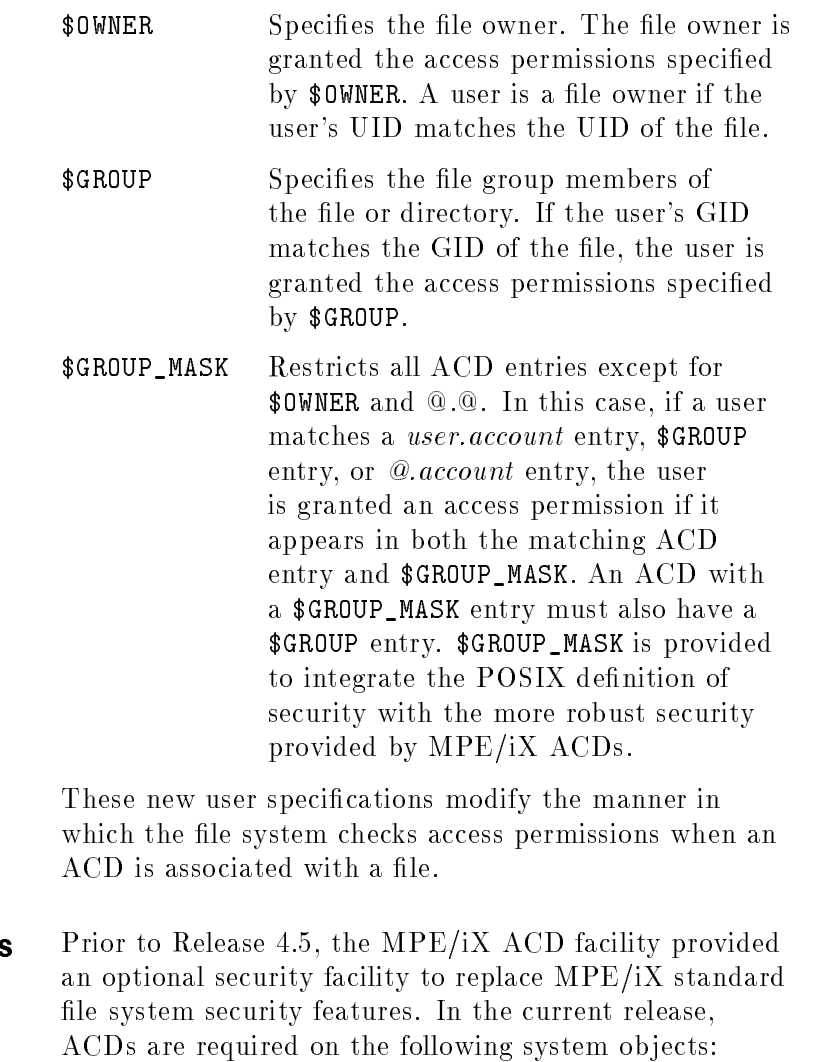

All hierarchical directories

**Required ACD** 

- $\blacksquare$  All files under hierarchical directories
- $\blacksquare$  All files directly under MPE/iX groups where the file GID does not match the GID of the account and group in which the file is located.

# Handling Security on MPE/iX 9-5

# **How do ACDs work** The way ACDs are evaluated has changed as of Release

4.5 as a result of security enhancements. When you attempt to access a file, the system checks access permissions in the following order of precedence:

- 1. Do you have SM capability? If so, you are granted all access to the file.
- 2. Do you have AM capability and does your GID match the GID of the file? If so, you are granted all access to the file.
- 3. Are you the owner of the file (your UID matches the UID of the file)?
	- a. If there is no ACD associated with the file, you are given all access permissions to the file and the checking ends.
	- b. If there is an ACD associated with the file and there is no \$OWNER entry, you are given all access permissions to the file and the checking ends.
	- c. If there is an ACD associated with the file and that ACD contains the \$OWNER entry, you are restricted to the access permissions assigned to **\$OWNER.** (Since you are the file owner, you can always modify the ACD if you need more access permissions than provided by the \$OWNER entry.)

If you are not the owner of the file, the system performs the check described in step 4.

- 4. Is there an ACD assigned to the file? If there is no ACD assigned to the file, the system performs the checking described in step 5. If there is an ACD, the system performs the checking in the following order (from more specic to less specic):
	- a. Does your UID match a specific user name entry (for example, ALEX.TECHNLGY). If so, you are granted the access permissions assigned to that entry unless a \$GROUP\_MASK entry exists. If the

### 9-6 Handling Security on MPE/iX

\$GROUP\_MASK entry exists, the resulting access permissions are only those that are in both the user.account entry and the \$GROUP\_MASK entry. No further checking is performed.

b. Does your GID match the GID of the file? If so, and a \$GROUP entry exists, you are granted the access permissions assigned to that entry unless a \$GROUP\_MASK entry exists. If the \$GROUP\_MASK entry exists, the resulting access permissions are only those that are in both the \$GROUP and the \$GROUP\_MASK entries. No further checking is performed.

If you match the \$GROUP entry and your GID matches the account portion of an @.account entry, you are granted the access permissions assigned to either ACD entry prior to \$GROUP\_MASK evaluation.

- c. Does your GID match the account portion of an @.account entry? If so, you are granted the access permissions assigned to that entry unless a \$GROUP\_MASK entry exists. If the \$GROUP\_MASK entry exists, the resulting access permissions are only those that are in both the @.account and the \$GROUP\_MASK entries. No further checking is performed.
- d. Does an @.@ entry exist? If so, you are granted the access permissions assigned to that entry. No further checking is performed.
- e. If you match no ACD entries (or if the access mode assigned to you is NONE), you are granted no access to the file, and no further checking is performed.
- 5. If there is no ACD, the system uses the file access matrix to check for access permissions.

### Handling Security on MPE/iX 9-7

### ACD examples You assign ACDs using the ALTSEC command. In addition, files outside of MPE groups are automatically assigned ACDs.

Following is an example of an ACD that could be assigned to a text file:

NONE:JIM.DOE,@.ACCT;R,W,X,L:@.PAYROLL;R:@.@

The ACD pairs in this example set up the following access controls on the text file:

- Deny JIM.DOE and all users in the ACCT account access to the file.
- Allow read, write, execute, and lock access to users in the PAYROLL account.
- Allow read access to everyone else.

Notice that in cases of contradictions, the most specic ACD pair takes precedence. So even though all users are assigned read access (R:@.@), JIM.DOE cannot access the file because he is specifically assigned no access (NONE:JIM.DOE).

If the ACD in the above example had a \$GROUP\_MASK entry (for example,  $R, X:$ \$GROUP\_MASK), then the users in the PAYROLL account would only have read and execute access. The entire ACD would read as follows:

### NONE:JIM.DOE,@.ACCT;R,W,X,L:@.PAYROLL;R:@.@;R,X:\$GROUP\_MASK

An example of an ACD for an HFS directory (dir1) follows:

CD,DD,RD,TD,RACD:@.ACCT;TD:@.@

The ACD pairs in this example set up the following access controls on dir1:

- Allow all users in the ACCT account the ability to create, delete, traverse, and read directory entries in dir1, and to read the ACD.
- Allow everyone else the ability to traverse dir1 only.

#### 9-8 Handling Security on MPE/iX

# Controlling access to files and directories

New access attributes for ACDs have been added to support security for hierarchical directories. The access attributes associated with directories are as follows:

- $\Box$  CD—create directory entries
- DD-delete directory entries
- TD—traverse directory entries
- RD-read directory entries

Users need appropriate permission to access a directory and its contents. For example, the owner of a directory can grant *create directory entries*  $(CD)$  access to other users. Users can only create files or other directories within a directory if they have CD access to the directory.

RD access and TD access differ as follows. If a user wants to use LISTFILE to list the files in a directory, the user needs RD permission for that directory. But, if a user wants to access a file such as /users/jeff/address, the user needs to have TD permission for all the directories in the path; that is, /, users, and jeff in this case.

By default, all users can read the contents of and traverse the root directory, all MPE accounts, and all MPE groups. However, to create or delete the contents of a file, you must have the appropriate access permission to open the file itself.

Because the root, accounts, and MPE groups are special types of directories on MPE/iX, you cannot control access to them using ACDs. You cannot apply TD, DD, CD, or RD to MPE groups or accounts. You need to use existing mechanisms. For example, use the ALTGROUP command to change save access permissions for MPE groups.

### Handling Security on MPE/iX 9-9

**Object creation** Creating an object, which is creating an entry for a file or directory within a directory, requires that a process have TD and CD access to the object's parent directory and SF capability. For an MPE group, SAVE access is equivalent to CD access (see "SAVE access in MPE groups").

> Users with SM capability can create files and directories anywhere on the system. Users without SM capability can create files and directories outside their logon account in any directory that they can traverse to and to which they have been granted CD access.

**Object deletion** To delete a file or subdirectory from a directory, you must have DD access to the directory. For files in MPE groups, you only need WRITE access to the file. For directories in MPE groups, you only need SAVE access to the MPE group. For more information, refer to "Deleting Directories" in Chapter 6 and "Deleting Files" in Chapter 7.

**File renaming** Any user with the proper access can rename a file. To rename a file within the same directory or from one HFS directory to another, you must have both DD and CD access. DD is required to delete the old entry from the directory where the file resides, and CD is required to create the new directory entry. For more information, refer to "Renaming Files" in Chapter 7.

> You can rename a file from one directory to another if you have DD access to the directory in which the file is located and CD access to the directory where you want the renamed file to reside.

Users with SM capability can rename files anywhere on the system. To rename a file from an MPE group in one account to an MPE group in another account, you must have SM capability.

#### 9-10 Handling Security on MPE/iX

If you rename a file that does not have an ACD from an MPE group to a directory that is not an MPE group, an ACD is automatically generated for it. This is required because the security matrix cannot protect the file any longer.

If you rename a file (that does not have an  $ACD$ ) from an MPE group to another MPE group outside the original account, an ACD is automatically generated for it, because the file's GID would no longer match the parent group's GID and would not be protected by the file access matrix.

**File owner** A file (or directory) owner has complete access to the file unless the user is restricted by a \$OWNER ACD entry. Now that there is a \$OWNER ACD entry, you can restrict the file access of the file owner.

> For example, MGR.PAYROLL is the creator (owner) of the file MYFILE. On Releases  $3.0$  and  $4.0$ , the owner's access cannot be restricted by an ACD or the file access matrix. So on Release 3.0 and 4.0 systems, MGR.PAYROLL still has all the access permissions on this file even if an ACD pair species only read permission (R:MGR.PAYROLL). As of Release 4.5, the access of the owner can be restricted by using the \$OWNER ACD entry. Assigning (R:\$OWNER) restricts the owner to having read permission only. However, a file owner can always modify the ACD, thus removing any restrictions specified by \$0WNER when they are no longer necessary.

### SAVE access in MPE groups

Create directory entries (CD) access and delete directory entries (DD) access to all MPE groups is governed by appropriate privileges or SAVE access. (A complete definition of appropriate privilege appears later in this chapter.) SAVE access for an MPE group implies CD and DD permission for directory entries. That is, a user can create or delete a directory in an MPE group if the group grants SAVE access to the user. However, you still

### Handling Security on MPE/iX 9-11

need write access to a file, in addition to SAVE access, to be able to delete it from an MPE group. For more information, refer to "Creating and Naming Directories" in Chapter 6.

**CWD and file security** You can change your current working directory (CWD) to any directory (including an MPE account, an MPE group, the root directory, or an HFS directory) as long as you have TD access to the directories in the path to the directory. This means that you can change your CWD to any MPE group on the system because all users have RD and TD access to the root directory, all accounts, and all MPE groups, by default.

> It is important to note that changing your CWD to a new MPE group (using the CHDIR command) does not make you a GU user of the new group. GU is based on your logon group and account; this can only be changed using CHGROUP. If you attempt to access a file in the new group, you may not be able to access it. If the new group is in your logon account, you are allowed account level privileges (AC) in the new group. If the new group is not in your logon account, you are allowed the access privileges given to any user (ANY). No password check is done when you change your CWD. This is unlike CHGROUP which does a password check.

#### 9-12 Handling Security on MPE/iX
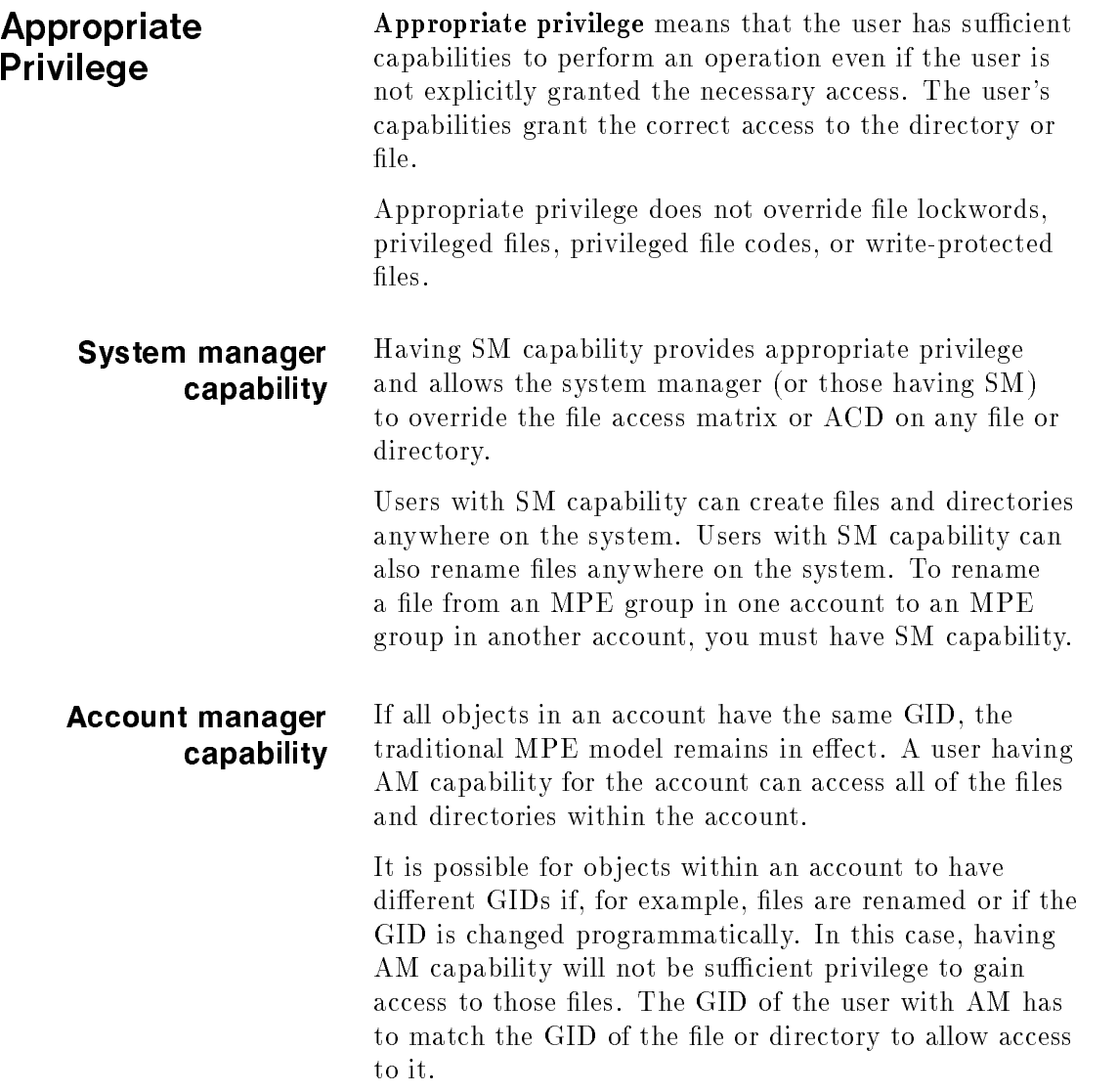

Handling Security on MPE/iX 9-13

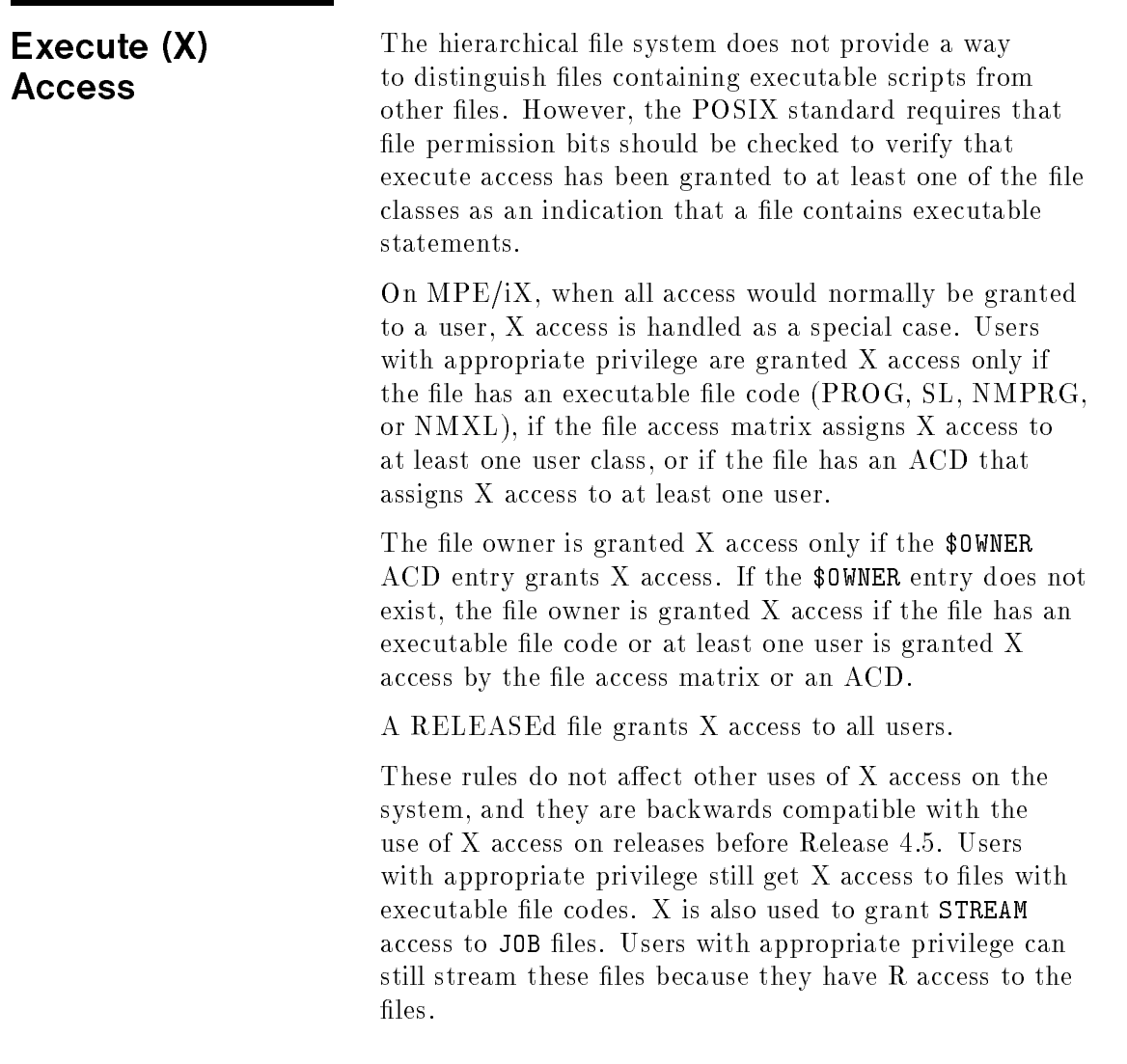

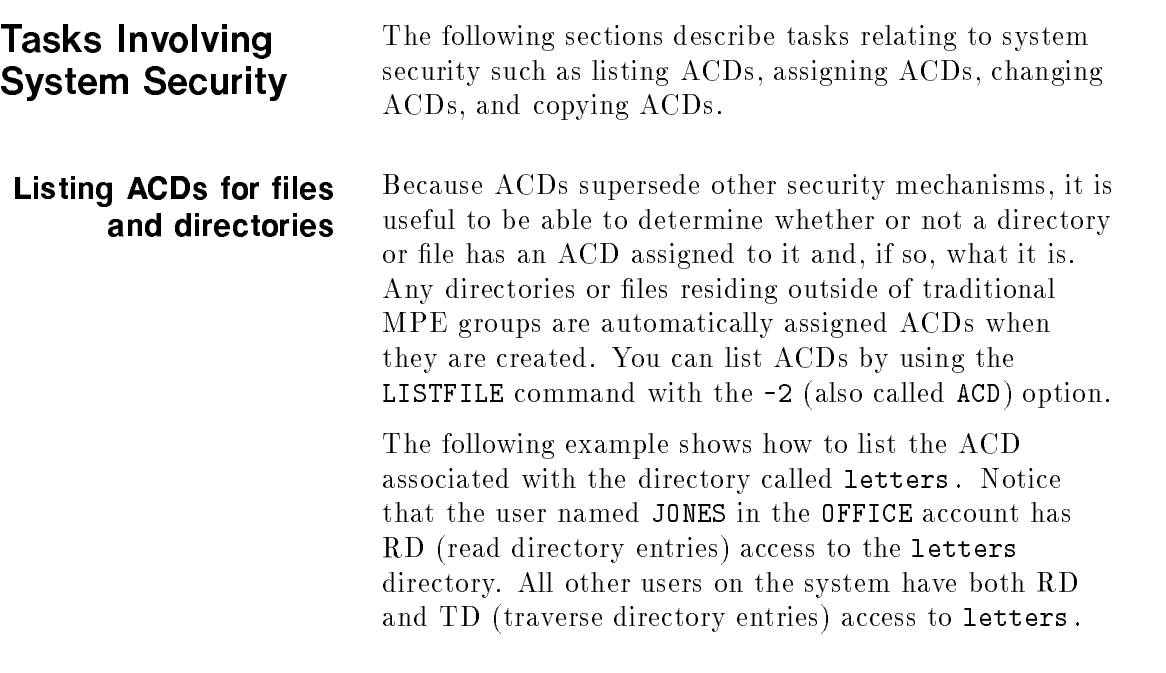

 $\overline{\phantom{a}}$  and a set  $\overline{\phantom{a}}$  and  $\overline{\phantom{a}}$  and  $\overline{\phantom{a}}$  and  $\overline{\phantom{a}}$  and  $\overline{\phantom{a}}$  and  $\overline{\phantom{a}}$  and  $\overline{\phantom{a}}$  and  $\overline{\phantom{a}}$  and  $\overline{\phantom{a}}$  and  $\overline{\phantom{a}}$  and  $\overline{\phantom{a}}$  and  $\overline{\phantom{a}}$  and  $\overline{\phantom$ 

c because the contract of the contract of the contract of the contract of the contract of the contract of the contract of the contract of the contract of the contract of the contract of the contract of the contract of the

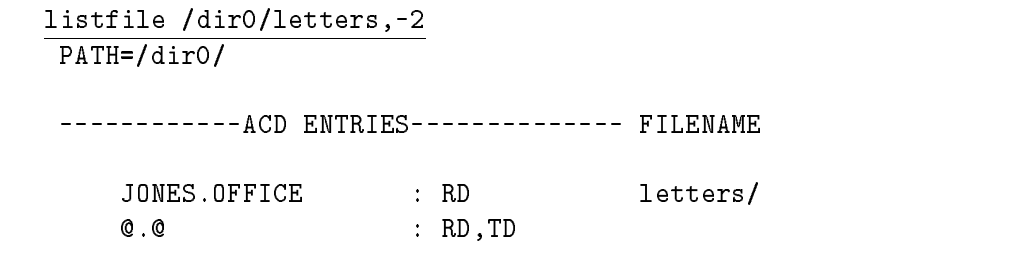

In the next example, the directory GRP is assigned the default ACD. All users can read the ACD assigned to the directory. Only the creator and the system manager can change it. Also, note that -2 is replaced with the textual equivalent ACD.

# Handling Security on MPE/iX 9-15

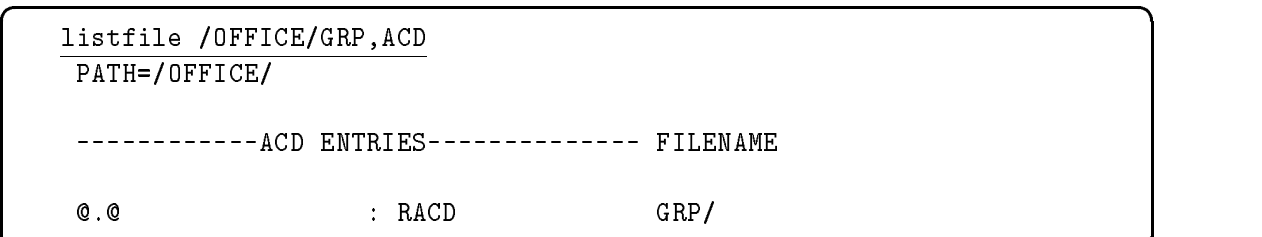

In the next example, the file assets has an ACD assigned to it. The ACD pairs are listed from the most specic (such as a particular user in a particular account) to the least specific (all other users in all other accounts). User ZONIS in the OFFICE account has R (read) access to the file assets. Other users in the **OFFICE** account have both  $R$  and  $W$  (write) access to the file. And all other users in other accounts have  $R, W$ , and  $X$  (execute) access to the file.

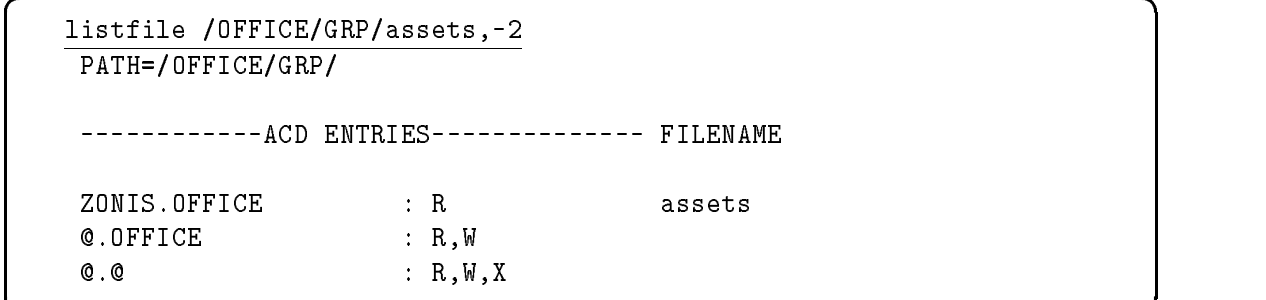

The next example shows how you can list the ACDs for all of the files in the GRP directory. It shows the ACD on the file assets as in the previous example and lists the ACDs on the other two files in the directory.

# 9-16 Handling Security on MPE/iX

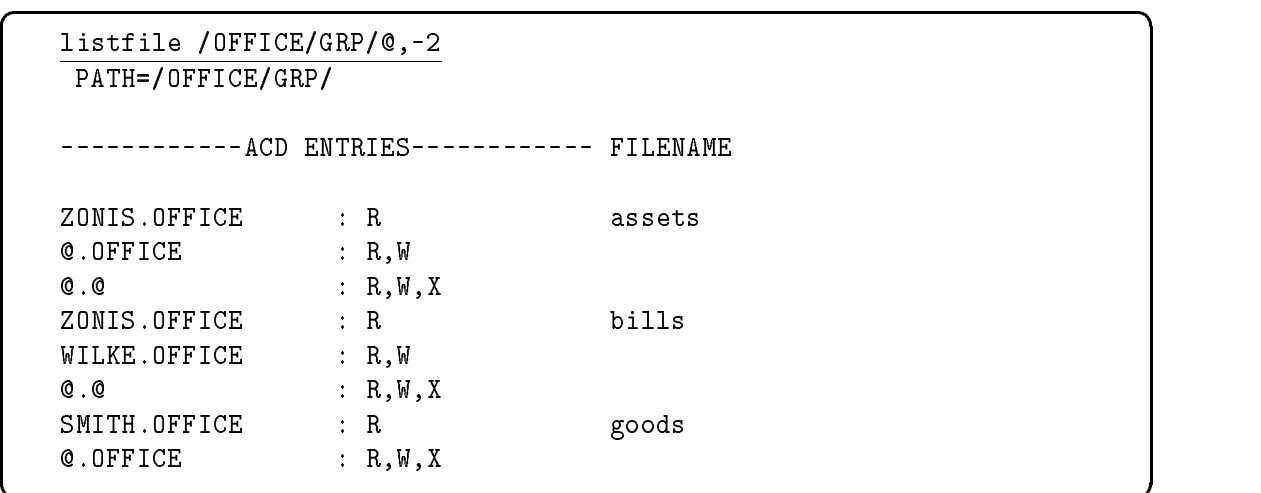

c because the contract of the contract of the contract of the contract of the contract of the contract of the contract of the contract of the contract of the contract of the contract of the contract of the contract of the

# Changing access to files and directories

Because access to  $MPE/IX$  files and hierarchical directories is controlled by ACDs, system users may want to change the defaults assigned when files or directories are created.

For the purpose of selectively restricting access to files with ACDs, users can be classied into three groups:

- Individual users
- **Specific groups of users**
- All other users

# Assigning ACDs

For example, you may want to assign ACD permissions to restrict access to a sensitive file so that only you and your manager can read it. You may also want to restrict access to a sensitive directory so that only certain members of a group can create files in it.

Use the ALTSEC command to change access permissions to a file or hierarchical directory. System managers can

# Handling Security on MPE/iX 9-17

assign ACDs on any file or directory in the system. They must supply the lockword for any lockword-protected files before they can assign an ACD, however. Once the file has an ACD, the ACD supersedes the lockword.

You can use the ADDPAIR option with the ALTSEC command to add ACD pairs to an ob ject that already has an ACD. (You must use the NEWACD option to assign ACDs to files having no ACDs.)

For example, to assign a new ACD that gives all users on the system total access to the file NUMBERS:

:ALTSEC NUMBERS;NEWACD=(R,W,L,A,X,RACD:@.@)

The file SUMMARY has an ACD (RACD:  $@. @.$ ). You want to grant read and write access to users in your account:

:ALTSEC SUMMARY;ADDPAIR=(W,R:@.ACCT)

#### Replacing ACDs

You can replace the current ACD by using the REPACD option with the ALTSEC command.

All users in the MKTG account currently have RD and TD access to the directory van. The users can only move through van and read the names of files in it. Instead, you want to grant all users in MKTG greater access to the contents of the directory. You want them to be able to create directory entries, delete directory entries, read directory entries, traverse directory entries, and to be able to read the ACD.

For example,

:ALTSEC ./van;REPACD=(CD,DD,RD,TD,RACD:@.MKTG)

This option is useful when you want to change the default ACDs assigned to HFS directories and to files outside of MPE groups.

#### 9-18 Handling Security on MPE/iX

# Deleting ACDs

You can only delete optional ACDs on files in MPE groups that can be protected by the file access matrix.

Users in the ACCT account have read access to the file /ACCT/PUB/dir1/summary and all other users have read ACD access to the file  $(R:Q.ACCT; RACD:Q.Q)$ . If you decide that the users in ACCT should no longer have read access to the file, you can delete previously assigned ACD pairs (but you cannot delete the entire ACD):

#### :ALTSEC /ACCT/PUB/dir1/summary;DELPAIR=(@.ACCT)

The above example deletes read access to file summary for all users in ACCT but still allows all users (including those in ACCT) RACD access to the file.

You try to specify the following command to delete the ACD pair that matches @.@, which is the only ACD pair left on the file:

#### :ALTSEC /ACCT/PUB/dir1/summary;DELPAIR=(@.@)

Because this file is located in an HFS directory, it is required to have ACDs and cannot be protected by the file access matrix. You receive an error message and the ACD will not be deleted:

# Cannot delete ACDs from objects where file matrix security does not apply. (CIERR 7330)

If the file REPORT is a file in an MPE group, its  $GID$ matches the GID of its parent group, and its ACD is not required, you can use the following command to delete all ACD pairs:

# :ALTSEC REPORT;DELACD

Handling Security on MPE/iX 9-19

# Copying ACDs

You can copy ACD pairs from one file to another or from one directory to another. This is particularly useful if you assign a complex set of ACDs to one file or directory and you want to assign the same set to another file or directory.

**Note** You can only copy an ACD from one file to another or from one directory to another. You can't copy an ACD from a directory to a file or vice versa.

> For example, you can copy the ACD from directory dir1 to another directory dir2:

:ALTSEC ./dir2;COPYACD=./dir1

You can also copy ACDs between devices. The following example copies the ACD associated with ldev 5 to all devices in the device class TERM:

:ALTSEC TERM,DEVCLASS;COPYACD=5,LDEV

9-20 Handling Security on MPE/iX

# **Glossary**

#### absolute pathname

A pathname that begins with the root directory, such as /SYS/PUB/TDP. See also pathname and relative pathname.

#### access control definition (ACD)

Security feature that controls access to files and directories. Consists of a list of access permissions and user specications. (For example, R,W,X:@.PAYROLL gives all users in the PAYROLL account read, write, and execute access to the file or directory that is assigned this ACD.) ACDs are applied to files or directories by using the ALTSEC command. By default, all files existing outside the traditional MPE account/group structure and all directories are assigned ACDs when they are created.

#### access mode

A type of access permitted to a file, such as write, read, or execute access.

# appropriate privilege

Having sufficient capabilities to perform an operation on MPE/iX. SM capability always provides appropriate privilege to system administrators.

#### byte-stream file

A type of file that does not have a system-defined record structure. Information in a byte-stream file is stored as a stream of bytes.

Glossary-1

# case sensitivity

HFS le names can be saved in uppercase or lowercase letters. The file named ./FILE1 does not refer to the same file as ./file1 or ./File1.

#### current working directory

The directory in which you are working and from which relative pathnames are resolved. See also directory and relative pathname.

#### directory

A special kind of file that contains entries that point to other files. It acts like a container for files and other directories. On MPE/iX, root, accounts, and groups are special types of directories.

#### dot (.)

The identity function of a directory. The dot (.) entry of any directory refers to the directory itself.

# dot-dot $(.)$

Convention that signies the parent directory in HFS syntax. See also *current working directory* and HFS syntax.

#### file

An ob ject that can be written to, read from, or both. A file has certain attributes including access permissions and file type.

#### file owner

The person whose user identity matches that of the file. The \$0WNER ACD entry can restrict the file access of the file owner. The file owner is similar to the file creator. The command bLISTFILE filename -3 displays the fully qualied user ID  $(user, account)$  of the file owner.

# Glossary-2

#### file name

A name of a file that can be in MPE syntax (FILE.GRP.ACCT) or HFS syntax (/ACCT/GRP/FILE1). Each syntax has different restrictions on file name length and the characters that can compose the name. See also MPE syntax and HFS syntax.

# group

For POSIX compatibility, refers to a group of related users. This is distinct from MPE groups, which are special types of directories existing directly below accounts.

#### group ID database

A system database that contains the group name, group ID, and user names for all groups.

# group ID (GID)

A number that determines group access privileges. (On MPE/iX, the string representation of the GID is an account name, e.g. it is equivalent to the string @.account).

#### HFS syntax

Expanded MPE/iX syntax that is case sensitive and allows users to address multiple levels in the hierarchical file system. An MPE-escaped syntax name beginning with . or / automatically signifies HFS syntax to MPE/iX.

Some additional rules are as follows:

- Names of directories directly under root, a group, or an account may have up to 16 characters.
- Names of directories or files not directly under the root, group, or an account can be up to 255 characters.
- $\blacksquare$  / separated path to file
- 1024 total character limit

■ Names of directories and files can contain the following special characters: hyphen (-), dot (.), or slash (/), but may not have a leading hyphen (-).

#### hierarchical file system (HFS)

A file system that is tree structured and can contain files at many different levels. This file organization is obtained through the use of directories, which can contain files and other directories.

#### MPE/iX Developer's Kit

An MPE/iX product that supports programmers who want to port POSIX-compliant applications to MPE/iX. It emulates a UNIX-like environment by providing the MPE/iX shell and utilities, HP C compiler, HP C library functions, and POSIX.1 library functions.

#### MPE/iX shell

A command interpreter that provides a set of commands and utilities in a UNIX-like environment on MPE/iX. The MPE/iX shell is a POSIX.2-compliant shell that is similar to the UNIX Korn shell. It is invoked from the MPE CI.

#### MPE syntax

Rules that determine the file name length, special characters, and conditions for files, groups, and accounts. Account, group, and file names can be up to 8 characters. Characters are always converted to uppercase. Characters must be alphanumeric. This is the syntax current MPE/iX users are used to using (for example, LEDGER.PUB.SYS).

#### parent directory

The directory which contains the current object.

Glossary-4

# pathname

A way of identifying the path to any MPE/iX file. For example, you can refer to FILE1.PUB.SYS using the pathname /SYS/PUB/FILE1. Notice that pathnames are top- down rather than bottom-up as MPE syntax.

# POSIX

Portable Operating System Interface. A set of standards that address various areas of operating system technology. The POSIX standards describe functions of an operating system interface that applications use to become "POSIX-compliant." The main point of POSIX is to facilitate software portability and minimize porting costs.

#### process

A program currently being executed.

# PXUTIL utility

A utility designed to support the POSIX-required user and group databases. It allows you to backdate all user information while backdating a system.

#### relative pathname

A pathname that is interpreted from the current working directory. For example, ./dir1/longfilename refers to the file longfilename in directory dir1 in the current working directory.

#### root directory

Also called (and designated by) a slash or /. It is a system directory; all files, accounts, groups, and directories connect back to the root directory. All accounts on MPE/iX are direct descendants of the root directory.

# shell

A command interpreter similar to the MPE CI. See also  $MPE/iX$  shell.

#### signal

The notication of an event occurring on the system.

#### slash (/)

Another name for the root directory. See also root directory.

# subdirectory

A directory that is contained within another directory is sometimes referred to as a subdirectory.

# system-provided UDCs

Several UDCs have been added to the system to simplify using the new features of MPE/iX. The UDCs are DISCUSE,FINDDIR, FINDFILE, LISTDIR, PLISTF, LISTFTEMP and SH. They are located in the file HPPXUDC.PUB.SYS. The system manager must activate these UDCs in order for the UDCs to be available to users.

## user ID database

A system database that contains the user name, user ID, and group ID for each user on the system.

#### user ID (UID)

A user ID determines owner access privileges to files and directories. Its string representation is in the form of user.account.

Glossary-6

# Index

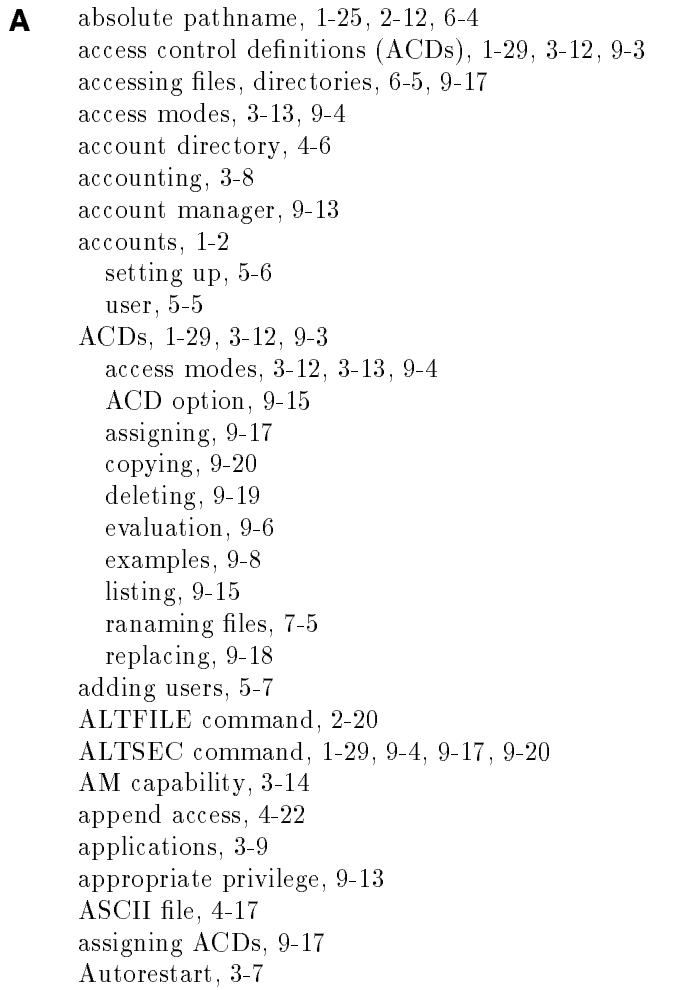

 $\bullet$  backdating, 2-25, 3-17 backing up files, 3-6, 7-29, 8-1 Backups file name mapping, 8-2 BDREPORT, 3-17 BDSCRP1, 3-17 BDSCRP2, 3-17 BUILD command, 7-4 byte-stream files, 2-19, 4-17, 7-3

**C** case sensitivity,  $1-6$ ,  $1-11$ ,  $1-13$ ,  $6-7$ CD access, 3-13, 6-5, 9-9 changing from one directory to another, 6-12 characters, 2-9 CHDIR command, 1-17, 2-20, 6-12 CI limits, 2-15 CI prompt, 1-22, 7-13 CI syntax, 2-15 closing directories, 4-13 closing files, 4-29 commands ALTFILE, 2-20 ALTSEC, 1-29, 9-4, 9-17 BUILD, 7-4 CHDIR, 1-17, 2-20, 6-12 COPY, 7-26 DISKUSE, 1-30, 2-20, 6-14 enhanced, 2-21 LISTFILE, 1-12, 1-15, 1-21, 1-26, 3-4, 6-8, 7-11, 9-15 new, 2-20 NEWACCT, 5-6 NEWDIR, 1-13, 2-20, 6-7 NEWLINK, 2-20 NEWUSER, 5-7 PRINT, 7-22 PURGE, 7-28 PURGEDIR, 2-20, 6-10 PURGELINK, 2-20 RENAME, 7-5 REPORT, 1-30, 6-14 RESTORE, 3-6, 8-1

SETCLOCK, 2-20 shell, 2-28 SHOWCLOCK, 2-20 SHOWME, 1-22 SHOWVAR, 1-9 STORE, 3-6, 8-1 component, 2-15 conventions, 1-6 COPY command, 7-26 copying ACDs, 9-20 copying files, 7-26 create directory entries, 6-5 creating byte-stream files, 4-17 directories, 1-13, 4-10, 6-7 files,  $7-4$ ob jects, 9-10 current working directory, 1-13, 1-21, 6-4, 6-7, 9-12 CWD, 1-21

**D** databases

HPGID, 3-11, 5-2 HPUID, 3-11, 5-2 maintaining group and user, 5-3 synchronizing or repairing, 3-11 data transfer, 4-12, 4-20 DD access, 3-13, 6-5, 6-10, 9-9 DEBUG, 2-26 delete directory entries, 6-5 using wildcards, 6-11 deleting ACDs, 9-19 directories, 6-10 files, 7-28 ob jects, 9-10 Developer's Kit, 2-30 directory, 1-2, 1-13, 4-4, 4-10, 6-1, 7-1 access to, 6-5, 9-9 ACDs,  $6-5$ changing access to, 9-17

changing to another, 6-12 closing, 4-13 creating, 1-13, 4-10, 6-7 current working, 6-4, 6-7 deleting, 6-10 entry, 6-1, 7-1 files,  $4-4$ hierarchical, 8-10 information, 4-13 listing, 6-8 logon, 6-12 moving to another, 1-17 names, 2-10, 6-6 opening, 4-12 parent, 6-1, 6-7 permissions, 1-28, 1-29, 3-13, 6-5, 9-11 read, 9-9 root, 6-2 services, 4-4 space used by, 6-14 traverse, 9-9 DIRECTORY option, 6-14, 8-7, 8-10 DISCUSE UDC, 2-24 disks, 3-7 disk usage, 1-30 DISKUSE command, 1-30, 2-20, 6-14 displaying files, 7-22 dot (.), 1-13, 4-12, 6-7 dot-dot (..), 4-12, 6-7 dot-slash (./), 1-13, 1-25 dumps, full or partial, 8-5

 $\mathsf{E}$  editing byte-stream files, 7-3 enhancements, 2-3 entry, directory, 6-1, 7-1 evaluating ACDs, 9-6 execute (X) access, 9-14

 $\blacksquare$  FCLOSE intrinsic, 4-13, 4-29 FCONTROL intrinsic, 4-13 FCOPY, 2-26 FIFOs, 2-20, 4-16 file, 7-1 backup, 3-6, 8-1 changing access to, 9-17 closing, 4-29 creating, 7-4 creating byte-stream, 4-17 creator, 3-11, 5-1 directory, 4-4 editing, 7-3 information, listing, 4-30 listing, 1-12, 6-9, 7-11 name conventions, 1-6, 1-23, 2-8, 2-9, 2-10, 7-1 names, 1-5 opening byte-stream, 4-19 owner, 3-11, 4-26, 4-27 renaming, 4-24, 7-5, 9-10, 9-11 restoring, 8-9 security, 9-12 file equations, 7-22 file name mapping, 8-2 file owner, 9-11 file ownership, 4-26 file permissions, 3-13 file pointer, 4-23 files back up, 7-29 byte-stream, 2-19, 4-17, 7-3 copying, 7-26 deleting, 7-28 displaying, 7-22 fifo,  $2-20, 4-16$ pipes, 2-20, 4-16 storing, 7-29 symbolic links, 2-19, 4-14 file set matches, 8-3 specifying, 8-2

file system, 1-2, 4-4, 6-2 file types, determining,  $7-23$ FINDDIR UDC, 2-24 FINDFILE UDC, 2-24 FOPEN, 4-17 FSCHECK, 2-26

- G GID, 3-10, 5-1, 5-2, 9-2, 9-13 \$GROUP, 3-13, 9-5 group HFS, 9-2 MPE/iX, 5-1, 9-2 group directory, 4-7 group ID database, 3-10, 3-11, 5-2 group ID (GID), 3-10, 5-1, 5-3, 9-2, 9-13 \$GROUP MASK, 3-14, 9-5
- <sup>H</sup> HFS, 1-2, 2-5 HFS directory, 2-8 HFS file names, 1-5 HFS les, 1-6 HFS syntax, 1-5, 1-11, 2-8, 2-10 hierarchical directory, 8-10 hierarchical file system,  $1-2$ ,  $2-5$ ,  $4-4$ ,  $6-2$ ,  $8-10$ home directory, 1-18 HPFOPEN intrinsic, 4-10, 4-12, 4-17, 4-34 HPGID database, 3-11, 5-2 HPPROMPT, 1-22, 7-13 HPUID database, 3-11, 5-2 HPVERSION, 1-10
- $\blacksquare$  intrinsics, 2-24, 4-1 IN USE, 6-11

<sup>L</sup> links symbolic, 1-8, 2-19, 4-14, 6-16, 7-29 LISTDIR UDC, 1-16, 2-24, 6-9 LISTFILE command, 1-12, 1-15, 1-21, 1-26, 3-4, 6-8, 7-11, 7-12, 9-15 LISTFILE output, 7-23 LISTFTEMP UDC, 2-24 LISTF UDC, 2-24 listing ACDs, 9-15 listing file information, 4-30 listing files, 1-12, 6-9, 7-11 location in file system, 1-22 lockwords, 3-15 log on, 1-9 logon group, 1-18 long file names, 1-23

**M** maintaining group and user databases, 5-3 mapping file names, 8-2 mirrored disk, 3-7 MPE/iX Developer's Kit, 2-30 MPE/iX enhancements, 2-3  $MPE/ iX$  file system, 1-2, 4-4 MPE/iX group, 4-7 MPE/iX shell, 2-28 MPE pathnames, 2-9 MPE syntax, 1-5, 2-8

<sup>N</sup> names

conventions, 6-6 directory, 2-10 file, 2-10, 7-1 NEWACCT command, 5-6 NEWDIR command, 1-13, 2-20, 6-7 NEWLINK command, 2-20 NEWUSER command, 5-7 NOTREE option, 8-3

 $\bullet$  objects, 3-12, 9-3 creating, 9-10 deleting, 9-10 ownership, 4-26 sharing, 4-28 opening a directory, 4-12 opening byte-stream files, 4-19 open systems environment, 2-1 \$OWNER, 3-13, 9-5, 9-11 owner, 4-27, 9-2, 9-11 ownership, 4-26 <sup>P</sup> parent directory, 6-1, 6-7 pathname, 1-22, 1-25, 2-11, 6-3, 7-2 permissions directory, 3-13, 6-5, 9-11 file,  $3-13$ pipes, 2-20, 4-16 portability, 2-2 POSIX, 2-2, 3-9 POSIX.1, 2-2 POSIX.2, 2-2, 2-28 PRINT command, 7-22 PRINTFILEINFO intrinsic, 4-30 privilege, appropriate, 9-13 process, 3-10 programmers, 2-4, 4-1 prompt, 1-22, 7-13 PURGE command, 7-28 PURGEDIR command, 2-20, 6-10 PURGELINK command, 2-20 PXUTIL utility, 2-25, 5-4 **R** RACD, 3-13, 6-5 random access, 4-21

RD access, 3-13, 6-5, 9-9 read directory entries, 9-9 record format, 4-17 record selection, 4-12, 4-20 relative pathname, 1-25, 2-12

release, determining current, 1-9 reloading hierarchical directories, 8-10 RENAME command, 7-5 renaming files, 4-24, 7-5, 9-10 replacing ACDs, 9-18 REPORT command, 1-30, 6-14 RESTORE command, 3-6, 8-1, 8-9 restoring files, 8-9 root directory, 1-2, 1-11, 1-27, 4-6, 6-2

S SAVE access, 9-11 search capabilities, 3-4 security and security and security and security and security and security and security and security and security and security and security and security and security and security and security and security and security and s access modes, 3-13 ACDs, 3-12 capabilities, 3-14 directory, 1-28 for MPE/iX, 3-12 programming enhancements, 4-26 system, 9-1 sequential access, 4-21 SETCLOCK command, 2-20 sharing objects, 4-28 shell, 2-28 shell commands, 2-28 SHO WCLOCK command, 2-20 SHOWME command, 1-22 SHOWVAR command, 1-9 SH UDC, 2-24 slash  $($  $)$ , 1-11, 6-2 SM capability, 1-27, 3-14, 5-6 soft ware portability, 2-2 special characters, 1-6, 2-11 specifying file sets,  $8-2$ ,  $8-3$ SPU Switcho ver, 3-7 STORE command, 3-6, 8-1, 8-7 / option, 8-4 @.@.@ option, 8-4 symbolic links, 8-7 storing files, 7-29 subdirectory, 1-20, 6-1

symbolic links, 1-8, 2-19, 4-14, 6-16, 7-29 STORE command, 8-7 synchronizing databases, 5-4 syntax, 2-10 directory name, 6-6 file name, 7-1 HFS, 1-5, 1-11, 2-8 programmatic interface, 2-14 system backup, 8-4 determining current release, 1-9 system accounting, 3-8 system administrator, 1-27, 2-4, 3-1, 5-1 system manager, 9-13 system-provided UDCs, 2-24

**T** TD access, 3-13, 6-5, 6-10, 9-9 transfer of data, 4-12, 4-20 traverse directory entries, 6-5, 9-9 TREE option, 1-26, 6-14, 8-3 TurboSTORE, 3-6 tutorial, 1-1 TYP field, 7-23

<sup>U</sup> UDCs, 1-16, 1-21, 2-24, 7-22 UID, 3-10, 5-1, 5-2, 9-2 update access, 4-23 USENAME option, 8-3 user categories, 9-2 user ID database, 3-11, 5-2, 5-3 user identication, 9-2 user ID (UID), 3-10, 5-1, 5-3, 5-6, 9-2 users adding, 5-5, 5-7 managing, 5-1 utility backdating, 2-25 PXUTIL, 2-25, 5-4

<sup>V</sup> vi editor, 7-4 volume set usage, 7-23

 $\overline{\phantom{a}}$ 

<sup>W</sup> wildcards, 3-4, 8-2 delete using, 6-11

 $\begin{array}{c} \begin{array}{c} \begin{array}{c} \end{array} \\ \begin{array}{c} \end{array} \end{array} \end{array}$  $\begin{array}{c} \begin{array}{c} \begin{array}{c} \begin{array}{c} \end{array} \\ \begin{array}{c} \end{array} \end{array} \end{array} \end{array}$